**Руководство FreeBSD по созданию портов**

**The FreeBSD Documentation Project**

#### **Руководство FreeBSD по созданию портов**

Издание: [45256](https://svnweb.freebsd.org/changeset/doc/45256) 2014-07-12 14:08:49 pluknet. Авторские права © 2000, 2001, 2002, 2003, 2004, 2005, 2006, 2007, 2008, 2009, 2010, 2011, 2012, 2013 The FreeBSD Documentation Project

Распространение и использование исходных (SGML DocBook) и «скомпилированных» форм (SGML, HTML, PDF, PostScript, RTF и прочих) с модификацией или без оной, разрешены при соблюдении следующих соглашений:

- 1. Распространяемые копии исходного кода (SGML DocBook) должны сохранять вышеупомянутые объявления copyright, этот список положений и следующий отказ от ответственности в первых строках этого файла в неизменном виде.
- 2. Распространяемые копии скомпилированных форм (преобразованные в другие DTD, конвертированные в PDF, PostScript, RTF и другие форматы) должны повторять вышеупомянутые объявления copyright, этот список положений и следующий отказ от ответственности в документации и/или других материалах, поставляемых с дистрибьюцией.

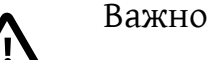

ЭТА ДОКУМЕНТАЦИЯ ПОСТАВЛЯЕТСЯ ПРОЕКТОМ ДОКУМЕНТАЦИИ FREEBSD "КАК ЕСТЬ" И ЛЮБЫЕ ЯВНЫЕ ИЛИ НЕЯВНЫЕ ГАРАНТИИ, ВКЛЮЧАЯ, НО НЕ ОГРАНИЧИ-ВАЯСЬ НЕЯВНЫМИ ГАРАНТИЯМИ, КОММЕРЧЕСКОЙ ЦЕННОСТИ И ПРИГОДНОСТИ ДЛЯ КОНКРЕТНОЙ ЦЕЛИ ОТРИЦАЮТСЯ. НИ ПРИ КАКИХ УСЛОВИЯХ ПРОЕКТ ДО-КУМЕНТИРОВАНИЯ FREEBSD НЕ НЕСЕТ ОТВЕТСТВЕННОСТИ ЗА ЛЮБОЙ ПРЯМОЙ, КОСВЕННЫЙ, СЛУЧАЙНЫЙ, СПЕЦИАЛЬНЫЙ, ОБРАЗЦОВЫЙ ИЛИ ПОСЛЕДУЮЩИЙ УЩЕРБЫ (ВКЛЮЧАЯ, НО НЕ ОГРАНИЧИВАЯСЬ ПОСТАВКОЙ ТОВАРОВ ЗАМЕНЫ ИЛИ УСЛУГ; ПОТЕРЮ ДАННЫХ ИЛИ ИХ НЕПРАВИЛЬНУЮ ПЕРЕДАЧУ ИЛИ ПОТЕРИ; ПРИ-ОСТАНОВЛЕНИЕ БИЗНЕСА), И ТЕМ НЕ МЕНЕЕ ВЫЗВАННЫЕ И В ЛЮБОЙ ТЕОРИИ ОТ-ВЕТСТВЕННОСТИ, НЕЗАВИСИМО ОТ КОНТРАКТНОЙ, СТРОГОЙ ОТВЕТСТВЕННОСТИ, ИЛИ ПРАВОНАРУШЕНИИ (ВКЛЮЧАЯ ХАЛАТНОСТЬ ИЛИ ИНЫМ СПОСОБОМ), ВОЗ-НИКШЕМ ЛЮБЫМ ПУТЕМ ПРИ ИСПОЛЬЗОВАНИИ ЭТОЙ ДОКУМЕНТАЦИИ, ДАЖЕ ЕС-ЛИ БЫ БЫЛО СООБЩЕНО О ВОЗМОЖНОСТИ ТАКОГО УЩЕРБА.

FreeBSD это зарегистрированная торговая марка FreeBSD Foundation.

Unix это зарегистрированная торговая марка Open Group в Соединенных Штатах и других странах.

Sun, Sun Microsystems, Java, Java Virtual Machine, JDK, JRE, JSP, JVM, Netra, Solaris, StarOffice, SunOS это торговые марки или зарегистрированные торговые марки Sun Microsystems, Inc. в Соединенных Штатах и других странах.

Многие из обозначений, используемые производителями и продавцами для обозначения своих продуктов, заявляются в качестве торговых марок. Когда такие обозначения появляются в этом документе, и Проекту FreeBSD известно о торговой марке, к обозначению добавляется знак «TM» или «(R)».

## Содержание

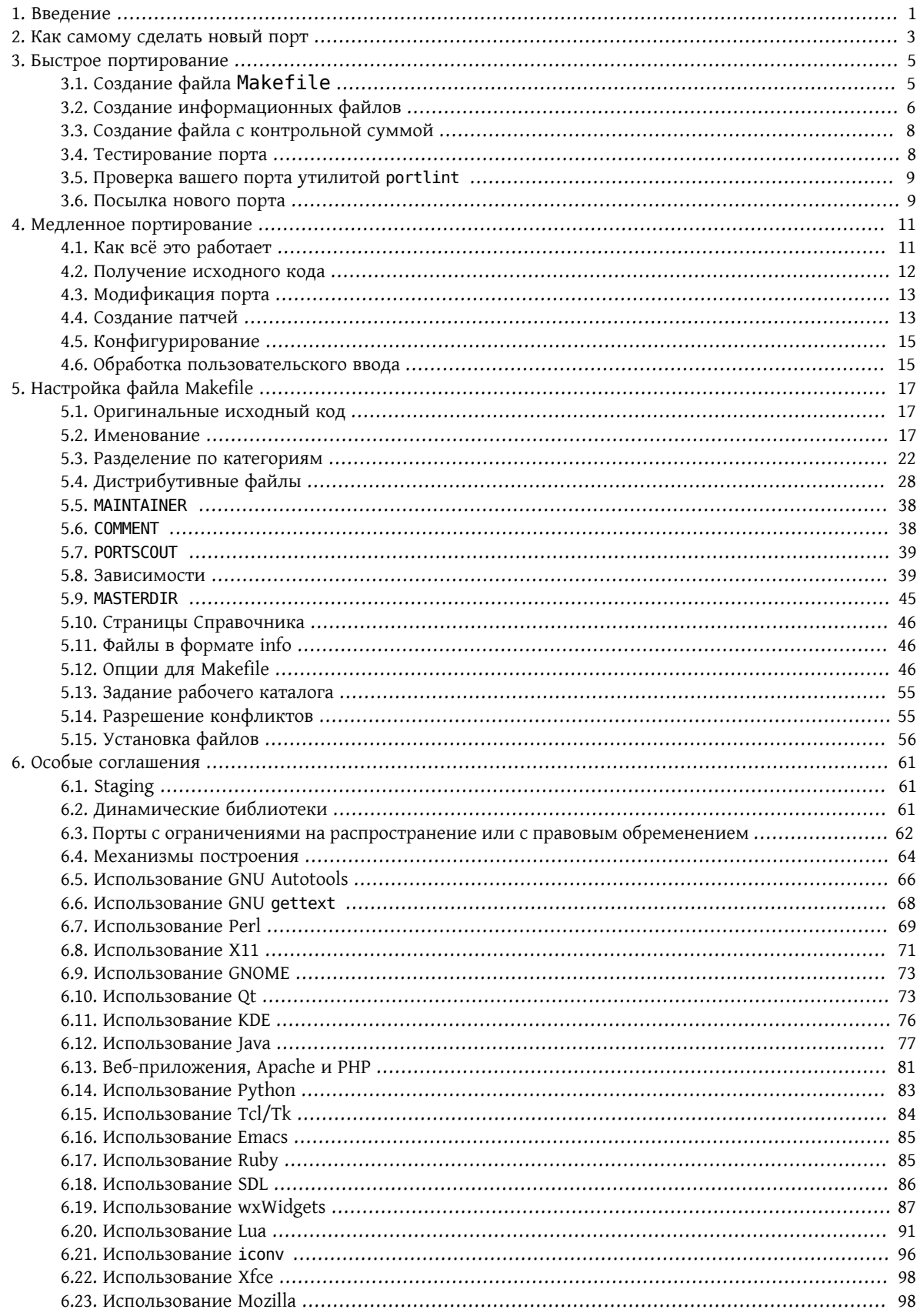

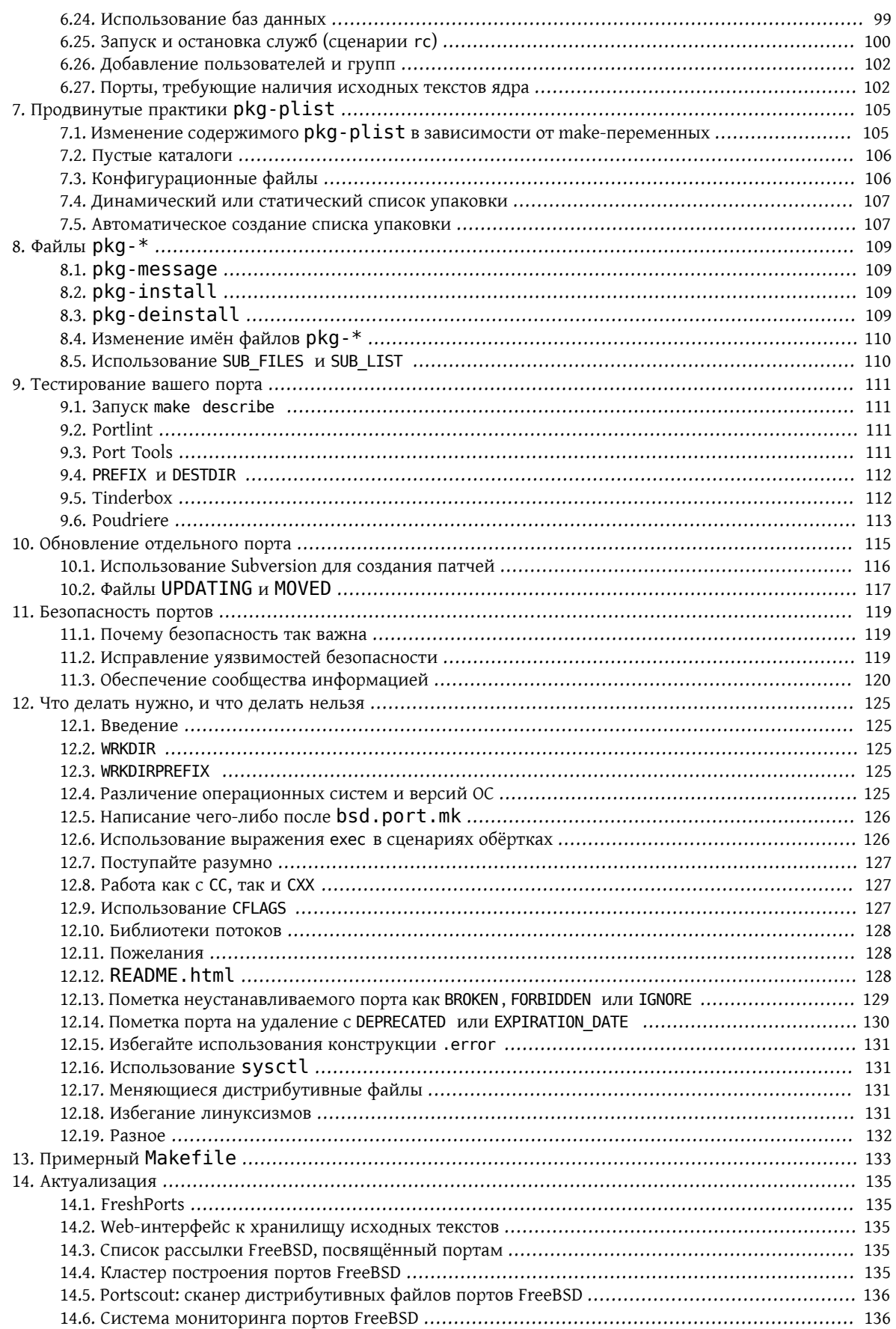

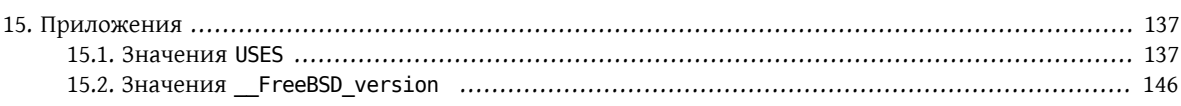

## **Список таблиц**

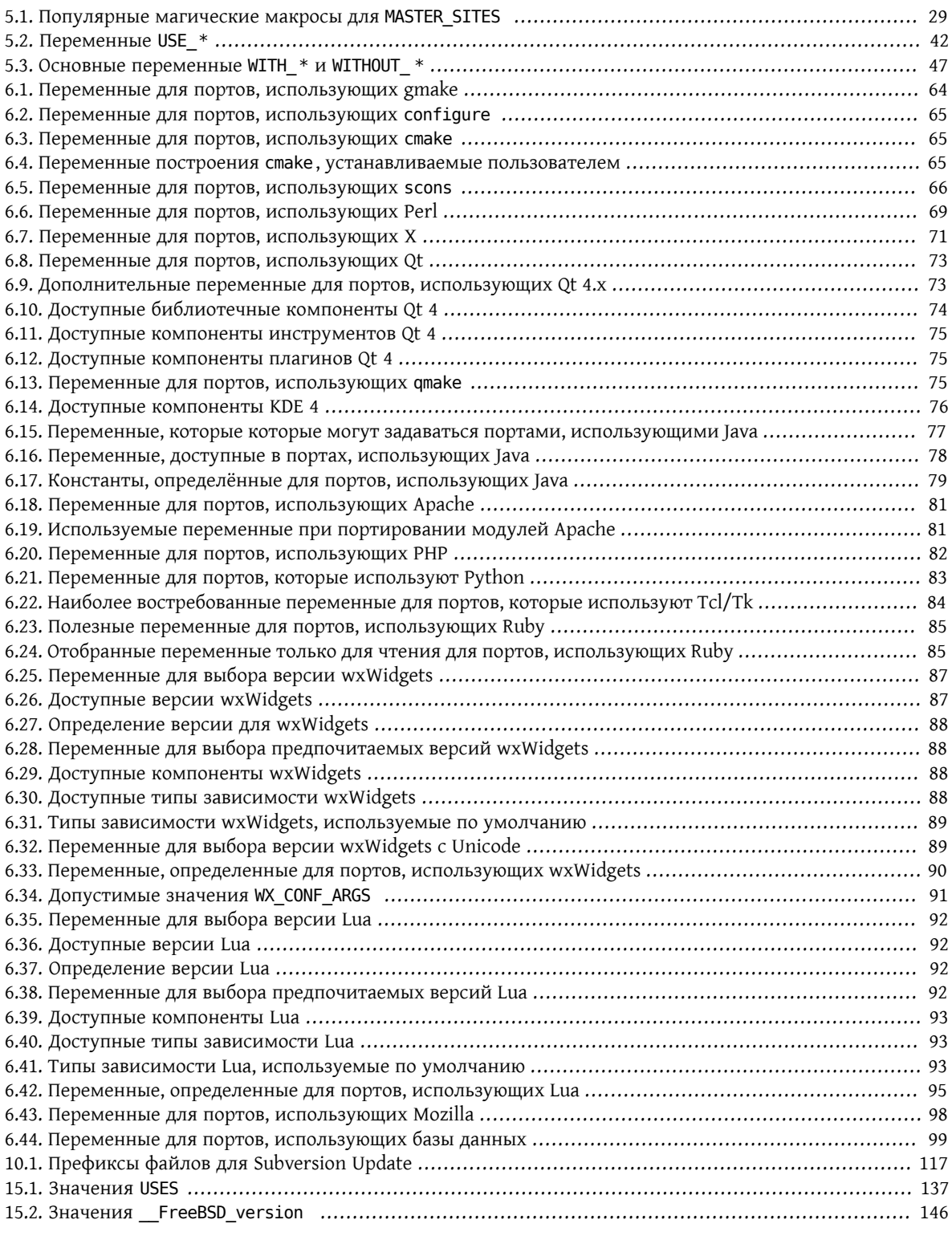

## **Список примеров**

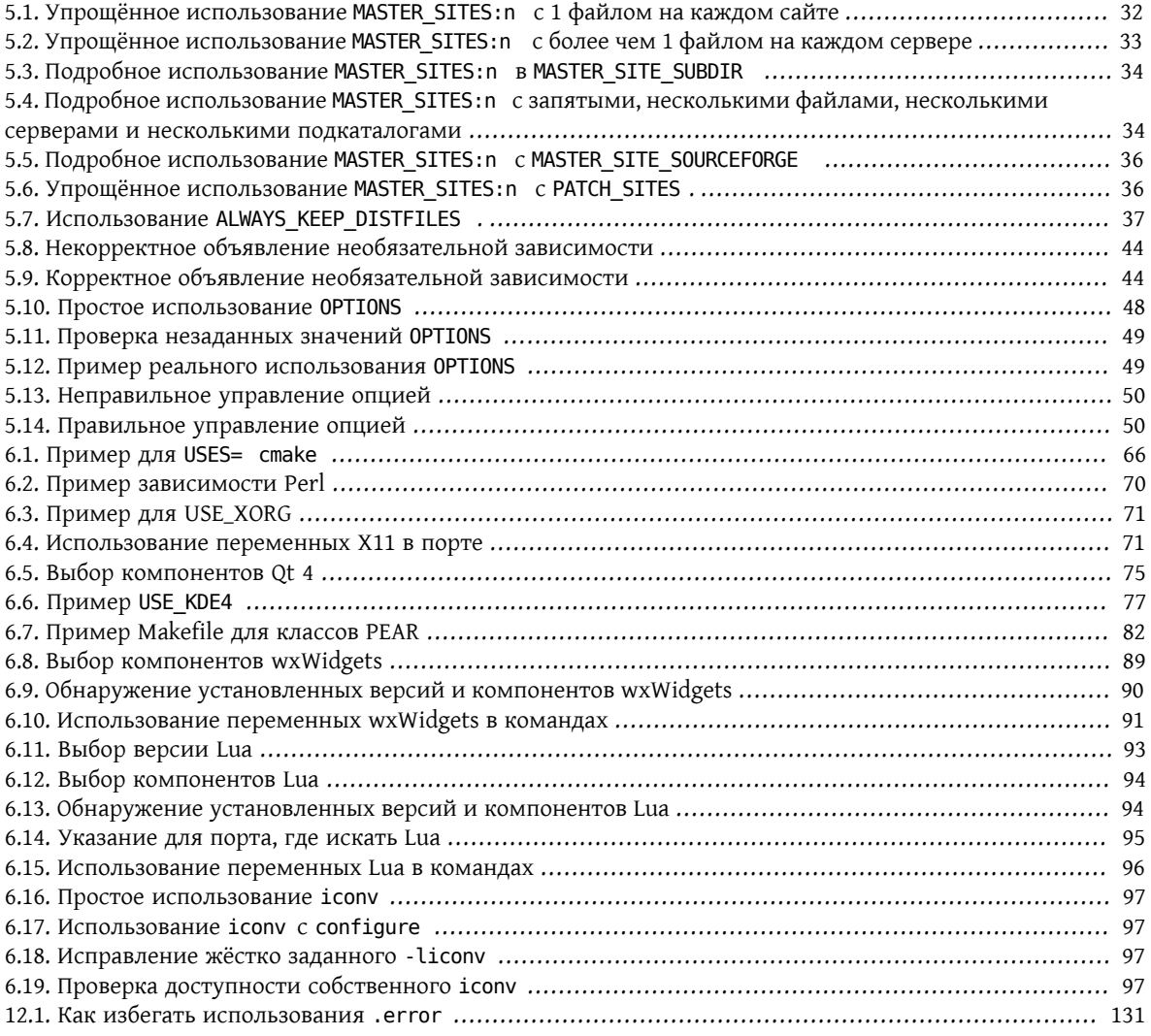

## <span id="page-10-0"></span>**Глава 1. Введение**

Коллекция портов FreeBSD является способом, используемым практически каждым для установки приложений ("портов") на FreeBSD. Как и почти всё остальное во FreeBSD, эта система в основном является добровольно поддерживаемым начинанием. Важно иметь это в виду при чтении данного документа.

Во FreeBSD каждый может прислать новый порт либо изъявить желание поддерживать существующий порт, если его никто ещё никто не поддерживает-вам не нужно иметь никаких особых привилегий на внесение изменений, чтобы это делать.

## <span id="page-12-0"></span>Глава 2. Как самому сделать новый порт

Итак, вы интересуетесь, как создать собственный порт или обновить существующий? Великолепно!

Ниже находятся некоторые указания по созданию нового порта для FreeBSD. Если вы хотите обновить существующий порт, вы должны прочесть их, а затем Глава 10, Обновление отдельного порта.

FCЛИ ЭТОТ ДОКУМЕНТ НЕДОСТАТОЧНО ПОДРОбен, вы должны обратиться к файлу /usr/ports/Mk/bsd.port.mk, который включается в make-файл каждого порта. Он хорошо прокомментирован, и даже если вы не занимаетесь хакингом make-файлов каждодневно, из него вы сможете узнать много нового. Кроме того, конкретные вопросы можно задать, послав письмо на адрес Список рассылки, посвящённый Портам FreeBSD.

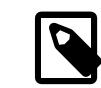

### Примечание

Только часть переменных (VAR), которые могут быть переопределены, описаны в этом документе. Большинство (если не все) описаны в начале файла /usr/ports/Mk/ bsd.port.mk; остальные, скорее всего, тоже там описаны. Заметьте, что в этом файле используется нестандартная настройка шага табуляции: Emacs и Vim должны распознать это при загрузке файла. Как vi(1), так и ex(1) могут быть настроены на использование правильного значения выдачей команды : set tabstop=4 после загрузки файла.

Ищете, с чего бы начать попроще? Посмотрите на перечень запрошенных портов, есть ли там такие, над которыми вы можете работать.

## <span id="page-14-0"></span>Глава 3. Быстрое портирование

В этом разделе описано, как создать новый порт на скорую руку. Во многих случаях этого бывает не достаточно, так что вам нужно будет прочитать документ дальше.

Во-первых, скачайте оригинальный tar-файл и поместите его в каталог DISTDIR, который по умолчанию есть не что иное, как /usr/ports/distfiles.

## Примечание

Здесь предполагается, что программное обеспечение компилируется без проблем как есть, то есть для работы приложения на вашей системе FreeBSD не потребовалось абсолютно никаких изменений. Если требовалось что-то изменить, то вам придется обратиться также и к следующему разделу.

### Примечание

Перед началом портирования рекомендуется установить переменную make(1) DEVELOPER B/etc/make.conf.

# echo DEVELOPER=yes >> /etc/make.conf

Эта настройка включает «режим разработчика», в котором отображаются предупреждения при использовании устаревших конструкций и задействуются некоторые дополнительные проверки при вызове команды make.

## <span id="page-14-1"></span>3.1. Создание файла Makefile

Минимальный Makefile будет выглядеть примерно так:

```
# $FreeBSD$
```

```
PORTNAME= oneko
PORTVERSION= 1.1b
CATEGORIES= games
MASTER SITES= ftp://ftp.cs.columbia.edu/archives/X11R5/contrib/
```

```
MAINTAINER= youremail@example.com
COMMENT= Cat chasing a mouse all over the screen
```
.include <bsd.port.mk>

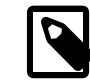

### Примечание

В некоторых случаях в заголовке Makefile существующего порта могут содержаться дополнительные строки, такие как название порта и дата его создания. Эта дополнительная информация была объявлена устаревшей и находится в процессе удаления.

Посмотрим, сможете ли вы его понять. Не обращайте внимание на содержимое строчки \$FreeBSD\$, она будет заполнена автоматически системой Subversion, когда порт будет импортирован в наше дерево портов. Вы можете найти более подробный пример в разделе пример Makefile.

## <span id="page-15-0"></span>3.2. Создание информационных файлов

Имеется два информационных файла, которые требуются для любого порта, вне зависимости от того, является ли он пакетом или нет. Это pkg-descr и pkg-plist. Префикс pkg- отличает их от других файлов.

## 3.2.1. pkg-descr

Это более подробное краткое описание порта. От одного до нескольких абзацев, кратко описывающих, что представляет собой порт, будет достаточно.

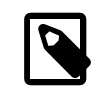

### Примечание

Это не руководство и не подробнейшее описание того, как использовать или компилировать порт! Пожалуйста, будьте внимательны при копировании текста из README или страниц справочника; слишком часто они не являются кратким описанием порта или имеют неудобный формат (например, страницы справочника выровнены пробелами, что особенно плохо смотрится с моноширинными шрифтами).

Хорошо составленный pkg-descr описывает порт достаточно полно, чтобы пользователю не приходилось сверяться с документацией или посещать вебсайт для понимания того, что делает данное программное обеспечение, чем оно может быть полезно или какие хорошие функции у него имеются. Упоминание про определённые требования, такие как используемый графический инструментарий, тяжёлые зависимости, окружение для запуска или используемый язык программирования помогут пользователям определиться, будет ли этот порт для них работать.

Включите сюда URL официальной домашней страницы Интернет. Перед одним из сайтов (выберите основной) добавьте WWW: (с последующим единичным пробелом) для того, чтобы вспомогательные утилиты работали правильно. Если URI является корнем сайта или каталогом, то значение должно быть дополнено косой чертой.

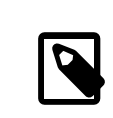

### Примечание

Если указанная для порта веб-страница не доступна, попытайтесь сперва поискать, был ли официальный сайт перемещён, переименован или размещён в другом месте.

Следующий пример показывает, как должен выглядеть ваш pkg-descr:

```
This is a port of oneko, in which a cat chases a poor mouse all over
the screen.
(\text{etc.})
```
WWW: http://www.oneko.org/

## 3.2.2. pkg-plist

Здесь перечисляются все файлы, устанавливаемые портом. Его также называют «списком для упаковки», потому что пакет генерируется упаковкой файлов, которые здесь указаны. Имена путей указываются относительно установочного префикса (обычно /usr/local ). Если порт во время установки создает каталоги, убедитесь, что добавлены строки @dirrm для удаления каталогов при удалении пакета.

Вот маленький пример:

bin/oneko man/man1/oneko.1.gz lib/X11/app-defaults/Oneko lib/X11/oneko/cat1.xpm lib/X11/oneko/cat2.xpm lib/X11/oneko/mouse.xpm @dirrm lib/X11/oneko

Обратитесь к странице справочной системы по команде [pkg-create\(8\)](https://www.FreeBSD.org/cgi/man.cgi?query=pkg-create&sektion=8&manpath=freebsd-release-ports) с подробным описанием формата списка упаковки.

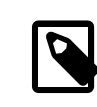

### Примечание

Рекомендуется, чтобы имена файлов в этом списке были отсортированы в алфавитном порядке. Это позволит значительно облегчить сверку изменений при обновлении порта.

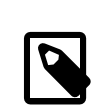

### Примечание

Создание списка упаковки вручную может оказаться весьма трудоёмкой задачей. Если порт устанавливает большое количество файлов, раздел об [автоматическом построе](#page-116-1)[нии списка упаковки](#page-116-1) может помочь сэкономить время.

Существует только одно исключение, когда у порта может отсутствовать pkg-plist . Если порт устанавливает лишь несколько файлов, а возможно, и каталогов, то они могут быть перечислены в переменных PLIST\_FILES и PLIST\_DIRS, соответственно, внутри файла Makefile порта. К примеру, мы можем обойтись без файла pkg-plist у приведённого выше порта oneko, добавив следующие строки в Makefile :

```
PLIST_FILES= bin/oneko \
   man/man1/oneko.1.gz \
   lib/X11/app-defaults/Oneko \
   lib/X11/oneko/cat1.xpm \
   lib/X11/oneko/cat2.xpm \
   lib/X11/oneko/mouse.xpm
PLIST_DIRS= lib/X11/oneko
```
Конечно, переменная PLIST\_DIRS не должна задаваться, если порт не устанавливает никаких каталогов.

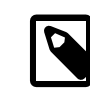

## Примечание

Несколько портов могут совместно использовать общий каталог. В этом случае PLIST\_DIRS следует заменить на PLIST\_DIRSTRY , так чтобы каталог удалялся только если он пуст, а иначе игнорировался. Использование PLIST\_DIRS\_ и PLIST\_DIRSTRY\_aналогично @dirrm и @dirrmtry в pkg-plist , описание которых входит в [Раздел 7.2.1,](#page-115-2) [«Очистка пустых каталогов»](#page-115-2).

Обратной стороной такого способа перечисления файлов и каталогов порта является невозможность использования последовательностей команд, описанных в pkg-create(8). Поэтому он подходит для простых портов, что делает их ещё более простыми. Одновременно с этим положительным моментом является уменьшение количества файлов в коллекции портов. Пожалуйста, подумайте над использованием этой техники, прежде чем создавать pkg-plist.

Далее мы увидим, как можно использовать файлы pkq-plist и PLIST FILES выполнения более сложных задач.

## <span id="page-17-0"></span>3.3. Создание файла с контрольной суммой

Просто введите команду make makesum . Правила утилиты make автоматически сгенерируют файл distinfo.

Если у извлекаемого файла регулярно меняется контрольная сумма и вы не сомневаетесь в надежности источника (т.е. он получен из CD производителя, либо ежедневно обновляется документация), то вы должны указать эти файлы в переменной IGNOREFILES . Тогда контрольная сумма при выполнении make makesum для этого файла создаваться не будет, а вместо этого для него будет установлено значение IGNORE.

## <span id="page-17-1"></span>3.4. Тестирование порта

Вы должны удостовериться, что правила построения порта выполняют именно то, что вы хотите, включая создание пакета для порта. Вот те важные вещи, которые вы должны проверить.

- pkg-plist не содержит ничего сверх того, что устанавливается портом
- pkg-plist содержит абсолютно все, что устанавливается портом
- Порт может быть установлен с помощью указания цели install. Это позволяет убедиться в правильной работе сценария установки.
- Порт может быть правильным образом удалён с помощью указания цели deinstall. Это позволяет убедиться в правильной работе сценария удаления.
- Следует убедиться, что make package можно запустить из-под обычного пользователя (то есть, не из-под root). Если это не так, в Makefile порта должно быть добавлено NEED\_ROOT=yes.

Процедура 3.1. Рекомендуемый порядок проверки

- 1. make stage
- $2.$ make check-orphans
- make package  $3.$
- 4. make install
- make deinstall  $5<sup>1</sup>$
- pkg add package-filename 6.
- 7. make package (из-под пользователя)

Убедитесь, что на любом из этапов не выдается никаких предупреждений.

Основательное автоматизированное тестирование может быть выполнено при помощи ports-mgmt/ tinderbox или ports-mgmt/poudriere из Коллекции Портов. Эти приложения используют jails, в которых проверяются все перечисленные выше этапы без изменения состояния основной системы.

## <span id="page-18-0"></span>3.5. Проверка вашего порта утилитой portlint

Будьте добры, пользуйтесь утилитой portlint для проверки того, что ваш порт соответствует нашим рекомендациям. Программа ports-mgmt/portlint является частью Коллекции Портов. В частности, вы можете захотеть проверить, правильно ли сформирован файл Makefile и соответствующим ли образом именован пакет.

## <span id="page-18-1"></span>3.6. Посылка нового порта

Перед посылкой нового порта прочитайте раздел о том, что можно и нельзя делать.

Когда вы наконец довольны своим первым портом, единственное, что осталось сделать, это включить его в основное дерево портов FreeBSD и осчастливить этим всех остальных. Нам не нужен ни каталог work, ни пакет pkgname.tgz, так что удалите их прямо сейчас.

Затем получите файл shar(1). Предполагая, что порт называется oneko, перейдите в каталог выше, где находится каталог oneko, и наберите: shar `find oneko` > oneko.shar

Включите oneko.shar в сообщение об ошибке и пошлите его с помощью send-pr(1). Обратитесь к разделу Сообщения об ошибках и общие замечания для получения подробной информации о send-pr(1)).

Укажите в сообщении категорию ports и класс change-request. *Не* указывайте, что сообщение имеет статус confidential ! Добавьте краткое описание программы в поле «Description» отправляемого PR (например, содержимое COMMENT в сокращённом варианте) и сам файл в виде архива . shar в поле «Fix».

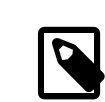

### Примечание

Хорошее описание в заголовке сообщения о проблеме значительно облегчает работу коммиттеров портов. Для новых портов мы предпочитаем нечто вроде «New port: <категория>/<название порта> <краткое описание порта>». Следование этой схеме упрощает и ускоряет начало работы по добавлению нового порта.

Повторим ещё раз, что не нужно включать ни оригинальный файл с дистрибутивом, ни каталог work, ни пакет, построенный вами командой таке раскаде; для новых портов используйте shar(1), но не diff(1).

После отправки порта, пожалуйста, потерпите. Время, необходимое для включения нового порта во FreeBSD, может занимать от нескольких дней до нескольких месяцев. Здесь можно увидеть список ожидающих PR для портов.

После рассмотрения нового порта мы при необходимости вам ответим, а затем включим порт в наше дерево. Ваше имя также будет добавлено в список Дополнительных контрибуторов проекта FreeBSD и другие файлы.

## <span id="page-20-0"></span>**Глава 4. Медленное портирование**

Итак, все оказалось не так уж и просто, и порт потребовал некоторых модификаций для того, чтобы заставить его работать. В этом разделе мы расскажем, шаг за шагом, как его модифицировать, чтобы он работал с нашей системой портов.

## <span id="page-20-1"></span>**4.1. Как всё это работает**

Во-первых, когда пользователь дает в своем каталоге с портом команду make, происходит целая череда событий. Во время чтения этого текста может оказаться полезным иметь файл bsd.port.mk открытым в другом окне, что сильно поможет в их понимании.

Но не волнуйтесь сильно, если вы не до конца понимаете, что делается в bsd.port.mk , не так уж много людей его понимает... *:->*

- 1. Запускается цель fetch. Цель fetch отвечает за то, что архив исходных текстов имеется в наличии локально в каталоге DISTDIR . Если цель fetch не может найти требуемые файлы в каталоге DISTDIR , то они будут искаться по указателю URL MASTER\_SITES, который устанавливается в Makefile, а также на наших FTP зеркалах, куда мы по возможности помещаем дистрибутивные файлы для архива. Затем она попытается сгрузить указанный файл с помощью FETCH, полагая, что запрашивающая машина имеет прямое подключение к Интернет. Если файл скачается удачно, то он будет помещен в каталог DISTDIR для последующего использования и обработки.
- 2. Выполняется цель extract . Она ищет дистрибутивный файл порта (как правило, tar-архив gzip) в каталоге DISTDIR и распаковывает его во временный каталог, задаваемый переменной WRKDIR (по умолчанию work).
- 3. Выполняется цель patch. Во-первых, применяются все патчи, заданные переменной PATCHFILES . Вовторых, если какие-либо файлы с патчами, носящие имена patch-\* , имеются в подкаталоге PATCHDIR (по умолчанию это каталог files), то они применяются в этот момент в алфавитном порядке.
- 4. Запускается цель configure . Здесь может выполняться любая из многих различных вещей.
	- 1. Если существует скрипт scripts/configure , то он запускается.
	- 2. Если задана переменная HAS CONFIGURE или GNU CONFIGURE, то запускается скрипт WRKSRC/ configure .
- 5. Выполняется цель build. Она отвечает за переход в собственный рабочий каталог порта (WRKSRC) и его построение.
- 6. Выполняется цель stage. Конечный набор построенных файлов помещается во временный каталог (STAGEDIR , смотрите [Раздел 6.1, «Staging»\)](#page-70-1). Иерархия этого каталога отражает иерархию каталогов системы, в которую данный пакет будет устанавливаться.
- 7. Выполняется цель install . В систему копируются файлы, перечисленные в pkg-plist порта.

Выше перечислены стандартные действия. Кроме того, вы сами можете определить цели pre-*что-то* или post-*что-то*, или создать скрипты с такими именами в подкаталоге scripts , и они будут запущены до или после выполнения действий по умолчанию.

Например, если у вас есть цель post-extract , определённая в вашем файле Makefile и файл pre-build в подкаталоге scripts , то после выполнения обычных действий по распаковке, будет вызвана цель postextract а скрипт pre-build будет выполнен перед запуском стандартных правил построения. Рекомендуется использовать цели из Makefile , если действия достаточно просты, потому что в дальнейшем будет проще определить, какие нестандартные действия требует порт.

Действия по умолчанию выполняются целями do- что- то из bsd.port.mk. Например, команды для распаковки порта находятся в цели do-extract. Если вам не хватает цели по умолчанию, вы можете ее исправить, переопределив цель do-something в вашем файле Makefile.

### Примечание

«Основные» цели (к примеру, extract, configure и так далее) не делают ничего больше, чем проверяют успешность завершения всех предыдущих шагов и вызывают настоящие цели или скрипты, и их не нужно менять. Если вам нужно изменить распаковку, исправляйте do-extract, но никогда не меняйте способ работы extract! Кроме того, цель post-deinstall является недействительной и не выполняется инфраструктурой портов.

Теперь, когда вы представляете, что происходит, когда пользователь набирает команду make install, давайте пройдемся через шаги, рекомендуемые для создания настоящего порта.

## <span id="page-21-0"></span>4.2. Получение исходного кода

Получите оригинальные исходные тексты (обычно) в виде упакованного tar-архива (foo.tar.qz или foo.tar.bz2) и скопируйте его в каталог DISTDIR. Всегда используйте исходные тексты основной ветки разработки везде, где это возможно.

Вам потребуется задать значение переменной MASTER SITES так, чтобы оно указывало на местоположение оригинального tar-архива. В файле bsd. sites.mk вы найдёте краткие обозначения для большинства популярных сайтов. Пожалуйста, используйте эти сайты-и соответствующие определения-везде, где это возможно, чтобы избежать проблем повторения одной и той же информации в базе источников. Так как эти сайты со временем меняются, для всех причастных поддержка становится настоящим кошмаром.

Если вы не можете найти FTP/HTTP сайт с хорошим подключением к сети, или находите только сайты, которые имеют раздражающе нестандартные форматы, то можете захотеть поместить копию на надежный сервер FTP или HTTP, который вам доступен (например, ваша домашняя страница).

Если вы не можете найти доступного и надёжного места для помещения дистрибутивного файла, то мы сами сможем разместить его на сервере ftp. FreeBSD.org ; однако это наименее рекомендуемое решение. Дистрибутивный файл должен быть помещён в каталог ~/public distfiles/ одного из пользователей машины freefall. Попросите того, кто коммиттил ваш порт, сделать это. Этот человек также задаст переменной MASTER SITES значение MASTER SITE LOCAL, а в переменной MASTER SITE SUBDIR укажет своё имя пользователя с машины freefall.

Если дистрибутивные файлы вашего порта постоянно меняются по неизвестным причинам без изменения версий со стороны автора, остаётся только поместить дистрибутив на вашу домашнюю Web-страницу и указать её первой в списке MASTER\_SITES . Если можете, попытайтесь договориться с автором порта об этом; это действительно помогает в достижении некоторого управления исходным кодом. Размещение собственной версии поможет избежать появления ошибок у пользователей типа checksum mismatch, а также уменьшит нагрузку на людей, сопровождающих наш FTP-сервер. Также, если у порта имеется только один основной сервер, то рекомендуется поместить архивную копию на свой сайт и указать его в списке MASTER\_SITES вторым.

Если вашему порту требуются дополнительные `патчи', доступные в Интернет, скачайте также и их, поместив в каталог DISTDIR. Не волнуйтесь, если они находятся не на том же сайте, откуда взят дистрибутивный архив, мы умеем обрабатывать такие ситуации (смотрите описание PATCHFILES ниже).

## <span id="page-22-0"></span>4.3. Модификация порта

Распакуйте копию дистрибутивного файла в отдельный каталог и внесите изменения, которые необходимы для того, чтобы порт компилировался нормально в текущей версии FreeBSD. Тщательно отслеживайте все, что вы делаете, этот процесс вам предстоит автоматизировать. Все, включая удаление, добавление или модификацию в файлах должны будут выполняться автоматически с помощью скриптов или файлов патчей, когда вы завершите работу над портом.

Если вашему порту во время компиляции, установки и настройки требуется довольно много взаимодействовать с пользователем, то посмотрите на один из классических скриптов Configure Лэрри Уолла (Larry Wall) и сделайте сами что-либо подобное. Предназначение новой коллекции портов - это сделать каждое приложение в стиле «plug-and-play» настолько, насколько это вообще возможно для конечного пользователя при минимальном использовании дискового пространства.

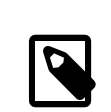

#### Примечание

Если явно не указано обратное, то патчи, скрипты и другие файлы, которые вы создали и предоставили для Коллекции Портов FreeBSD, неявно подпадают под стандартные условия лицензии BSD.

## <span id="page-22-1"></span>4.4. Создание патчей

Файлы, которые добавлялись или изменялись в процессе создания порта, могут быть выявлены программой diff(1), а результат работы этой программы может быть в дальнейшем передан программе patch(1). Такое действие с обычным файлом подразумевает сохранение копии файла с первоначальным содержимым перед внесением каких-либо изменений.

#### % cp file file.orig

Патчи сохраняются в виде файлов с именем patch-\*, где \* обозначает путь к файлу, к которому применяется патч, такой как patch-Imakefile или patch-src-config.h.

После того как файл был изменён, используется diff(1) для получения разницы между первоначальной и изменённой версиями. Параметр - и указывает diff(1) выводить разницу в «унифицированном» формате, который также является предпочтительным.

% diff -u file.orig file > patch-pathname-file

Для порождении патчей для новых добавляемых файлов используется параметр -N, который заставляет diff(1) трактовать несуществующие прежде файлы как если бы они существовали, но имели пустое содержимое:

#### % diff -u -N newfile.orig newfile > patch-pathname-newfile

Файлы с патчами помещаются в каталоге PATCHDIR (как правило, это files/), откуда они будут взяты автоматически. Все патчи обязаны быть сделаны относительно каталога WRKSRC (как правило, это каталог, в который распаковывается исходный архив и где будет выполняться построение). Для упрощения внесения изменений и обновлений избегайте наличия более чем одного патча для одного и того же файла (например, патчей patch-file и patch-file2, оба меняющих файл WRKSRC/foobar.c). Обратите внимание, что если путь к изменяемому файлу содержит символ подчеркивания (\_), то патч должен содержать в своем имени два подчеркивания вместо одного. Например, для применения патча на файл с именем src/ freeglut joystick.c соответствующий патч следует назвать patch-src-freeglut joystick.c .

Пожалуйста, используйте для именования патчей только символы [-+. а-zA-Z0-9]. Не используйте любые другие символы, кроме этих. Не называйте патчи как patch-aa или patch-ab, всегда ссылайтесь на путь и название файла в названиях самих патчей.

Существует альтернативный упрощённый способ создания патчей для существующих файлов. Первые шаги те же самые: создание копии неизменённого файла с расширением . oriq и внесение изменений. После этого используйте make makepatch, чтобы обновить файлы с патчами в каталоге files данного порта.

Не помешайте строки RCS в патчи. Subversion будет изменять их при помещении файлов в дерево портов, и когда мы будем их оттуда извлекать, они будут уже другие, поэтому применение патчей окончится неудачей. Строчки RCS предваряются знаком доллара (\$), и обычно начинаются с \$Id или \$RCS.

Использование параметра рекурсии (-r) с командой diff(1) для генерации патчей - это хорошо, но всё же, пожалуйста, смотрите на получающиеся патчи, чтобы убедиться в отсутствии ненужного мусора. В частности, diff-разниц между двумя резервными копиями файлов, файлы Makefile, когда как порт использует Imake или GNU-версию программы configure, и так далее, не нужны, и должны быть удалены. Если было необходимо отредактировать файл configure.in и запустить autoconf для перегенерации configure, не нужно включать файлы diff для configure (они частенько вырастают до нескольких тысяч строк!). Вместо этого задайте USE AUTOTOOLS=autoconf: 261 и включите diff-файл для configure.in.

Старайтесь минимизировать в патчах объём нефункциональных изменений с пустыми символами. В мире Открытого Исходного Кода является распространенным совместное использование проектами больших объемов кодовой базы, но с различными стилями и правилами отступов. При копировании работающей функциональной части из одного проекта для исправления похожей области в другом, будьте аккуратны, пожалуйста: получаемый однострочный патч может указаться полон нефункциональных изменений. Это не только увеличивает размер репозитория Subversion, но также усложняет поиск того, что конкретно вызвало проблему и что вообще поменялось.

Если нужно удалить файл, сделайте это при выполнении цели post-extract, вместо того чтобы оформлять это как часть патча.

Простые перемещения могут быть выполнены непосредственно из Makefile порта с использованием  $\text{sed}(1)$  в режиме in-place. Это удобно, когда при изменении используется значение переменной:

```
post-patch:
@${REINPLACE_CMD} -e 's|for Linux|for FreeBSD|g' ${WRKSRC}/README
```
Довольно часто в исходных файлах портируемого программного обеспечения используется конвенция CR/LF. Это может стать причиной проблем с дальнейшей упаковкой, предупреждениями компилятора или выполнением скриптов (таких как /bin/sh^M not found). Для быстрого преобразования всех файлов из CR/LF просто в LF добавьте в Makefile порта эту запись:

```
USES= dos2unix
```
Может быть задан точный список преобразуемых файлов:

```
USES= dos2unix
DOS2UNIX_FILES= util.c util.h
```
Используйте DOS2UNIX\_REGEX, чтобы преобразовать группу файлов в разных подкаталогах. Его параметром является регулярное выражение, совместимое с find(1). Подробнее о формате в re\_format(7). Такой вариант удобен для преобразования всех файлов заданного расширения. Для примера, преобразуем все исходные файлы, не затрагивая двоичные файлы:

```
USES= dos2unix
DOS2UNIX REGEX= .*\.([ch]|cpp)
```
Другим вариантом является использование DOS2UNIX GLOB, который вызывает find для каждого из перечисленных в нём элементов.

```
USES= dos2unix
DOS2UNIX GLOB= *.c *.cpp *.h
```
## 4.5. Конфигурирование

Поместите все дополнительные команды, требуемые для настройки, в ваш скрипт configure и сохраните его в подкаталоге scripts. Как отмечено выше, вы можете сделать это целями в файле Makefile и/или скриптами с именами pre-configure или post-configure.

## <span id="page-24-1"></span>4.6. Обработка пользовательского ввода

Если для построения, конфигурации или установки вашего порта требуется некоторый ввод со стороны пользователя, то вы должны задать переменную IS INTERACTIVE в вашем файле Makefile. В случае «ночного построения» это позволит пропустить ваш порт, если пользователь в своем окружении задал переменную BATCH (и если пользователь установил переменную INTERACTIVE, то будут строиться только порты, которые требуют взаимодействия с пользователем. Это сэкономит значительное количество времени на части машин, которые постоянно строят порты (смотрите ниже).

При наличии разумных ответов на задаваемые вопросы, подходящих по умолчанию, также рекомендуется проверять переменную PACKAGE BUILDING и выключать интерактивный скрипт, если он есть. Это позволит нам строить пакеты для помещения на компакт-диски и FTP-серверы.

# <span id="page-26-0"></span>Глава 5. Настройка файла Makefile

Настройка файла Makefile достаточно проста, и мы снова предполагаем, что перед тем, как начать, вы посмотрите на существующие примеры. К тому же в этом руководстве имеется примерный Makefile, так что взгляните на него и, пожалуйста, следуйте порядку переменных и разделов в этом образце. чтобы облегчить чтение вашего порта другими людьми.

Итак, расположим решаемые задачи в порядке их возникновения при создании вашего нового файла Makefile:

## <span id="page-26-1"></span>5.1. Оригинальные исходный код

Находится ли он в каталоге DISTDIR в виде стандартного упакованного архиватором gzip tar-архива с именем типа foozolix-1.2.tar.gz ? Если это так, можно перейти к следующему шагу. Если нет, то вы должны попытаться переопределить некоторые из переменных DISTVERSION, DISTNAME, EXTRACT CMD, EXTRACT\_BEFORE\_ARGS, EXTRACT\_AFTER\_ARGS, EXTRACT\_SUFX ИЛИ DISTFILES в зависимости от того, насколько необычен формат дистрибутивного файла.

В худшем случае вы можете просто определить свою собственную цель do-extract для переопределения действий по умолчанию, хотя к этому нужно будет прибегать в очень редких случаях, если вообще прилётся.

## <span id="page-26-2"></span>5.2. Именование

В первой части Makefile порта ему даётся название, указывается его номер версии и принадлежность к правильной категории.

#### 5.2.1. PORTNAME **M** PORTVERSION

В переменной PORTNAME вы должны указать основную часть имени вашего порта, а в переменной PORTVERSION - номер версии.

#### 5.2.2. PORTREVISION **M** PORTEPOCH

#### 5.2.2.1. PORTREVISION

Переменная PORTREVISION представляет собой монотонно увеличивающееся число, которое обнуляется при каждом увеличении значения переменной PORTVERSION (то есть каждый раз, когда создателями выпускается новый официальный релиз), и добавляется к имени пакета, если оно не равно нулю. Изменения в PORTREVISION используются автоматизированными инструментами (например, pkg version, см. pkg $version(8)$ ) для определения факта появления нового пакета.

Значение PORTREVISION должно увеличиваться каждый раз, когда в порте FreeBSD делаются изменения, которые как-либо меняют получаемый пакет. Сюда относятся только изменения, затрагивающие построение пакета с параметрами по умолчанию.

Примеры случаев, когда значение PORTREVISION должно быть увеличено:

- Добавление патчей для исправления уязвимостей, ошибок, или добавления новой функциональности в порт.
- Изменения в файле Makefile порта для включения и выключения параметров, определяемых при компиляции пакета.
- Изменения в списке упаковки или в поведении пакета во время его установки (например, изменение скрипта, генерирующего начальные данные для пакета, такие, как ssh-ключи для хоста).
- Увеличение версии динамической библиотеки, от которой зависит порт (в этом случае тот, кто попытается установить старый пакет после установки более новой версии библиотеки, не сможет этого сделать, потому что при этом будет делаться поиск старой библиотеки libfoo.x, а не libfoo.(x+1)).
- Большие функциональные изменения в дистрибутивном файле порта, происходящие без объявлений, и приводящие к большим изменениям, то есть изменения в дистрибутиве требуют корректировки файла distinfo без соответствующего изменения PORTVERSION, когда как команда diff - ги между новой и старой версиями показывает нетривиальные изменения в коде.

Примеры изменений, которые не требуют увеличения переменной PORTREVISION:

- Изменения стиля в скелете порта без функциональных изменений в пакете.
- Изменения в переменной MASTER SITES или другие функциональные изменения порта, которые не затрагивают получающегося пакета.
- Тривиальные патчи к дистрибутивному файлу, такие, как исправления опечаток, которые не так уж важны, что пользователи пакета должны озаботиться обновлением.
- Исправления, касающиеся этапа построения, которые делают возможным построение пакета, если ранее это было невозможно сделать (пока изменения не приводят к изменению работы на любых других платформах, на которых порт ранее строился). Так как PORTREVISION отражает содержимое пакета, то, если ранее пакет не строился, то нет нужды увеличивать PORTREVISION для отметки изменения.

Правило, которому нужно приблизительно следовать, заключается в том, что нужно спрашивать себя, является ли вносимое в порт изменение таким, что от него выиграют все (в виде усовершенствования, исправления или благодаря тому, что новый пакет будет вообще работоспособным), и примите во внимание тот факт, что при этом все, кто регулярно обновляют своё дерево портов, будут обязаны это сделать. Если это так, то переменная PORTREVISION должна быть увеличена.

#### 5.2.2.2. PORTEPOCH

Время от времени разработчик программного обеспечения или создатель порта FreeBSD делают что-то не так и выпускают версию программы, номер которой меньше предыдущей версии. Примером этого является порт, название которого меняется с foo-20000801 на foo-1.0 (изначально это не считалось бы более новой версией, так как 20000801 численно больше, чем 1).

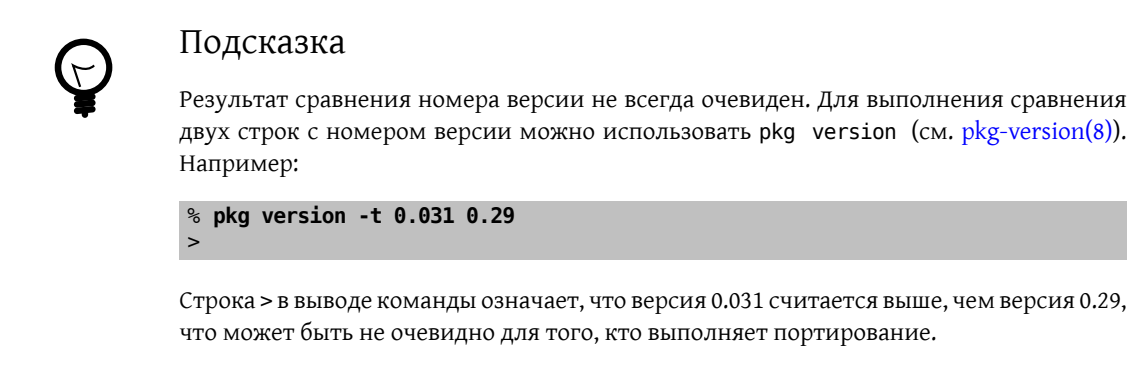

В ситуациях, подобных этой, должно быть увеличено значение PORTEPOCH. Если значение PORTEPOCH не равно нулю, то оно добавляется к имени пакета, как описано в разделе выше. Значение PORTEPOCH никогда не должно уменьшаться или сбрасываться в ноль, потому что это приведёт к ошибке сравнения с пакетом с меньшим номером эпохи (то есть то, что пакет устарел, обнаружено не будет): номер новой версии (например, 1.0, 1 в примере выше) останется меньше, чем номер предыдущей версии (20000801), однако суффикс, 1 интерпретируется различными автоматизированными утилитами особым образом, и окажется больше, чем предполагаемый суффикс , 0 более раннего пакета).

Некорректное уменьшение или сброс PORTEPOCH приводит к печальным последствиям; если вы не поняли, о чём шла речь ранее, пожалуйста, всё же разберитесь с этим, либо спросите в списках рассылки.

Предполагается, что в большинстве портов переменная PORTEPOCH использоваться не будет, но при корректном использовании PORTVERSION может появиться необходимость её иметь, если в будущих релизах программное обеспечение должно изменить структуру номера версии. Однако создателям портов для FreeBSD нужно быть внимательными, когда разработчик выпускает релиз без официального номера версии - эдакие «промежуточные» релизы. Имеется соблазн пометить релиз датой его выхода, что может вызвать проблемы, как и в примере выше, когда будет выпущен новый «официальный» релиз.

Например, если промежуточный релиз помечен датой 20000917, а предыдущая версия программного обеспечения имела номер 1.2, то промежуточному релизу должно быть поставлено в соответствие значение PORTVERSION, равное 1.2.20000917 или что-то похожее, но не 20000917, так как последующий релиз, скажем, 1.3, должен иметь численно большее значение.

#### 5.2.2.3. Пример использования переменных PORTREVISION и PORTEPOCH

Выполнен коммит порта gtkmumble, версии 0.10, в коллекцию портов.

```
PORTNAME= qtkmumble
PORTVERSION= 0.10
```
Значение PKGNAME станет равным gtkmumble-0.10.

Обнаружена брешь в безопасности, исправление которой потребовало создания локального патча для FreeBSD. Соответственно было увеличено значение переменной PORTREVISION.

PORTNAME= atkmumble PORTVERSION= 0.10 PORTREVISION= 1

PKGNAME принимает значение gtkmumble-0.10 1

Разработчиком выпущена новая версия с номером 0.2 (оказалось, что под номером 0.10 автор имел в виду 0.1.0, а не «то, что будет выпущено после версии 0.9» - извините, теперь уже поздно). Так как новый младший номер версии 2 по значению меньше, чем номер предыдущей версии 10, то должно быть увеличено значение PORTEPOCH для того, чтобы заставить распознавать вновь создаваемый пакет как «более новый». Так как это новый релиз программы, то PORTREVISION обнуляется (или удаляется из файла Makefile).

```
PORTNAME= qtkmumble
PORTVERSION= 0.2
PORTEPOCH= 1
```
PKGNAME принимает значение gtkmumble-0.2,1

Следующий релиз имеет номер версии 0.3. Так как значение переменной РОRТЕРОСН никогда не уменьшается, что переменные, определяющие версии, теперь выглядят так:

```
PORTNAME= gtkmumble
PORTVERSION= 0.3
PORTEPOCH= 1
```
PKGNAME принимает значение gtkmumble-0.3,1

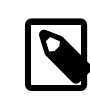

#### Примечание

Если значение PORTEPOCH этим обновлением было бы сброшено в 0, то кто-нибудь, имеющий установленный пакет gtkmumble-0.10 1, не смог бы опознать пакет gtkmumble-0.3 как более новый, так как 3 было бы меньше, чем 10. Помните, что в первую очередь это касается РОКТЕРОСН.

#### 5.2.3. Переменные РКGNAMEPREFIX И РКGNAMESUFFIX

Две необязательные переменные, PKGNAMEPREFIX и PKGNAMESUFFIX, объединяются со значениями PORTNAME и PORTVERSION для формирования PKGNAME в форме \${PKGNAMEPREFIX}\${PORTNAME}\${PKGNAMESUFFIX}-\${PORTVERSION}. Добейтесь того, чтобы это соответствовало нашим рекомендациям по правильному выбору названий для пакетов. В частности, в переменной PORTVERSION не разрешается использование дефиса (-). Кроме того, если в имени пакета присутствует часть language- или -compiled. specifics (смотрите ниже), то используйте переменные PKGNAMEPREFIX и PKGNAMESUFFIX, соответственно. Не делайте их частью значения переменной PORTNAME.

#### <span id="page-29-0"></span>5.2.4. Соглашения по именованию пакетов

Далее описаны некоторые соглашения, которым вы должны следовать в именовании ваших пакетов. Они были разработаны для облегчения просмотра каталога, так как имеется уже тысячи пакетов, а пользователи отвернутся от нас, если список не понравится их взору!

Имя пакета должно иметь вид language\_region-name-compiled.specifics-version.numbers

Имя пакета определяется как \${PKGNAMEPREFIX}\${PORTNAME}\${PKGNAMESUFFIX}-\${PORTVERSION} . Вы должны задавать значения переменных в соответствии с этим форматом.

1. FreeBSD пытается поддерживать языки, на которых разговаривают её пользователи. Часть languageдолжна быть двухсимвольным сокращением от названия языка по стандарту ISO-639, если порт специфичен для конкретного языка. Примерами являются ја для японского, ги для русского, vi для вьетнамского, zh для китайского, ко для корейского и de для немецкого языков.

Если ваш порт специфичен для конкретного региона внутри области использования языка, добавьте также двухсимвольный код страны. Примерами являются en\_US для US English и fr\_CH для Swiss French.

Часть language- должна задаваться в переменной PKGNAMEPREFIX.

- 2. Первая буква части name должна быть в нижнем регистре. (Оставшаяся часть названия может содержать буквы в верхнем регистре, так что принимайте решение сами, когда преобразуете имя программного пакета, содержащего в имени некоторое количество заглавных букв.) Существует традиция именовать модули для Perl 5, добавляя впереди p5- и преобразуя пару двоеточий в дефис; например, модуль Data::Dumper будет именоваться p5-Data-Dumper.
- 3. Убедитесь, что имя порта и версия четко отделены и размещаются в переменных PORTNAME и PORTVERSION. Единственная причина, по которой PORTNAME содержит версионную часть, это если полученный дистрибутив сам назван таким образом, как это сделано для портов textproc/libxml2 или japanese/kinput2-freewnn . В противном случае PORTNAME не должен содержать никакой информации, указывающей на версию. То, что некоторые порты имеют одинаковый PORTNAME, является вполне нормальным, как для портов www/apache\*; в этом случае различные версии (и различные записи в индексе) отличаются по значениям PKGNAMEPREFIX и PKGNAMESUFFIX.
- 4. Если порт может быть построен с различными статически заданными значениями по умолчанию (обычно это часть имени каталога в семействе портов), то часть -compiled.specifics должна определять вкомпилированные значения по умолчанию (дефис не обязателен). Примерами являются размеры бумаги и шрифтов.

Часть - compiled. specifics должна задаваться в переменной PKGNAMESUFFIX.

5. Строка с номером версии должна следовать за дефисом (-) и являться списком разделенных двоеточием чисел и букв в нижнем регистре. В частности, не разрешается иметь еще один дефис внутри строки с обозначением номера версии. Единственным исключением является строчка р1 (означающая «patchlevel»), которая может использоваться только тогда, когда у программного обеспечения нет старшего и младшего номера версии. Если в номер версии программного обеспечения включена строчка типа «alpha», «beta», «rc» или «pre», возьмите из неё первую букву и поставьте её непосредственно после точки. Если после таких строк номер версии ещё продолжается, то после буквы должно следовать число без дополнительной разделяющей точки.

Смысл такого формата заключается в удобстве сортировки портов по номеру версии. В частности, следите за тем, чтобы компоненты номера версии разделялись точкой, и если там присутствует дата, то используйте формат 0.0.уууу.mm.dd, но не dd.mm.уууу или не совместимый с проблемой Y2K уу.mm.dd. Добавление к версии префикса 0.0. является важным, в случае если выпущен релиз с присвоением настоящей версии, которая в числовом представлении, конечно же, будет ниже, чем уууу.

Вот несколько (реальных) примеров того, как преобразовать имя из оригинального, придуманного авторами, к подходящему для имени пакета:

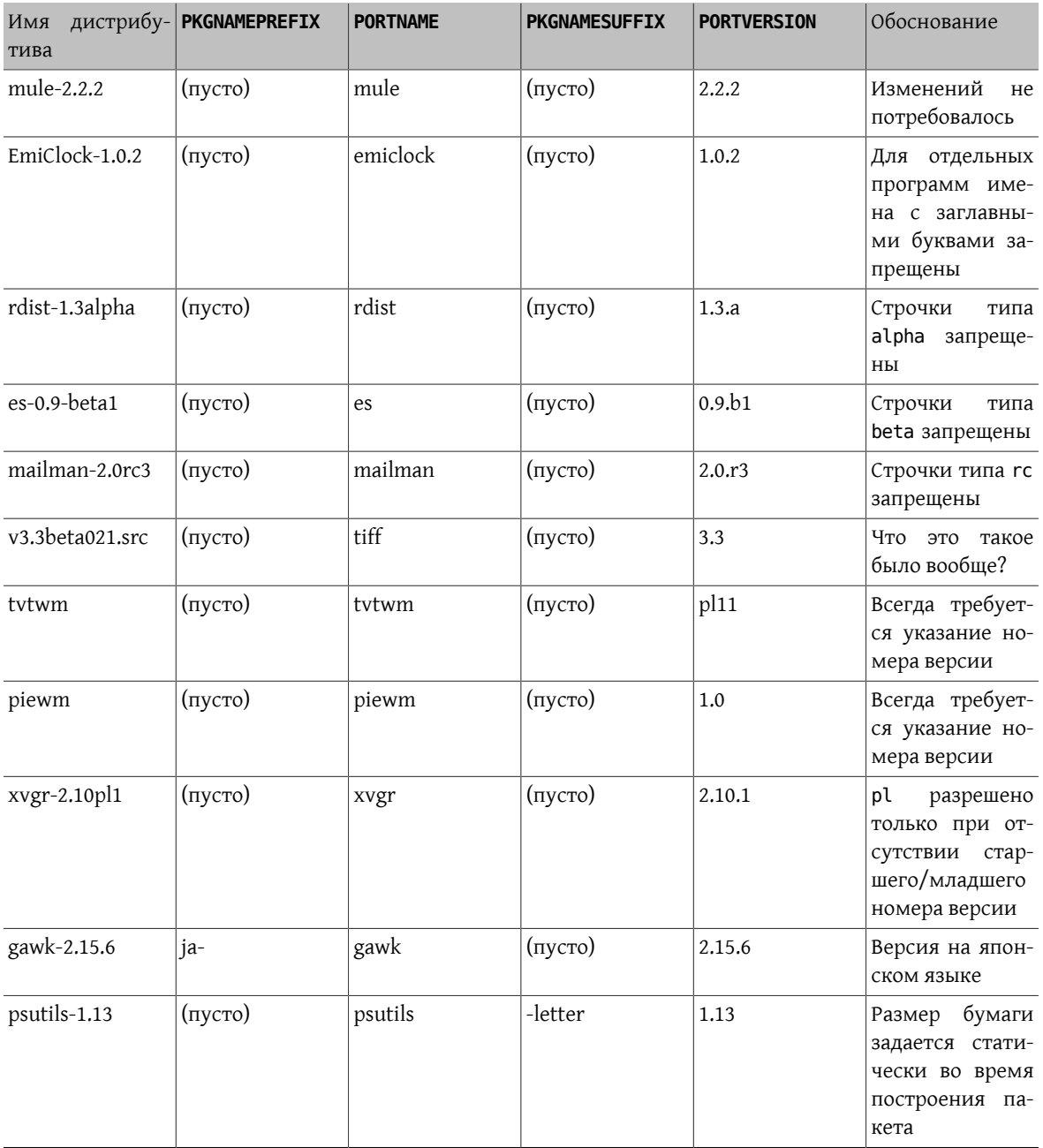

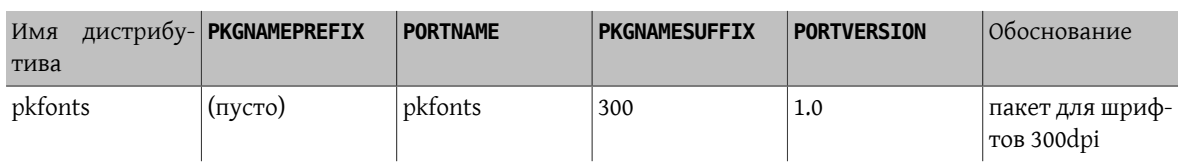

Если в исходном коде абсолютно нет информации о номере версии и не похоже, что автор собирается выпускать другую версию, то в качестве номера версии задайте просто 1.0 (как в примере с piewm выше). В противном случае спросите автора программы или используйте дату (0.0. yyyy.mm.dd) в качестве номера версии.

## <span id="page-31-0"></span>5.3. Разделение по категориям

## 5.3.1. CATEGORIES

В процессе создания пакета он помещается в каталог /usr/ports/packages/All . а в одном или более подкаталогов из /usr/ports/packages создаются на него ссылки. Имена этих подкаталогов определяются переменной CATEGORIES. Такая схема нужна для облегчения жизни пользователя, когда он сталкивается с массой пакетов на FTP-сервере или компакт-диске. Пожалуйста, посмотрите на текущий список категорий и выберите те из них, которые более всего подходят к вашему порту.

Этот список также определяет, куда в дереве портов будет помещен порт. Если вы укажете здесь более одной категории, то предполагается, что файлы порта будут помещены в подкаталог с именем первой категории. Посмотрите ниже для получения подробной информации о том, как правильно выбрать категории.

## <span id="page-31-1"></span>5.3.2. Текущий список категорий

Вот текущий список категорий. Те, которые отмечены звёздочкой (\*), являются виртуальными категориями-они не имеют собственного подкаталога в дереве портов. Они используются только в качестве вторичных категорий, и только для поиска.

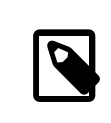

## Примечание

Для невиртуальных категорий имеется однострочное описание в COMMENT в Makefile соответствующего подкаталога.

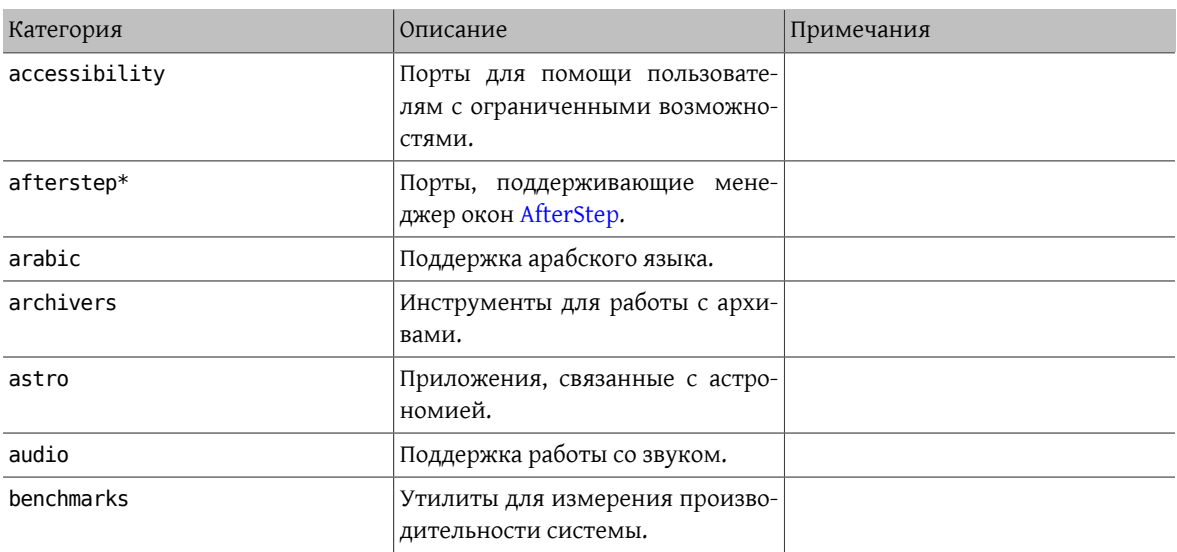

### Глава 5. Настройка файла Makefile

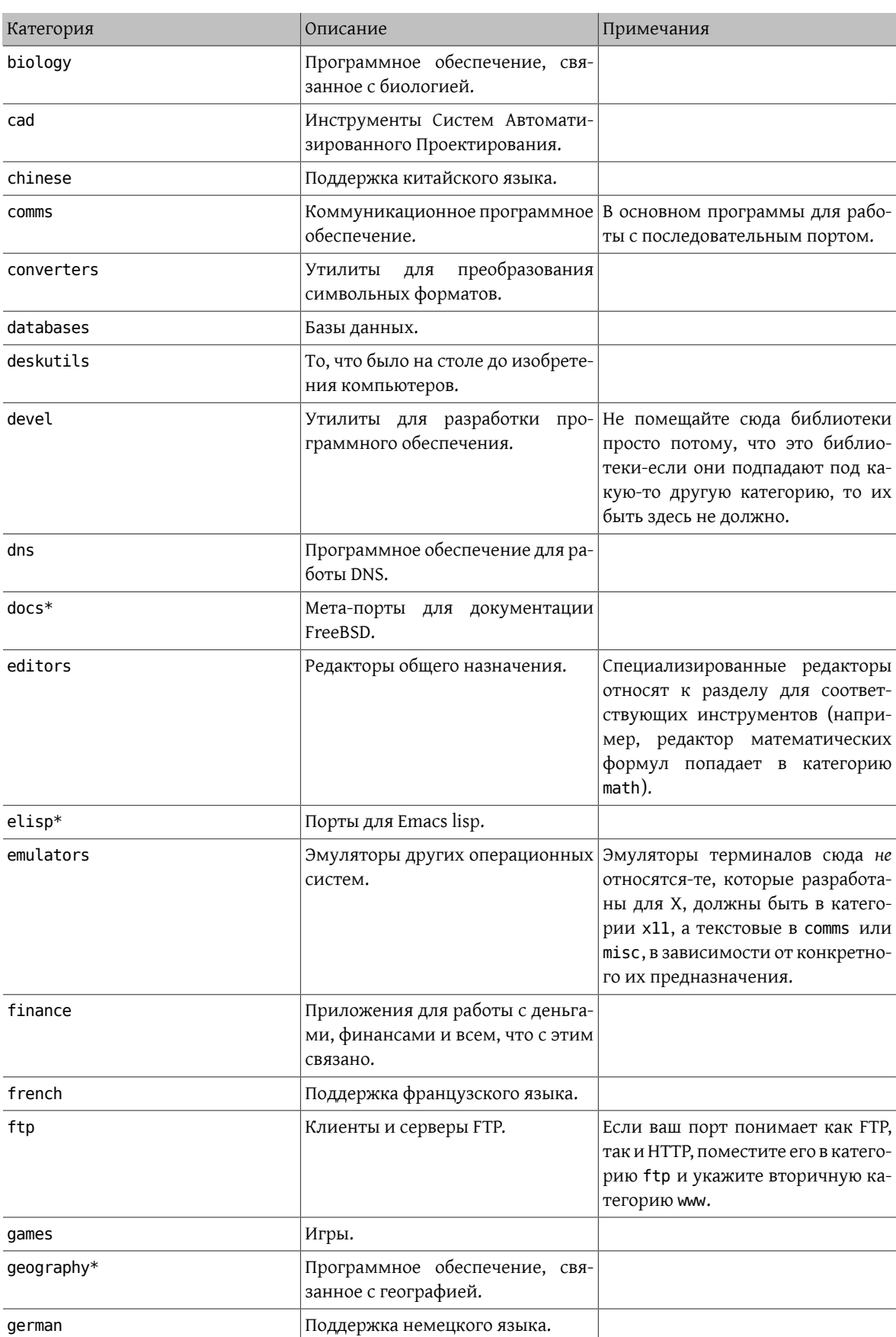

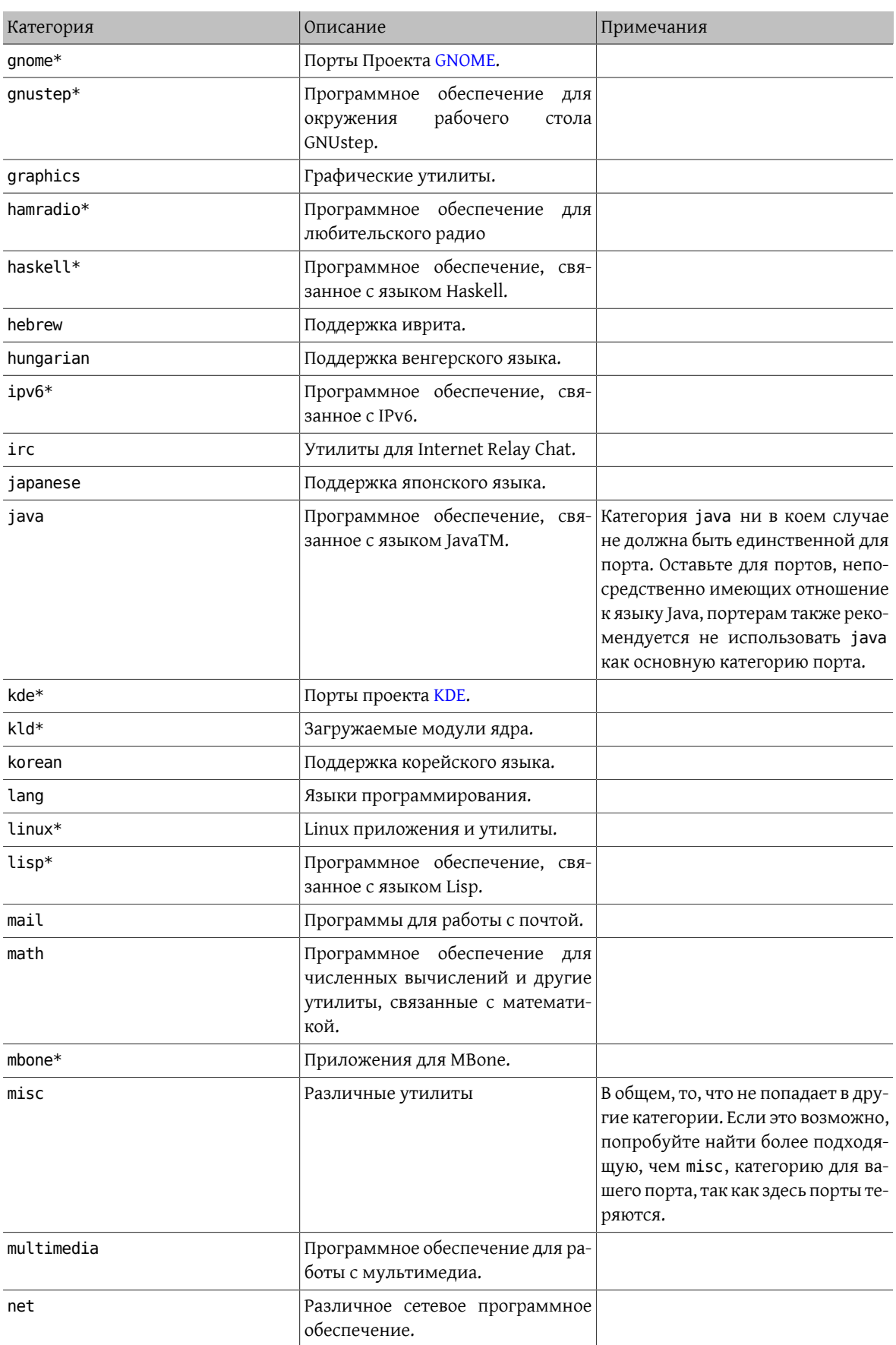

### Глава 5. Настройка файла Makefile

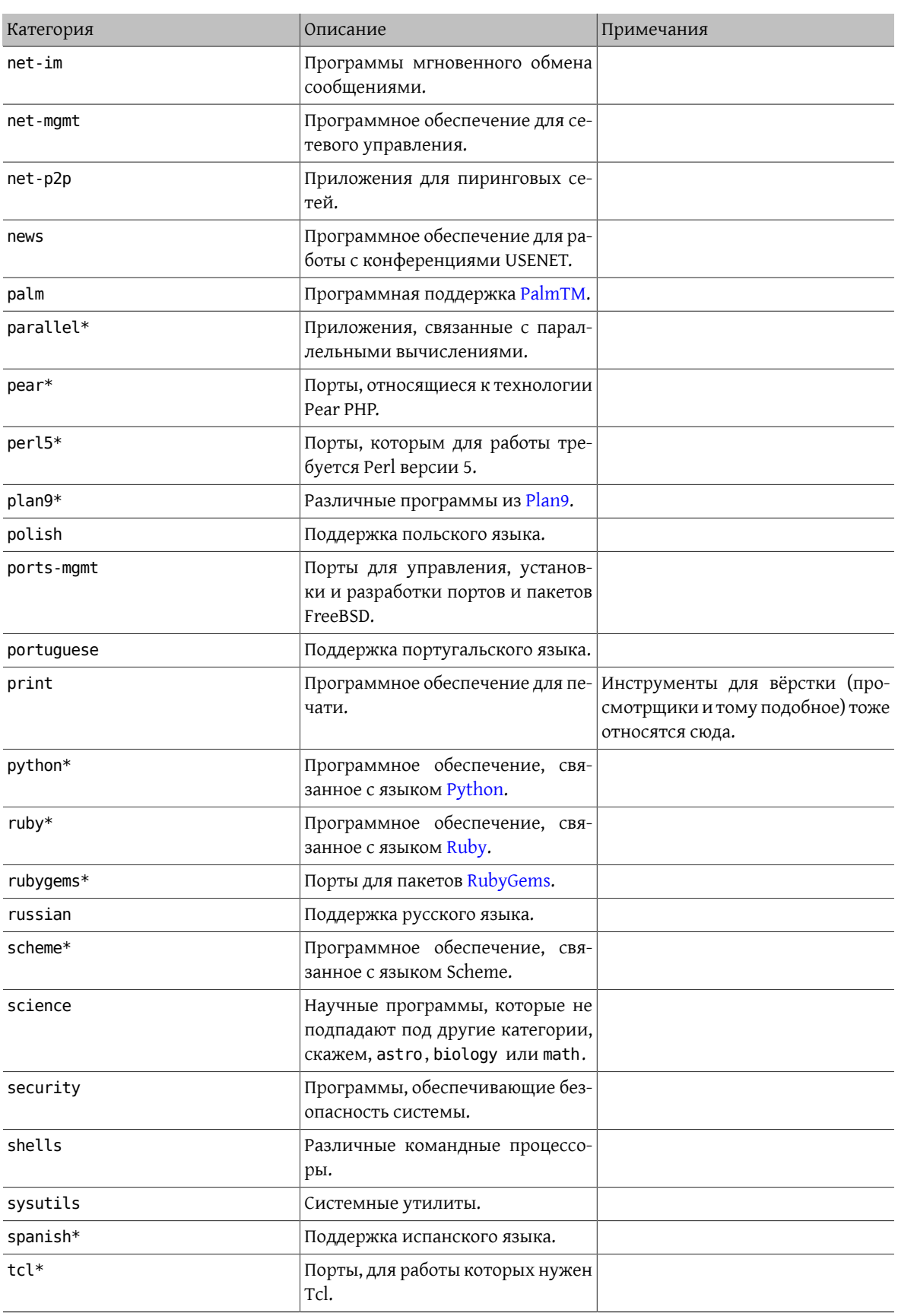

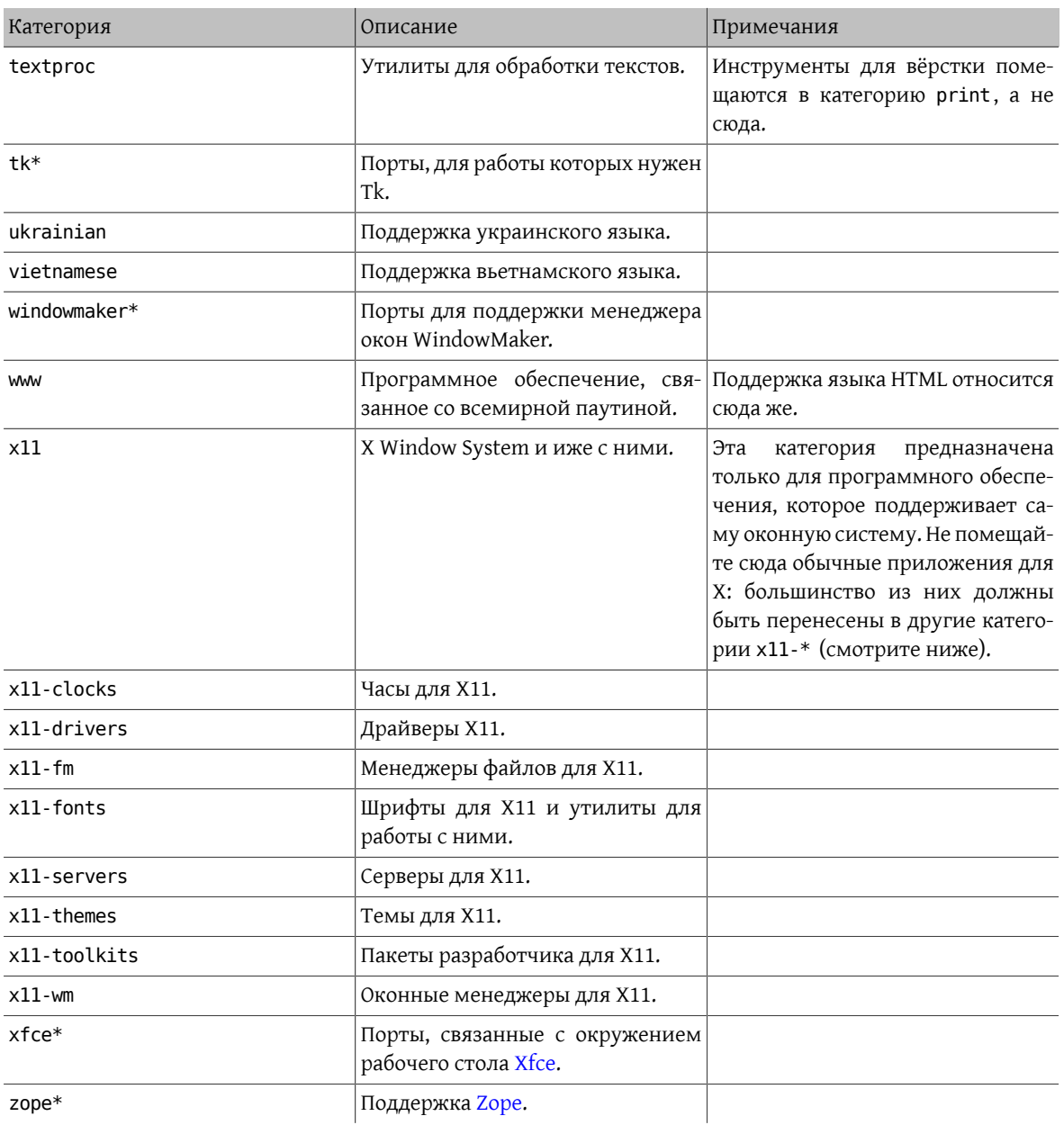

### <span id="page-35-0"></span>5.3.3. Выбор правильной категории

Так как многие категории перекрываются, вам часто необходимо будет выбирать, какая их них должна быть основной для вашего порта. Есть несколько правил, по которым можно решить этот вопрос. Вот список приоритетов, в уменьшающейся степени предпочтения:

- Первая категория должна быть физической категорий (смотрите выше). Это необходимо для создания пакетов. После этого виртуальные и физические категории могут смешиваться.
- Сначала всегда идут категории, специфичные для языков. Например, если ваш порт устанавливает японские шрифты для X11, то строчка CATEGORIES должна иметь вид japanese x11-fonts.
- Более конкретные категории идут первыми перед более общими. В частности, редактор HTML должен быть описан как www editors, а не наоборот. Кроме того, вы не должны указывать категорию net, если порт относится к одной из категорий irc, mail, news, security или www, так как net включается автоматически.
- x11 используется как вторичная категория только в случае, если в качестве основной категории указан естественный язык. В частности, вам не нужно указывать x11 в качестве категории для приложений X.
- Режимы для редактора Emacs должны помещаться в ту же категорию, что и приложение, которое поддерживается этим режимом, а не в editors . Например, режим Emacs для редактирования исходного кода некоторого языка программирования должен быть помещен в категорию lang.
- Порты, устанавливающие загружаемые модули ядра, должны содержать виртуальную категорию kld в строке CATEGORIES, Это одно из действий, выполняемых автоматически с добавлением kmod в строке USES.
- misc не должна указываться вместе с любой другой невиртуальной категорией. Если вы указываете misc вместе с чем-то ещё в строке CATEGORIES, это значит, что вы можете спокойно удалить misc и просто поместить порт в этот другой подкаталог!
- Если ваш порт решительным образом не подпадает ни под какую категорию, поместите его в misc.

Если вы не уверены в правильности выбора категории, пожалуйста, отметьте это в вашем сообщении send $pr(1)$ , чтобы мы могли обсудить это до того, как включить порт в Коллекцию. Если вы являетесь коммиттером, пошлите замечание на адрес Список рассылки, посвящённый Портам FreeBSD, чтобы мы могли обсудить это. Зачастую новые порты помещаются не в ту категорию только для того, чтобы их оттуда сразу же удалили. Это приводит к излишнему и ненужному росту основного хранилища исходных текстов.

### 5.3.4. Предложение новой категории

Поскольку со временем Коллекция Портов увеличилась, то в связи с этим были добавлены различные новые категории. Новые категории могут быть или виртуальными категориями-которые не имеют соответствующего подкаталога в дереве портов-или физическими категориями-у которых он есть. Следующий текст содержит обсуждение вопросов, возникающих при создании новой физической категории, чтобы вы могли понимать их, когда предложите новую категорию.

В соответствие с существующей практикой мы избегаем создания новой физической категории, пока достаточно большое число портов логически ей не принадлежит или же порты, которые могли бы ей принадлежать, не являются логически обособленной группой, представляющей для всех ограниченный интерес (в частности, категории, относящиеся к естественным языкам); предпочтительно выполнение обоих условий.

Основной причиной для этого является то, что такое изменение создает изрядное количество работы и для коммиттеров, и для всех тех пользователей, которые отслеживают изменения в Коллекции Портов. В дополнение, предложенная категория создает естественное разногласие. (Пожалуй, потому что не существует четкого соглашения, является ли категория «слишком большой», или должны ли категории предоставлять себя для просмотра (и, таким образом, какое количество категорий было бы идеальным значением), и так далее.)

Процедура:

- 1. Предложите новую категорию на Список рассылки, посвящённый Портам FreeBSD. Вам следует включить для новой категории детальное обоснование, в том числе почему вы считаете, что существующие категории не являются достаточными, и список существующих портов, предложенных для перемещения. (Если есть новые порты, ожидающие в GNATS и попадающие в эту категорию, то укажите их тоже.) Если вы являетесь сопровождающим и/или отправителем, то укажите это соответственно, так как это может помочь вам в вашем деле.
- 2. Принимайте участие в обсуждении.
- 3. Если кажется, что для вашей идеи появилась поддержка, отправьте PR, который будет включать обоснование и список существующих портов, которые надо переместить. В идеале этот PR должен также включать патчи для следующего:
- Makefile 'ы для новых портов в результате репозиторного копирования
- Makefile для категорий старых портов
- Makefile 'ы для портов, зависящих от старых портов
- (в дополнение, вы можете включить другие файлы, требующие изменений, согласно процедуре из Руководства Коммиттера.)
- 4. Поскольку это затрагивает инфраструктуру портов и охватывает не только выполнение репозиторного копирования, но также, возможно, и выполнение регрессивных тестов на кластере построения, то PR должна назначать себе Группа Менеджеров Дерева Портов FreeBSD <[portmgr@FreeBSD.org](mailto:portmgr@FreeBSD.org) >.
- 5. Если этот PR одобрен, то коммиттеру нужно продолжить остальную часть процедуры, которая [изло](https://www.FreeBSD.org/doc/ru_RU.KOI8-R/articles/committers-guide/article.html#PORTS)[жена в Руководстве Коммиттера](https://www.FreeBSD.org/doc/ru_RU.KOI8-R/articles/committers-guide/article.html#PORTS).

Предложение новой виртуальной категории должно быть схожим с вышеизложенным, но при этом затрагивать намного меньше, поскольку ни один из портов не будет перемещен в действительности. В этом случае единственными патчами, включенными в PR, будут те, что добавляют новую категорию в CATEGORIES каждого из затрагиваемых портов.

### **5.3.5. Предложение реорганизации всех категорий**

Время от времени кто-нибудь предлагает произвести реорганизацию категорий либо до двухуровневой, либо другого типа на основе ключевых слов. На данный момент из этих предложений ничего не получилось, потому что, хотя они просты в реализации, но предполагаемая переделка всей коллекции портов по меньшей мере приводит в уныние. Пожалуйста, прочтите историю этих предложений в архивах рассылок перед тем, как присылать свои соображения; более того, вы должны быть готовы представить работающий прототип.

### **5.4. Дистрибутивные файлы**

Во второй части Makefile задаётся, какие файлы и откуда должны быть сгружены для того, чтобы построить порт.

### **5.4.1. DISTVERSION/DISTNAME**

В переменной DISTNAME указывается имя порта так, как назвали его создатели программного обеспечения. Значение DISTNAME по умолчанию совпадает с \${PORTNAME}-\${PORTVERSION} , так что переопределяете её значение только в случае необходимости. DISTNAME используется только в двух местах. Во-первых, список дистрибутивных файлов (DISTFILES ) по умолчанию состоит из \${DISTNAME} \${EXTRACT\_SUFX} . И вовторых, предполагается, что дистрибутивный файл будет распакован в подкаталог с именем WRKSRC, значение которого по умолчанию есть не что иное, как work/\${DISTNAME} .

Названия некоторых дистрибутивов, которые не укладываются в \${PORTNAME}-\${PORTVERSION} -схему, могут быть автоматически обработаны посредством установки переменной DISTVERSION . PORTVERSION и DISTNAME будут унаследованы автоматически, но конечно же могут быть переопределены. Следующая таблица демонстрирует некоторые примеры:

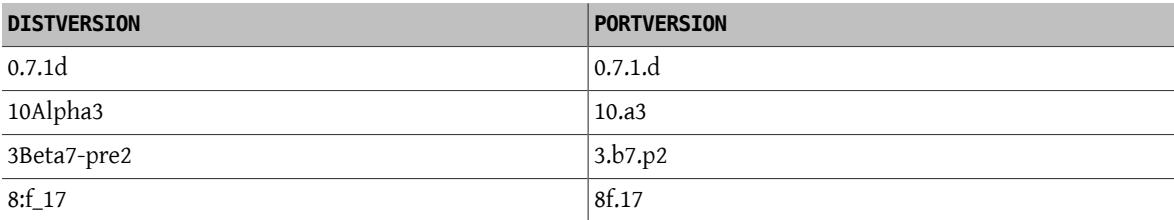

### Примечание

Значения переменных PKGNAMEPREFIX и PKGNAMESUFFIX не влияют на значение DISTNAME. Заметьте также, что если значение WRKSRC равно work/\${PORTNAME}-\${PORTVERSION}, и в случае, когда оригинальный архив называется по имени, отличном от \${PORTNAME}-\${PORTVERSION}\${EXTRACT SUFX}, скорее всего, вы должны оставить DISTNAME как есть- лучше переопределить DISTFILES, чем задавать значения как DISTNAME, так и WRKSRC (и, возможно, ещё и EXTRACT SUFX).

### 5.4.2. MASTER SITES

Содержит часть с каталогом FTP/HTTP-URL, которая указывает на оригинальный архив на сервере MASTER\_SITES. Не забудьте лидирующий слэш (/)!

Макрос команды make будет пытаться воспользоваться этой переменной для получения дистрибутивного файла с помощью программы FETCH, если он не будет найден в системе.

Рекомендуется помещать в список много сайтов, предпочтительно с разных континентов. Это поможет при наличии проблем с мировой сетью. Мы даже планируем добавить поддержку автоматического определения ближайшего сайта и сгрузки файлов оттуда; наличие нескольких сайтов будет способствовать этому начинанию.

Если оригинальный архив находится на одном из таких популярных серверов, как SourceForge, GNU или Perl CPAN, то указывайте эти сайты в простой форме при помощи MASTER SITE \* (к примеру, MASTER SITE SOURCEFORGE, MASTER SITE GNU ИЛИ MASTER SITE PERL CPAN. Просто укажите в переменной MASTER\_SITES одно из этих значений, а в переменной MASTER\_SITE\_SUBDIR задайте путь к архиву. Вот пример:

#### MASTER SITES= \${MASTER SITE GNU} MASTER SITE SUBDIR= make

Или можно использовать сокращенный формат:

#### MASTER SITES= GNU/make

Эти переменные определены в файле /usr/ports/Mk/bsd.sites.mk. Всё время добавляются новые записи, так что обращайтесь к последней версии этого файла перед тем, как послать нам свой порт.

Для популярных сайтов существует несколько магических макросов с заранее известной структурой каталогов. Используйте для них сокращения, и система попытается угадать для вас правильный подкаталог.

#### MASTER SITES= SF

Если попытка угадать не удалась, то это может быть переписано следующим образом.

### MASTER SITES= SF/stardict/WyabdcRealPeopleTTS/\${PORTVERSION}

Что также можно записать в таком виде:

### MASTER SITES= SF MASTER\_SITE\_SUBDIR= stardict/WyabdcRealPeopleTTS/\${PORTVERSION}

Таблица 5.1. Популярные магические макросы для MASTER SITES

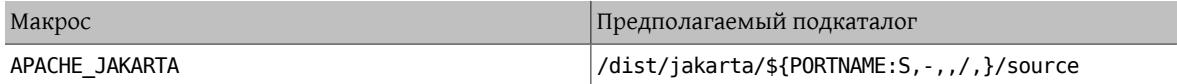

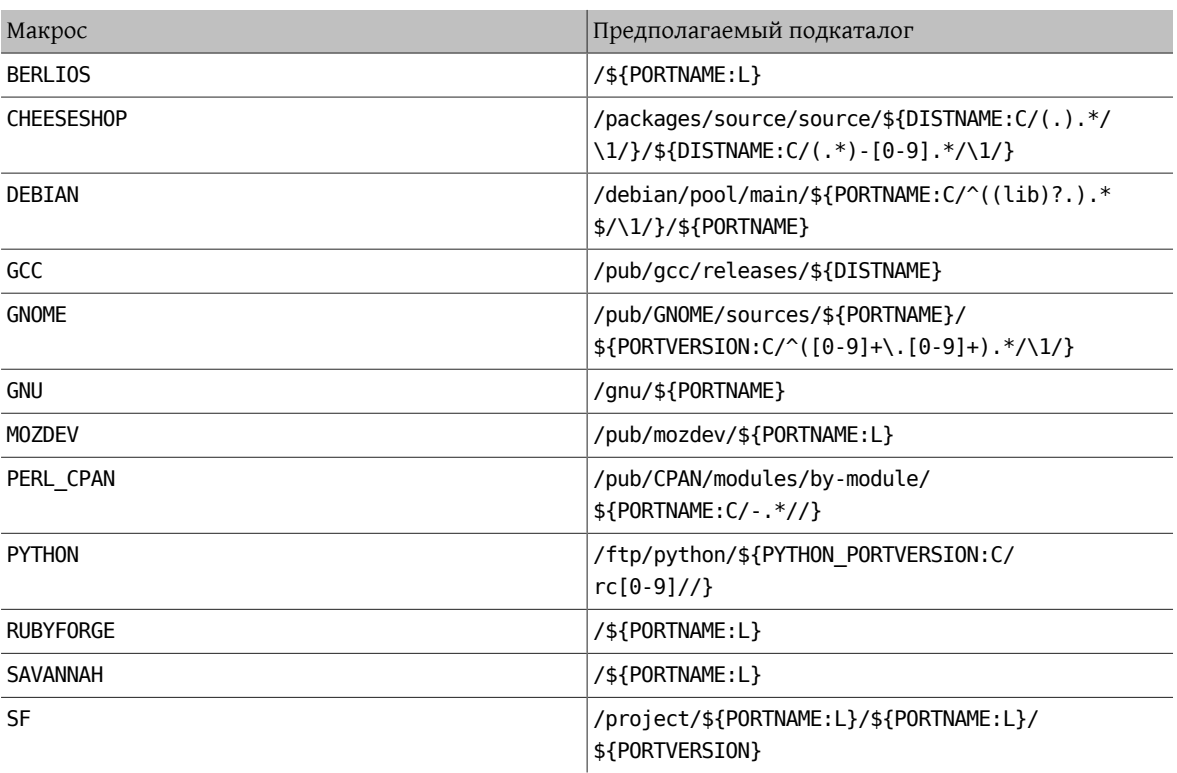

### **5.4.3. EXTRACT\_SUFX**

Если у вас имеется один дистрибутивный файл, и в его имени используется странное окончание для указания типа сжатия, задайте переменную EXTRACT\_SUFX .

К примеру, если дистрибутивный файл носит имя foo.tgz , а не более привычное foo.tar.gz , вы должны написать:

```
DISTNAME= foo
EXTRACT SUFX= .tgz
```
Переменные USE\_BZIP2 , USE\_XZ и USE\_ZIP при необходимости автоматически устанавливают значение EXTRACT\_SUFX в .tar.bz2 , .tar.xz или .zip. Если ни одна из этих переменных не задана, то значение EXTRACT\_SUFX по умолчанию устанавливается в .tar.gz .

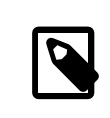

### Примечание

Вам не нужно задавать значения EXTRACT SUFX и DISTFILES одновременно.

### **5.4.4. DISTFILES**

Иногда имена сгружаемых файлов не соответствуют имени порта. К примеру, файл может называться source.tar.gz или подобным образом. В других случаях исходный код приложения может располагаться в нескольких отличающихся архивах, и все они должны быть сгружены.

Если это ваш случай, то задайте в переменной DISTFILES список разделённых пробелами имён файлов, которые нужно сгрузить.

DISTFILES= source1.tar.gz source2.tar.gz

Если переменная DISTFILES не задана явно, то её значением по умолчанию будет \${DISTNAME}\${EXTRACT SUFX}.

### 5.4.5. EXTRACT ONLY

Если только некоторые из DISTFILES должны быть распакованы-к примеру, часть из них является исходным кодом, а другие представляют собой неупакованную документацию-перечислите имена файлов, которые должны быть распакованы, в EXTRACT ONLY.

DISTFILES= source.tar.gz manual.html EXTRACT ONLY= source.tar.gz

Если ни один из DISTFILES не должен распаковываться, то установите пустое значение переменной EXTRACT ONLY.

#### EXTRACT\_ONLY=

### 5.4.6. PATCHFILES

Если вашему порту требуются некоторых дополнительные патчи, которые доступны по FTP или HTTP, задайте имена этих файлов в переменной PATCHFILES, а в переменной PATCH SITES укажите URL того каталога, в котором они содержатся (формат такой же, как для MASTER\_SITES).

Если патч не относится к самому верху дерева исходных текстов (то есть WRKSRC), потому что он содержит некоторые дополнительные пути, установите соответственно значение переменной PATCH DIST STRIP . В частности, если все имена путей в патче имеют дополнительный путь foozolix-1.0/ перед именем файла, то задайте PATCH DIST STRIP =- p1.

Не волнуйтесь, если патчи упакованы; они будут распакованы автоматически, если имена файлов оканчиваются на . дг или . Z.

Если патч распространяется вместе с какими-то другими файлами, такими, как документация, в виде tarархива gzip, вы не можете просто использовать PATCHFILES . Если это ваш случай, добавьте имя и местоположение архива с патчем к DISTFILES и MASTER SITES. Затем воспользуйтесь переменной EXTRA PATCHES для указания этих файлов, и bsd.port.mk автоматически применит эти патчи. В частности, не копируйте файлы с патчами в каталог PATCHDIR -этот каталог может быть недоступным для записи.

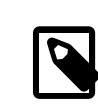

### Примечание

Архив будет распакован вне исходного кода, как обычно, и к тому же его не нужно явно распаковывать, если это обычный архив qzip или compress. Если вы сделаете последнее, приложите дополнительные усилия для того, чтобы не перезаписать чтолибо, уже существующее в этом каталоге. Также не забудьте добавить команду для удаления скопированного патча в цели pre-clean.

### 5.4.7. Несколько дистрибутивных файлов или патчей с различных серверов и ПОДКАТАЛОГОВ (MASTER SITES:n)

(Этот раздел можно считать немного «повышенной трудности»; те, кто впервые знакомятся с этим текстом, могут пропустить этот раздел).

В этом разделе находится информация о механизме сгрузки, известном как MASTER\_SITES:n и MASTER SITES NN . Далее мы будем называть этот механизм MASTER SITES: n.

Сначала немного общей информации. В OpenBSD имеется полезная возможность, используемая в переменных DISTFILES и PATCHFILES, которая позволяет закреплять после имен файлов и патчей идентификаторы типа: п. Здесь n может быть из диапазона [0-9] и обозначать закреплённую группу. К примеру:

#### DISTFILES= alpha:0 beta:1

В OpenBSD дистрибутивный файл alpha будет связан с переменной MASTER SITES0, но не с нашей общей переменной MASTER SITES, а файл beta с переменной MASTER SITES1.

Этот очень интересная возможность, которая может уменьшить этот бесконечный поиск работающего сайта для сгрузки.

Просто представьте себе 2 файла в DISTFILES и 20 сайтов в MASTER\_SITES ; сайты очень медленные, причём beta находится на всех сайтах из MASTER SITES, а alpha может быть найден только на 20-м сайте. Будет неправильно проверять их все, если создатель знает об этом, не правда ли? Неподходящее начало для таких прекрасных выходных!

Теперь, когда вы получили общее представление, просто представьте ещё большее количество DISTFILES и MASTER SITES. Конечно, наш «магистр доступности дистрибутивов» представляет масштабы нагрузки на сеть, которую это даёт.

В последующих разделах информация будет даваться вместе с реализацией этой идеи во FreeBSD. Мы несколько улучшили концепцию OpenBSD.

### 5.4.7.1. Упрощённая информация

В этом разделе рассказывается, как быстро подготовить точную сгрузку нескольких дистрибутивных файлов и патчей с разных сайтов и каталогов. Мы описываем здесь случай упрощённого использования MASTER SITES: n . Для большинства сценариев этого будет достаточно. Однако, если вам нужна дополнительная информация, обратитесь к следующему разделу.

Некоторые приложения состоят из многих дистрибутивных файлов, которые должны быть сгружены с нескольких различных сайтов. К примеру, Ghostscript состоит из основной программы и большого числа файлов драйверов, которые используются в зависимости от принтера пользователя. Некоторые из этих файлов драйверов поставляются с основной программой, но при этом многие другие должны быть сгружены с множества различных сайтов.

Чтобы это поддерживать, за каждой записью в DISTFILES может следовать символ двоеточия и «имя метки». За каждым сайтом, перечисленным в MASTER\_SITES, тоже следует двоеточие и метка, которая указывает, какие файлы дистрибутива должны быть сгружены с этого сайта.

Например, рассмотрим приложение, исходный код которого разделён на две части, source1.tar.gz и source2.tar.gz, которые должны быть сгружены с двух различных источников. Файл Makefile порта будет содержать строчки типа Пример 5.1, «Упрощённое использование MASTER SITES: n с 1 файлом на каждом сайте».

<span id="page-41-0"></span>Пример 5.1. Упрощённое использование мастек\_sites:n с 1 файлом на каждом сайте

```
MASTER_SITES= ftp://ftp.example1.com/:source1 \
  ftp://ftp.example2.com/:source2
DISTFILES= sourcel.tar.gz:sourcel \
  source2.tar.gz:source2
```
Несколько дистрибутивных файлов могут иметь одну и ту же метку. Продолжая предыдущий пример, положим, что имеется и третий дистрибутивный файл, source3.tar.gz, который должен быть сгружен с ftp.example2.com. Тогда файл Makefile будет написан как Пример 5.2, «Упрощённое использование MASTER SITES: n с более чем 1 файлом на каждом сервере».

<span id="page-42-0"></span>Пример 5.2. Упрощённое использование мате sites: п с более чем 1 файлом на каждом сервере

```
MASTER_SITES= ftp://ftp.example1.com/:source1 \
  ftp://ftp.example2.com/:source2
DISTFILES= source1.tar.gz:source1 \
  source2.tar.gz:source2\
  source3.tar.gz:source2
```
### 5.4.7.2. Подробная информация

Прекрасно, но пример из предыдущего раздела не показал вам всё, что вам нужно? В этом разделе мы подробно опишем, как работает механизм MASTER SITES: n точной сгрузки и как вы можете изменить ваши порты, чтобы это использовать.

1. За элементами могут следовать символы : n, где n это [^:, ]+, то есть n может теоретически быть любой алфавитно-цифровой строкой, но пока мы будем ограничивать их [а-zA-Z][0-9а-zA-Z]+.

Более того, совпадение строк чувствительно к регистру; другими словами, п отличается от N.

Однако следующие слова не могут использоваться для этих нужд, так как они имеют особое значение: default, all и ALL (они используются для своих нужд в ii). Кроме того, DEFAULT является специальным ключевым словом (посмотрите 3).

- 2. Элементы, за которыми следуют : n, принадлежат группе n, : m относится к группе m и так далее.
- <span id="page-42-1"></span>3. Элементы без таких суффиксов не относятся ни к какой группе, то есть они принадлежат к особой группе DEFAULT. Если вы укажете суффиксом любого элемента DEFAULT, вы просто выполните излишнюю работу, если только вы не хотите отнесения элемента как к группе DEFAULT, так и какой-то другой в одно и то же время (посмотрите на пункт 5).

Следующие примеры равнозначны, но первый более предпочтителен:

MASTER\_SITES= alpha

MASTER\_SITES= alpha:DEFAULT

- 4. Группы не являются эксклюзивными, элемент может принадлежать к нескольким отличающимся группам одновременно, а группа может либо иметь несколько различных элементов, либо не иметь их вовсе. Повторяющиеся элементы в одной и той же группе будут являться просто повторяющимися элементами.
- <span id="page-42-2"></span>5. Если в хотите, чтобы элемент принадлежал к нескольким группам одновременно, вы можете использовать запятую (,).

Вместо того, чтобы повторять их несколько раз, каждый раз с разным постфиксом, мы можем перечислить несколько групп за раз в одном постфиксе. Например, : т, п, о определяет элемент, принадлежащий группам m, n и o.

Все следующие примеры имеют один смысл, но последний является предпочтительным:

MASTER SITES= alpha alpha: SOME SITE

MASTER SITES= alpha:DEFAULT alpha:SOME SITE

MASTER\_SITES= alpha:SOME\_SITE, DEFAULT

#### MASTER\_SITES= alpha:DEFAULT, SOME\_SITE

- 6. Все серверы внутри определённой группы сортируются в соответствии с MASTER SORT AWK. Все группы **B MASTER SITES и PATCH SITES тоже сортируются.**
- <span id="page-43-2"></span>7. Семантика групп может использоваться в любой из следующих переменных MASTER SITES, PATCH SITES , MASTER SITE SUBDIR , PATCH SITE SUBDIR , DISTFILES и PATCHFILES в соответствии со следующим синтаксисом:
	- а. Все элементы MASTER\_SITES, PATCH\_SITES, MASTER\_SITE\_SUBDIR и PATCH\_SITE\_SUBDIR должны заканчиваться символом прямого слэша /. Если какие-то элементы принадлежат каким-то группам, постфикс группы: n должен следовать сразу после завершающего символа /. Механизм MASTER SITES: n опирается на наличие завершающего символа / во избежание совпадающих элементов, где : n является корректной частью элемента с вхождениями, где : п обозначает группу п. Для целей совместимости, так как завершающий символ / ранее не требовался в элементах MASTER SITE SUBDIR и PATCH SITE SUBDIR, если символ, сразу предшествующий постфиксу, не является символом /, то : n будет считаться корректной частью элемента, а не постфиксом группы, даже если за элементом следует: п. Посмотрите Пример 5.3, «Подробное использование MASTER SITES: n в MASTER SITE SUBDIR » и Пример 5.4, «Подробное использование MASTER SITES:n с запятыми, несколькими файлами, несколькими серверами и несколькими подкаталогами».

<span id="page-43-0"></span>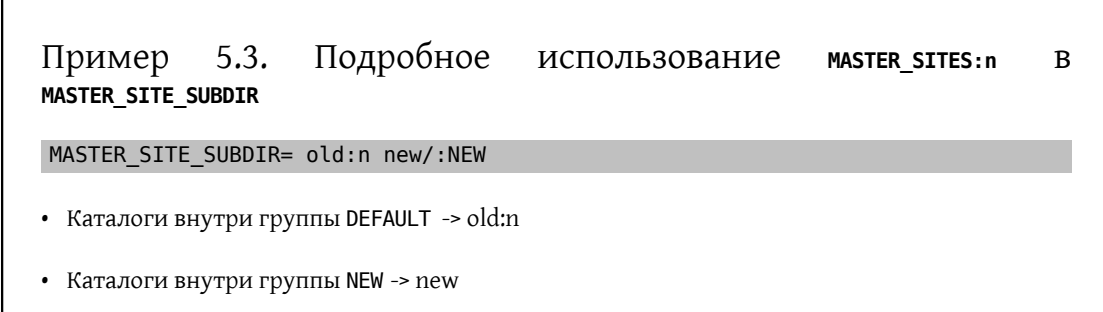

<span id="page-43-1"></span>Пример  $5.4.$ Подробное использование **MASTER SITES:n**  $\mathcal{C}$ запятыми, несколькими файлами, несколькими серверами и несколькими подкаталогами

```
MASTER SITES= http://site1/%SUBDIR%/ http://site2/:DEFAULT \
  http://site3/:group3 http://site4/:group4 \
  http://site5/:group5 http://site6/:group6 \
  http://site7/:DEFAULT,group6 \
  http://site8/%SUBDIR%/:group6,group7 \
  http://site9/:group8
DISTFILES= file1 file2:DEFAULT file3:group3 \
  file4:group4,group5,group6 file5:grouping \
  file6:group7
MASTER SITE SUBDIR= directory-trial:1 directory-n/:groupn \
   directory-one/:group6,DEFAULT \
   directory
```
Предыдущий пример приводит к следующей точной сгрузке. Серверы перечислены в точном порядке их использования.

• file1 будет сгружаться с

· MASTER SITE OVERRIDE

- http://site1/directory-trial:1/
- http://site1/directory-one/
- http://site1/directory/
- http://site2/
- http://site7/
- MASTER\_SITE\_BACKUP
- file2 будет сгружаться точно также, как file1, так как они оба относятся к одной и той же группе
	- MASTER SITE OVERRIDE
	- http://site1/directory-trial:1/
	- http://site1/directory-one/
	- http://site1/directory/
	- http://site2/
	- http://site7/
	- MASTER\_SITE\_BACKUP
- file3 будет сгружен с
	- MASTER\_SITE\_OVERRIDE
	- http://site3/
	- MASTER\_SITE\_BACKUP
- file4 будет сгружаться с
	- MASTER\_SITE\_OVERRIDE
	- http://site4/
	- http://site5/
	- http://site6/
	- http://site7/
	- http://site8/directory-one/
	- MASTER\_SITE\_BACKUP
- file5 будет сгружен с
	- MASTER\_SITE\_OVERRIDE
	- MASTER\_SITE\_BACKUP
- file6 будет сгружаться с  $35$

### Несколько дистрибутивных файлов или патчей с различных серверов и подкаталогов

(MASTER SITES:n) . MASTER SITE OVERRIDE  $\cdot$  http://site8/ · MASTER SITE BACKUP

8. Как мне группировать одну из специальных переменных из bsd.sites.mk, например, MASTER SITE SOURCEFORGE ?

Посмотрите Пример 5.5, «Подробное использование MASTER SITES: n с MASTER SITE SOURCEFORGE ».

<span id="page-45-1"></span>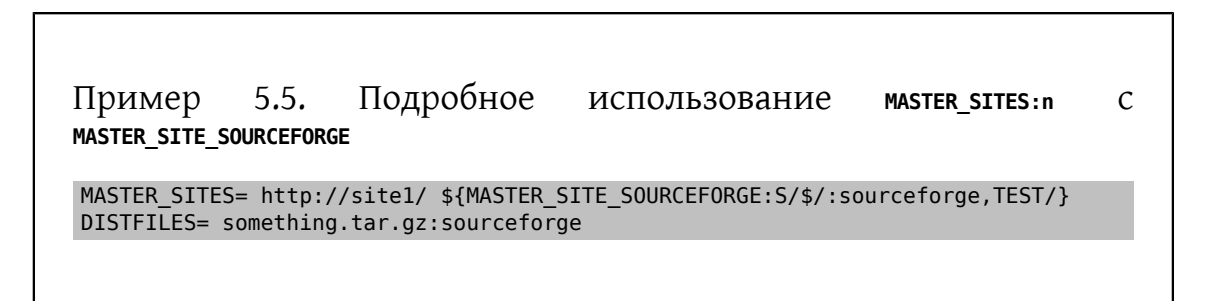

something.tar.gz будет сгружаться со всех сайтов из MASTER SITE SOURCEFORGE.

9. Как мне использовать это с переменными РАТСН\*?

<span id="page-45-2"></span>Все примеры выполнялись с переменными MASTER\*, и они работают точно так же и для PATCH\*, как это можно видеть в Пример 5.6, «Упрощённое использование MASTER SITES:n с PATCH SITES.».

Пример 5.6. Упрощённое использование мазтек\_sites: п с ратсн\_sites.

PATCH SITES= http://sitel/ http://site2/:test PATCHFILES= patch1:test

### 5.4.7.3. Что изменится для портов? А что не изменится?

- i. Все имеющиеся порты остаются без изменений. Код для механизма MASTER SITES: n активируется, если только есть элементы, которые заканчиваются на : n, как и элементы в соответствии с вышеописанным синтаксисом, особенно как это показано в пункте 7.
- <span id="page-45-0"></span>ii. Цели порт остаются теми же самыми: checksum, makesum, patch, configure, build и так далее. С обычными исключениями для do-fetch, fetch-list, master-sites и patch-sites.
	- · do-fetch: использует новую группировку с постфиксами в DISTFILES и PATCHFILES с соответствующими элементами групп в MASTER SITES и PATCH SITES, которые используют группы из MASTER SITE SUBDIR и PATCH SITE SUBDIR. Посмотрите Пример 5.4, «Подробное использование MASTER SITES: n с запятыми, несколькими файлами, несколькими серверами и несколькими подка-**ТАЛОГАМИ»**
	- fetch-list: работает так же, как старая цель fetch-list с тем исключением, что она группирует, как и do-fetch.

· master-sites и patch-sites: (несовместимы со старыми версиями) только возвращают элементы группы DEFAULT; на самом деле они выполняют цели master-sites-default и patch-sites-default соответственно.

Более того, использование целей master-sites-all или patch-sites-all предпочтительно для непосредственной проверки MASTER SITES или PATCH SITES. Также работа прямой проверки в последующих версиях не гарантируется. Посмотрите В для получения более дополнительной информации об этих новых целях.

ііі. Новые цели построения портов

- А. Имеются цели master-sites- n и patch-sites- n, которые будут перечислять элементы соответствующей группы n из MASTER SITES и PATCH SITES соответственно. К примеру, master-sites-DEFAULT и patch-sites-DEFAULT обе будут возвращать элементы группы DEFAULT, master-sites-test и patchsites-test группы test и так далее.
- <span id="page-46-0"></span>В. Имеются новые цели master-sites-all и patch-sites-all, которые выполняют работу старых master-sites и patch-sites. Они возвращают элементы всех групп, как если бы они все принадлежали одной и той же группе с тем, что она перечисляет ровно столько MASTER\_SITE\_BACKUP и MASTER\_SITE\_OVERRIDE, как и группы, определённые в DISTFILES или PATCHFILES; соответственно для master-sites-all и patch-sites-all.

### 5.4.8. DIST SUBDIR

Не позволяйте вашему порту засорять /usr/ports/distfiles . Если вашему порту требуется сгрузить много файлов, или он содержит имя файла, могущее вызвать конфликты с другими портами (например. Makefile), то укажите в переменной DIST SUBDIR имя порта (должны подойти \${PORTNAME} или \${PKGNAMEPREFIX}\${PORTNAME}). Это изменит значение переменной DISTDIR со значения по умолчанию / usr/ports/distfiles к значению /usr/ports/distfiles/DIST SUBDIR, и в результате всё, что требуется для порта, будет помещено в этот подкаталог.

(Явное (Явное) Он заглянет также в подкаталог с тем же именем на основном резервном сервере ftp. FreeBSD.org ( задание переменной DISTDIR в вашем файле Makefile этого не сделает, так что, пожалуйста, воспользуйтесь DIST SUBDIR.)

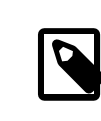

### Примечание

Это не коснётся тех сайтов MASTER\_SITES, которые вы указали в вашем файле Makefile.

### 5.4.9. ALWAYS KEEP DISTFILES

Если ваш порт использует двоичные дистрибутивные файлы и обладает лицензией, требующей, чтобы исходный код предоставлялся вместе с пакетами, распространяемыми в двоичной форме, например GPL, то ALWAYS\_KEEP\_DISTFILES даст кластеру построения FreeBSD указание сохранять копию файлов, указанных в DISTFILES. Пользователям таких портов эти файлы в основном не нужны, поэтому хорошей идеей является добавление в DISTFILES исходных дистрибутивных файлов, только когда определена переменная PACKAGE BUILDING.

### Пример 5.7. Использование ALWAYS\_KEEP\_DISTFILES .

.if defined(PACKAGE BUILDING) DISTFILES+=  $foo. tar. az$ 

ALWAYS\_KEEP\_DISTFILES= yes .endif

При добавлении дополнительных файлов в DISTFILES убедитесь, что вы их также добавляете в distinfo. Кроме того, дополнительные файлы обычно распаковываются также в WRKDIR, что для некоторых портов может вызывать нежелательные подобные эффекты и требовать особую обработку.

### 5.5. MAINTAINER

Укажите здесь ваш адрес электронной почты. Пожалуйста. :-)

Заметьте, что в качестве значения для MAINTAINER допустимо использование только одного адреса без поля комментария. Должен использоваться формат user@hostname.domain . Пожалуйста, не включайте никакого описательного текста, например, вашего настоящего имени в эту строку-это несколько сбивает с толку bsd.port.mk.

Сопровождающий ответственен за поддержание порта в актуальном состоянии и обеспечение правильной работы порта. За подробным описанием обязанностей сопровождающего порт обращайтесь к главе The challenge for port maintainers.

Перед фиксацией в репозитории изменения в порте будут отправлены сопровождающему для просмотра и одобрения. Если сопровождающий порта не ответил на запрос пользователя об обновлении в течение двух недель (исключая большие праздники), то это можно считать тайм-аутом сопровождающего, и обновление может быть выполнено без явного подтверждения от сопровождающего. Если сопровождающий не отвечает в течение трёх месяцев, то считается, что он отсутствует, и как сопровождающий порта, о котором идёт речь, может быть заменён. Исключениями из этого правила является всё, что сопровождает Группа Менеджеров Дерева Портов FreeBSD <portmgr@FreeBSD.org > или Группа Офицеров Безопасности <security-officer@FreeBSD.org > Запрещено делать любые несанкционированные изменения в портах, которые ведут эти группы.

Мы оставляем за собой право изменять сообщение сопровождающего для лучшего соответствия существующим политикам и стилю Коллекции Портов без явного одобрения со стороны отправителя. Также, крупные изменения в инфраструктуре могут повлечь изменения в порте без согласия сопровождающего. Такой вид изменений никогда не будет затрагивать функциональность порта.

За Группа Менеджеров Дерева Портов FreeBSD <portmgr@FreeBSD.org > оставляется право снять или назначить кого-либо сопровождающим по любой причине, а за Группа Офицеров Безопасности <security-officer@FreeBSD.org > оставляется право лишать или назначать права на сопровождение порта по соображениям информационной безопасности.

### 5.6. СОММЕНТ

Содержит однострочное описание порта. Пожалуйста, соблюдайте следующие правила:

- 1. Старайтесь делать строку COMMENT длиной не больше, чем 70 символов, так как эта строка будет использована командой pkg info (см. pkg-info(8)) для отображения однострочного описания порта;
- 2. Не включайте сюда название пакета (или номер версии программного обеспечения):
- 3. Комментарий должен начинаться с заглавной буквы и не заканчиваться точкой:
- 4. Не начинайте комментарий с неопределённого артикля (А или An);
- 5. Имена пишутся с заглавной буквы (например, Apache, JavaScript, Perl);
- 6. Для перечислений используйте английскую Оксфордскую запятую (англ. Oxford comma) (например, green, red, and blue);
- 7. Используйте программу проверки орфографии.

Вот пример:

COMMENT= Cat chasing a mouse all over the screen

В файле Makefile переменная COMMENT должна следовать сразу за переменной MAINTAINER.

### 5.7. PORTSCOUT

Portscout являет собой автоматизированное средство проверки доступности дистрибутивных файлов для Коллекции Портов FreeBSD, подробное описание которого предоставляет Раздел 14.5, «Portscout: сканер дистрибутивных файлов портов FreeBSD».

Переменная PORTSCOUT задаёт специальные условия, ограничивающие работу Portscout - сканера дистрибутивных файлов.

Ситуации, при которых следует указывать переменную PORTSCOUT:

• Когда должны игнорироваться дистрибутивные файлы для конкретных версий или младших ревизий. Например, чтобы исключить из проверок новых версий дистрибутивных файлов версию 8.2 по причине того, что она является поломанной, добавьте следующее:

PORTSCOUT= ignore:8.2

• Когда должны проверяться конкретные версии или старшие и младшие ревизии дистрибутивных файлов. Например, если следует ограничиться проверкой версии 0.6.4, потому что более новые версии имеют проблемы совместимости с FreeBSD, добавьте:

PORTSCOUT= limit:^0\.6\.4

· Когда URL, в которых указаны доступные версии, отличаются от URL их загрузки. Например, чтобы привязать проверку новых версий дистрибутивных файлов к странице загрузки для порта databases/pgtune, добавьте:

PORTSCOUT= site:http://pgfoundry.org/frs/?group id=1000416

### 5.8. Зависимости

Многие порты зависят от других портов. Это очень удобная замечательная особенность большинства Unixподобных операционных систем, включая FreeBSD. Множество портов могут использовать общую зависимость совместно, а не включать её в состав каждого порта или пакета, который в ней нуждается. Имеется семь переменных, которые вы можете использовать для обеспечения того, что всё требуемое находится на машине пользователя. Имеется также несколько предопределённых переменных, отражающих зависимости для общих случаев, плюс ещё несколько для управления поведением зависимостей.

### 5.8.1. LIB DEPENDS

Эта переменная указывает, от каких совместно используемых библиотек зависит порт. Это список пар lib:dir, где lib - это имя библиотеки, dir - это каталог, в котором можно ее найти в случае, если ее нет на машине. Например,

#### LIB\_DEPENDS= libjpeg.so:\${PORTSDIR}/graphics/jpeg

проверит наличие библиотеки jpeg с любым номером версии и перейдет в подкаталог graphics/jpeq вашего дерева портов для ее построения и установки, если библиотека отсутствует.

Зависимость проверяется дважды, один раз внутри цели build, а затем из цели install. Кроме того, имя зависимости помещается в пакет, так что pkg install (см. pkg-install(8)) будет автоматически её устанавливать, если её нет на пользовательской системе.

### 5.8.2. RUN DEPENDS

В этой переменной перечисляются выполнимые файлы или файлы, от которых зависит работа порта. Это список пар вида path:dir[:target], где path - это имя программы или файла, а dir - каталог, в котором можно найти порт в случае, если его нет в системе, и target - это цель, которую нужно вызвать в этом каталоге. Если *path* начинается со слэша (/), он воспринимается как файл и его существование проверяется командой test -е; в противном случае предполагается, что это выполнимый файл, и для определения того, имеется ли программа в пути поиска, используется команда which -s.

Например,

```
RUN DEPENDS= ${LOCALBASE}/news/bin/innd:${PORTSDIR}/news/inn \
  xmlcatmgr:${PORTSDIR}/textproc/xmlcatmgr
```
проверит существование файла или каталога /usr/local/news/bin/innd, и если ничего не будет найдено, то построит и установит порт из подкаталога news/inn дерева портов. Также будет выполнена проверка, присутствует ли в пути поиска исполняемый файл с именем xmlcatmgr, и перейдет в подкаталог textproc/xmlcatmgr вашего дерева портов для его построения и установки, если он не будет найден.

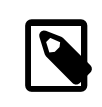

### Примечание

В приведенном примере innd является выполнимым файлом; если выполнимый файл находится в месте, которое отсутствует в списке путей файлов, то вы должны указать полный путь к файлу.

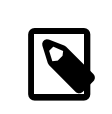

### Примечание

Официальным значением переменной поиска РАТН, используемым в кластере построения портов является

### /sbin:/bin:/usr/sbin:/usr/bin:/usr/local/sbin:/usr/local/bin

Зависимость проверяется внутри цели install. Кроме того, имя зависимости помещается в пакет, так что pkg install (см. pkg-install(8)) будет автоматически его устанавливать, если он не будет найден в пользовательской системе. Часть target может быть опущена, если она совпадает с DEPENDS TARGET.

Довольно распространенной является ситуация, когда RUN\_DEPENDS буквально такая же как BUILD DEPENDS, особенно если переносимое программное обеспечение написано на языке сценариев, или если оно требует такое же окружение для исполнения, как и используемое во время построения. В этом случае, очень заманчивым или довольно естественным является присвоение одного другому:

### RUN DEPENDS= \${BUILD DEPENDS}

Тем не менее, подобные присвоения могут загрязнять зависимости времени исполнения содержимым, не заданным в BUILD\_DEPENDS исходного порта. Такое случается из-за ленивого вычисления в make(1) присваиваемых переменных. Представьте Makefile с переменными USE \*, которые обрабатываются в ports/ Mk/bsd.\*.mk для пополнения первоначальных зависимостей построения. Например, USES= gmake добавляет devel/gmake в BUILD\_DEPENDS. Для предотвращения загрязнения RUN\_DEPENDS подобными дополнительными зависимостями проявляйте осторожность с присвоением с раскрытием, т.е. с раскрытием значения перед его присвоением переменной:

### RUN\_DEPENDS:= \${BUILD\_DEPENDS}

### 5.8.3. BUILD DEPENDS

В этой переменной перечисляются выполнимые или обычные файлы, которые требуются порту для его построения. Как и RUN\_DEPENDS, это список пар path:dir[:target]. Например,

BUILD DEPENDS= unzip:\${PORTSDIR}/archivers/unzip

будет проверять наличие выполнимого фала с именем unzip и перейдет в подкаталог archivers/unzip вашего дерева портов для его построения и установки, если последний не будет найден.

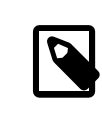

### Примечание

Под «построением» здесь понимается всё, от распаковки до компиляции. Зависимость проверяется из цели extract. Часть target может быть опущена, если она совпадает c DEPENDS TARGET.

### 5.8.4. FETCH\_DEPENDS

В этой переменной перечисляются выполняемые файлы или просто файлы, которые требуются порту для сгрузки. Как и предыдущие две переменные, это список пар path:dir[:target]. Например,

### FETCH DEPENDS= ncftp2:\${PORTSDIR}/net/ncftp2

будет проверять наличие выполняемого файла с именем ncftp2 и перейдет в каталог net/ncftp2 вашего дерева портов для его построения и установки, если тот не будет найден.

Зависимость проверяется при выполнении цели fetch. Часть target может быть опущена, если она совпадает с DEPENDS TARGET.

### 5.8.5. EXTRACT DEPENDS

В этой переменной указываются программы или файлы, которые требуются для распаковки порта. Как и в предыдущих случаях, это список пар вида *path:dir*[:target]. Например,

### EXTRACT DEPENDS= unzip:\${PORTSDIR}/archivers/unzip

будет проверять наличие программы с именем unzip, и перейдёт в подкаталог archivers/unzip вашего дерева портов для её построения и установки, если такой программы не будет найдено.

Зависимость проверяется внутри цели extract. Часть target может быть опущена, если она совпадает с DEPENDS\_TARGET.

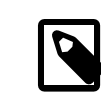

### Примечание

Используйте эту переменную, только если распаковка не работает (по умолчанию предполагается использование qzip) и это не исправляется при помощи USE\_ZIP\_или USE BZIP2, которые описаны в Раздел 5.8.8, «USE  $*$ ».

### 5.8.6. PATCH DEPENDS

Эта переменная указывает на программы или файлы, которые нужны порту для применения патчей. Как и в предыдущих случаях, это список пар вида *path:dir*[:target]. Например,

PATCH DEPENDS= \${NONEXISTENT}:\${PORTSDIR}/java/jfc:extract

будет переходить в подкаталог java/jfc вашего дерева портов для распаковки.

Зависимость проверяется внутри цели patch. Часть target может быть опущена, если она совпадает с DEPENDS\_TARGET.

### 5.8.7. USES

Могут быть добавлены параметры для определения различных характерных особенностей и зависимостей, которыми обладает данный порт. Они указываются путём добавления в Makefile этой строки:

USES= feature[:arguments]

Для получения полного списка значений смотрите Раздел 15.1, «Значения USES».

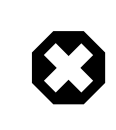

### Предупреждение

Значение USES нельзя присваивать после подключения bsd.port.pre.mk.

### <span id="page-51-0"></span>5.8.8. USE\_\*

Для определения общих зависимостей, совместно используемых многими портами, предназначено несколько переменных. Их использование является необязательным, но помогает упростить избыточность файлов Makefile порта. Каждый из них оформляется как USE\_\*. Эти переменные можно использовать только в Makefile порта и ports/Mk/bsd.\*. mk . Они не предназначены для установки пользователями параметров - используйте для этих целей PORT OPTIONS.

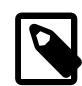

### Примечание

Установка любых USE\_\* в /etc/make.conf всегда является ошибочным действием. В частности, установка

USE\_GCC=X.Y

(где Х.Ү соответствует версии) добавит зависимость от gccXY к каждому порту, включая и сам lang/gccXY!

#### Таблица 5.2. Переменные USE \*

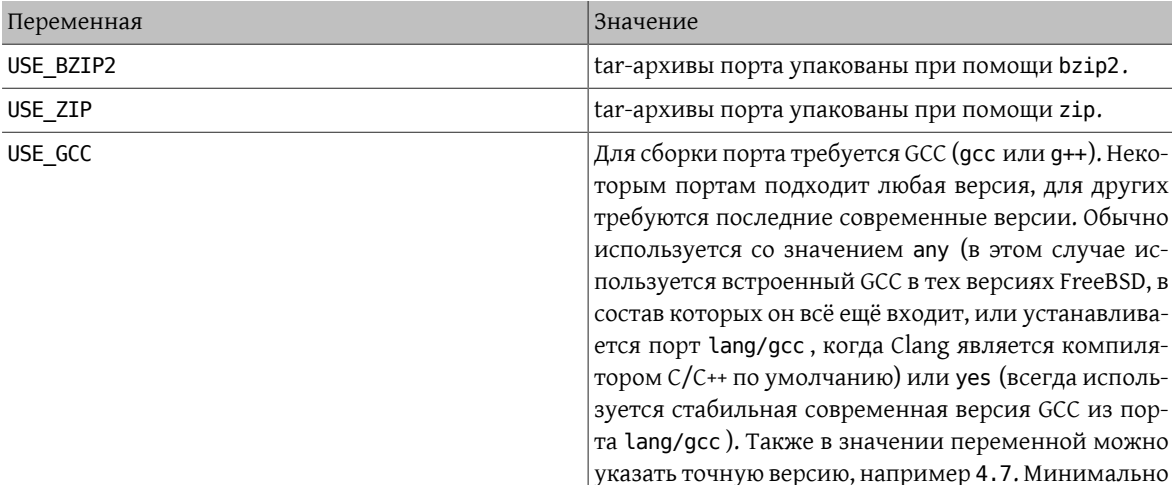

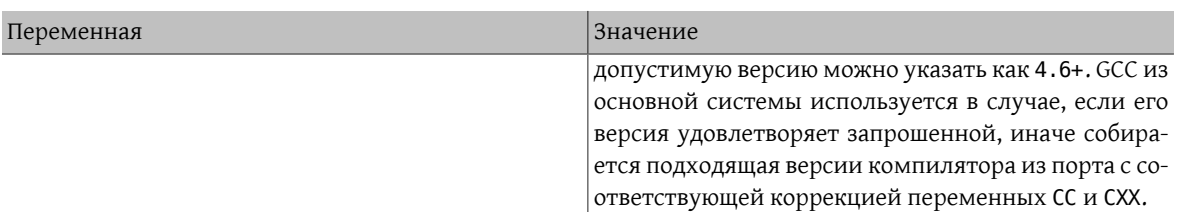

Переменные, относящиеся к gmake и сценарию configure, описаны в Раздел 6.4, «Механизмы построения», a autoconf, automake и libtool описаны в Раздел 6.5, «Использование GNU Autotools». Переменные, связанные с Perl, описаны в Раздел 6.7, «Использование Perl». Переменные X11 перечислены в Раздел 6.8, «Использование X11». Раздел 6.9, «Использование GNOME» работает с переменными GNOME и Раздел 6.11, «Использование KDE» с KDE. Раздел 6.12, «Использование Java» описывает переменные Java, а Раздел 6.13, «Веб-приложения, Apache и PHP» содержит информацию об Apache, PHP и модулях PEAR. Python обсуждается в Раздел 6.14, «Использование Python», а Ruby в Раздел 6.17, «Использование Ruby». Раздел 6.18, «Использование SDL» предоставляет переменные, используемые для приложений SDL, и, наконец, Раздел 6.22, «Использование Xfce» содержит информацию о приложении Xfce.

### 5.8.9. Минимальная версия зависимости

Минимальная версия зависимости может быть указана в любой переменной \* DEPENDS, за исключением LIB DEPENDS, с использованием следующего синтаксиса:

### p5-Spiffy>=0.26:\${PORTSDIR}/devel/p5-Spiffy

Первое поле содержит название зависимого пакета, которое обязано совпадать с записью в базе данные пакетов, знак сравнения и версию пакета. Зависимость удовлетворяется, если на машине установлен р5-Spiffy-0.26 или новее.

### 5.8.10. Замечания касательно зависимостей

Как уже отмечено выше, целью, которая вызывается по умолчанию в случае, когда это требует зависимость, является DEPENDS TARGET. Она по умолчанию есть install. Это пользовательская переменная; она нигде не определена в файле Makefile порта. Если вашему порту требуется особый метод обработки зависимости, воспользуйтесь частью: target переменной \* DEPENDS вместо того, чтобы переопределять DEPENDS TARGET.

Когда вы набираете команду make clean, эта операция также выполняется и над зависимостями этого порта. Если вы не хотите, чтобы это случилось, определите переменную NOCLEANDEPENDS в вашем окружении. Это может быть особенно нужным, если порт имеет нечто, что занимает много времени на построение, в своём списке зависимостей, например, KDE, GNOME или Mozilla.

Чтобы безусловно зависеть от другого порта, укажите переменную \${NONEXISTENT} в качестве первого поля переменной BUILD DEPENDS или RUN DEPENDS. Пользуйтесь этим, только когда вам нужно иметь исходный код другого порта. Вы можете сэкономить время на компиляции, указав также и цель. Например,

BUILD DEPENDS= \${NONEXISTENT}:\${PORTSDIR}/graphics/jpeg:extract

всегда будет переходить в каталог с портом jpeq и распаковывать его.

### 5.8.11. Зацикленные зависимости фатальны

### Важно

Не помещайте зацикливающиеся зависимости в дерево портов!

Автоматические зависимости и проблемы, которые они вызывают

Технология построения портов не защищена от зацикленных зависимостей. Если вы создадите такую, то у кого-нибудь и где-нибудь установка FreeBSD будет немедленно сломана, а у остальных сломается несколько позже. Это на самом деле очень трудно распознать; если вы сомневаетесь, то перед внесением изменений проверьте, что выполнили следующее: cd /usr/ports; make index . Этот процесс может быть достаточно медленным на старых машинах, хотя вы сможете спасти большое количество людей-включая себя-от грядущих бед.

### 5.8.12. Автоматические зависимости и проблемы, которые они вызывают

Зависимости должны быть указаны либо явно, либо с использованием фреймворка OPTIONS. Использование прочих методов, таких как автоматическое обнаружение зависимостей, усложняет индексирование, что вызывает проблемы в управлении портами и пакетами.

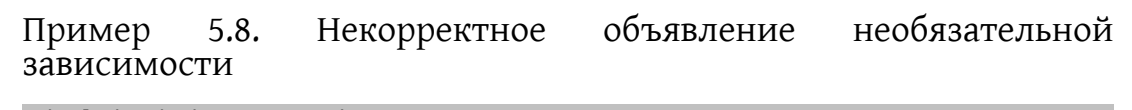

.include <bsd.port.pre.mk>

.if exists(\${LOCALBASE}/bin/foo) LIB DEPENDS= libbar.so:\${PORTSDIR}/foo/bar .endif

Проблема автоматического добавления зависимостей заключается в том, что файлы и настройки за пределами порта могут произвольно меняться. Пример: после построения индекса устанавливается набор портов. При этом один из них устанавливает проверяемый файл. На этом этапе индекс будет неправильным, потому что установленный порт неожиданно получит новую зависимость. Индекс может быть по прежнему неправильным даже после его перестроения, в случае если другие порты также определят дополнительные зависимости, основываясь на существовании других файлов.

### Пример 5.9. Корректное объявление необязательной зависимости

```
OPTIONS DEFINE= BAR
BAR_DESC= Bar support
```
.include <bsd.port.options.mk>

```
.if ${PORT OPTIONS:MBAR}
LIB DEPENDS= libbar.so:${PORTSDIR}/foo/bar
.endif
```
Правильным способом является проверка переменных параметров. Этот способ не приводит к несоответствиям в индексе набора портов, поскольку параметры определены до построения индекса. При этом можно использовать простые скрипты для автоматизации построения, установки и обновления этих портов и соответствующих им пакетов.

### **5.8.13. USE M WANT**

Переменные USE задаются мейнтейнером порта для определения программного обеспечения, от которого этот порт зависит. Порт, для которого нужен Firefox, укажет

### USE FIREFOX= yes

Некоторые переменные USE могут принимать номера версий или другие параметры. Например, порт, который требует Apache 2.2, укажет

### USE APACHE= 22

В некоторых случаях для большего контроля над зависимостями используются переменные WANT, которые позволяют указывать требования в более точной форме. Например, взгляните на порт mail/ squirrelmail. Этому порту нужны несколько модулей PHP, которые перечислены в переменной USE PHP:

USE\_PHP= session mhash gettext mbstring pcre openssl xml

Эти модули доступны в версиях CLI и web, поэтому версия web выбрана с переменной WANT:

WANT PHP WEB= yes

Имеющиеся переменные USE и WANT определены в файлах в /usr/ports/Mk.

### 5.9. MASTERDIR

Если вашему порту требуется построение довольно различающихся версий пакетов через переменную (задающую, например, разрешение, или размер бумаги), которая принимает различные значения, создайте для каждого пакета отдельный подкаталог, чтобы пользователям было легче определить, каким пакетом воспользоваться, но попробуйте использовать совместно между портами как можно больше файлов. В типичном случае вам потребуются только очень короткие файлы Makefile во всех каталогах, кроме одного, если вы будете использовать переменные с умом. В отдельных файлах Makefile вы можете использовать переменную MASTERDIR для указания каталога, в котором находятся все остальные файлы. Также используйте переменную как часть PKGNAMESUFFIX, чтобы пакеты имели разные имена.

Продемонстрируем это на примере. Вот часть файла japanese/xdvi300/Makefile:

```
PORTNAMF= xdvi
PORTVERSION= 17
PKGNAMEPREFIX= ja-
PKGNAMESUFFIX= ${RESOLUTION}
# default
RESOLUTION?= 300
.if ${RESOLUTION} != 118 && ${RESOLUTION} != 240 && \
${RESOLUTION} != 300 && ${RESOLUTION} != 400
@${ECHO_MSG} "Error: invalid value for RESOLUTION: \"${RESOLUTION}\""
@${ECHO_MSG} "Possible values are: 118, 240, 300 (default) and 400."
@${FALSE}
.endif
```
Порт japanese/xdvi300 содержит также все обычные патчи, файлы для пакета и так далее. Если вы введете здесь команду make, она возьмет в качестве разрешения значение по умолчанию (300) и построит порт обычным образом.

Для другого разрешения приведем полный xdvill8/Makefile :

```
RESOLUTION= 118
MASTERDIR= ${.CURDIR}/../xdvi300
.include "${MASTERDIR}/Makefile"
```
(xdvi240/Makefile и xdvi400/Makefile похожи). Задание MASTERDIR говорит bsd.port.mk, что обычный набор подкаталогов типа FILESDIR и SCRIPTDIR находится в каталоге xdvi300. Строчка RESOLUTION=118 переопределят строку RESOLUTION=300 в файле xdvi300/Makefile и порт будет построен с разрешением 118

### **5.10. Страницы Справочника**

Если ваш порт определяет корнем для файлов Справочника каталог, отличный от PREFIX, вы можете использовать переменную MANDIRS , чтобы указать эти каталоги. Обратите внимание, что файлы страниц справочника следует размещать в pkg-plist наряду с остальными файлами. MANDIRS предназначена для автоматического сжатия страниц справочника, так чтобы имена файлов оканчивались на .gz.

### **5.11. Файлы в формате info**

Если в вашем пакете нужна установка файлов GNU info, они должны быть перечислены в переменной INFO (без окончания .info), по записи на документ. Предполагается, что эти файлы устанавливаются в PREFIX/ INFO\_PATH . Вы можете изменить INFO\_PATH , если ваш пакет использует другое место для размещения. Однако, это не рекомендуется делать. Эти записи всего лишь содержат путь относительно PREFIX/INFO\_PATH . Например, [lang/gcc34](https://www.freebsd.org/cgi/url.cgi?ports/lang/gcc34/pkg-descr) устанавливает файлы info в PREFIX/INFO\_PATH/gcc34 , и в INFO будет что-то вроде этого:

```
INFO= gcc34/cpp gcc34/cppinternals gcc34/g77 ...
```
Перед регистрацией пакета соответствующий код установки/удаления будет автоматически добавлен во временный pkg-plist .

### <span id="page-55-0"></span>**5.12. Опции для Makefile**

Многие приложения могут быть построены в различных конфигурациях и с дополнительной функциональностью. Например, выбор естественного (человеческого) языка, GUI против командной строки или типа используемой базы данных. Пользователи могут нуждаться в различных конфигурациях, отличных от используемой по умолчанию, поэтому в системе портов предусмотрен механизм, позволяющий автору порта управлять сборкой того или иного варианта конфигурации. Правильная поддержка этих необязательных параметров облегчает пользователям жизнь и даёт два или более порта по цене одного.

### **5.12.1. Knobs**

### **5.12.1.1. WITH\_***\** **и WITHOUT\_** *\**

Эти переменные предназначены для установки системным администратором. Многие из них стандартизованы в файле [ports/KNOBS](http://svnweb.FreeBSD.org/ports/head/KNOBS?view=markup) .

При создании порта не давайте имя для knob, специфичное для данного приложения. На примере порта Avahi, используйте WITHOUT\_MDNS вместо WITHOUT\_AVAHI\_MDNS .

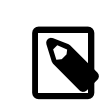

### Примечание

Не стоит рассчитывать, что WITH\_*\** обязательно имеет соответствующую переменную WITHOUT\_ *\**, и наоборот. В общем случае, предполагается значение по умолчанию.

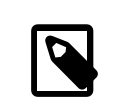

### Примечание

Если обратное не указано, то проверяется только факт установки самих переменных, но не их конкретное значение типа YES или NO.

Таблица 5.3. Основные переменные WITH \* и WITHOUT \*

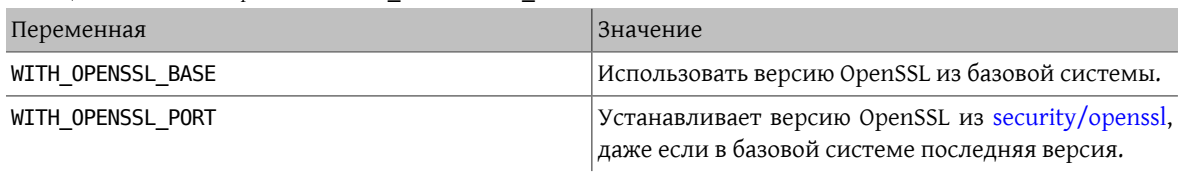

### 5.12.1.2. Наименование KNOBS

Портеры должны использовать так называемые knobs для помощи конечным пользователям и для поддержания количества наименований knobs в небольшом количестве. Список популярных названий knobs можно найти в файле KNOBS

Названия knobs должны отражать, что это такое и что выполняет. Если у порта имеется библиотечный префикс в PORTNAME, то он должен присутствовать в названии knobs.

### 5.12.2. OPTIONS

### 5.12.2.1. Описание

При установке порта переменные OPTIONS \* предоставляют пользователю окно диалога с отображением доступных параметров, с записью выбранных параметров в файл /var/db/ports/\${UNIQUENAME}/options. Эти опции повторно используются при следующем построении порта.

Когда пользователь запускает make config (или запускает впервые make build), инфраструктура выполняет проверку существования файла /var/db/ports/\${UNIQUENAME}/options . Если этот файл не существует, то используются значения OPTIONS\_\* и отображается диалоговое окно, в котором эти параметры можно включить или выключить. Затем сохраняется файл опций options, и выбранные переменные используются при построении порта.

Если новая версия порта добавляет новые значения OPTIONS, то пользователю будет представлено окно диалога с сохраненными заполненными значениями старых OPTIONS.

make showconfig отображает сохраненную конфигурацию. Для удаления сохраненной конфигурации используйте make rmconfig.

### 5.12.2.2. Синтаксис

OPTIONS DEFINE содержит список используемых OPTIONS. Они независимы друг от друга и не сгруппированы:

#### OPTIONS DEFINE= OPT1 OPT2

Далее после определения следует описание OPTIONS (не является обязательным, но настоятельно рекомендуется):

OPT1 DESC= Describe OPT1 OPT2 DESC= Describe OPT2 OPT3 DESC= Describe OPT3 OPT4 DESC= Describe OPT4 OPT5\_DESC= Describe OPT5<br>OPT6\_DESC= Describe OPT6

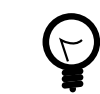

### Подсказка

ports/Mk/bsd.options.desc.mk содержит описание множества наиболее используемых OPTIONS; переопределять их, как правило, не нужно.

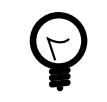

### Подсказка

При описании параметров старайтесь представить себя на месте пользователя: «Что это делает?» и «Для чего бы я захотел включить это?» Не делайте простое повторение названия. Например, описание параметра NLS как «include NLS support» («включить поддержку NLS») не поможет пользователю, который уже видит название параметра, но может не знать, что это означает. Описав его как «Native Language Support via gettext utilities» («Поддержка национального языка через утилиты gettext»), вы поможете пользователю гораздо больше.

OPTIONS можно группировать в виде переключателей, для которых разрешен выбор единственного варианта в каждой группе:

OPTIONS\_SINGLE= SG1 OPTIONS SINGLE SG1= OPT3 OPT4

OPTIONS можно группировать в виде переключателей, для которых разрешен выбор единственного варианта (или ни одного) в каждой группе:

OPTIONS RADIO= RG1 OPTIONS RADIO RG1= OPT7 OPT8

OPTIONS также можно группировать в виде списков со множественным выбором, для которых обязан быть включен по крайней мере один из параметров:

```
OPTIONS MULTI= MG1
OPTIONS_MULTI_MG1= OPT5 OPT6
```
OPTIONS также можно группировать в виде списков со множественным выбором, для которых могут быть включены любые параметры, включая отсутствие выбора:

OPTIONS\_GROUP= GG1 OPTIONS\_GROUP\_GG1= OPT9 OPT10

По умолчанию OPTIONS находится в выключенном положении, если при этом оно также отсутствует в спис-Ke OPTIONS\_DEFAULT:

#### OPTIONS DEFAULT= OPT1 OPT3 OPT6

Определения OPTIONS обязаны быть до подключения bsd.port.options.mk . Переменные PORT OPTIONS могут быть проверены только после подключения bsd.port.options.mk . Вместо этого также можно использовать подключение bsd.port.pre.mk, что все еще широко используется в портах, написанных до появления bsd.port.options.mk. Но имейте в виду, что некоторые переменные, обычно, это некоторые флаги USE\_\*, после подключения bsd.port.pre.mk будут работать не так, как этого от них ожидают.

### Пример 5.10. Простое использование ортиоль

OPTIONS DEFINE= FOO BAR FOO DESC= Enable option foo BAR\_DESC= Support feature bar

.include <bsd.port.options.mk>

.if \${PORT OPTIONS:MF00}

CONFIGURE\_ARGS+=--with-foo .else CONFIGURE ARGS+=--without-foo .endif .if \${PORT OPTIONS:MBAR} RUN DEPENDS+= bar: \${PORTSDIR}/bar/bar .endif

.include <bsd.port.mk>

### Пример 5.11. Проверка незаданных значений орттом

.if ! \${PORT OPTIONS:MEXAMPLES} CONFIGURE\_ARGS+=--without-examples .endif

### Пример 5.12. Пример реального использования ортион

OPTIONS DEFINE= EXAMPLES

OPTIONS\_SINGLE= BACKEND<br>OPTIONS\_SINGLE\_BACKEND= MYSQL PGSQL BDB

OPTIONS MULTI= AUTH OPTIONS MULTI AUTH= LDAP PAM SSL

EXAMPLES DESC= Install extra examples MYSQL\_DESC= Use MySQL as backend PGSQL DESC= Use PostgreSQL as backend BDB\_DESC= Use Berkeley DB as backend LDAP\_DESC= Build with LDAP authentication support<br>PAM\_DESC= Build with PAM support SSL\_DESC= Build with OpenSSL support

OPTIONS DEFAULT= PGSQL LDAP SSL

.include <bsd.port.options.mk>

.if \${PORT OPTIONS:MPGSQL} USE\_PGSQL= yes<br>CONFIGURE\_ARGS+= --with-postgres ۹۱ می CONFIGURE ARGS+= --without-postgres .endif .if \${PORT\_OPTIONS:MICU} LIB\_DEPENDS+= libicuuc.so:\${PORTSDIR}/devel/icu .endif .if ! \${PORT OPTIONS:MEXAMPLES} CONFIGURE ARGS+= -- without-examples .endif

# Проверка других параметров OPTIONS

.include <bsd.port.mk>

### 5.12.2.3. Параметры по умолчанию

Следующие параметры по умолчанию всегда включены.

- DOCS построение и установка документации.
- NLS интернационализация.
- EXAMPLES построение и установка примеров использования.
- IPV6 поддержка протокола IPv6.

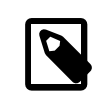

### Примечание

Нет необходимости добавлять эти параметры в OPTIONS DEFAULT. Тем не менее, чтобы отобразить их в окне диалога выбора параметров, они должны быть добавлены в OPTIONS DEFINE.

### 5.12.3. Функция автоматической активации

При использовании сценария GNU configure, следите за тем, какие необязательные функции задействуются посредством автоматической активации. Отключайте явным образом те необязательные функции, которые вы не хотели бы использовать, через передачу соответствующих --without-xxx или --disable-xxx в переменной CONFIGURE ARGS.

### Пример 5.13. Неправильное управление опцией

```
.if ${PORT OPTIONS:MEOO}
LIB DEPENDS+= libfoo.so:${PORTSDIR}/devel/foo
CONFIGURE ARGS+= --enable-foo
.endif
```
В приведенном выше примере представьте себе библиотеку libfoo, установленную в системе. Пользователь не желает, чтобы приложение использовало libfoo, и поэтому он выключает соответствующую опцию в диалоге make config. Но сценарий configure приложения определяет наличие библиотеки в системе и включает ее поддержку в итоговый исполняемый файл. Теперь, когда пользователь решит удалить libfoo из системы, система портов позволит это сделать (т.к. зависимость от libfoo не была записана), но приложение перестанет работать.

### Пример 5.14. Правильное управление опцией

```
.if ${PORT OPTIONS:MFOO}
LIB DEPENDS+= libfoo.so:${PORTSDIR}/devel/foo
CONFIGURE_ARGS+= --enable-foo
e^{2}CONFIGURE ARGS+= --disable-foo
```
.endif

Во втором примере библиотека libfoo отключена явным образом. Сценарий configure не включает соответствующие функции в приложении, несмотря на присутствие библиотеки в системе.

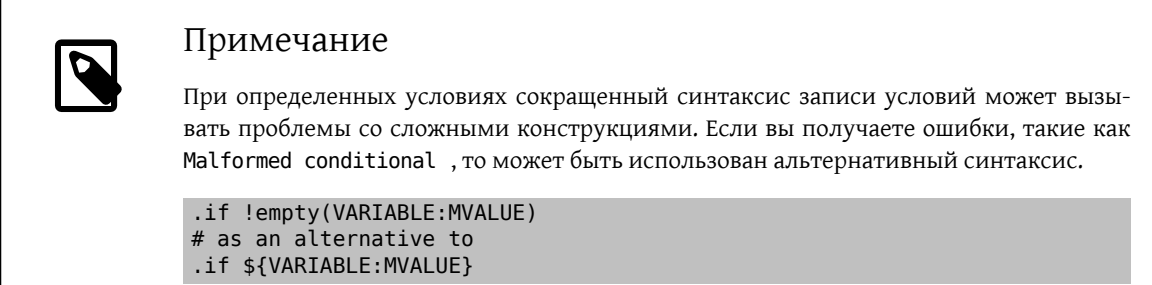

### 5.12.4. Вспомогательные макросы

Существует несколько макросов, упрощающих запись условных значений, которые отличаются в зависимости от набора параметров.

Если переменная OPTIONS SUB имеет значение yes, то каждый из указанных в OPTIONS DEFINE параметров будет добавлен в PLIST SUB. Следующая запись:

OPTIONS DEFINE= OPT1 OPTIONS\_SUB= yes

соответствует:

```
OPTIONS DEFINE= OPT1
```

```
.include <bsd.port.options.mk>
```

```
.if ${PORT_OPTIONS:MOPT1}
PLIST SUB+= 0PT1="'
.else
PLIST SUB+= OPT1="@comment "
.endif
```
или -disable-\${X CONFIGURE ENABLE} в соответствии с состоянием Х. Следующая запись:

```
OPTIONS_DEFINE= OPT1
OPT1 CONFIGURE ENABLE= test
```
соответствует:

```
OPTIONS_DEFINE= OPT1
.include <bsd.port.options.mk>
.if ${PORT OPTIONS:MOPT1}
CONFIGURE ARGS+= --enable-test
.else
CONFIGURE ARGS+= --disable-test
.endif
```
X CONFIGURE WITH дописывает в CONFIGURE ARGS строку --with-\${X CONFIGURE WITH} или --without-\${X\_CONFIGURE\_WITH} в соответствии с состоянием X. Следующая запись:

#### OPTIONS\_DEFINE= OPT1 OPT1\_CONFIGURE\_WITH= test

соответствует:

```
OPTIONS_DEFINE= OPT1
```

```
.include <bsd.port.options.mk>
```

```
.if ${PORT_OPTIONS:MOPT1}
CONFIGURE_ARGS+= --with-test
.else
CONFIGURE_ARGS+= --without-test
.endif
```
Значение переменной X\_CONFIGURE\_ON будет дописано в CONFIGURE\_ARGS в соответствии с состоянием X. Следующая запись:

```
OPTIONS_DEFINE= OPT1
OPT1_CONFIGURE_ON= --add-test
```
соответствует:

```
OPTIONS_DEFINE= OPT1
```
.include <bsd.port.options.mk>

```
.if ${PORT_OPTIONS:MOPT1}
CONFIGURE_ARGS+= --add-test
.endif
```
Значение переменной X\_CONFIGURE\_OFF будет дописано в CONFIGURE\_ARGS в соответствии с состоянием X. Следующая запись:

```
OPTIONS_DEFINE= OPT1
OPT1_CONFIGURE_OFF= --no-test
```
соответствует:

```
OPTIONS_DEFINE= OPT1
.include <bsd.port.options.mk>
.if ! ${PORT_OPTIONS:MOPT1}
CONFIGURE_ARGS+= --no-test
.endif
```
Значение переменной X\_CMAKE\_ON будет дописано в CMAKE\_ARGS в соответствии с состоянием X. Следующая запись:

```
OPTIONS_DEFINE= OPT1
OPT1 CMAKE ON= -DTEST:BOOL=true
```
соответствует:

```
OPTIONS_DEFINE= OPT1
```

```
.include <bsd.port.options.mk>
```

```
.if ${PORT_OPTIONS:MOPT1}
CMAKE_ARGS+= -DTEST:BOOL=true
.endif
```
Значение переменной X\_CMAKE\_OFF будет дописано в CMAKE\_ARGS в соответствии с состоянием X. Следующая запись:

```
OPTIONS_DEFINE= OPT1
OPT1_CMAKE_OFF= -DTEST:BOOL=false
```
Глава 5. Настройка файла Makefile

соответствует:

```
OPTIONS_DEFINE= OPT1
.include <bsd.port.options.mk>
.if ! ${PORT_OPTIONS:MOPT1}
CMAKE_ARGS+= -DTEST:B00L=false
.endif
```
Для любой из следующих переменных:

- · ALL\_TARGET
- · CATEGORIES
- · CFLAGS
- CPPFLAGS
- · CXXFLAGS
- CONFIGURE\_ENV
- DISTFILES
- EXTRA\_PATCHES
- INSTALL\_TARGET
- · LDFLAGS
- · MAKE\_ARGS
- · MAKE\_ENV
- PATCH\_SITES
- PATCHFILES
- PLIST\_FILES
- · PLIST\_DIRS
- · PLIST\_DIRSTRY
- · USES

Значение переменной X ABOVEVARIABLE будет дописано в ABOVEVARIABLE в соответствии с состоянием X. Следующая запись:

```
OPTIONS DEFINE= OPT1
OPT1_USES= gmake<br>OPT1_USES= gmake<br>OPT1_CFLAGS= -DTEST
```
соответствует:

OPTIONS\_DEFINE= OPT1

.include <bsd.port.options.mk>

.if \${PORT\_OPTIONS:MOPT1}  $USES += \quad \text{qmake}$ CFLAGS+= -DTEST

#### .endif

Если установлена X\_ABOVEVARIABLE\_OFF, то флаг ABOVEVARIABLE будет автоматически выставлен при выключенном параметре Х. Например:

OPTIONS DEFINE= OPT1 OPT1\_USES\_OFF=gmake

соответствует:

OPTIONS DEFINE= OPT1

.include <bsd.port.options.mk>

.if ! \${PORT\_OPTIONS:MOPT1}  $USES +=$  gmake .endif

Для любого из следующих типов зависимости:

- PKG DEPENDS
- EXTRACT DEPENDS
- PATCH DEPENDS
- FETCH\_DEPENDS
- BUILD DEPENDS
- LIB DEPENDS
- RUN DEPENDS

Значение переменной X ABOVEVARIABLE будет дописано в ABOVEVARIABLE в соответствии с состоянием X. Следующая запись:

OPTIONS DEFINE= OPT1 OPT1\_LIB\_DEPENDS= liba.so:\${PORTSDIR}/devel/a

соответствует:

OPTIONS\_DEFINE= OPT1

.include <bsd.port.options.mk>

```
.if ${PORT OPTIONS:MOPT1}
LIB DEPENDS+= liba.so:${PORTSDIR}/devel/a
en\bar{di}
```
Если установлена X ABOVEVARIABLE OFF, то зависимость типа ABOVEVARIABLE будет добавлена при выключенном параметре Х. Например:

```
OPTIONS_DEFINE= OPT1
OPT1_LIB_DEPENDS_OFF= liba.so:${PORTSDIR}/devel/a
```
соответствует:

```
OPTIONS DEFINE= OPT1
.include <bsd.port.options.mk>
. if ! ${PORT_OPTIONS:MOPT1}
LIB DEPENDS+= liba.so:${PORTSDIR}/devel/a
.endif
```
54

### **5.13. Задание рабочего каталога**

Каждый порт распаковывается в рабочий каталог, который должен быть доступным для записи. В системе портов по умолчанию DISTFILES распаковываются в каталог с именем \${DISTNAME} . Другими словами, если вы задали:

```
PORTNAME= foo
PORTVERSION= 1.0
```
то дистрибутивные файлы порта содержат каталог верхнего уровня, foo-1.0 , и все файлы расположены в этом каталоге.

Если это не ваш случай, то имеется несколько переменных, которые вы можете переопределить.

### **5.13.1. WRKSRC**

Эта переменная задаёт имя каталога, который создаётся при распаковке исходных файлов приложения. В нашем предыдущем примере если бы распаковка происходила в каталог с именем foo (а не foo-1.0 ), то вы должны написать:

WRKSRC= \${WRKDIR}/foo

или, как вариант

### WRKSRC= \${WRKDIR}/\${PORTNAME}

### **5.13.2. NO\_WRKSUBDIR**

Если порт вообще не распаковывается ни в какой каталог, то вы должны задать для этого переменную NO\_WRKSUBDIR .

NO\_WRKSUBDIR= yes

### **5.14. Разрешение конфликтов**

Для регистрации конфликта между пакетами и портами используются три различные переменные: CONFLICTS , CONFLICTS\_INSTALL и CONFLICTS\_BUILD .

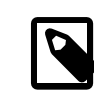

### Примечание

Переменные регистрации конфликта автоматически определяют переменную IGNORE, которая более подробно описана в [Раздел 12.13, «Пометка неустанавливаемого порта](#page-138-0) как BROKEN, [FORBIDDEN](#page-138-0) или IGNORE».

При удалении одного из конфликтующих портов целесообразно сохранить записи CONFLICTS в тех других портах в течении нескольких месяцев, чтобы позаботиться о тех пользователей, которые обновляются от случая к случаю.

### **5.14.1. CONFLICTS\_INSTALL**

Если ваш пакет не может существовать вместе с другими (из-за конфликта файлов, несовместимости времени выполнения и так далее), перечислите имена остальных пакетов в переменной CONFLICTS\_INSTALL . Здесь вы можете использовать шаблоны командного интерпретатора, такие как \* и ?. Имена пакетов должны выглядеть так же, как в /var/db/pkg . Пожалуйста, убедитесь, что CONFLICTS\_INSTALL не содержит пакет самого этого порта. В противном случае не будет работать установка с использованием переменной FORCE\_PKG\_REGISTER .Проверка CONFLICTS\_INSTALL выполняется после процесса сборки и до процесса установки.

### **5.14.2. CONFLICTS\_BUILD**

Если ваш порт не может быть собран, когда уже установлен другой, перечислите имена остальных портов в переменной CONFLICTS\_BUILD . Здесь вы можете использовать шаблоны командного интерпретатора, такие как \* и ?. Имена пакетов должны выглядеть так же, как в /var/db/pkg . Проверка CONFLICTS\_BUILD выполняется до процесса сборки. Конфликты сборки в получаемом пакете не записываются.

### **5.14.3. CONFLICTS**

Если ваш порт не может быть собран, когда уже установлен другой, а получаемый пакет не может существовать вместе с другими, перечислите имена остальных пакетов в переменной CONFLICTS . Здесь вы можете использовать шаблоны командного интерпретатора, такие как \* и ?. Имена пакетов должны выглядеть так же, как в /var/db/pkg . Пожалуйста, убедитесь, что CONFLICTS не содержит пакет самого этого порта. В противном случае не будет работать установка с использованием переменной FORCE\_PKG\_REGISTER . Проверка CONFLICTS выполняется до процессов сборки и установки.

### **5.15. Установка файлов**

### **5.15.1. Макросы INSTALL\_\***

Используйте макросы, которые есть в файле bsd.port.mk для обеспечения правильных прав доступа файлов в целях \*-install порта. Устанавливайте права владения напрямую в pkg-plist через соответствующие записи @owner owner и @group group . Эти операторы работают до момента их переопределения или до конца pkg-plist , поэтому не забывайте их сбрасывать, когда они больше не нужны. По умолчанию владение устанавливается для root:wheel .

- INSTALL PROGRAM это команда для установки бинарных выполнимых файлов.
- INSTALL\_SCRIPT это команда для установки выполнимых скриптов.
- INSTALL LIB это команда для установки динамических библиотек.
- INSTALL\_KLD это команда для установки загружаемых модулей ядра. Некоторые архитектуры предпочитают, чтобы для модулей сохранялись отладочные сведения, по этой причине используйте эту команду вместо INSTALL\_PROGRAM .
- INSTALL\_DATA это команда для установки совместно используемых файлов данных.
- INSTALL\_MAN это команда для установки страниц Справочника и другой документации (никаких файлов она не сжимает).

В основе работы этих макросов лежит команда install со всеми соответствующими флагами. Смотрите пример их использования ниже.

### **5.15.2. Удаление отладочной информации в бинарных файлах и динамических библиотеках**

Не удаляйте отладочную информацию из бинарных файлов вручную, если вы это делали. Во всех двоичных файлах отладочная информация должна быть удалена, и макрос INSTALL\_PROGRAM выполнит установку и удаление отладочной информации одновременно (обратитесь к следующему разделу). Макрос INSTALL\_LIB делает то же самое для динамических библиотек.

Если вам нужно удалить отладочную информацию из файла без использования макросов INSTALL\_PROGRAM и INSTALL\_LIB , то это можно сделать при помощи \${STRIP\_CMD} . Обычно это делается внутри цели postinstall . К примеру:

Глава 5. Настройка файла Makefile

```
post-install:
${STRIP CMD} ${STAGEDIR}${PREFIX}/bin/xdl
```
Удаление отладочной информации из нескольких файлов:

```
post-install:
 . for l in geometry media body track world
${STRIP CMD} ${STAGEDIR}${PREFIX}/lib/lib${PORTNAME}-${l}.so.0
 .endfor
```
Для проверки того, удалена ли отладочная информация из файла, используйте file(1). Для двоичных файлов file(1) печатает stripped или not stripped. Кроме того, strip(1) определяет, была ли уже удалена из программы отладочная информация, и в этом случае просто завершает свою работу.

### 5.15.3. Установка целого дерева файлов

Иногда должно быть установлено большое количество файлов с сохранением их иерархической организации. Например, копирование дерева каталогов целиком из WRKSRC в целевой каталог внутри PREFIX. Обратите внимание, что PREFIX, EXAMPLESDIR, DATADIR и другие переменные пути всегда должны предваряться STAGEDIR, чтобы не ломать staging (смотрите Раздел 6.1, «Staging»).

Для этой ситуации существует два макроса. Преимущество от использования этих макросов вместо команды ср в том, что они гарантируют установку правильного владельца и прав на конечные файлы. Первый макрос, COPYTREE BIN, делает все устанавливаемые файлы исполняемыми, что подходит для установки в PREFIX/bin . Второй макрос, COPYTREE\_SHARE, не устанавливает на файлы права исполнения, и, таким образом, подходит для установки файлов внутри каталога PREFIX/share.

```
post-install:
 ${MKDIR} ${STAGEDIR}${EXAMPLESDIR}
 (cd ${WRKSRC}/examples && ${COPYTREE SHARE} . ${STAGEDIR}${EXAMPLESDIR})
```
В этом примере устанавливается содержимое каталога examples из установочных файлов производителя в надлежащее место для примеров вашего порта.

```
post-install:
 ${MKDIR} ${STAGEDIR}${DATADIR}/summer
 od ${WRKSRC}/temperatures & $${COPYTREE SHARE} "June July August" o
${STAGEDIR}${DATADIR}/summer)
```
А в этом примере будут установлены данные летних месяцев в подкаталог summer каталога DATADIR.

В качестве третьего параметра в макросе COPYTREE \* можно передать дополнительные параметры find. Например, чтобы в первом примере установить все файлы кроме файлов Makefile, можно использовать следующую команду.

```
post-install:
 ${MKDIR} ${STAGEDIR}${EXAMPLESDIR}
 (cd ${WRKSRC}/examples && \
 ${COPYTREE SHARE} . ${STAGEDIR}${EXAMPLESDIR} "! - name Makefile")
```
Эти макросы не производят добавление устанавливаемых файлов в pkq-plist. Они должны быть добавлены туда вручную. Необязательные файлы документации (PORTDOCS, смотрите Раздел 5.15.4, «Установка дополнительной документации») и примеров (PORTEXAMPLES) всегда должны предваряться в pkq-plist префиксами %PORTDOCS% или %PORTEXAMPLES% .

### <span id="page-66-0"></span>5.15.4. Установка дополнительной документации

Если с вашим программным обеспечением поставляется некоторая документация, отличающаяся от стандартных страниц Справочника и файлов info, которая, как вы думаете, будет полезна пользователям, установите ее в каталог PREFIX/share/doc . Это может быть сделано, как и в предыдущем разделе, в цели postinstall

Создайте для вашего порта новый каталог. Имя каталога должно соответствовать тому, что представляет из себя порт. Обычно это означает PORTNAME. Однако, если вы думаете, что пользователь захочет иметь разные версии порта, установленные одновременно, то вы можете использовать полное имя РКGNAME.

Поскольку устанавливаются только файлы, перечисленные в pkq-plist, безопасным способом будет устанавливать документацию в STAGEDIR всегда (смотрите Раздел 6.1, «Staging»). Следовательно, блоки .if нужны только для файлов достаточно большого размера, установка которых влечёт значительные накладные расходы на операции ввода/вывода.

```
post-install:
${MKDIR} ${STAGEDIR}${DOCSDIR}
${INSTALL MAN} ${WRKSRC}/docs/xvdocs.ps ${STAGEDIR}${DOCSDIR}
```
Вот несколько полезных переменных и то, как они преобразуются по умолчанию при использовании в Makefile:

- DATADIR преобразуется в PREFIX/share/PORTNAME.
- DATADIR REL преобразуется в share/PORTNAME.
- DOCSDIR преобразуется в PREFIX/share/doc/PORTNAME.
- DOCSDIR REL преобразуется в share/doc/PORTNAME.
- EXAMPLESDIR преобразуется в PREFIX/share/examples/PORTNAME.
- EXAMPLESDIR\_REL преобразуется в share/examples/PORTNAME .

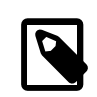

### Примечание

Параметр DOCS управляет установкой дополнительной документации в DOCSDIR. Это не относится к стандартным страницам справочника и страницам info. Все, что устанавливается в DATADIR и EXAMPLESDIR, соответственно управляется через параметры DATA и EXAMPLES.

Эти переменные экспортируются в PLIST SUB. Их значения появятся там в виде имён путей относительно PREFIX, если это возможно. То есть share/doc/PORTNAME в списке сборки по умолчанию будет заменен на %%DOCSDIR%, и так далее. (Дополнительную информацию о подстановке в pkg-plist можно найти здесь.)

Все условно устанавливаемые файлы и каталоги с документацией должны быть перечислены в файле ркдplist с префиксом %PORTDOCS%, например:

%&PORTDOCS%%%&DOCSDIR%%/AUTHORS %&PORTDOCS%%%&DOCSDIR%%/CONTACT %&PORTDOCS%%@dirrm %%DOCSDIR%%

В качестве альтернативы перечислению файлов документации в файле pkq-plist, порт может указать в переменной PORTDOCS список имён файлов и глобальных шаблонов командного процессора для добавления в окончательный список сборки. Имена будут задаваться относительно DOCSDIR. Таким образом, порт, использующий PORTDOCS и нестандартное местоположение документации, должен задавать соответствующим образом и DOCSDIR. Если каталог указан в PORTDOCS или соответствует шаблону для этой переменной, то полное поддерево с входящими в него файлами и каталогами будет регистрироваться в окончательном списке сборки. Если параметр DOCS не задан, то файлы и каталоги, перечисленные в PORTDOCS, не будут установлены и добавлены в список сборки порта. Установка документации в PORTDOCS, как это показано выше, остаётся за самим портом. Типичный пример использования PORTDOCS выглядит следующим образом:

#### PORTDOCS= README.\* ChangeLog docs/\*

### Примечание

Эквивалентами PORTDOCS для файлов, устанавливаемых в DATADIR и EXAMPLESDIR являются PORTDATA и PORTEXAMPLES соответственно.

Во время установки выводится содержимое ркд-message . За подробной информацией обратитесь к разделу об использовании pkg-message . Файл pkg-message не нужно добавлять в pkg-plist.

### 5.15.5. Подкаталоги внутри PREFIX

Попробуйте поместить все файлы порта в правильных подкаталогах каталога PREFIX. Некоторые порты игнорируют все установки и помещают все в подкаталог с именем порта, что неправильно. Также многие порты помещают все, кроме бинарных файлов, файлов заголовков и страниц Справочника, в подкаталог каталога lib, что не очень хорошо работает с подходом BSD. Многие файлы должны быть перемещены в одно из следующих местоположений: etc (настроечные/конфигурационные файлы), libexec (выполнимые файлы, запускаемые из других программ), sbin (исполнимые файлы для администраторов/менеджеров системы), info (документация в формате info для просмотрщика info) или share (независимые от архитектуры файлы). Обратитесь к hier(7) для прояснения деталей; правила, покрывающие /usr, достаточно хорошо подходят также и к /usr/local . Исключением являются порты, имеющие дело с «новостями» USENET. Они могут использовать каталог PREFIX/news для установки своих файлов.

# Глава 6. Особые соглашения

Имеется ещё несколько вещей, которые вы должны иметь в виду при создании порта. Этот раздел описывает наиболее часто встречающиеся из них.

## <span id="page-70-0"></span>6.1. Staging

bsd.port.mk ожидает от портов работу с «каталогом сборки». Это означает, что порт должен устанавливать файлы не напрямую в назначенные каталоги (то есть, например, под PREFIX), а в отдельный каталог, из которого затем собирается пакет. Во многих случаях привилегии root для этого не требуются, что делает возможным сборку пакетов из-под непривилегированного пользователя. В режиме staging порт собирается и устанавливается в каталог сборки STAGEDIR. Пакет создается из каталога сборки и затем устанавливается в систему. В инструментарии automake такая концепция именуется DESTDIR; в прочем, в FreeBSD DESTDIR имеет собственное значение (смотрите Раздел 9.4, «PREFIX и DESTDIR»).

Если для порта всё ещё требуются системные привилегии при выполнении цели package, то в Makefile должна быть добавлена следующая строка:

### NEED ROOT= yes

Метапорты, то есть порты, которые не устанавливают файлы непосредственно, а только зависят от других портов, должны по возможности избегать распаковки mtree(8) в каталог сборки. Это основная иерархия каталогов пакета, и эти пустые каталоги будут выглядеть лишними. Для предотвращения распаковки  $mtree(8)$  добавьте эту строку:

### NO MTREE= yes

Staging задействуется посредством добавления переменной STAGEDIR слева от путей, которые используются в целях pre-install, do-install и post-install (смотрите примеры в книге). Обычно сюда отно-СЯТСЯ PREFIX, ETCDIR, DATADIR, EXAMPLESDIR, MANPREFIX, DOCSDIR И ТАК ДАЛЕЕ. КАТАЛОГИ ДОЛЖНЫ СОЗДАВАТЬСЯ при выполнении цели post-install. Избегайте использования абсолютных путей, когда это возможно.

При создании символический ссылки STAGEDIR должен ставиться только для пути назначения. Например:

### \${LN} -sf libfoo.so.42 \${STAGEDIR}\${PREFIX}/lib/libfoo.so

Первоначальный путь \${PREFIX}/lib/libfoo.so.42 выглядит нормально, но по факту может быть неправильным. Абсолютные пути могут указывать на неподходящее место, например, когда удалённая файловая система смонтирована по NFS как непривилегированная точка монтирования. Относительные пути реже подвержены проблемам и часто намного короче.

Порты, устанавливающие модули ядра, должны предварять путь установки (по умолчанию /boot/ modules) переменной STAGEDIR.

### 6.2. Динамические библиотеки

Если ваш порт устанавливает одну или несколько динамических библиотек, определите переменную USE LDCONFIG, которая приведёт к запуску из bsd.port.mk команды \${LDCONFIG}- т относительно каталога, в который устанавливается новая библиотека (как правило, это PREFIX/lib), во время выполнения цели post-install для её регистрации в кэше динамических библиотек. Эта переменная, если она определена, также приведёт к добавлению соответствующей пары команд @exec /sbin/ldconfig -m и @unexec / sbin/ldconfig-R в ваш файл pkg-plist, так что пользователь, устанавливающий пакет, сможет сразу же использовать динамическую библиотеку, а удаление пакета не приведёт к тому, что система будет предполагать, что библиотека всё ещё имеется в наличии.

### USE\_LDCONFIG= yes

Если нужно, вы можете переопределить каталог по умолчанию, задав значение USE LDCONFIG, в котором должны быть перечислены каталоги, в которые устанавливаются динамические библиотеки. Например, если ваш порт устанавливает динамические библиотеки в каталоги PREFIX/lib/foo и PREFIX/lib/bar, то вы можете в файле Makefile указать следующее:

#### USE LDCONFIG= \${PREFIX}/lib/foo \${PREFIX}/lib/bar

Будьте добры перепроверить, т.к. часто это вовсе не является необходимым и может быть решено иначе с помощью - rpath или установки LD\_RUN\_PATH во время компоновки (для примера смотрите lang/ moscow\_ml), или с помощью сценария-обёртки, который выставляет LD\_LIBRARY\_PATH перед запуском исполняемого файла как это делает www/seamonkey.

При установке 32-разрядных библиотек на 64-разрядной системе используйте вместо этого USE LDCONFIG32.

Постарайтесь сохранять номера версий динамических библиотек в формате libfoo.so.0. Наш компоновщик позаботится только о старшем (первом) номере.

Если при обновлении порта увеличивается старший номер версии библиотеки, то для всех портов, компонуемых с затронутой библиотекой, следует увеличить значение PORTREVISION для форсирования перекомпиляции с новой версией библиотеки.

### 6.3. Порты с ограничениями на распространение или с правовым обременением

Лицензии бывают разных видов, и некоторые накладывают ограничение на то, как приложение может быть оформлено в виде пакета, может ли оно продаваться для извлечения коммерческой выгоды, и так далее.

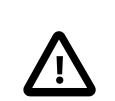

### Важно

На вас, как на человека, портирующего приложение, ложится обязанность прочесть лицензионные соглашения на программное обеспечение и удостовериться, что проект FreeBSD не будет являться их нарушителем, если будет заниматься распространением исходного кода или в бинарном виде по FTP/HTTP или на CD-ROM. Если у вас возникли сомнения, то, пожалуйста, обратитесь в Список рассылки, посвящённый Портам FreeBSD.

В подобных ситуациях можно использовать переменные, описываемые в последующих разделах.

### 6.3.1. NO PACKAGE

Эта переменная указывает, что мы не можем создавать для приложения двоичный пакет. К примеру, лицензия не позволяет бинарное распространение или она может запрещать распространение пакетов, созданных из изменённых исходников.

Однако файлы DISTFILES могут свободно зеркалироваться по FTP/HTTP. Они также могут распространяться, используя CD-ROM (или на похожих носителях), если не установлена переменная NO CDROM.

NO\_PACKAGE должна также использоваться, если двоичный пакет, как правило, бесполезен, а приложение должно всегда компилироваться из исходного кода. К примеру, если в приложение во время компиляции
жёстко включается конфигурационная информация, привязанная к конкретной системе, то задайте переменную NO PACKAGE.

Значением переменной N0 PACKAGE должна быть строка, описывающая причину, по которой пакет не должен создаваться.

#### 6.3.2. NO CDROM

Эта переменная указывает на то, что, хотя мы имеем право создавать бинарные пакеты, мы не можем помещать эти пакеты или файлы DISTFILES порта на CD-ROM (или на похожие носители) для перепродажи. Однако бинарные пакеты и файлы DISTFILES порта будут оставаться доступными посредством FTP/HTTP.

Если эта переменная устанавливается вместе с NO PACKAGE, то только файлы порта DISTFILES будут доступны, и только посредством FTP/HTTP.

В качестве значения NO CDROM должна указываться строка, описывающая причины, по которым порт не может распространяться на CD-ROM. К примеру, это применяется, если лицензионное соглашение приложения предполагает только его «некоммерческое» использование.

#### 6.3.3. NOFETCHFILES

Файлы, определенные в переменной NOFETCHFILES, не будут извлекаться ни из одного из MASTER SITES. Примером такого файла является файл, поставляемый на CD-ROM.

Инструменты, проверяющие доступность этих файлов на MASTER SITES, должны игнорировать эти файлы и не сообщать о них.

#### 6.3.4. RESTRICTED

Задайте эту переменную, если лицензия на приложение не позволяет ни зеркалировать файлы DISTFILES, ни распространять бинарный пакет через FTP/HTTP или на CD-ROM.

Ни NO CDROM, ни NO PACKAGE не стоит устанавливать вместе с RESTRICTED, так как последняя переменная подразумевает первые две.

В качестве значения RESTRICTED должна указываться строка, описывающая причины, по которым порт нельзя распространять. Обычно это означает, что порт использует закрытое программное обеспечение, а пользователь должен вручную сгрузить файлы DISTFILES, возможно, после заполнения регистрационной формы или подтверждения соглашения с условиями EULA.

#### 6.3.5. RESTRICTED\_FILES

Если заданы RESTRICTED или NO CDROM, то значение этой переменной по умолчанию соответствует \${DISTFILES} \${PATCHFILES}, в противном случае она пуста. Если ограничены в распространении лишь некоторые из дистрибутивных файлов, то в этой переменной задаётся их список.

#### 6.3.6. LEGAL TEXT

Если порт имеет правовое обременение, которое не покрывается перечисленными выше переменными, то переменной LEGAL TEXT следует присвоить строку с описанием данного обременения. Например, если было получено особое разрешение для FreeBSD на распространение двоичного файла, то эта переменная должна содержать соответствующее указание.

#### 6.3.7. /usr/ports/LEGAL и LEGAL

Порт, содержащий любую из перечисленных выше переменных, также должен быть добавлен в /usr/ ports/LEGAL. Первый столбец содержит шаблон совпадения с дистрибутивными файлами, имеющими ограничения на распространение. Второй столбец содержит корень порта. Третий столбец содержит вывод make -VLEGAL.

#### 6.3.8. Примеры использования

Предпочтительным способом реализации утверждения "архивы исходных текстов для этого порта должны загружаться самостоятельно" является следующее:

```
.if !exists(${DISTDIR}/${DISTNAME}${EXTRACT SUFX})
IGNORE= may not be redistributed because of licensing reasons. Please visit some-
website to accept their license and download ${DISTFILES} into ${DISTDIR}
.endif
```
Это одновременно и информирует пользователя, и устанавливает нужные метаданные на пользовательской машине для использования автоматическими программами.

<span id="page-73-0"></span>Обратите внимание, что данная кляуза должна предшествовать подключению файла bsd.port.pre.mk.

## 6.4. Механизмы построения

#### 6.4.1. Параллельное построение портов

Инфраструктура портов FreeBSD поддерживает параллельное построение с использованием множественных подпроцессов make, что позволяет системам SMP задействовать всю доступную мощность CPU, тем самым делая построение портов более быстрым и эффективным.

Это достигается путём передачи флага - jX команде make(1). Такое построение портов является поведением по умолчанию. К сожалению, не все порты поддерживают параллельную сборку достаточно хорошо, и поэтому может потребоваться выключить этот механизм явным образом путём добавления переменной MAKE JOBS UNSAFE=yes . Эта переменная используется в случае, когда известно, что порт ломается с - jX.

#### 6.4.2. make, gmake И imake

Если ваш порт использует GNU make, то установите USES= gmake.

Таблица 6.1. Переменные для портов, использующих gmake

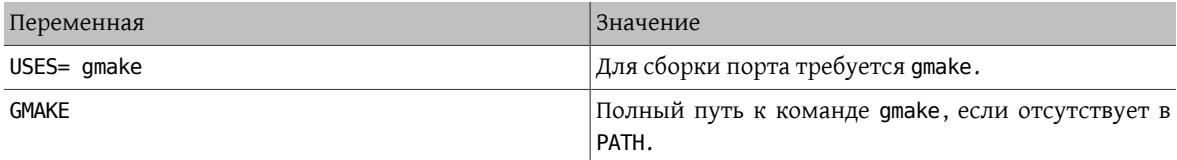

Если ваш порт является приложением X, которое создает файлы Makefile из Imakefile, используя imake, то установите USES= imake . Это заставит стадию конфигурирования автоматически выполнить xmkmf - а. Если флаг - а представляет для вашего порта проблему, то установите XMKMF=xmkmf. Если порт использует imake, но не понимает цель install.man, то следует установить NO INSTALL MANPAGES=yes.

Если исходный Makefile вашего порта имеет что-нибудь помимо all в качестве основной цели построения, то задайте соответствующее значение ALL TARGET. То же касается install и INSTALL TARGET.

### 6.4.3. Сценарий configure

Если ваш порт использует сценарий configure для получения файлов Makefile из файлов Makefile.in, то установите GNU CONFIGURE=yes . Если вы хотите дать дополнительные параметры сценарию configure (аргументом по умолчанию является --prefix=\${PREFIX} --infodir=\${PREFIX}/\${INFO PATH} --mandir= \${MANPREFIX}/man --build=\${CONFIGURE TARGET}), установите эти параметры в CONFIGURE ARGS. Дополнительные переменные окружения можно передать, используя переменную CONFIGURE ENV.

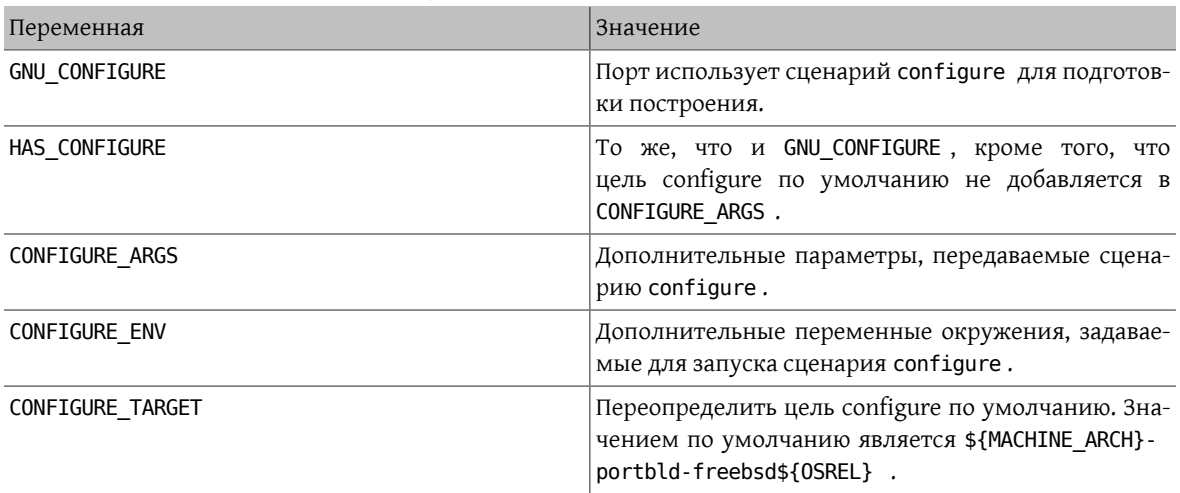

Таблица 6.2. Переменные для портов, использующих configure

### <span id="page-74-0"></span>6.4.4. Использование стаке

Если порт использует CMake, определите USES= стаке или USES= стаке:outsource для построения во внешнем каталоге (см. ниже).

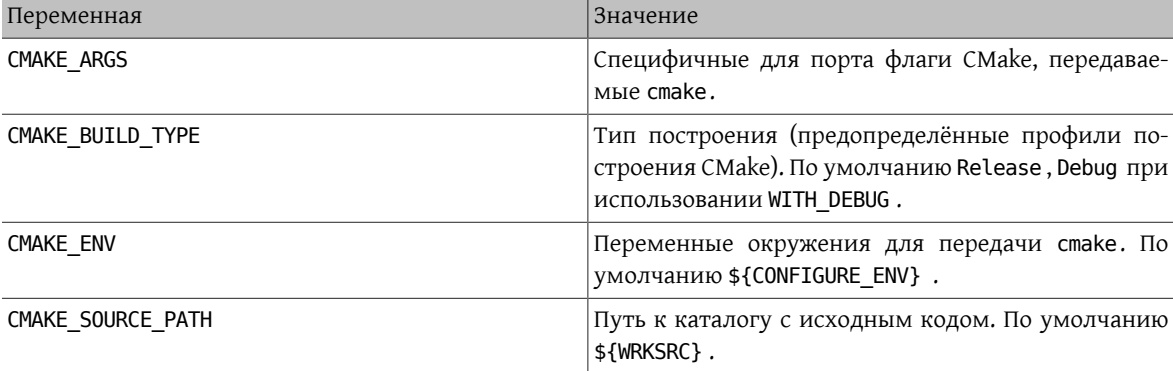

Таблица 6.3. Переменные для портов, использующих cmake

Таблица 6.4. Переменные построения cmake, устанавливаемые пользователем

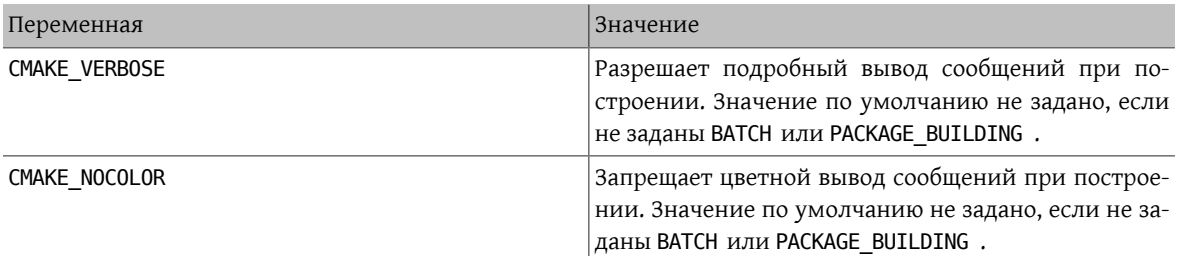

СМаке поддерживает следующие профили построения: Debug, Release, RelWithDebInfo и MinSizeRel. Профили Debug и Release учитывают системные флаги \*FLAGS; RelWithDebInfo и MinSizeRel соответственно определяют CFLAGS со значением -02 - g и -0s -DNDEBUG . Значение CMAKE\_BUILD\_TYPE экспортируется в нижнем регистре в PLIST\_SUB и должно использоваться, если порт устанавливает файлы \*. cmake в зависимости от типа построения (для примера посмотрите на deskutils/strigi). Следует учитывать, что некоторые проекты могут определять собственные профили построения и/или форсировать конкретный тип построения через установку CMAKE\_BUILD\_TYPE в файлах CMakeLists.txt . Для того чтобы порт для такого проекта учитывал CFLAGS и WITH\_DEBUG, из этих файлов должны быть удалены значения CMAKE\_BUILD\_TYPE.

Большинство проектов, основанных на CMake, поддерживают метод внешнего (out-of-source) построения. Для порта внешнее построение можно запросить с использованием суффикса : outsource . В этом случае CONFIGURE\_WRKSRC, BUILD\_WRKSRC и INSTALL\_WRKSRC будут иметь значение \${WRKDIR}/.build для каталога, содержащего файлы, получаемые на этапах конфигурации и построения; при этом каталог с исходным кодом будет оставаться без изменений.

### Пример 6.1. Пример для uses= стаке

Следующий отрывок демонстрирует использование CMake для порта. CMAKE\_SOURCE\_PATH обычно не требуется, но может быть установлен, когда исходный код не находится в верхнем каталоге или если порт используется для построения части проекта.

cmake:outsource  $USES =$ CMAKE SOURCE PATH= \${WRKSRC}/subproject

### 6.4.5. Использование scons

Если ваш порт использует SCons, определите USE\_SCONS=yes.

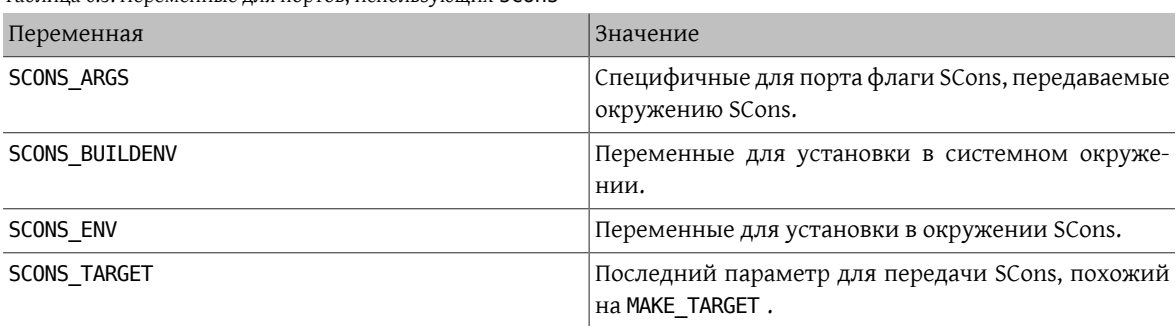

Таблица 6.5. Переменные для портов, использующих SCONS

Для того, чтобы сторонний SConstruct соответствовал всему, что передается SCons в переменной SCONS ENV (самое главное, это CC/CXX/CFLAGS/CXXFLAGS), примените патч к SConstruct, так чтобы переменная построения Environment выглядела следующим образом:

env = Environment(\*\*ARGUMENTS)

В дальнейшем ее можно изменить при помощи env. Append и env. Replace.

## 6.5. Использование GNU Autotools

#### 6.5.1. Введение

Различные инструменты GNU autotools предоставляют механизм абстракции для построения частей программного обеспечения на широком наборе операционных систем и аппаратных архитектур. Внутри Коллекции Портов отдельный порт может использовать эти инструменты при помощи простых конструкций:

```
USE AUTOTOOLS= tool: version [: operation ] ...
```
К моменту написания tool может быть одним из libtool, libltdl, autoconf, autoheader, automake или aclocal.

version указывает конкретную версию используемого инструмента (смотрите devel/ {automake, autoconf, libtool}[0-9]+ для получения действительных версий).

operation является необязательным расширением и указывает на способ использования инструмента.

Одновременно может быть указано несколько инструментов, добавляя их все на одной строке или используя конструкцию Makefile +=.

В заключение, существует специальный инструмент по называнию autotools, который является удобной функцией при установке всех доступных версий autotools для возможности проведения кросс-разработки. Это также может быть достигнуто путем установки порта devel/autotools.

#### 6.5.2. Libtool

Динамические библиотеки, использующие инфраструктуру построения GNU, обычно используют libtool для настройки компиляции и установки динамических библиотек в соответствии с особенностями данной операционной системы. В типичной практике используется копирование встроенного в приложение libtool. Если вам нужно использовать внешнюю команду libtool, то вы можете использовать версию, поставляемую Коллекцией Портов:

#### USE\_AUTOTOOLS= libtool: version [:env]

При отсутствии дополнительных операций, libtool:version сообщает инфраструктуре построения о применении патча к сценарию configure с установленной в системе копией libtool. Означает использование GNU\_CONFIGURE. Более того, некоторые переменные make и оболочки shell будут назначены для дальнейшего использования этим портом. Подробности смотрите в bsd.autotools.mk.

При использовании операции : env будет настроено только окружение.

Наконец, LIBTOOLFLAGS и LIBTOOLFILES можно установить по желанию, чтобы переопределить наиболее вероятные аргументы для libtool и файлы, предназначенные для изменения. Большинству портов это скорее всего не понадобится. Для дальнейших подробностей смотрите bsd.autotools.mk.

#### 6.5.3. Libltdl

Некоторые порты задействуют пакет с библиотекой libltdl, которая является частью комплекта libtool. Использование этой библиотеки не вызывает автоматическое использование самой libtool , и, таким образом, обеспечивается отдельная конструкция.

#### USE AUTOTOOLS= libltdl: version

Всё, что в настоящее время она делает, это добавление LIB\_DEPENDS для подходящего порта libltdl, потому она предоставляется как удобная функция для помощи в устранении всяких зависимостей от портов autotools вне инфраструктуры USE\_AUTOTOOLS . Для этого инструмента не существует необязательных операций.

#### 6.5.4. autoconf И autoheader

Вместо сценария configure некоторые порты содержат шаблон autoconf в файле configure.ac. Вы можете использовать следующие присвоения, чтобы позволить autoconf создать сценарий configure, a autoheader создать заголовки шаблона для использования в сценарии configure.

#### USE\_AUTOTOOLS= autoconf: version [:env]

 $\overline{M}$ 

#### USE AUTOTOOLS= autoheader: version

которые также подразумевают использование autoconf:version.

Аналогично команде libtool включение необязательной операции : env всего лишь настраивает окружение для дальнейшего использования. Без этого выполняется наложение патчей и переконфигурирование порта.

Дополнительные необязательные переменные AUTOCONF ARGS и AUTOHEADER ARGS можно переопределить в Makefile порта, если указано явным образом. Как и с эквивалентами libtool, большинству портов это вряд ли понадобится.

#### 6.5.5. automake *VI* aclocal

Некоторые пакеты содержат только файлы Makefile.am. Они должны быть преобразованы в файлы Makefile.in сиспользованием automake и дальнейшей обработкой configure для получения настоящего Makefile.

Аналогично, иногда пакеты не поставляются с вложенными файлами aclocal.m4, снова требуемых для построения программного обеспечения. Их можно получить командой aclocal, которая просматривает configure.ac или configure.in.

aclocal имеет похожую связь с automake, как у autoheader с autoconf, что описано в предыдущей главе. aclocal подразумевает использование automake, таким образом, мы имеем:

#### USE AUTOTOOLS= automake: version [:env]

 $\overline{M}$ 

#### USE AUTOTOOLS= aclocal: version

которые также подразумевают использование automake: version.

Также как и для libtool и autoconf, подключение необязательной операции : env всего лишь устанавливает окружение для дальнейшего пользования. Без этого выполняется реконфигурирование этого порта.

Как и в случае с autoconf и autoheader, обе команды automake и aclocal соответственно имеют необязательные переменные AUTOMAKE ARGS и ACLOCAL ARGS, которые при необходимости можно переопределить в Makefile порта.

### **6.6. Использование GNU gettext**

#### 6.6.1. Простой вариант использования

Если для вашего порта требуется gettext, добавьте USES= gettext, и ваш порт унаследует зависимость от devel/gettext. Раздел 15.1, «Значения USES» содержит перечень других значений для использования gettext.

Довольно распространенным случаем является использование в порте gettext и configure. Как правило, GNU configure способен находить gettext автоматически. Если он все же не сможет это сделать, то подсказки для размещения gettext можно передать через переменные окружения CPPFLAGS и LDFLAGS:

```
USES= gettext
CPPFLAGS+= -I${LOCALBASE}/include
LDFLAGS+= -L${LOCALBASE}/lib
```
#### GNU CONFIGURE= yes

Конечно же, этот код можно записать в более компактном виде, если передавать флаги в configure не требуется:

USES= gettext GNU CONFIGURE= yes

#### 6.6.2. Оптимальное использование

Некоторые программные продукты позволяют отключать NLS, к примеру, передавая параметр --disablenls сценарию configure. В этом случае ваш порт должен использовать gettext, в зависимости от значения NLS. Для портов небольшой или средней сложности вы можете полагаться на следующую идиому:

```
Глава 6. Особые соглашения
```

```
GNU_CONFIGURE= yes
```

```
.include <bsd.port.options.mk>
.if ${PORT OPTIONS:MNLS}
        gettext
IISFS +=PLIST_SUB+= NLS=""
e^2CONFIGURE ARGS+= --disable-nls
PLIST_SUB+= NLS="@comment '
.endif
```

```
.include <bsd.port.mk>
```
Следующий пункт в вашем списке дел разобраться, чтобы файлы каталога сообщения включались в список упаковки по условию. Часть, входящая в Makefile, уже обеспечена этой идиомой. Остальное объясняется в главе продвинутые практики pkg-plist. Вкратце, каждое вхождение %NLS% в pkg-plist будет заменено на «@comment », если NLS выключен, или пустой строкой, если включен. В результате строки, предваряемые %MLS%%, станут комментариями в итоговом листе упаковки, если NLS выключен; иначе, префикс будет просто удален. Всё, что вам нужно, это вставить %NLS% перед каждым путем к файлу каталога сообщений в pkg-plist. Например:

```
%%NLS%%share/locale/fr/LC_MESSAGES/foobar.mo
%%NLS%%share/locale/no/LC_MESSAGES/foobar.mo
```
В особо сложных случаях вам понадобиться использовать более продвинутые техники, чем данный рецепт, такие как динамические списки упаковки.

### 6.6.3. Управление каталогами сообщений

Существует момент, который следует учитывать при установке файлов каталогов сообщений. Целевые каталоги для размещения, расположенные под LOCALBASE/share/locale, редко когда должны создаваться и удаляться портом. Для наиболее популярных языков имеются собственные каталоги, перечисленные в PORTSDIR/Templates/BSD.local.dist . Каталоги для множества других языков управляются с помощью порта devel/gettext. Обратите внимание на его pkg-plist и посмотрите, куда данный порт собирается установить файлы каталогов сообщений для единственного в своем роде языка.

# 6.7. Использование Perl

Если MASTER\_SITES установлена в значение MASTER\_SITE\_PERL\_CPAN, то предпочтительным значением MASTER\_SITE\_SUBDIR является имя иерархии верхнего уровня. Например, рекомендуемым значением для р5-Module-Name является Module. Иерархию верхнего уровня можно посмотреть на сайте срап.org. Это поддерживает порт в рабочем состоянии при изменении модуля автором.

Исключением этого правила является отсутствие соответствующего каталога или файла с дистрибутивом в этом каталоге. В качестве MASTER SITE SUBDIR в этом случае разрешается использовать id автора.

В качестве значения все из настраиваемых knobs ниже принимают YES или строку с версией вида 5.8.0+. YES означает, что данный порт можно использовать с любой из поддерживаемых версий Perl. Если порт работает только с некоторыми версиями Perl, то это можно обозначить при помощи строки с версией, указывающей на минимальную версию (пример: 5, 7, 3+), максимальную версию (пример: 5, 8, 0-) или точную версию (пример: 5.8.3).

| Переменная      | Значение                                     |
|-----------------|----------------------------------------------|
| USE PERL5       | Perl 5 используется для построения и работы. |
| USE PERL5 BUILD | Perl 5 используется для построения.          |

Таблица 6.6 Переменные для портов использующих Perl

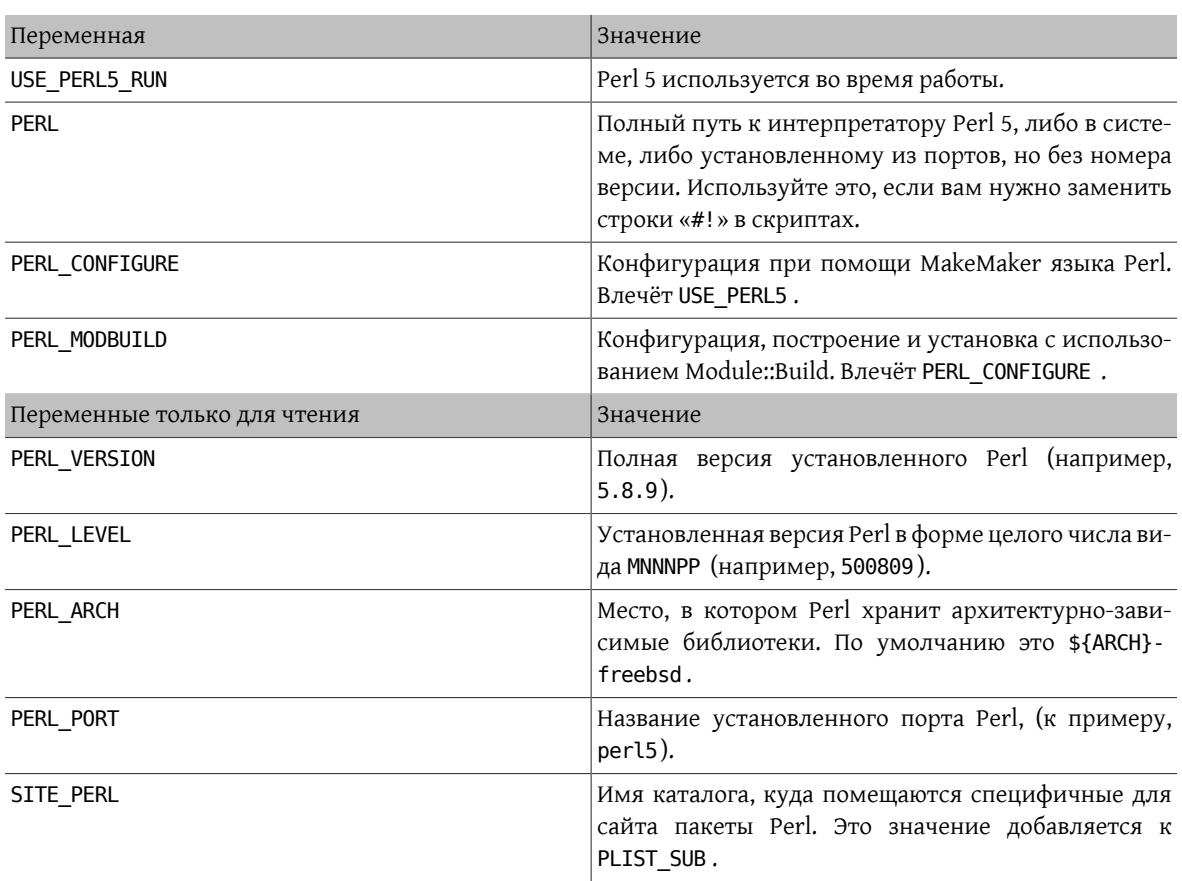

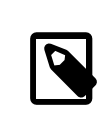

## Примечание

Порты для модулей Perl, которые не имеют официального вебсайта, должны указывать cpan.org в строке WWW в файле pkg-descr. Предпочтительная форма URL http://search.cpan.org/dist/Module-Name/ (включая завершающий слэш).

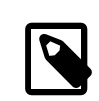

### Примечание

Не используйте \${SITE\_PERL} в объявлении зависимостей. Использование этой конструкции подразумевает наличие подключенного bsd.perl.mk, что не всегда так. Порты, зависимые от этого порта, получат неправильные зависимости, если файлы этого порта будут перемещены при последующем обновлении. Правильный способ объявления зависимостей для модулей Perl показан в примере ниже.

## Пример 6.2. Пример зависимости Perl

### p5-I0-Tee>=0.64:\${PORTSDIR}/devel/p5-I0-Tee

Для портов Perl, которые устанавливают страницы справочника, в pkg-plist можно использовать макрос PERL5 MAN  $x$  (где  $x$  принимает значение от 1 до 9). Например,

lib/perl5/5.14/man/man3/AnyEvent::I3.3.gz

можно заменить на

%&PERL5 MAN3%%/AnyEvent::I3.3.gz

## 6.8. Использование Х11

### 6.8.1. Компоненты X.Org

X. Org является реализацией X11, доступной в Коллекции Портов. Если ваше приложение зависит от компонентов X, установите в переменную USE\_XORG в перечень требуемых компонентов. К настоящему времени доступными компонентами являются:

bigregsproto compositeproto damageproto dmx dmxproto dri2proto evieproto fixesproto fontcacheproto fontenc fontsproto fontutil glproto ice inputproto kbproto libfs oldx pciaccess pixman printproto randrproto recordproto renderproto resourceproto scrnsaverproto sm trapproto videoproto x11 xau xaw xaw6 xaw7 xbitmaps xcmiscproto xcomposite xcursor xdamage xdmcp xevie xext xextproto xf86bigfontproto xf86dgaproto xf86driproto xf86miscproto xf86rushproto xf86vidmodeproto xfixes xfont xfontcache xft xi xinerama xineramaproto xkbfile xkbui xmu xmuu xorq-server xp xpm xprintapputil xprintutil xproto xproxymnqproto xrandr xrender xres xscrnsaver xt xtrans xtrap xtst xv xvmc xxf86dga xxf86misc xxf86vm

Всегда актуальный перечень можно найти в /usr/ports/Mk/bsd.xorg.mk .

Проект Mesa является попыткой обеспечить свободную реализацию OpenGL. Вы можете указать зависимость от различных компонентов этого проекта при помощи переменной USE GL. Действительные опции: glut, glu, glw, glew, gl и linux. Для обратной совместимости значение yes соответствует glu.

## Пример 6.3. Пример для USE\_XORG

USE\_XORG= xrender xft xkbfile xt xaw USE GL= glu

Таблица 6.7. Переменные для портов, использующих Х

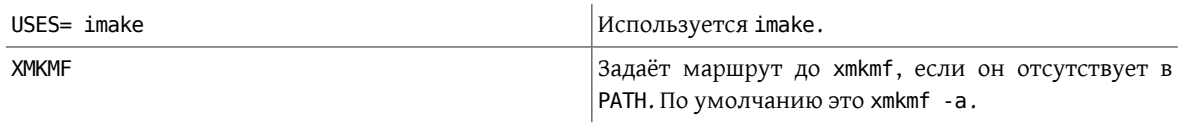

### Пример 6.4. Использование переменных Х11 в порте

# Использовать некоторые библиотеки X11 USE XORG= x11 xpm

### 6.8.2. Порты, которым требуется Motif

Если вашему порту требуется Motif, задайте переменную USES= motif в файле Makefile. Реализация Motif, используемая по умолчанию, находится в x11-toolkits/open-motif. Пользователи вместо этого могут выбрать x11-toolkits/lesstif через установку переменной WANT LESSTIF.

Переменная MOTIFLIB будет установлена в bsd.port.mk, чтобы ссылаться на соответствующую библиотеку Motif. Пожалуйста, измените исходные тексты вашего порта на использование \${MOTIFLIB} везде, где упоминается библиотека Motif, в первоначальном Makefile или Imakefile.

Существует два общих случая:

- Если порт обращается к библиотеке Motif как UXm в своих файлах Makefile или Imakefile, просто подставьте вместо этих обращений \${MOTIFLIB}.
- Если порт использует XmClientLibs в своем файле Imakefile, измените это обращение на \${MOTIFLIB}  $${XTOOLLIB} ${XLIB}.$

Заметьте, что переменная MOTIFLIB (как правило) раскрывается в -L/usr/local/lib -lXm или /usr/ local/lib/libXm.a, так что нет нужды впереди добавлять - L или - l.

### 6.8.3. Шрифты для Х11

Если ваш порт устанавливает шрифты для X Window System, поместите их в каталог LOCALBASE/lib/X11/  $fonts/local$ .

### 6.8.4. Получение поддельного DISPLAY, используя Xvfb

Некоторые приложения для успешной компиляции требуют наличие работающего дисплея X11. Это создает проблему для машин, которые работают в режиме headless. При использовании следующего канонического хака инфраструктура построения запустит сервер Х в виртуальном фреймбуфере. Затем переменная работающего DISPLAY передается при построении.

USES= display

### 6.8.5. Элементы рабочего стола

Элементы рабочего стола (стандарта Freedesktop) предоставляют способ автоматической настройки функций рабочего стола при установке новой программы, не требуя вмешательства пользователя. Например, новые программы автоматически отображаются в меню приложений совместимых окружений рабочего стола. Элементы рабочего стола изначально появились в окружении рабочего стола GNOME, но в настоящее время являются стандартом и также работают с KDE и Xfce. Такая небольшая автоматизация предоставляет реальное удобство для пользователя, и посему элементы рабочего стола приветствуются в приложениях, которые можно использовать в окружении рабочего стола.

#### 6.8.5.1. Использование предопределенных файлов .desktop

Порты, включающие предопределенные файлы \*.desktop, должны включать эти файлы в pkg-plist и устанавливать их в каталог \$LOCALBASE/share/applications . Для установки этих файлов используется макрос INSTALL\_DATA.

#### 6.8.5.2. Обновление базы данных рабочего стола

Если в файле порта portname.desktop имеется запись MimeType, то база данных рабочего стола олжна быть обновлена после установки и удаления. Для этого укажите USES= desktop-file-utils.

#### 6.8.5.3. Создание элементов рабочего стола с использованием DESKTOP ENTRIES

Элементы рабочего стола можно легко создавать для приложений, используя переменную DESKTOP ENTRIES. Будет автоматически создан, установлен и добавлен в pkg-plist файл с названием name.desktop.Синтаксис:

Глава 6. Особые соглашения

DESKTOP\_ENTRIES= "NAME" "COMMENT" "ICON" "COMMAND" "CATEGORY" StartupNotify

Перечень возможных категорий доступен на вебсайте Freedesktop. StartupNotify отобразит, поддерживает ли приложение уведомления о запуске. Как правило, это графический индикатор часы вместо указателя мыши, меню или панель, которые уведомляют пользователя о загрузке программы. Программа, поддерживающая уведомления о запуске, очистит этот индикатор после запуска. Программы, несовместимые с уведомлениями о запуске, не будут очищать индикатор (возможно, вызывая путаницу и приводя пользователей в бешенство), и поэтому должны иметь StartupNotify в выключенном состоянии false; тогда индикатор не будет отображаться совсем.

Пример:

```
DESKTOP ENTRIES= "ToME" "Roquelike game based on JRR Tolkien's work" \
   "${DATADIR}/xtra/graf/tome-128.png" \
   "tome -v -g" "Application; Game; RolePlaying;" \
   false
```
## 6.9. Использование GNOME

Для задания того, какие компоненты GNOME использует конкретный порт, проект FreeBSD/GNOME использует собственный набор переменных. На странице проекта FreeBSD/GNOME размещён исчерпывающий список этих переменных.

## 6.10. Использование Qt

### 6.10.1. Порты, для которых требуется Qt

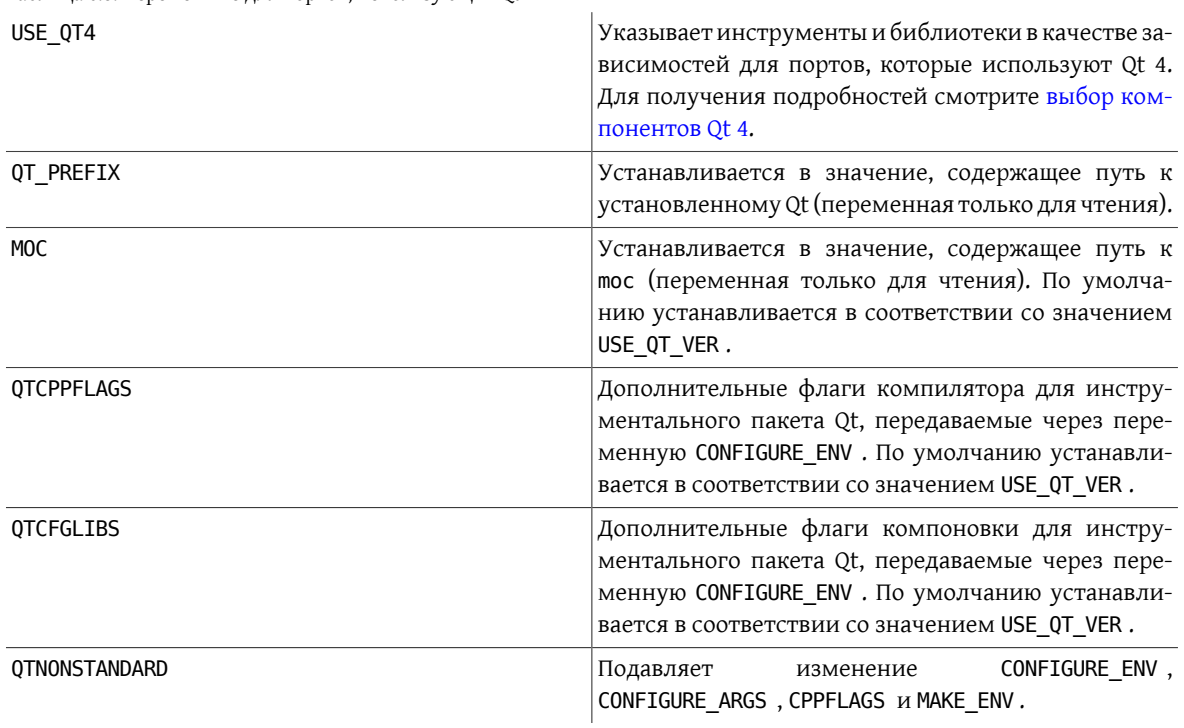

Таблица 6.8. Переменные для портов, использующих Qt

Таблица 6.9. Дополнительные переменные для портов, использующих Qt 4.x

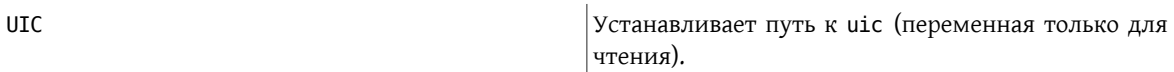

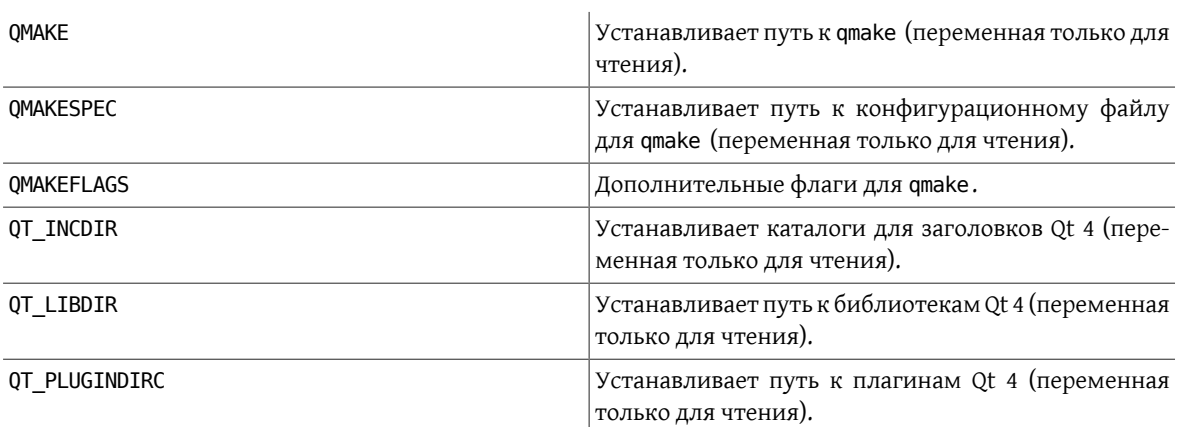

При заданной переменной USE\_QT4 применяются следующие настройки:

```
CONFIGURE ARGS+= --with-qt-includes=\${QT INCDIR} \ \ \backslash --with-qt-libraries=${QT_LIBDIR} \
    --with-extra-libs=${LOCALBASE}/lib \
    --with-extra-includes=${LOCALBASE}/include
CONFIGURE ENV+= MOC="${MOC}" UIC="${UIC}" LIBS="${QTCFGLIBS}" \
   QMAKE="${QMAKE}" QMAKESPEC="${QMAKESPEC}" QTDIR="${QT_PREFIX}"
MAKE ENV+= QMAKESPEC="${QMAKESPEC}"
PLIST_SUB+= QT_INCDIR_REL=${QT_INCDIR_REL} \
  QT LIBDIR REL=${QT LIBDIR REL} \
  QT_PLUGINDIR_REL=${QT_PLUGINDIR_REL}
```
#### <span id="page-83-0"></span>**6.10.2. Выбор компонентов**

В переменной USE\_QT4 должны указываться зависимости от отдельных инструментов и библиотек Qt 4. К каждому компоненту можно добавить суффикс, \_build или \_run, отражающий, когда должна быть применена зависимость, во время сборки или выполнения, соответственно. Если суффикс отсутствует, зависимость от компонента будет и для времени сборки, и для времени выполнения. Обычно, компоненты библиотек должны указываться без суффиксов, компоненты инструментов - с суффиксом \_build, а компоненты плагинов - с суффиксом \_run. Наиболее общие используемые компоненты перечислены ниже (все доступные компоненты перечислены в \_USE\_QT4\_ALL в файле /usr/ports/Mk/bsd.qt.mk ):

| Название   | Описание                                                                               |
|------------|----------------------------------------------------------------------------------------|
| corelib    | основная библиотека (можно опустить, если порт не<br>использует ничего, кроме corelib) |
| qui        | библиотека графического пользовательского интер-<br>фейса                              |
| network    | сетевая библиотека                                                                     |
| opengl     | библиотека OpenGL                                                                      |
| qt3support | библиотека совместимости с Qt 3                                                        |
| gtestlib   | библиотека модульного тестирования                                                     |
| script     | библиотека сценариев                                                                   |
| sql        | библиотека SQL                                                                         |
| xml        | библиотека XML                                                                         |

Таблица 6.10. Доступные библиотечные компоненты Qt 4

Вы можете определить, от каких библиотек зависит приложение, запустив ldd на основной исполняемый файл после успешной компиляции.

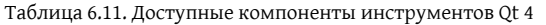

| Название | Описание                                                                                                    |
|----------|----------------------------------------------------------------------------------------------------|
| moc      | мета-объектный компилятор (нужен при построе-<br>нии почти для каждого приложения Qt)                                                                                               |
| qmake    | генератор Makefile / утилита построения                                                                                                    |
| rcc      | компилятор ресурсов (нужен, если приложение<br>идет вместе с файлами *. rc или *. qrc)                                                                                              |
| uic      | компилятор пользовательского интерфейса (нужен,<br>если приложение идет вместе с файлами *.ui, со-<br>зданными при помощи Qt Designer, - на практике<br>каждое приложение Qt с GUI) |

Таблица 6.12. Доступные компоненты плагинов Qt 4

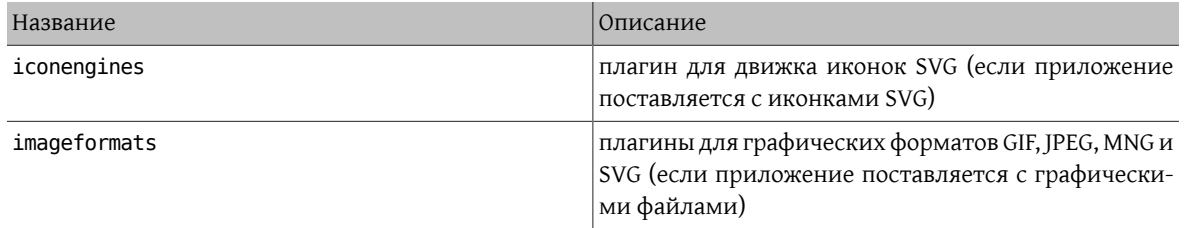

## Пример 6.5. Выбор компонентов Qt 4

В этом примере портированное приложение использует библиотеку графического пользовательского интерфейса Qt 4, основную библиотеку Qt 4, все инструменты генерации кода Qt 4 и генератор Makefile Qt 4. Поскольку библиотека gui подразумевает зависимость от основной библиотеки, указывать corelib нет необходимости. Инструменты генерации кода Qt 4 moc, uic и rcc, а также генератор Makefile qmake нужны только для времени построения, поэтому они указаны с суффик-COM build:

USE\_QT4= gui moc\_build qmake\_build rcc\_build uic\_build

#### 6.10.3. Использование факе

Таблица 6.13. Переменные для портов, использующих qmake

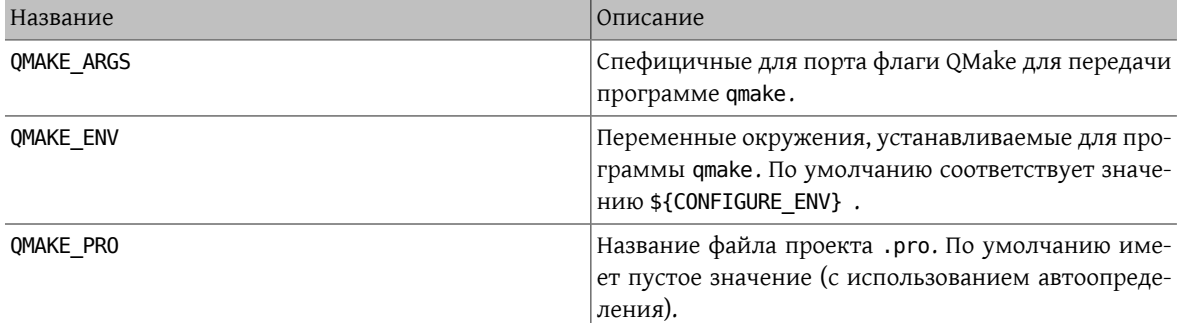

Если вместе с приложением вместо configure поставляется файл .pro, вы можете использовать следуюшее:

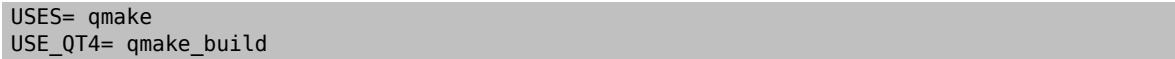

USES=qmake указывает порту на использование qmake в процессе конфигурации. Обратите внимание, что USES=qmake не подразумевает зависимость от Qt 4 qmake. Для этого в значении USE QT4 должен присутствовать компонент qmake build.

Приложения Qt часто пишутся в кроссплатформенной манере, и X11/Unix часто не является для них платформой разработки, что в свою очередь часто приводит к соответствующим упущенным моментам:

• Отсутствующие дополнительные пути для заголовочных файлов. Многие приложения идут с поддержкой иконки в системном трее, но пренебрегают смотреть на наличие заголовочных файлов и/или библиотеками в каталогах X11. Вы можете сообщить qmake, чтобы она добавила каталоги в пути поиска заголовочных файлов и библиотек через командную строку. К примеру:

QMAKE\_ARGS+= INCLUDEPATH+=\${LOCALBASE}/include \ LIBS+=-L\${LOCALBASE}/lib

• Фиктивные пути установки. Иногда данные, такие как иконки и файлы .desktop, устанавливаются по умолчанию в каталоги, которые не просматриваются XDG-совместимыми приложениями. Примером является editors/texmaker - взгляните на patch-texmaker.pro из каталога files этого порта, который можно взять в качестве шаблона исправления этого непосредственно в файле проекта qmake.

## 6.11. Использование KDE

### 6.11.1. Задание переменных KDE 4

Если ваше приложение зависит от KDE 4.x, присвойте USE KDE4 список требуемых компонентов. Для переопределения типа зависимости компонента могут быть использованы суффиксы build и run (например, baseapps run). Если суффикс не задан, будет использован тип зависимости по умолчанию. Если вы хотите использовать оба типа, добавьте компонент дважды с обоими суффиксами (например, automoc4 build automoc4 run). Основные наиболее используемые компоненты перечислены ниже (актуальные компоненты задокументированы в начале файла /usr/ports/Mk/bsd.kde4.mk ):

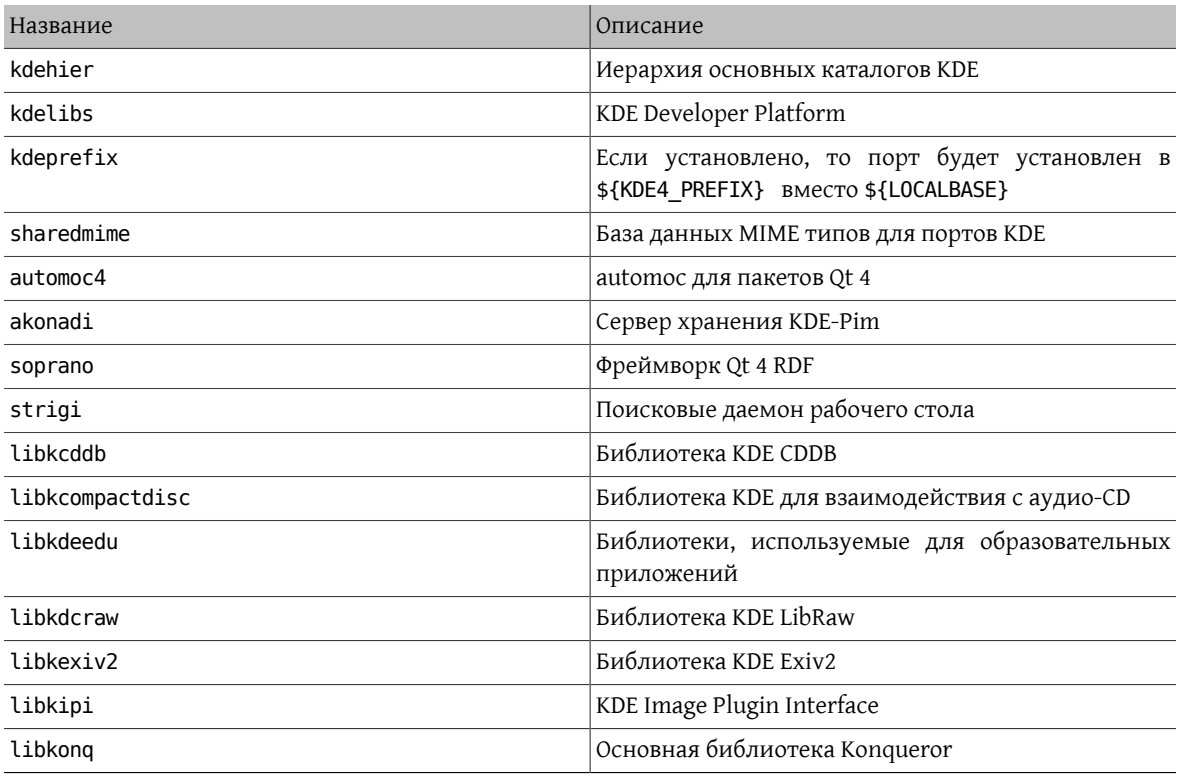

Таблица 6.14. Доступные компоненты KDE 4

#### Глава 6. Особые соглашения

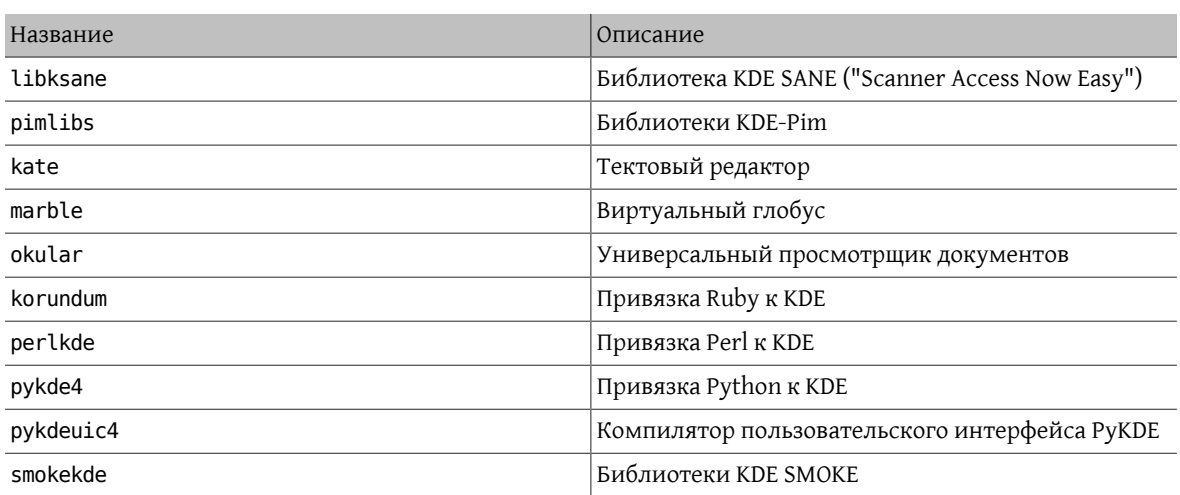

Порты KDE 4.x устанавливаются в KDE4\_PREFIX, что в настоящее время соответствует /usr/local/kde4. Это достигается путем указания компонента kdeprefix, который определяет значение по умолчанию для PREFIX. Тем не менее, порты учитывают любые PREFIX, установленные через переменную окружения MAKEFLAGS и/или параметры make.

### Пример 6.6. Пример USE КDE4

Это простой пример для порта KDE 4. USES= cmake: outsource указывает порту использовать CMake, конфигурационный инструмент, широко применяемый в проектах KDE 4 (подробное описание даёт Раздел 6.4.4, «Использование cmake»). USE KDE4 добавляет зависимость от библиотек KDE и заставляет порты использовать automoc4 во время сборки. Требуемые компоненты KDE и другие зависимости можно определить в журнале configure. USE KDE4 не подразумевает USE QT4. Если порт требует какой-либо из компонентов Qt 4, их следует указать в USE QT4.

USES= cmake:outsource USE KDE4= kdelibs kdeprefix automoc4 USE QT4= moc build qmake build rcc build uic build

## 6.12. Использование Java

### 6.12.1. Задание переменных

Если вашему порту необходимо наличие JavaTM Development Kit (JDKTM) для построения, работы или даже распаковки дистрибутивного файла, то в нём должна быть задана переменная USE JAVA.

В Коллекции Портов присутствуют несколько JDK различных разработчиков и разных версий. Если ваш порт должен использовать одну из этих версий, то вы должны указать, какую именно. Самой последней версией и версией по умолчанию является java/openjdk6.

| Переменная   | Значение                                                                                            |
|--------------|----------------------------------------------------------------------------------------------------|
| USE JAVA     | Должна быть определена для того, что последующие<br>переменные вступили в действие.                 |
| JAVA VERSION | Список версий Јаva, перечисленных через пробел,<br>подходящих для порта. Опциональный знак "+" поз- |

Таблица 6.15. Переменные, которые которые могут задаваться портами, использующими Java

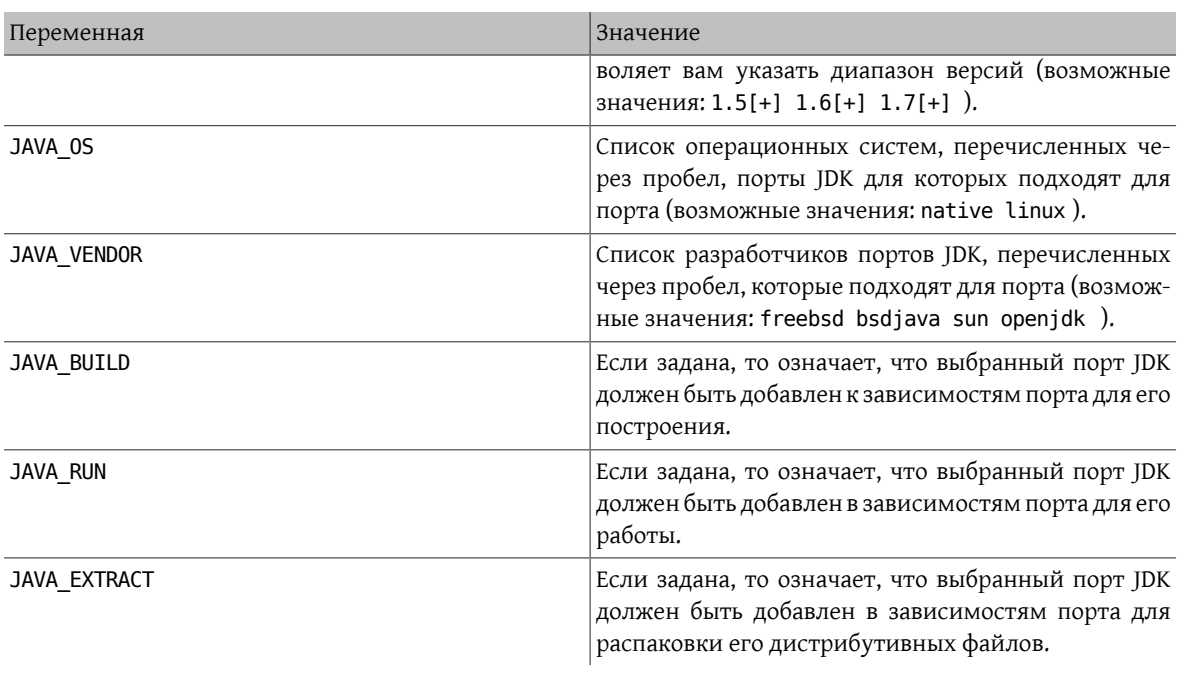

Ниже перечисляются все значения, которые принимают переменные после задания переменной USE\_JAVA :

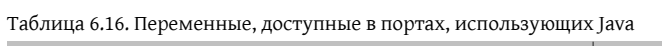

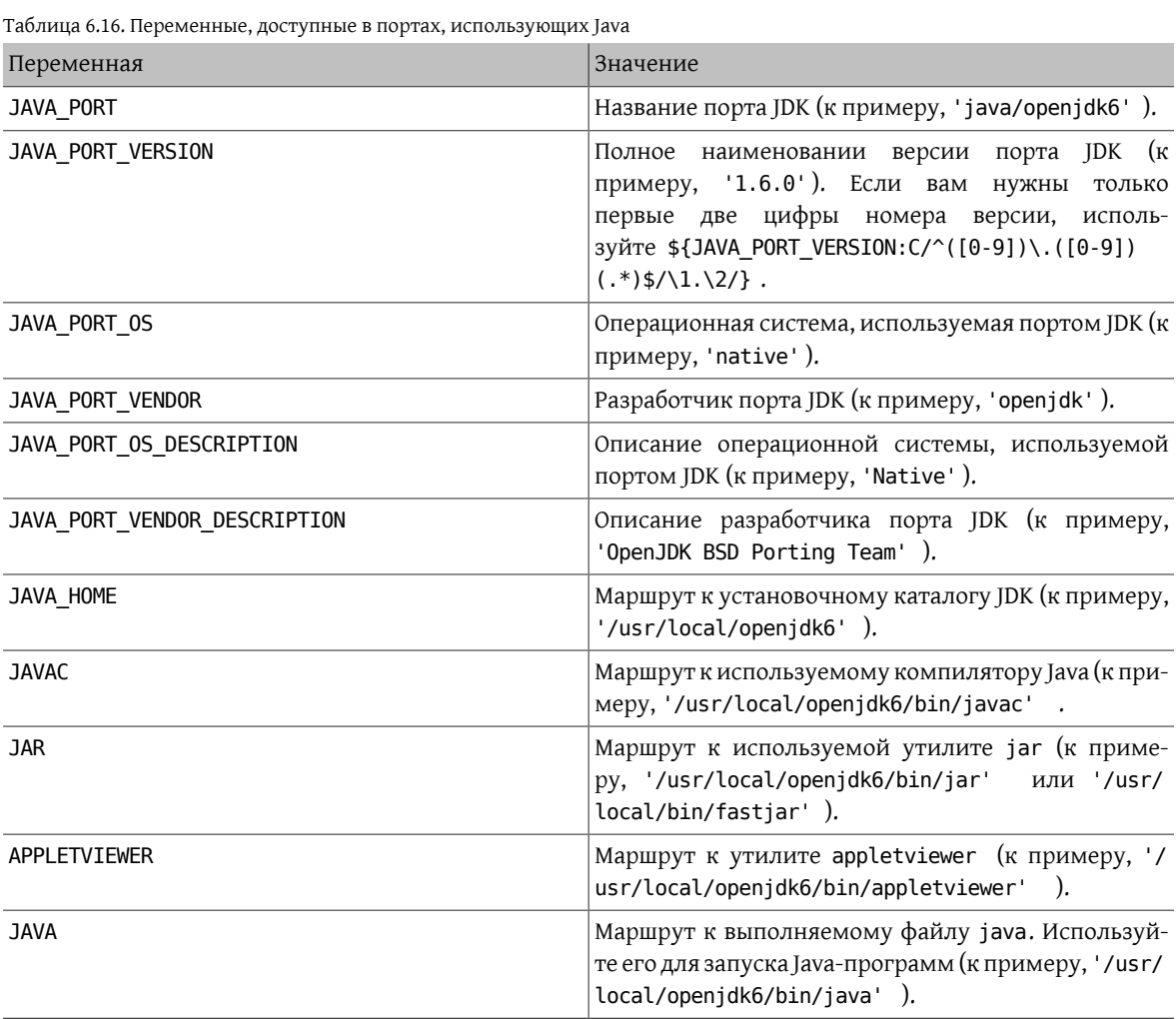

#### Глава 6. Особые соглашения

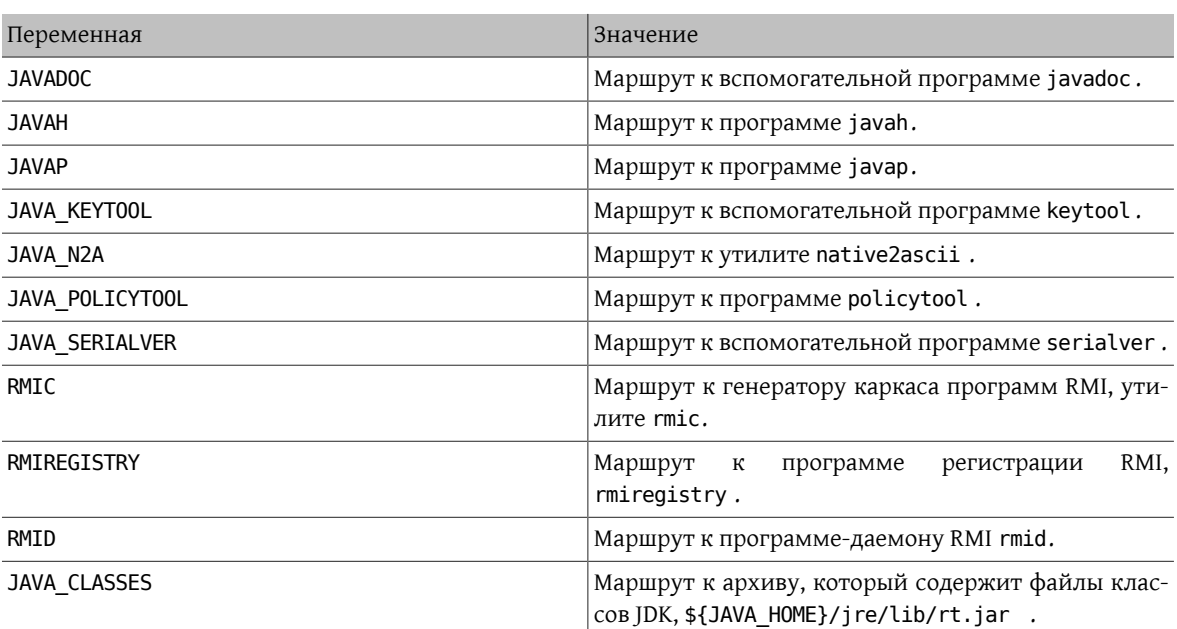

Вы можете воспользоваться make-целью java-debug для получения информации, необходимой для отладки вашего порта. При её выполнении будут выданы значения многих упомянутых выше переменных.

Кроме того, для единообразия установки всех портов Java определены следующие константы:

Таблица 6.17. Константы, определённые для портов, использующих Java

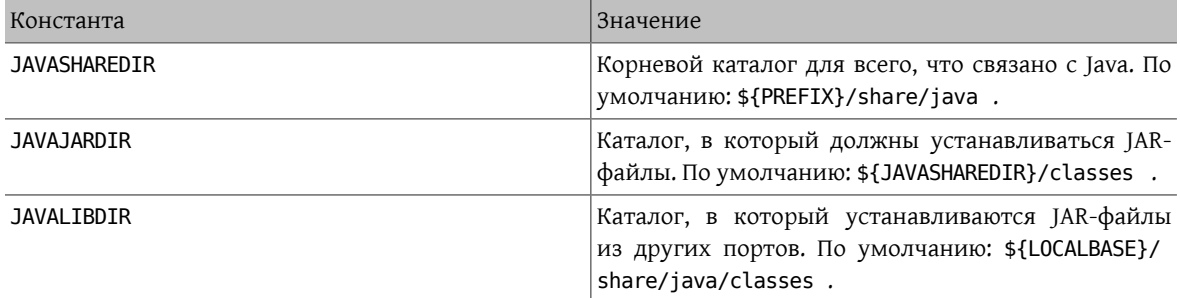

Соответствующие записи определяются в обоих переменных PLIST\_SUB (описана в [Раздел 7.1, «Изменение](#page-114-0) содержимого pkg-plist в зависимости от [make-переменных»\)](#page-114-0) и SUB\_LIST .

### **6.12.2. Построение с Ant**

Если построение порта производится с использованием Apache Ant, то необходимо определить USE\_ANT . Таким образом Ant становится подкомандой make. Если в порте не определена цель do-build , то будет установлена цель по умолчанию, которая просто запускает Ant в соответствии со значением MAKE\_ENV , MAKE\_ARGS и ALL\_TARGET . Это похоже на механизм USES= gmake , который описан в [Раздел 6.4, «Механизмы](#page-73-0) [построения»](#page-73-0).

### **6.12.3. Практические рекомендации**

При портировании Java-библиотеки ваш порт должен устанавливать JAR-файл(ы) в каталог \${JAVAJARDIR} , а все остальные данные в каталог \${JAVASHAREDIR}/\${PORTNAME} (за исключением документации, о которой пойдёт речь ниже). Для уменьшения размера упакованного файла вы можете сослаться на JAR-файл(ы) непосредственно в файле Makefile . Просто воспользуйтесь следующей директивой (в которой myport.jar является именем JAR-файла, устанавливаемого как часть порта):

PLIST FILES+= %3JAVAJARDIR%%/myport.jar

При портировании Java-приложения порт обычно устанавливает всё в один каталог (в том числе все свои JAR-зависимости). В этом отношении настоятельно рекомендуется использование \${JAVASHAREDIR}/ \${PORTNAME}. На усмотрение создателя порта остаётся решение вопроса о том, устанавливать ли дополнительные JAR-зависимости в этот каталог или напрямую использовать уже установленные (из каталога \${JAVAJARDIR} ).

При портировании приложения Java™, для запуска сервиса которого требуется сервер приложений, такой - как www/tomcat7, для производителя в порядке вещей является распространение файла .war . Файл .war это Веб-приложение АРхивированное и оно распаковывается при вызове данным приложением. Избегайте добавлять файлы .war в pkg-plist . Это не является наилучшим решением. Сервер приложений производит расширение архива war без должной его очистки при удалении порта. Более подходящим способом работы с этим файлом будет распаковать архив, установить файлы и добавить их в pkg-plist.

```
TOMCATDIR= ${LOCALBASE}/apache-tomcat-7.0
WEBAPPDIR= myapplication
post-extract:
 @${MKDIR} ${WRKDIR}/${PORTDIRNAME}
 @${TAR} xf ${WRKDIR}/myapplication.war -C ${WRKDIR}/${PORTDIRNAME}
do-install:
 cd ${WRKDIR} && \
 ${INSTALL} -d -o ${WWWOWN} -g ${WWWGRP} ${TOMCATDIR}/webapps/${PORTDIRNAME}
 @cd ${WRKDIR}/${PORTDIRNAME} & ${COPYTREE_SHARE} \* ${WEBAPPDIR}/${PORTDIRNAME}
```
Вне зависимости от типа вашего порта (библиотека это или приложение), дополнительная документация должна устанавливаться в тоже самое место, что и для других портов. Известно, что в зависимости от используемой версии JDK утилита JavaDoc генерирует различные наборы файлов. Для портов, которые не привязаны к использованию определённой версии JDK, таким образом становится проблематичным определить список файлов для упаковки (pkg-plist). Это одна из причин, по которой создателям портов настоятельно рекомендуется использовать макрос PORTDOCS . Более того, даже если вы сможете угадать набор файлов, который будет сгенерирован утилитой javadoc, размер получающегося файла pkq-plist голосует за использование PORTDOCS.

Значением по умолчанию для переменной DATADIR является \${PREFIX}/share/\${PORTNAME}. Хорошей идеей является переопределение для Java-портов значения DATADIR как \${JAVASHAREDIR}/\${PORTNAME}. На самом деле DATADIR автоматически добавляется к PLIST SUB (это описано в Раздел 7.1, «Изменение содержимого pkg - plist в зависимости от make-переменных»), так что вы сможете использовать \*BDATADIR\* % непосредственно в pkq-plist.

Что касается выбора между построением портов Java из исходных текстов или их прямой установкой из бинарных дистрибутивов, то на момент создания этого текста определённой политики на этот счёт не существует. Однако участники Проекта FreeBSD Java рекомендуют создателям портов строить их из исходных текстов, если эта задача является несложной.

Все возможности, которые были описаны в этом разделе, реализованы в файле bsd. java.mk . Если вы предположите, что вашему порту требуется менее тривиальная поддержка Java, пожалуйста, взгляните сначала на журнал изменений bsd.java.mk в Subversion, так как для документирования последних изменений требуется какое-то время. Затем, если вы думаете, что не хватающая вам поддержка окажется полезной для многих других портов Java, обсудите ваш вопрос в Список рассылки, посвящённый поддержке Java во FreeBSD.

Хотя в базе сообщений об ошибках для соответствующих PR имеется категория java, она относится к работе над портированием JDK, которые проводит Проект FreeBSD Java. Таким образом, вы должны относить свой Java-порт, как и любой другой, к категории ports, если решаемый вами вопрос не относится ни к реализации JDK, ни к bsd. java.mk.

Похожим образом определена политика по отношению к CATEGORIES порта Java, которая подробно описана в Раздел 5.3, «Разделение по категориям».

## **6.13. Веб-приложения, Apache и PHP**

### **6.13.1. Apache**

Таблица 6.18. Переменные для портов, использующих Apache

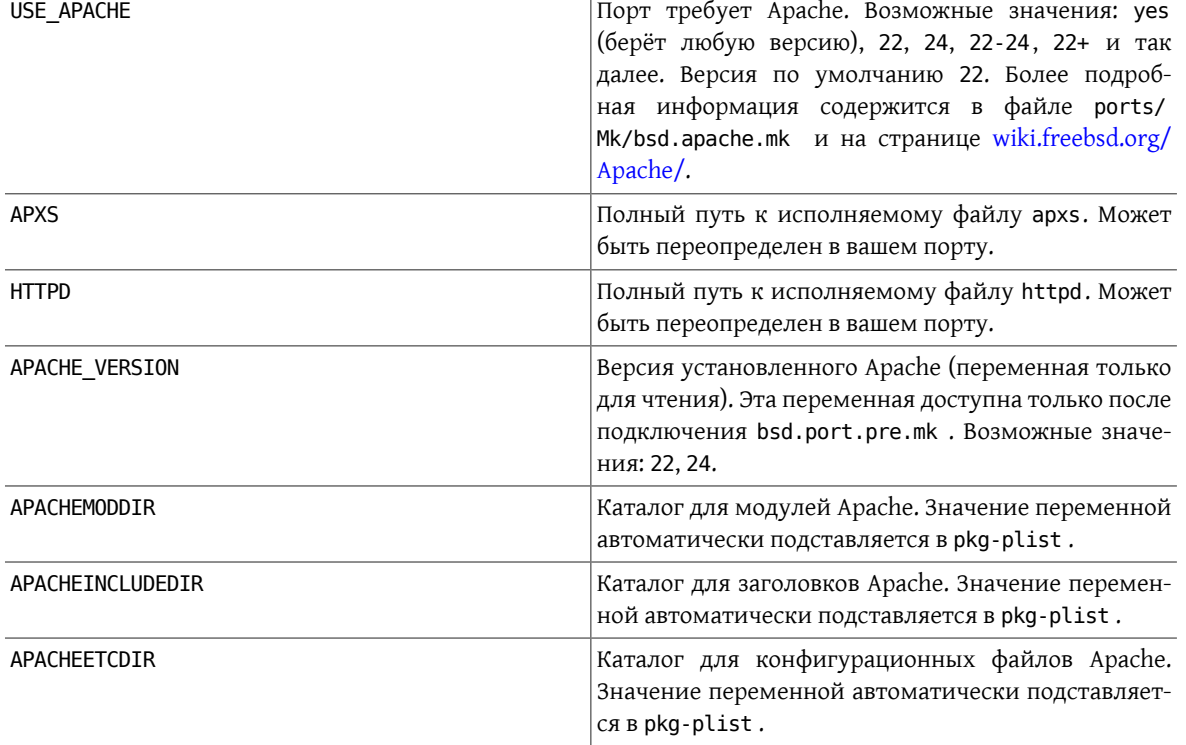

Таблица 6.19. Используемые переменные при портировании модулей Apache

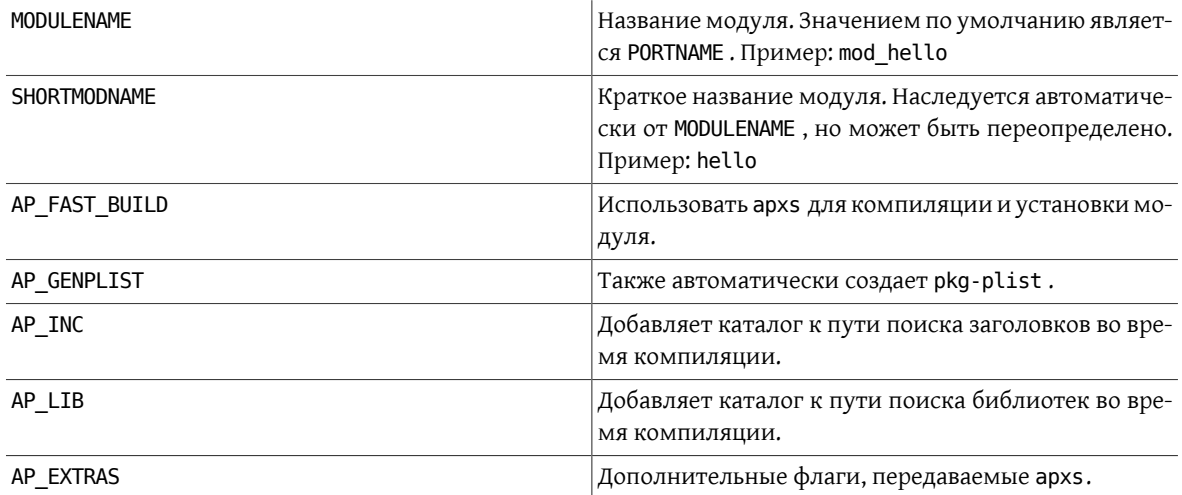

### **6.13.2. Веб-приложения**

Веб-приложения следует устанавливать в PREFIX/www/appname . Для вашего удобства этот путь одинаково доступен в Makefile и pkg-plist как переменная WWWDIR, а путь относительно PREFIX доступен в Makefile как WWWDIR\_REL .

Пользователь и группа процесса веб-сервера доступны как WWWOWN и WWWGRP, в случае если вам нужно изменить владельца для некоторых файлов. Значением по умолчанию и для владельца, и для группы явля-

ется www. Если вы хотите использовать в вашем порте другие значения, воспользуйтесь для этого нотацией WWOWN?= myuser, чтобы позволить пользователю легко переопределить их.

Не добавляйте зависимость от Apache, если веб-приложение явным образом не нуждается в Apache. Учитывайте, что пользователи могут пожелать запустить ваше веб-приложение на другом веб-сервере помимо Apache.

### 6.13.3. PHP

Таблица 6.20. Переменные для портов, использующих РНР

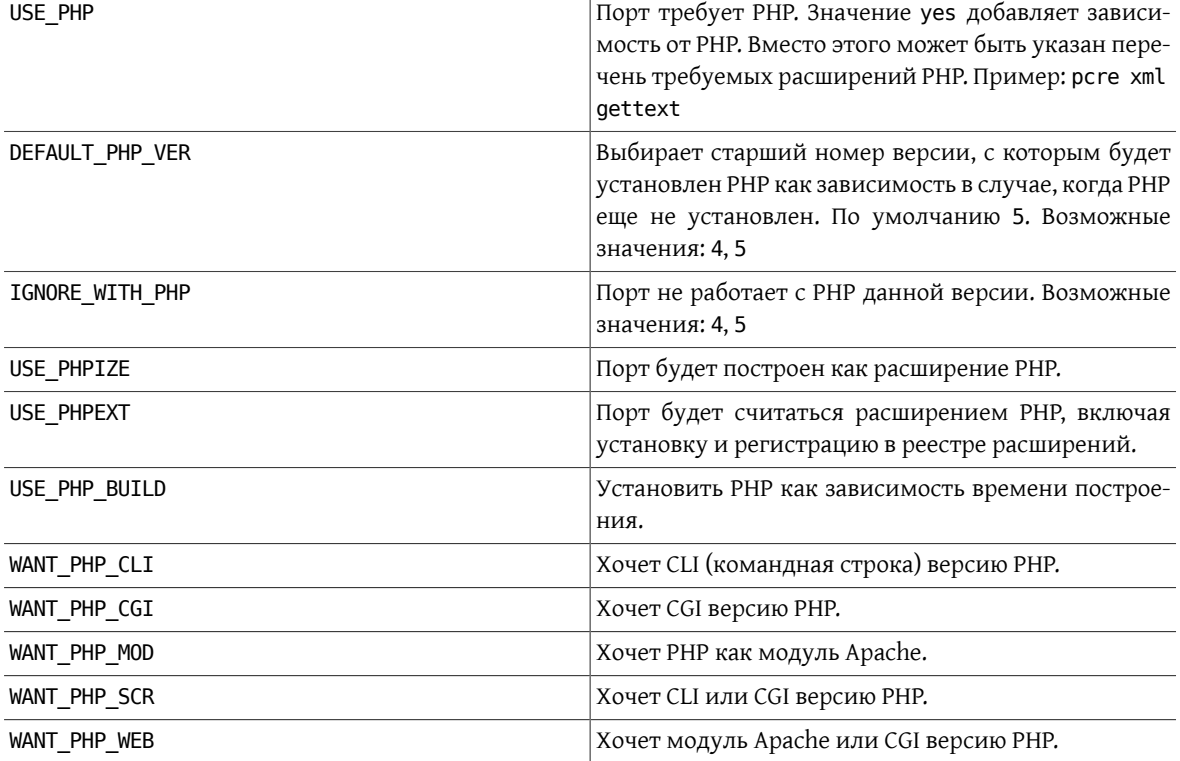

### **6.13.4. Модули PEAR**

Портирование модулей PEAR является очень простым процессом.

Используйте переменные FILES, TESTS, DATA, SQLS, SCRIPTFILES, DOCS and EXAMPLES для перечисления файлов, которые вы хотите установить. Все перечисленные файлы будут автоматически установлены в подходящие места и добавлены в pkg-plist.

Подключите \${PORTSDIR}/devel/pear/bsd.pear.mk на последней строке Makefile.

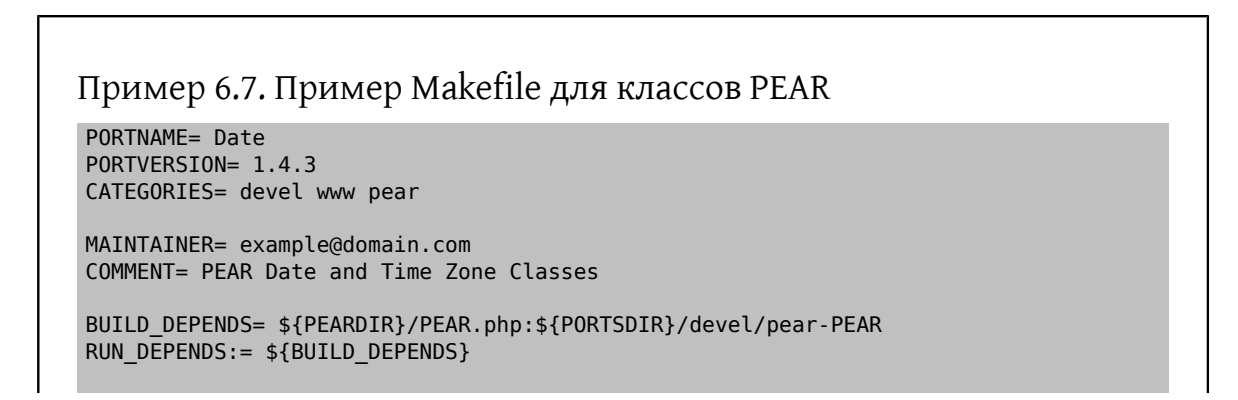

```
FILES= Date.php Date/Calc.php Date/Human.php Date/Span.php
                                                                      \overline{\phantom{0}}Date/TimeZone.php
TESTS= test_calc.php test_date_methods span.php testunit.php
                                                                      \overline{ }testunit date.php testunit date span.php wknotest.txt
  bug674.php bug727_1.php bug727_2.php bug727_3.php
  bug727 4.php bug967.php weeksinmonth 4 monday.txt
  weeksinmonth_4_sunday.txt weeksinmonth_rdm_monday.txt
                                                               \sqrt{2}weeksinmonth \overline{rdm} sunday.txt
DOCS= TODO
DOCSDIR= .
.include <bsd.port.pre.mk>
.include "${PORTSDIR}/devel/pear/bsd.pear.mk"
.include <bsd.port.post.mk>
```
## **6.14. Использование Python**

Коллекция Портов поддерживает параллельную установку множества версий Python. Следует убедиться, что в портах используется правильный интерпретатор python в соответствии с переменной PYTHON VERSION, установленной пользователем. По большей части это означает замену пути к исполняемому файлу python в сценариях на значение переменной PYTHON CMD.

Порты, устанавливающие файлы под каталог PYTHON\_SITELIBDIR, должны использовать префикс вида руХҮ-, таким образом названия пакетов будут включать в себя версию Python, с которой они установлены.

#### PKGNAMEPREFIX= \${PYTHON PKGNAMEPREFIX}

Таблица 6.21. Переменные для портов, которые используют Python

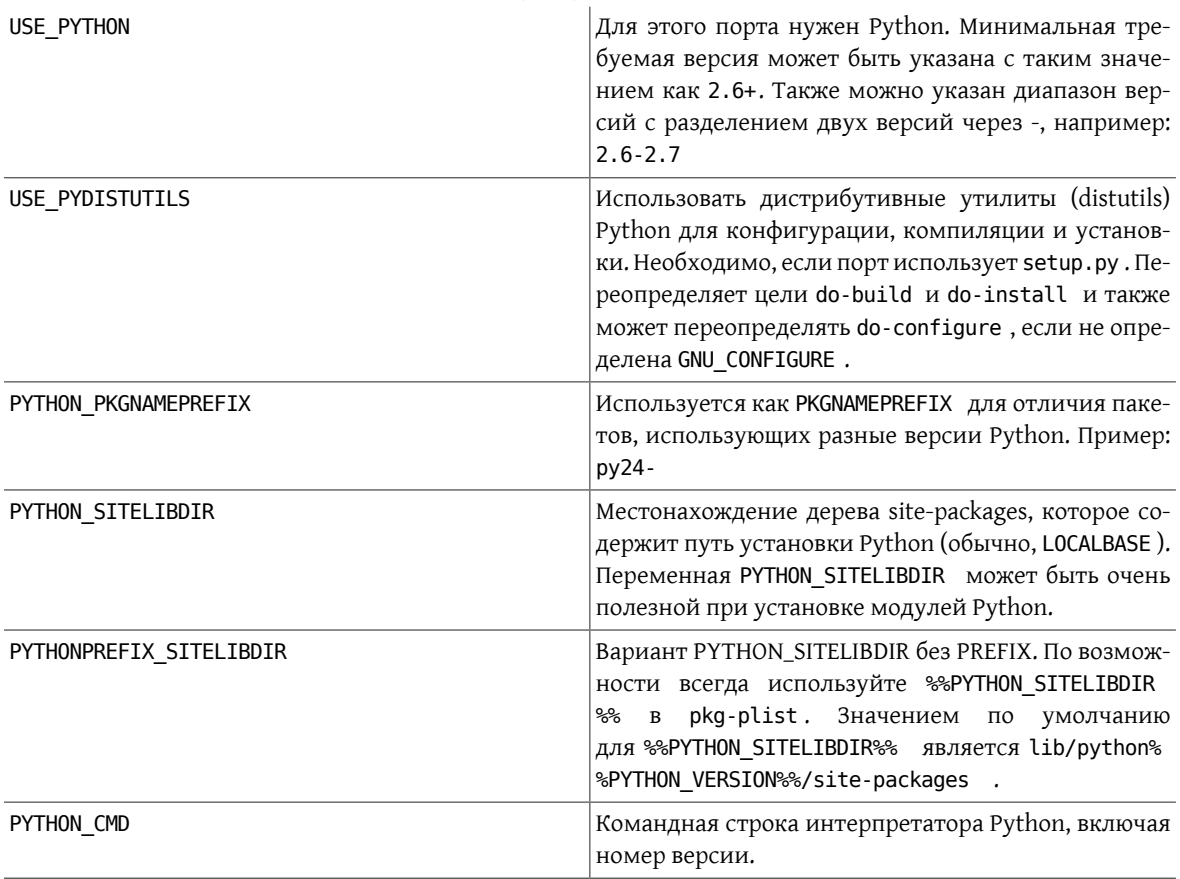

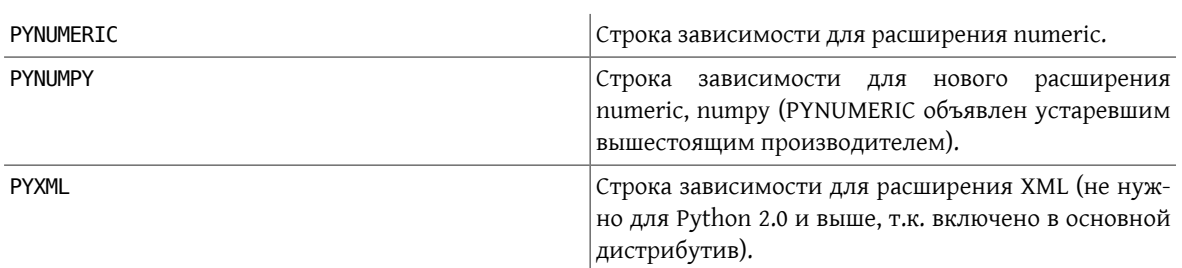

Полный перечень доступных переменных можно найти в /usr/ports/Mk/bsd.python.mk.

Некоторые приложения на Python заявляют о поддержке DESTDIR (требуется для staging), которая не работает (в частности, у Mailman до версии 2.1.16). Ограничение можно обойти путём перекомпиляции сценариев. Например, это можно выполнить в цели post-build. С учётом того, что после установки предполагаемое место размещения сценариев Python будет находиться в PYTHONPREFIX\_SITELIBDIR , можно применить следующее решение:

```
(cd ${STAGEDIR}${PREFIX} \
  && ${PYTHON CMD} ${PYTHON LIBDIR}/compileall.py \
   -d ${PREFIX} -f ${PYTHONPREFIX_SITELIBDIR:S;${PREFIX}/;;})
```
Эта команда перекомпилирует исходный текст с заменой путей на относительные к каталогу сборки, а также дописывает значение PREFIX перед именем файла, записанного в выходном файле с промежуточным представлением, с использованием -d. -f требуется для безусловной перекомпиляции, :S; \${PREFIX}/;; удаляет префиксы из значения переменной PYTHONPREFIX SITELIBDIR, чтобы сделать его относительным к PREFIX.

Для этого требуется Python 2.7 или выше. Это не работает с Python 2.6.

## 6.15. Использование Tcl/Tk

В Коллекции Портов поддерживается одновременная установка множественных версий Tcl/Tk. Порты должны пытаться поддерживать по крайней мере версию Tcl/Tk, используемую по умолчанию, и выше с помощью переменных USE TCL и USE TK. Желаемую версию tcl можно указать в переменной WITH TCL VER.

Таблица 6.22. Наиболее востребованные переменные для портов, которые используют Tcl/Tk

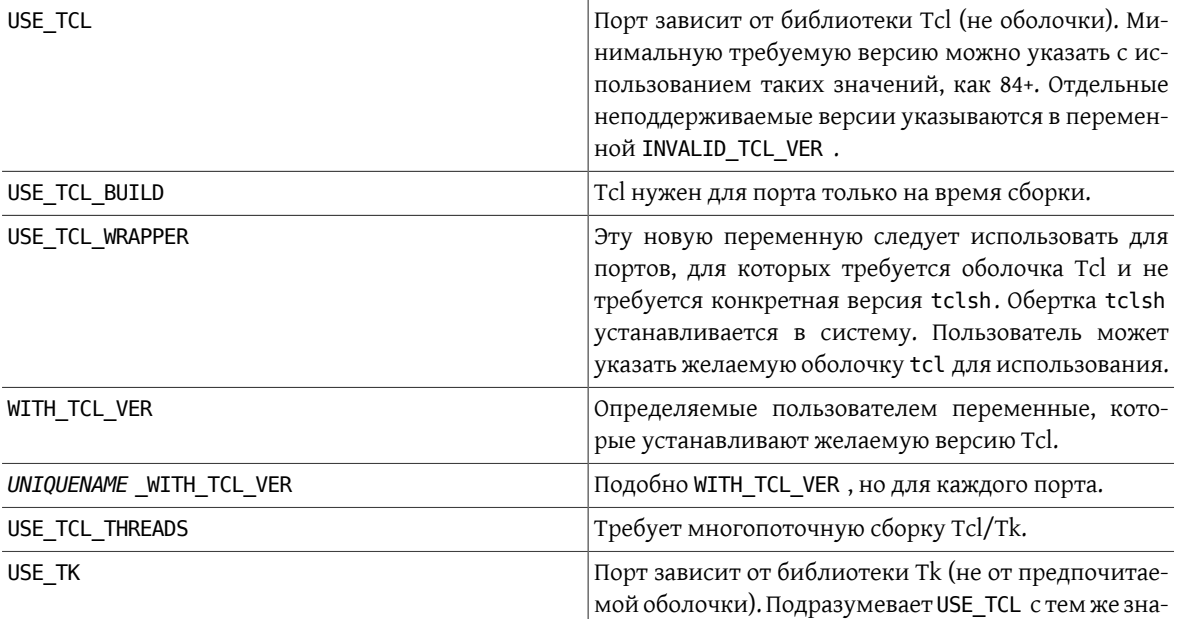

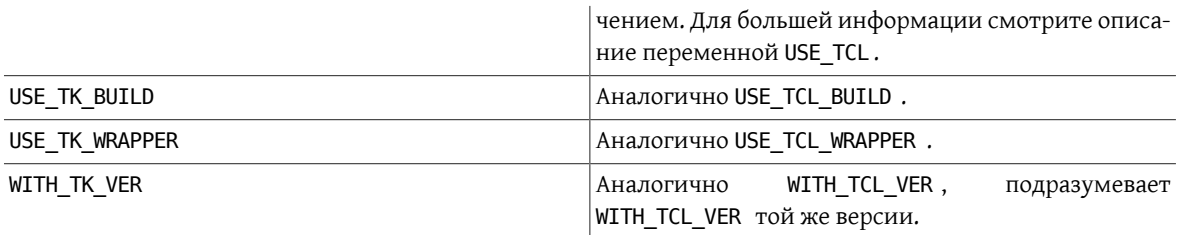

Полный перечень доступных переменных находится в /usr/ports/Mk/bsd.tcl.mk .

## **6.16. Использование Emacs**

Этот раздел ещё предстоит написать.

## 6.17. Использование Ruby

Таблица 6.23. Полезные переменные для портов, использующих Ruby

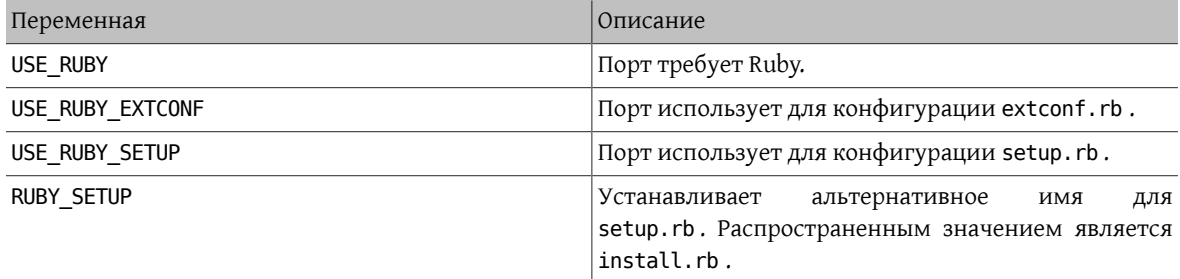

Следующая таблица отражает некоторые переменные, доступные авторам портов через инфраструктуру портов. Эти переменные должны использоваться для установки файлов в правильное месторасположение. Используйте их в pkg-plist как можно больше. Эти переменные не должны переопределяться в самом порте.

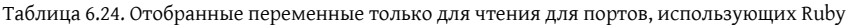

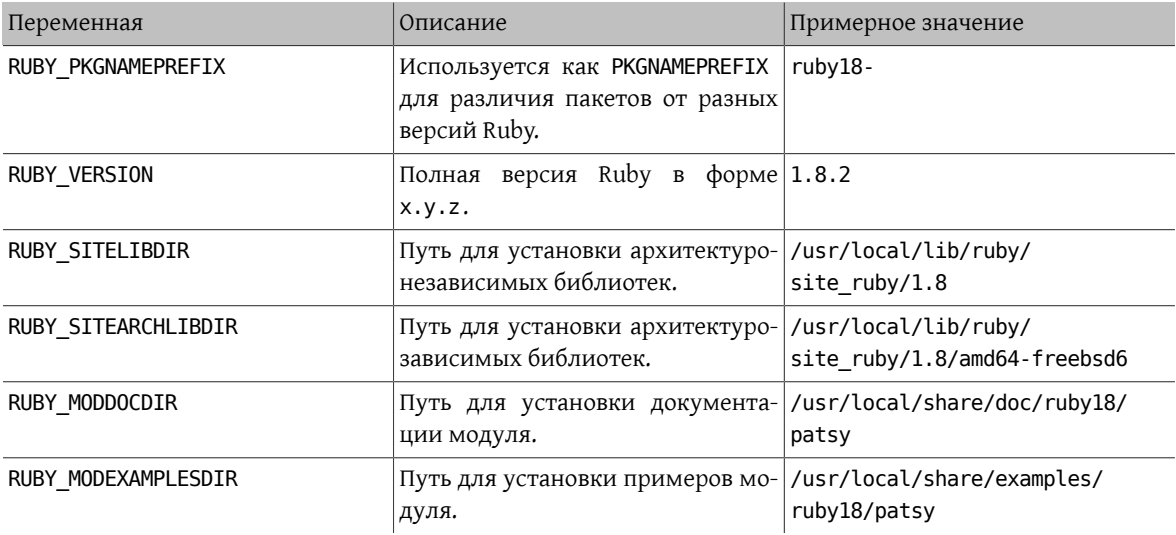

Полный перечень доступных переменных находится в /usr/ports/Mk/bsd.ruby.mk .

## **6.18. Использование SDL**

Переменная USE\_SDL используется для автоматической настройки зависимостей для портов, использующих библиотеки на основе SDL, такие как [devel/sdl12](https://www.freebsd.org/cgi/url.cgi?ports/devel/sdl12/pkg-descr) или [graphics/sdl\\_image](https://www.freebsd.org/cgi/url.cgi?ports/graphics/sdl_image/pkg-descr).

Для версии 1.2 на данный момент распознаются следующие SDL-библиотеки:

- sdl: [devel/sdl12](https://www.freebsd.org/cgi/url.cgi?ports/devel/sdl12/pkg-descr)
- console: [devel/sdl\\_console](https://www.freebsd.org/cgi/url.cgi?ports/devel/sdl_console/pkg-descr)
- gfx: [graphics/sdl\\_gfx](https://www.freebsd.org/cgi/url.cgi?ports/graphics/sdl_gfx/pkg-descr)
- image: [graphics/sdl\\_image](https://www.freebsd.org/cgi/url.cgi?ports/graphics/sdl_image/pkg-descr)
- mixer: [audio/sdl\\_mixer](https://www.freebsd.org/cgi/url.cgi?ports/audio/sdl_mixer/pkg-descr)
- mm: [devel/sdlmm](https://www.freebsd.org/cgi/url.cgi?ports/devel/sdlmm/pkg-descr)
- net: [net/sdl\\_net](https://www.freebsd.org/cgi/url.cgi?ports/net/sdl_net/pkg-descr)
- pango: [x11-toolkits/sdl\\_pango](https://www.freebsd.org/cgi/url.cgi?ports/x11-toolkits/sdl_pango/pkg-descr)
- sound: [audio/sdl\\_sound](https://www.freebsd.org/cgi/url.cgi?ports/audio/sdl_sound/pkg-descr)
- ttf: [graphics/sdl\\_ttf](https://www.freebsd.org/cgi/url.cgi?ports/graphics/sdl_ttf/pkg-descr)

Для версии 2.0 на данный момент распознаются следующие SDL-библиотеки:

- sdl: [devel/sdl20](https://www.freebsd.org/cgi/url.cgi?ports/devel/sdl20/pkg-descr)
- gfx: [graphics/sdl2\\_gfx](https://www.freebsd.org/cgi/url.cgi?ports/graphics/sdl2_gfx/pkg-descr)
- image: [graphics/sdl2\\_image](https://www.freebsd.org/cgi/url.cgi?ports/graphics/sdl2_image/pkg-descr)
- mixer: [audio/sdl2\\_mixer](https://www.freebsd.org/cgi/url.cgi?ports/audio/sdl2_mixer/pkg-descr)
- net: [net/sdl2\\_net](https://www.freebsd.org/cgi/url.cgi?ports/net/sdl2_net/pkg-descr)
- ttf: [graphics/sdl2\\_ttf](https://www.freebsd.org/cgi/url.cgi?ports/graphics/sdl2_ttf/pkg-descr)

Таким образом, если порт имеет зависимость от [net/sdl\\_net](https://www.freebsd.org/cgi/url.cgi?ports/net/sdl_net/pkg-descr) и [audio/sdl\\_mixer](https://www.freebsd.org/cgi/url.cgi?ports/audio/sdl_mixer/pkg-descr), то строка будет следующей:

USE\_SDL= net mixer

Зависимость от порта [devel/sdl12](https://www.freebsd.org/cgi/url.cgi?ports/devel/sdl12/pkg-descr), который требуется для [net/sdl\\_net](https://www.freebsd.org/cgi/url.cgi?ports/net/sdl_net/pkg-descr) и [audio/sdl\\_mixer,](https://www.freebsd.org/cgi/url.cgi?ports/audio/sdl_mixer/pkg-descr) будет также автоматически добавлен.

Если вы используете USE\_SDL с элементами SDL 1.2, то он автоматически:

- Добавляет зависимость от sdl12-config к BUILD DEPENDS
- Добавляет переменную SDL\_CONFIG к CONFIGURE\_ENV
- Добавляет зависимости от указанных библиотек к LIB\_DEPENDS

Если вы используете USE\_SDL с элементами SDL 2.0, то он автоматически:

- Добавляет зависимость от sdl2-config к BUILD DEPENDS
- Добавляет переменную SDL2 CONFIG к CONFIGURE ENV
- Добавляет зависимости от указанных библиотек к LIB\_DEPENDS

Для проверки наличия библиотеки SDL вы можете делать это при помощи переменной WANT\_SDL :

#### WANT\_SDL= yes

```
.include <bsd.port.pre.mk>
```

```
.if ${HAVE SDL:Mmixer}!=""
USE SDL+= mixer
.endif
```
.include <bsd.port.post.mk>

## 6.19. Использование wxWidgets

Эта глава описывает статус библиотек wxWidgets в дереве портов и их интеграцию с системой портов.

### 6.19.1. Введение

Существует множество версий библиотек wxWidgets, конфликтующих между собой (устанавливают файлы под тем же именем). В дереве портов эта проблема решена путем установки каждой версии под собственным названием с использованием номера версии в качестве суффикса.

Очевидным недостатком этого является необходимость изменения каждого приложения для нахождения искомой версии. К счастью, большинство приложений для определения нужного компилятора и флагов компоновки вызывают сценарий wx-config. Для каждой доступной версии этот сценарий имеет своё имя. Большинство приложений учитывают переменную окружения или принимают аргумент configure для указания, какой сценарий wx-config следует вызывать. На все остальные приходится накладывать патч.

### 6.19.2. Выбор версии

Для того, чтобы заставить ваш порт использовать конкретную версию wxWidgets, существует две доступные для определения переменные (если определена только одна, то вторая примет значение по умолчанию):

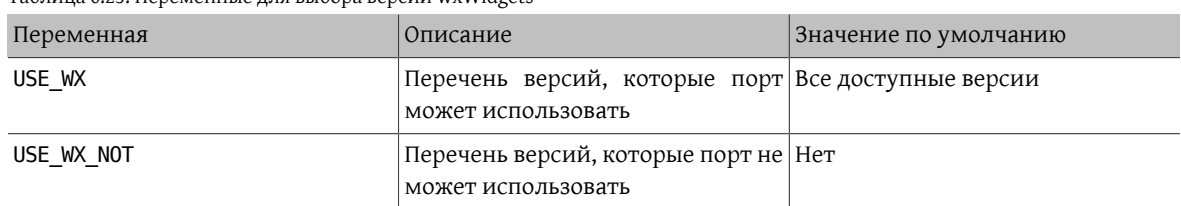

<span id="page-96-0"></span>Таблица 6.25 Переменные для выбора версии wxWidgets

Перечень доступных версий wxWidgets и соответствующих им портов в дереве:

Таблица 6.26. Доступные версии wxWidgets

| Версия | Порт                    |
|--------|-------------------------|
| 2.4    | $x11$ -toolkits/wxgtk24 |
| 2.6    | $x11$ -toolkits/wxgtk26 |
| 2.8    | $x11$ -toolkits/wxgtk28 |

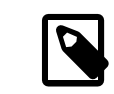

## Примечание

Версии начиная с 2.5 также поставляются с Unicode и устанавливается подчиненным портом с названием как как у обычного, но с суффиксом -unicode, но этим можно управлять при помощи переменных (смотрите Раздел 6.19.4, «Unicode»).

Переменные в Таблица 6.25, «Переменные для выбора версии wxWidgets» можно установить в одну или более следующих комбинаций, разделенных пробелами:

Таблица 6.27. Определение версии для wxWidgets

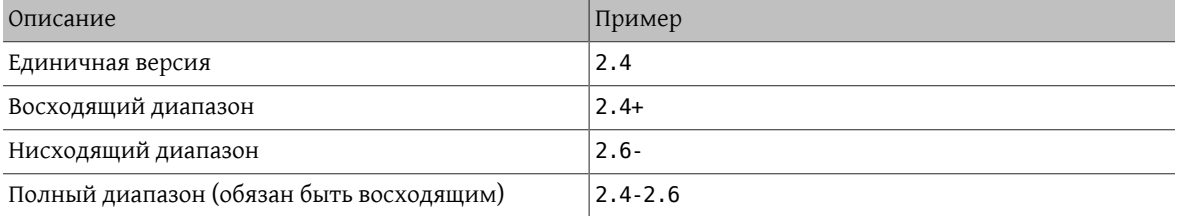

Кроме того, существует несколько переменных для выбора предпочитаемых версий из перечня доступных. Они могут быть установлены в несколько версий, первая из которых будет иметь наибольший приоритет.

Таблица 6.28. Переменные для выбора предпочитаемых версий wxWidgets

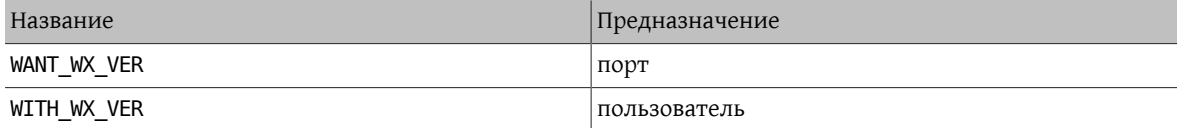

#### 6.19.3. Выбор компонентов

Существуют другие приложения, которые, хотя и не являются библиотеками wxWidgets, но в тоже время относятся к ним. Эти приложения можно указать в переменной WX\_COMPS . Доступны следующие компоненты:

Таблица 6.29. Доступные компоненты wxWidgets

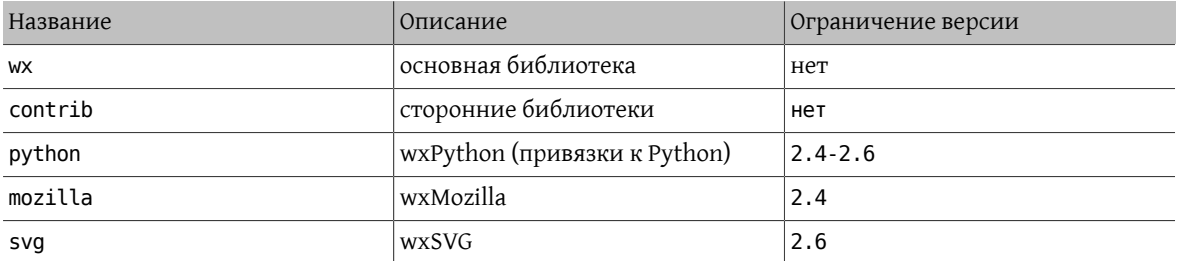

Тип добавляемой зависимости при выборе каждого компонента может быть указан вручную путем добавления суффикса, отделенного точкой с запятой. Если таковой отсутствует, но будет использовано значение по умолчанию (смотрите Таблица 6.31, «Типы зависимости wxWidgets, используемые по умолчанию»). Доступные типы зависимости:

Таблица 6.30. Доступные типы зависимости wxWidgets

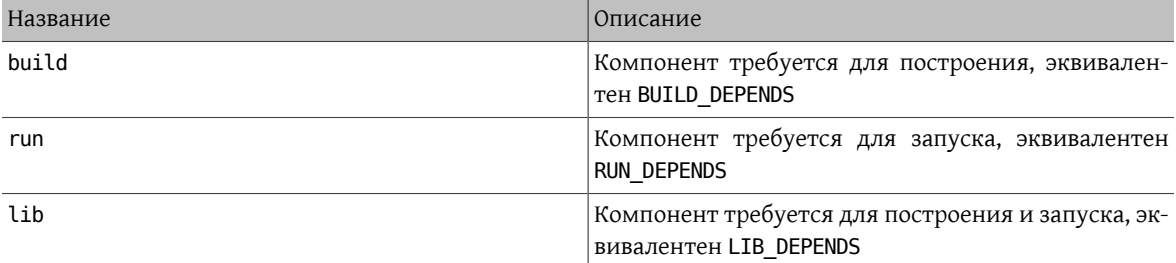

Значения по умолчанию для компонентов подробно рассматриваются в следующей таблице:

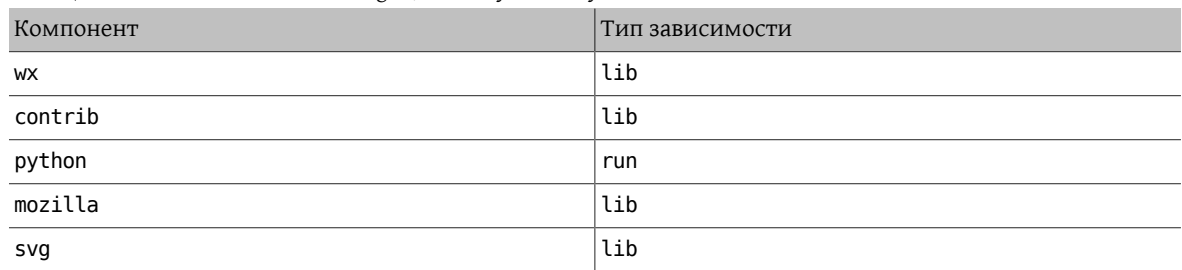

<span id="page-98-1"></span>Таблица 6.31. Типы зависимости wxWidgets, используемые по умолчанию

## Пример 6.8. Выбор компонентов wxWidgets

Следующий фрагмент относится к порту, в котором используется wxWidgets версии 2.4 с его сторонними библиотеками.

USE  $WX = 2.4$ WX\_COMPS= wx contrib

### <span id="page-98-0"></span>6.19.4. Unicode

Библиотека wxWidgets поддерживает Unicode начиная с версии 2.5. В дереве портов доступны обе версии и могут быть выбраны с использованием следующих переменных:

| Переменная      | Описание                                                                                                    | Предназначение |
|-----------------|----------------------------------------------------------------------------------------------------|----------------|
| WX UNICODE      | Порт работает только с версией порт<br>Unicode                                                                      |                |
| WANT UNICODE    | Порт работает с обеими версиями, порт<br>но предпочитает версию с Unicode                                           |                |
| WITH UNICODE    | Порт будет использовать версию пользователь<br>Unicode                                                              |                |
| WITHOUT UNICODE | Порт будет использовать обычную пользователь<br>версию, если это поддерживается<br>(когда WX UNICODE не определена) |                |

Таблица 6.32. Переменные для выбора версии wxWidgets с Unicode

# Предупреждение

Не используйте WX UNICODE для портов, которые могут использовать обе версии. Если вы хотите, чтобы порт по умолчанию использовал Unicode, определите вместо этого WANT\_UNICODE.

### 6.19.5. Обнаружение установленных версий

Для обнаружения установленной версии вам необходимо задать переменную WANT WX. Если вы не присвоите ей определенную версию, то компоненты получат суффикс версии. Переменная HAVE\_WX будет заполнена после обнаружения.

### Пример 6.9. Обнаружение установленных версий и компонентов wxWidgets

Следующий фрагмент может быть использован в порту, который использует wxWidgets, в случае если он установлен или выбран соответствующий параметр.

```
WANT WX= yes
```
.include <bsd.port.pre.mk>

```
.if defined(WITH WX) || !empty(PORT OPTIONS:MWX) || !empty(HAVE WX:Mwx-2.4)
USE_WX= 2.4
CONFIGURE_ARGS+= --enable-wx
.endif
```
Следующий фрагмент может быть использован в порту, который задействует поддержку wxPython, в случае если он установлен или выбран соответствующий параметр, в дополнение к wxWidgets, обе версии 2.6.

```
USE_WX= 2.6
WX COMPS= wx
WANT WX= 2.6.include <bsd.port.pre.mk>
.if defined(WITH_WXPYTHON) || !empty(PORT_OPTIONS:MWXPYTHON) || !emptyo
(HAVE_WX:Mpython)
WX_COMPS+= python
CONFIGURE_ARGS+= --enable-wxpython
.endif
```
### **6.19.6. Переменные для определения**

Следующие переменные доступны в порту (после определения одной из переменных из [Таблица 6.25, «Пе](#page-96-0)[ременные для выбора версии wxWidgets»\)](#page-96-0).

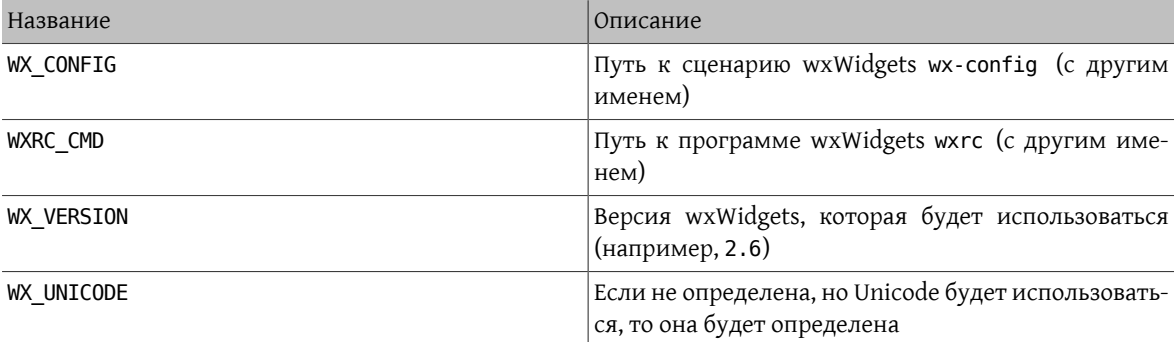

Таблица 6.33. Переменные, определенные для портов, использующих wxWidgets

### **6.19.7. Обработка в bsd.port.pre.mk**

Если вам нужно использовать переменные для запуска команд сразу после подключения bsd.port.pre.mk , то вам нужно определить WX\_PREMK .

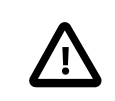

### Важно

Если вы определите WX PREMK, то версия, зависимости, компоненты и заданные переменные не изменяться, в случае вы изменили переменные порта wxWidgets после подключения bsd.port.pre.mk.

## Пример 6.10. Использование переменных wxWidgets в командах

Следующий фрагмент иллюстрирует использование переменной WX PREMK посредством запуска сценария wx-config для получения строки с полной версией с присвоением ее переменной и передачей в программу.

```
USF WX = 2.4WX PREMK= yes
```
.include <bsd.port.pre.mk>

.if exists(\${WX CONFIG}) VER STR!=  $${WX}$  CONFIG} -- release

```
PLIST_SUB+= VERSION="${VER_STR}"
.endif
```
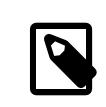

### Примечание

Переменные wxWidgets можно безопасно использовать в командах внутри целей без необходимости в использовании WX\_PREMK.

### **6.19.8. Дополнительные параметры configure**

Некоторые сценарии GNU configure не могут найти wxWidgets только с установленной переменной окружения WX\_CONFIG, требуя дополнительные параметры. Для их передачи можно использовать переменную WX\_CONF\_ARGS.

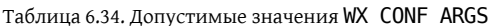

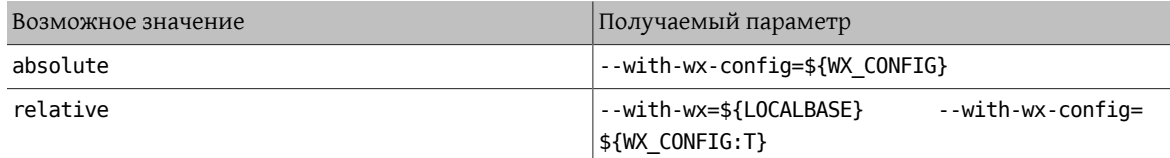

## 6.20. Использование Lua

Эта глава описывает статус библиотек Lua в дереве портов и их интеграцию в систему портов.

### 6.20.1. Введение

Существует множество версий библиотек Lua и соответствующих интерпретаторов, конфликтующих между собой (устанавливают файлы под тем же именем). В дереве портов эта проблема решена путем установки каждой версии в собственное место с использованием номера версии в качестве суффикса.

Очевидным недостатком этого является необходимость изменения каждого приложения для нахождения искомой версии. Но это решается добавлением некоторых дополнительных флагов для компилятора и компоновщика.

### 6.20.2. Выбор версии

Для того, чтобы заставить ваш порт использовать конкретную версию Lua, существует две доступные для определения переменные (если определена только одна, то вторая примет значение по умолчанию):

<span id="page-101-0"></span>Таблица 6.35. Переменные для выбора версии Lua

| Переменная  | Описание                                                                 | Значение по умолчанию |
|-------------|--------------------------------------------------------------------------|-----------------------|
| USE LUA     | Перечень версий, которые порт Все доступные версии<br>может использовать |                       |
| USE LUA NOT | Перечень версий, которые порт не Пусто<br>может использовать             |                       |

Перечень доступных версий Lua и соответствующих портов в дереве:

Таблица 6.36. Доступные версии Lua

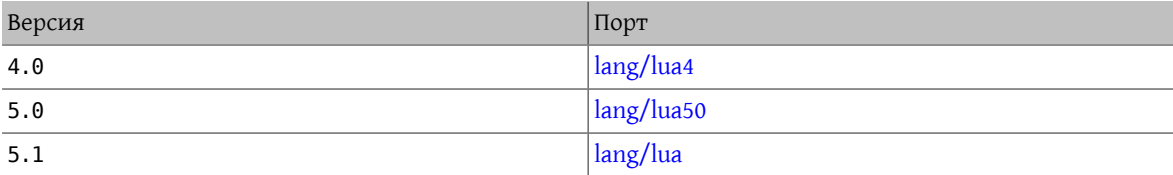

Переменные из Таблица 6.35, «Переменные для выбора версии Lua» могут иметь комбинации из одного или нескольких значений, разделенных пробелом:

Таблица 6.37. Определение версии Lua

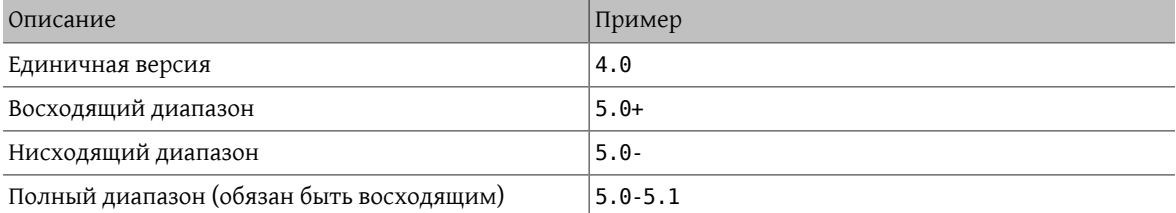

Кроме того, существует несколько переменных для выбора предпочитаемых версий из перечня доступных. Они могут быть установлены в несколько версий, первая из которых будет иметь наибольший приоритет.

Таблица 6.38. Переменные для выбора предпочитаемых версий Lua

| Название     | Предназначение |
|--------------|----------------|
| WANT LUA VER | порт           |
| WITH LUA VER | пользователь   |

## Пример 6.11. Выбор версии Lua

Следующий фрагмент взят из порта, который использует Lua версий 5.0 или 5.1, по умолчанию 5.0. Значение может быть переопределено пользователем с использованием переменной WITH\_LUA\_VER.

USE LUA= 5.0-5.1 WANT\_LUA\_VER= 5.0

### 6.20.3. Выбор компонентов

Существуют другие приложения, которые хотя и не являются библиотеками Lua, но относятся к ним. Эти приложения можно указать в переменной LUA\_COMPS . Доступны следующие компоненты:

Таблица 6.39. Доступные компоненты Lua

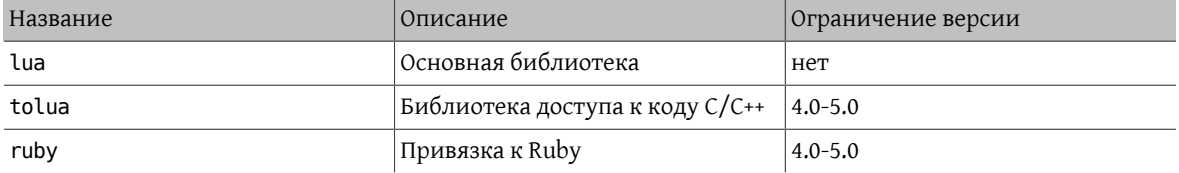

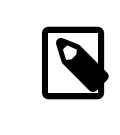

### Примечание

Есть и другие компоненты, но они относятся к модулям для интерпретатора и не используются приложениями (только другими модулями).

Тип зависимости можно выбрать для каждого компонента через добавление суффикса, отделенного точкой с запятой. В случае отсутствия будет использован тип по умолчанию (смотрите Таблица 6.41, «Типы зависимости Lua, используемые по умолчанию»). Доступные следующие типы:

Таблица 6.40. Доступные типы зависимости Lua

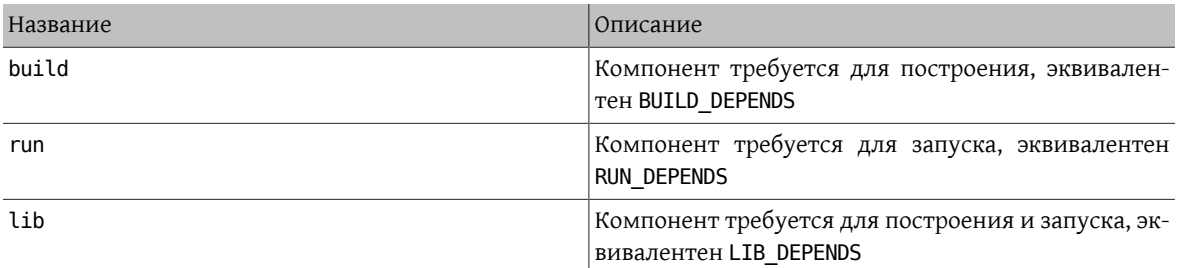

<span id="page-102-0"></span>Значения по умолчанию для компонентов подробно рассматриваются в следующей таблице:

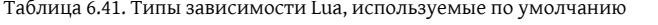

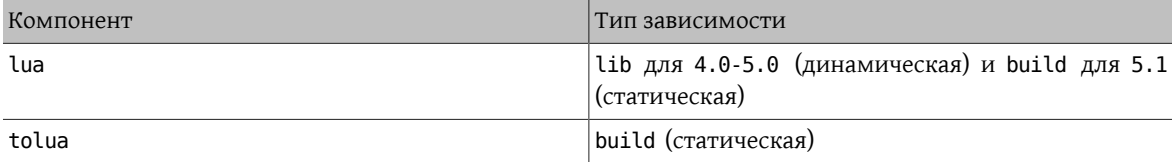

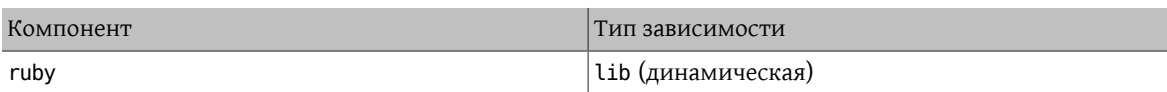

### Пример 6.12. Выбор компонентов Lua

Следующий фрагмент соответствует порту, использующему Lua версии 4.0 и привязку к Ruby.

USE\_LUA= 4.0 LUA\_COMPS= lua ruby

#### **6.20.4. Обнаружение установленных версий**

Для обнаружения установленной версии вам необходимо задать переменную WANT\_LUA . Если вы не присвоите ей определенную версию, то компоненты получат суффикс версии. Переменная HAVE\_LUA будет заполнена после обнаружения.

### Пример 6.13. Обнаружение установленных версий и компонентов Lua

Следующий фрагмент можно использовать для порта, использующего Lua, если она установлена, или был выбран соответствующий параметр.

WANT\_LUA= yes

.include <bsd.port.pre.mk>

```
.if defined(WITH_LUA5) || !empty(PORT_OPTIONS:MLUA5) || !empty(HAVE_LUA:Mlua-5.↺
[01])
USE_LUA= 5.0-5.1
CONFIGURE_ARGS+= --enable-lua5
.endif
```
Следующий фрагмент можно использовать для порта, который включает поддержку tolua, если такой компонент установлен, или был выбран соответствующий параметр в дополнение к Lua, оба имеют версию 4.0.

```
USE LUA = 4.0LUA_COMPS= lua
WANT LUA= 4.0.include <bsd.port.pre.mk>
.if defined(WITH_TOLUA) || !empty(PORT_OPTIONS:MTOLUA) || !empty(HAVE_LUA:Mtolua)
LUA_COMPS+= tolua
CONFIGURE_ARGS+= --enable-tolua
.endif
```
#### **6.20.5. Переменные для определения**

Следующие переменные доступны в порту (после определения одной из переменных из [Таблица 6.35, «Пе](#page-101-0)[ременные для выбора версии Lua»\)](#page-101-0).

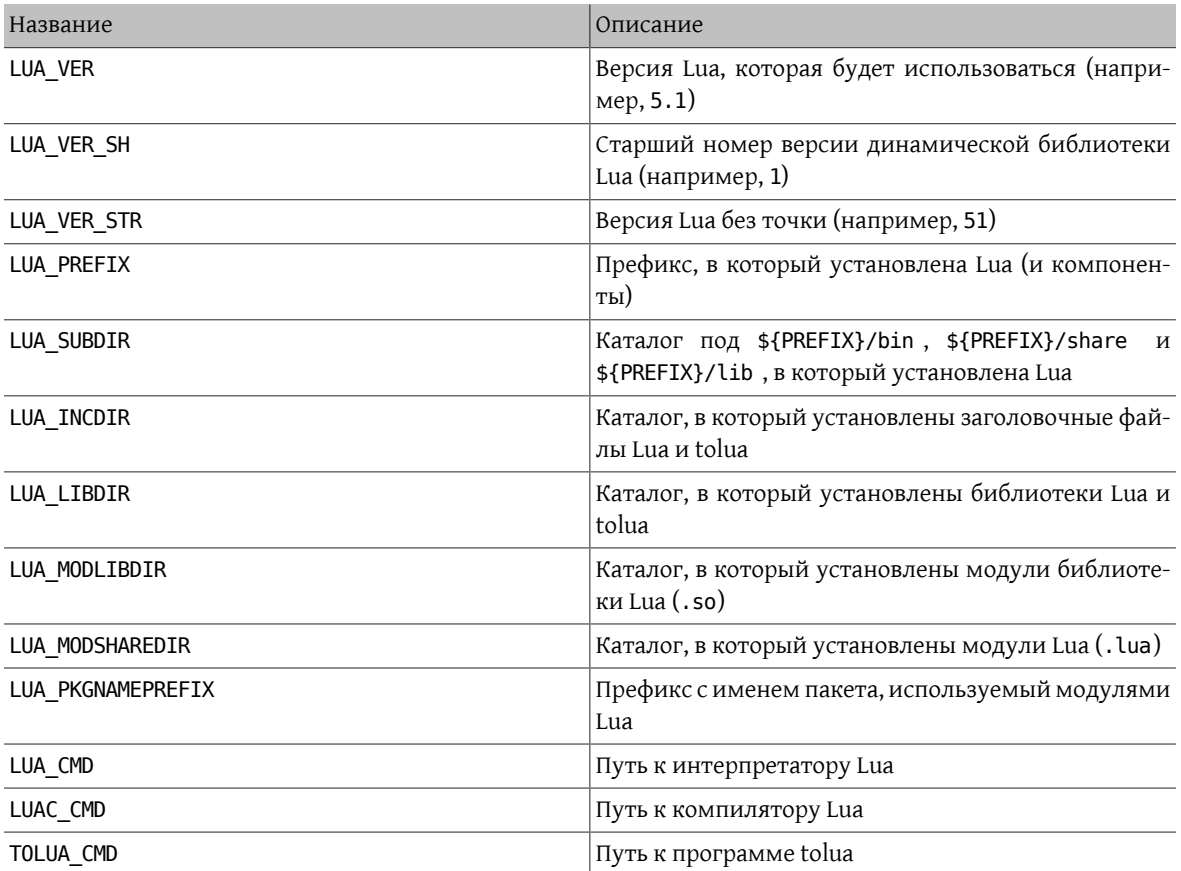

Таблица 6.42. Переменные, определенные для портов, использующих Lua

### Пример 6.14. Указание для порта, где искать Lua

Следующий фрагмент показывает, как сообщить порту, который использует сценарий configure, где расположены заголовочные файлы и библиотеки Lua.

USE LUA=  $4.0$ GNU\_CONFIGURE= yes CONFIGURE ENV= CPPFLAGS="-I\${LUA INCDIR}" LDFLAGS="-L\${LUA LIBDIR}"

### 6.20.6. Обработка в bsd.port.pre.mk

Если вам нужно использовать переменные для запуска команд сразу после подключения bsd.port.pre.mk, для этого вам нужно определить переменную LUA PREMK.

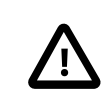

#### Важно

Если вы задаете LUA PREMK, то версия, зависимости, компоненты и уже заданные переменные не будут изменены, в случае если вы изменили переменные порта Lua после подключения bsd.port.pre.mk.

### Пример 6.15. Использование переменных Lua в командах

Следующий фрагмент иллюстрирует использование LUA PREMK посредством запуска интерпретатора Lua для того, чтобы получить строку с полной версией, сохранить ее в переменную и передать программе.

```
USE LUA= 5.0LUA PREMK= yes
```

```
.include <bsd.port.pre.mk>
```

```
.if exists(${LUA CMD})
VER_STR!= ${LUA \overline{CMD}} -v
```

```
CFLAGS+= -DLUA_VERSION_STRING="${VER_STR}"
.endif
```
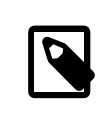

### Примечание

Переменные Lua можно безопасно использовать в командах внутри целей без необходимости в использовании LUA PREMK.

## **6.21. Использование iconv**

После 10-08-2013 (254273) в составе FreeBSD 10-CURRENT и более новых версий имеется собственный iconv. В более ранних версиях дополнительной зависимостью выступал converters/libiconv.

Для программного обеспечения, которому нужен iconv, определите USES=iconv. Версии FreeBSD до 10-CURRENT от 13-08-2013 (254273) не имеют собственного iconv. На этих более ранных версиях будет автоматически добавлена зависимость от converters/libiconv.

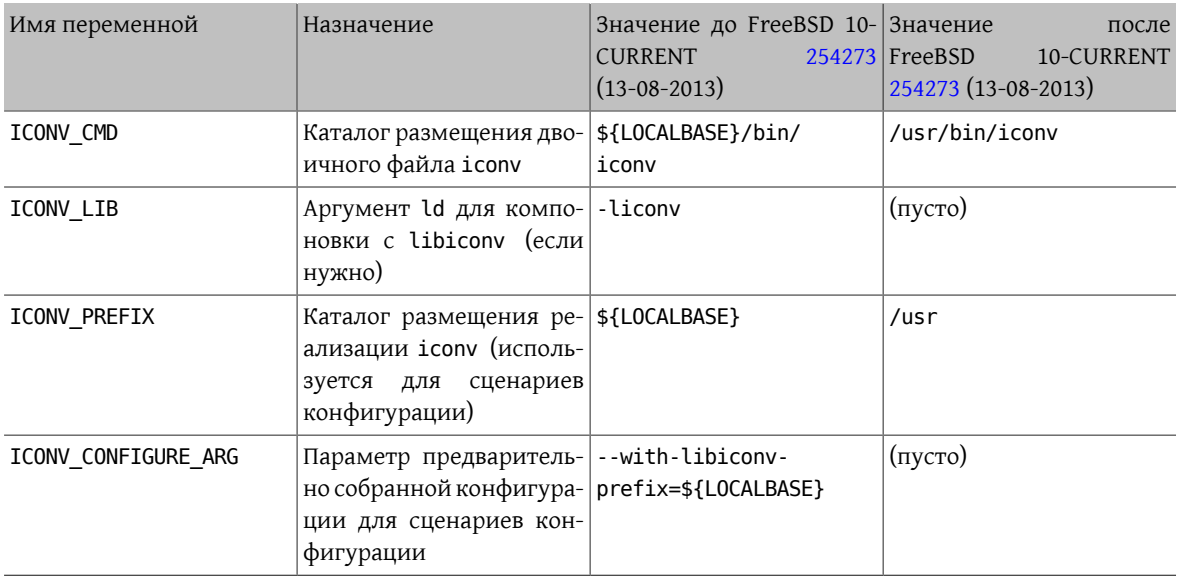

Когда порт задаёт USES=iconv, становятся доступными следующие переменные:

Глава 6. Особые соглашения

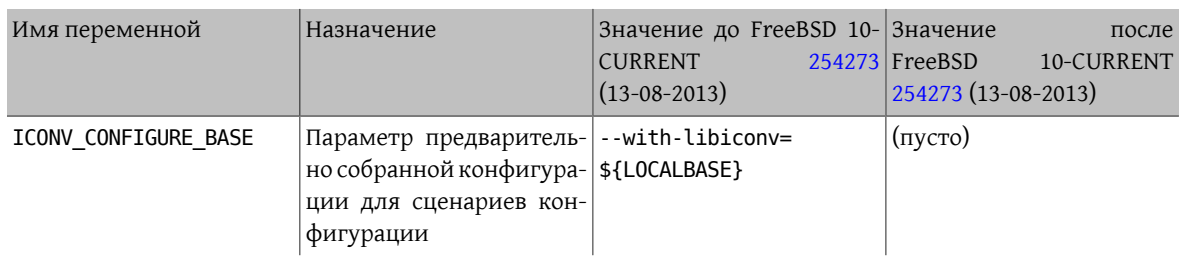

В следующих двух примерах демонстрируется автоматическое присвоение переменным правильных значений для систем, использующих converters/libiconv или собственный iconv.

Пример 6.16. Простое использование ісопу

USES= iconv

LDFLAGS+= -L\${LOCALBASE}/lib \${ICONV\_LIB}

Пример 6.17. Использование iconv С configure

USES= iconv CONFIGURE\_ARGS+=\${ICONV\_CONFIGURE\_ARG}

Как показано выше, ICONV\_LIB имеет пустое значение с собственным iconv. Эту особенность можно использовать для обнаружения собственного iconv с соответствующими действиями.

Иногда в программе параметр ld или путь поиска жёстко заданы в Makefile или сценарии конфигурации. Для решения этой проблемы можно использовать следующий подход:

Пример 6.18. Исправление жёстко заданного -Liconv

USES= iconv

```
post-patch:
@${REINPLACE CMD} -e 's/-liconv/${ICONV LIB}/' ${WRKSRC}/Makefile
```
В некоторых случаях необходимо установить альтернативные значения или выполнить операции в случае использования собственного iconv. Перед проверкой значения ICONV LIB обязан быть подключён bsd.port.pre.mk :

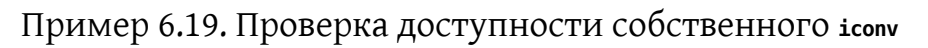

USES= iconv

.include <bsd.port.pre.mk>

```
post-patch:
.if empty(ICONV_LIB)
# обнаружен собственный iconv
@${REINPLACE_CMD} -e 's|iconv||' ${WRKSRC}/Config.sh
.endif
.include <bsd.port.post.mk>
```
## 6.22. Использование Хfсе

Переменная USE\_XFCE используется для автоматической конфигурации зависимостей для портов, использующих библиотеки или приложения на основе Xfce, такие как x11-toolkits/libxfce4gui и x11-wm/xfce4panel.

В настоящее время распознаются следующие библиотеки и приложения Хfсе:

- $\cdot$  libexo: x11/libexo
- · libgui: x11-toolkits/libxfce4gui
- · libutil: x11/libxfce4util
- · libmcs: x11/libxfce4mcs
- mcsmanager: sysutils/xfce4-mcs-manager
- panel: x11-wm/xfce4-panel
- thunar: x11-fm/thunar
- $\cdot$  wm: x11-wm/xfce4-wm
- · xfdev: dev/xfce4-dev-tools

Распознаются следующие дополнительные параметры:

· configenv: Используйте, если ваш порт требует специально измененного значения CONFIGURE\_ENV для поиска требуемых для порта библиотек.

-I\${LOCALBASE}/include -L\${LOCALBASE}/lib

добавляется в CPPFLAGS к CONFIGURE ENV.

Следовательно, если у порта имеется зависимость от sysutils/xfce4-mcs-manager, и порт требует специальных CPPFLAGS в своем окружении configure, то синтаксис будет следующим:

USE\_XFCE= mcsmanager configenv

## 6.23. Использование Mozilla

Таблица 6.43. Переменные для портов, использующих Mozilla

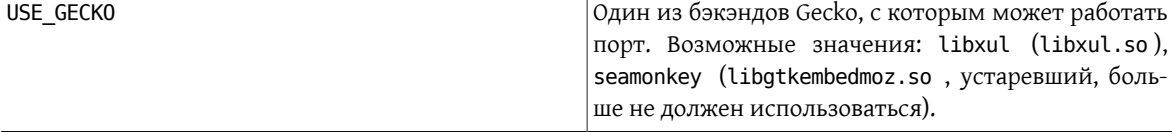
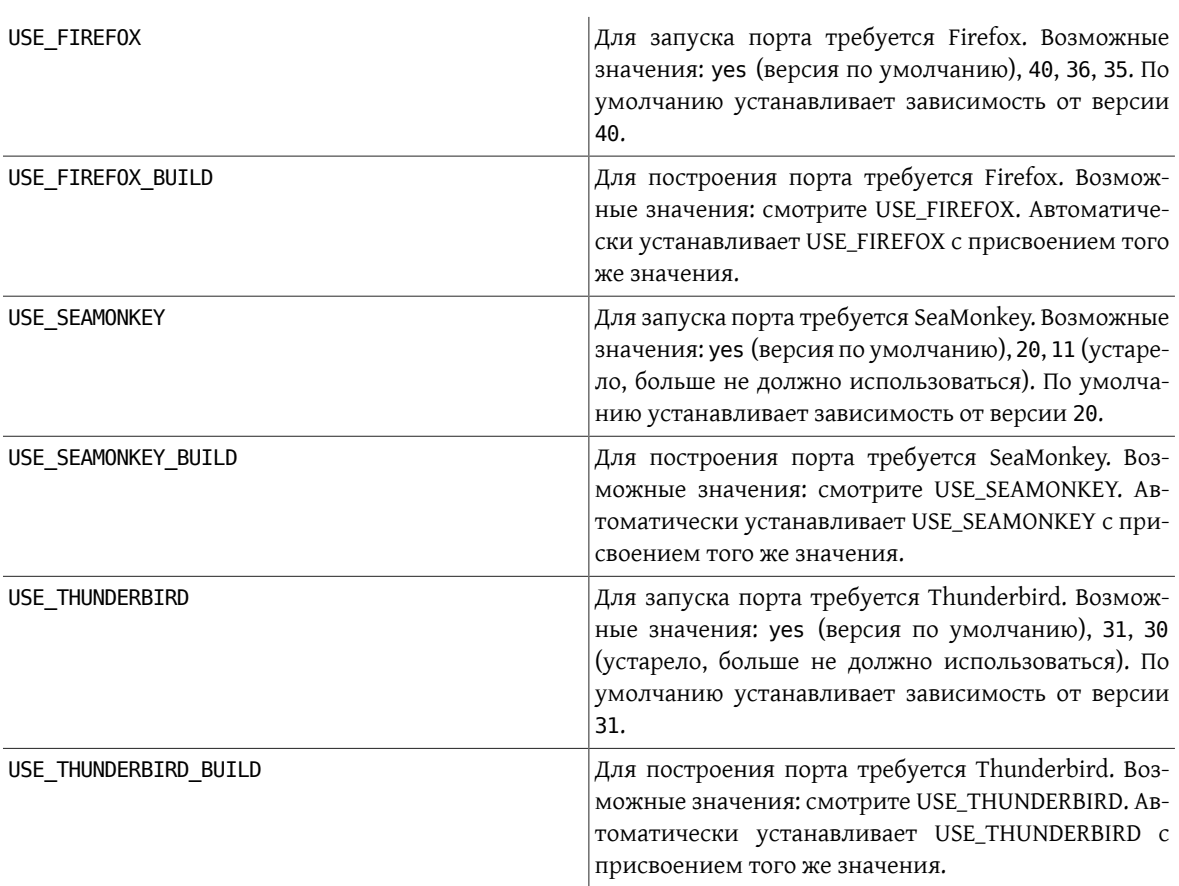

Полный перечень доступных переменных можно получить в файле /usr/ports/Mk/bsd.gecko.mk .

# **6.24. Использование баз данных**

Таблица 6.44. Переменные для портов, использующих базы данных

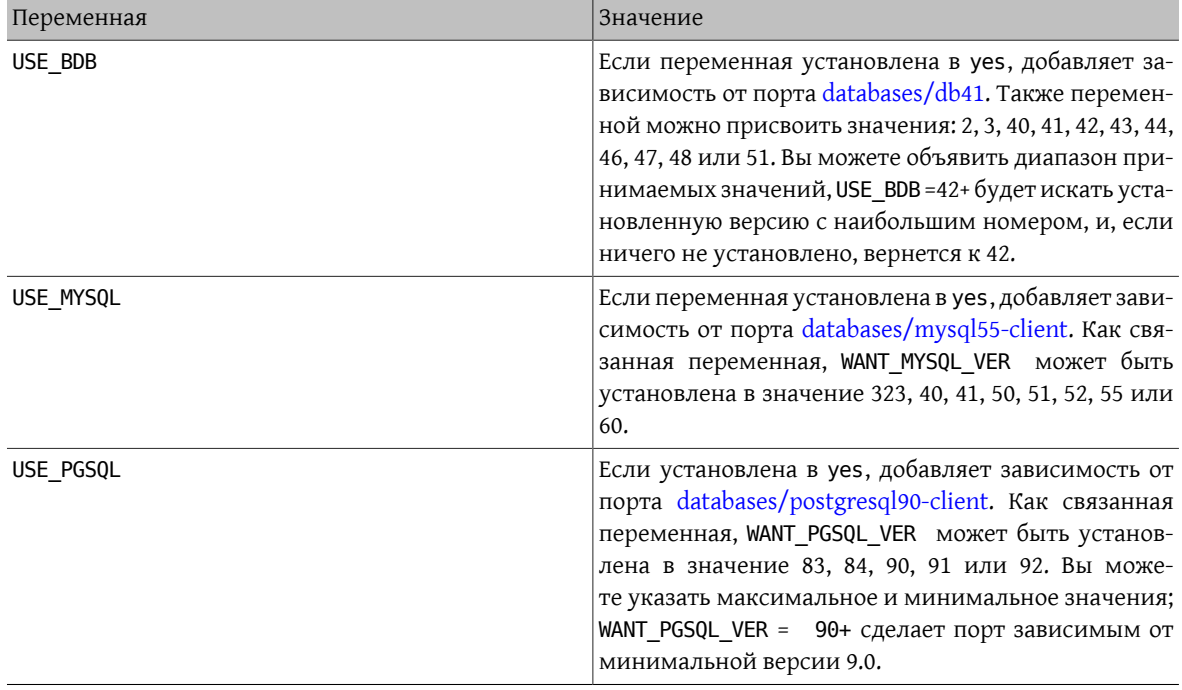

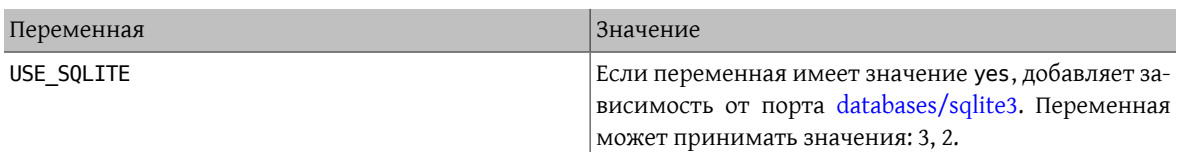

Подробнее смотрите в bsd.database.mk.

# 6.25. Запуск и остановка служб (сценарии гс)

Сценарии гс. d используются для запуска служб при запуске системы и дают администратору стандартный способ остановки, запуска и перезапуска службы. Порты интегрируются в системную инфраструктуру гс. d. Подробности по её использованию можно найти в главе rc.d Руководства. Подробное объяснение доступных команд находится в  $rc(8)$  и rc.subr(8). Наконец, есть статьяо практических аспектах написания сценариев rc.d.

Установить можно один или более сценариев rc.d:

```
USE_RC_SUBR= doormand
```
Сценарии обязаны размещаться в подкаталоге files с обязательным добавлением суффикса .in к имени -файла. Для этого файла будут использоваться стандартные расширения SUB LIST. Также особенно привет ствуется использование расширений \*\*PREFIX\*\* и \*LOCALBASE\*\* . Подробнее о SUB LIST в соответствуюшей главе.

Начиная с FreeBSD 6.1-RELEASE локальные сценарии rc.d (включая установленные из портов) включены в общий rcorder(8) основной системы.

Пример простого сценария rc.d:

```
#!/bin/sh
# $FreeBSD$
\pm# PROVIDE: doormand
# REQUIRE: LOGIN
# KEYWORD: shutdown
# Add the following lines to /etc/rc.conf.local or /etc/rc.conf
# to enable this service:
## doormand_enable (bool): Set to NO by default.
    Set it to YES to enable doorman.
## doormand_config (path): Set to %PREFIX%%/etc/doormand/doormand.cf
#by default.
. /etc/rc.subr
name=doormand
rcvar=doormand enable
load rc config $name
: ${doormand_enable:="NO"}
: ${doormand config="%%PREFIX%%/etc/doormand/doormand.cf"}
command=%%PREFIX%%/sbin/${name}
pidfile=/var/run/${name}.pid
command_args="-p $pidfile -f $doormand_config"
run rc command "$1"
```
Если нет стоящей причины запускать службы раньше всех портов, сценарии должны использовать

#### REQUIRE: LOGIN

Если служба работает под определенным пользователем (отличным от root), то это делается принудительно. В сценарий выше включена конструкция

#### KEYWORD: shutdown

потому что вымышленный порт, который мы используем в качестве примера, запускает службу, и она должна корректно завершиться при выключении системы. Если сценарий не запускает постоянную службу, то это не является необходимым.

Для необязательных элементов конфигурации присвоение переменной по умолчанию в стиле "=" является более предпочтительным по сравнению со стилем ":=", используемым здесь, поскольку первый устанавливает значение по умолчанию только если переменная не установлена, а последний устанавливает её, если переменная не установлена или обнулена. Пользователь вполне может написать в своем файле rc.conf.local что-нибудь типа

#### doormand flags=""

и тогда произойдет неуместная подстановка переменной с использованием ":=", что переопределит намерения пользователя. Переменная \_enable является обязательной; значением по умолчанию должно быть  $^{\mathfrak{n},\mathfrak{n}}$ .

#### 6.25.1. Контрольный список перед внесением изменений

Перед тем, как отсылать порт со сценарием гс. d, и тем более перед его коммитом, сверьтесь со следующим контрольным списком, чтобы убедиться, что порт для этого готов.

Большинство из этих проверок умеет выполнять порт devel/rclint, но это не является заменой надлежащему просмотру.

- Если это новый файл, заканчивается ли он на . sh? Если это так, то имя файла должно быть изменено  $1<sub>1</sub>$ на file.in, поскольку файлы rc.d не могут оканчиваться на такое расширение.
- Присутствует ли в файле тег \$FreeBSD\$?  $2<sup>1</sup>$
- Соответствуют ли друг другу имя файла (без .in), строка PROVIDE и \$name? Имя файла, совпадаю-3. щее с PROVIDE, упрощает отладку, особенно для проблем, связанных с rcorder(8). Соответствие имени файла и \$пате также упрощает понимание, какие переменные имеют отношение к сценарию в rc.conf[.local]. Последнее также является тем, что вы могли бы назвать "политикой" для всех новых сценариев, включая те, что входят в базовую систему.
- 4. Содержит ли строка REQUIRE значение LOGIN? Это условие обязательно для сценариев, работающих не из-под суперпользователя. Если сценарий запускается из-под суперпользователя, то стоит ли его запускать до LOGIN? Если нет, то его следует запускать после, так чтобы мы могли свободно сгруппировать локальные сценарии в той точке rcorder(8), когда почти все сценарии в базовой системе уже стартовали.
- 5. Запускает ли сценарий постоянную службу? Если да, то он должен иметь KEYWORD: shutdown.
- 6. Убедитесь в том, что в сценарии отсутствует KEYWORD: FreeBSD. Это перестало быть нужным и нежелательно уже много лет. Это также служит индикатором того, что новый сценарий был скопирован со старого, поэтому особое внимание должно быть уделено при проверке.
- 7. Если сценарий использует интерпретируемый язык, такой как perl, python или ruby, то убедитесь, что значение command interpreter установлено должным образом. В противном случае

# service name stop

возможно будет работать неправильно. Смотрите service(8) для дополнительной информации.

- Все ли вхождения /usr/local были заменены на %PREFIX%? 8.
- $\mathsf{Q}$ Идет ли присвоение переменным значений по умолчанию после load rc config?
- 10. Используются ли пустые строки при присвоении значений по умолчанию? Такие присвоения должны быть удалены, но перепроверьте, что эти параметры задокументированы в комментариях в начале файла.
- 11. Действительно ли в сценариях используются значения, присвоенные переменным?
- 12. Являются ли параметры по умолчанию, перечисленные в name flags, обязательными? Если это так, то их следует поместить в command\_args . Параметр - d здесь - это как красный флаг (прошу прощения за каламбур), поскольку обычно он применяется для "демонизации" процесса и поэтому на самом деле обязательный.
- 13. Никогда не включайте переменную *name* flags в command args (и наоборот; в прочем, такая ошибка встречается реже).
- 14. Запускает ли сценарий какой-либо код безусловно? Это нехорошо. Обычно такие вещи могут/должны помещаться в start precmd.
- 15. Все логические условия должны использовать функцию checkyesno . Не пишите самописных проверок для [Yy] [Ee] [Ss], и так далее.
- 16. Если в сценарии выполняется цикл (например, ожидание чего-либо перед стартом), используется ли счетчик для завершения цикла? Мы не хотим бесконечного ожидания загрузки в случае возникновения ошибки
- 17. Создает ли сценарий файлы или каталоги, которым нужны особые права доступа? Например, файл рі , который должен принадлежать пользователю, из-под которого запускается процесс. Вместо традиционных команд touch(1)/chown(8)/chmod(1) подумайте об использовании install(1) с подходящими аргументами командной строки, для того чтобы выполнить всю процедуру за один шаг.

# 6.26. Добавление пользователей и групп

Некоторые порты требуют в установленной системе наличие определенного пользователя. Выберите свободный UID в диапазоне от 50 до 999 и зарегистрируйте его в ports/UIDs (для пользователей) и/или в ports/GIDs (для групп). Удостоверьтесь, что не используете UID, уже используемый системой или другими портами.

Пожалуйста, включите в патч изменение для этих двух файлов, если вам требуется создать нового пользователя или группу для вашего порта.

Затем вы сможете использовать в вашем Makefile переменные USERS и GROUPS, и пользователь автоматически создастся при установке порта.

USERS= pulse GROUPS= pulse pulse-access pulse-rt

Текущий перечень зарезервированных UID и GID находится в ports/UIDs и ports/GIDs.

## 6.27. Порты, требующие наличия исходных текстов ядра

Некоторым портам (таким как загружаемые модули ядра) для компиляции нужны файлы с исходными текстами ядра. Ниже указан корректный способ определения, установлены ли они пользователем:

Глава 6. Особые соглашения

## USES= kmod

Кроме этой проверки, kmod заботится о большинстве пунктов, которые должны учитываться в этих портах.

# Глава 7. Продвинутые практики pkg-plist

## 7.1. Изменение содержимого pkg-plist в зависимости от make-переменных

Некоторые порты, в частности, порты p5-, должны менять содержимое своих файлов pkq-plist в зависимости от того, с какими параметрами они были отконфигурированы (или в зависимости от версии языка рег1 в случае портов p5-). Чтобы облегчить этот процесс, любые вхождения ключевых слов %0SREL%, % %PERL VER%% и %PERL VERSION% в файле pkg-plist будут заменяться соответствующими значениями. Значением %80SREL% является номер версии операционной системы (например, 4.9). %PERL VERSION% % и %PERL VER% обозначают полный номер версии perl (например, 5.8.9). Некоторые другие %VARS%, имеющие отношение к файлам документации порта, описаны в соответствующем разделе.

Если вам нужно сделать другие подстановки, вы можете указать в переменной PLIST SUB список пар VAR=VALUE, и все вхождения %VAR% в файле pkg-plist будут заменяться на значение VALUE.

Например, если у вас имеется порт, который устанавливает много файлов в каталог, зависящий от версии, вы можете задать нечто типа

OCTAVE VERSION= 2.0.13 PLIST SUB= OCTAVE VERSION=\${OCTAVE VERSION}

в файле Makefile и использовать %0CTAVE\_VERSION% везде, где нужно указать номер версии в файле pkgplist. Таким образом, при обновлении порта вам не нужно будет менять десятки (а в некоторых случаях и сотни) строк в файле pkg-plist.

Если ваш порт устанавливает файлы в соответствии с установленными в порту опциями, то обычным способом управления является добавление префиксов %TAG% для строк pkg-plist с добавлением этого TAG в переменную PLIST\_SUB внутри Makefile со специальным значением @comment, которое указывает пакетным инструментам игнорировать эти строки:

```
.if defined(WITH X11)
PLIST SUB+= X11 = "
.else
PLIST_SUB+= X11="@comment "
.endif
```
и в самом pkg-plist:

%%X11%%bin/foo-qui

Эта подстановка будет сделана между выполнением целей pre-install и do-install, посредством чтения файла PLIST и записью в файл TMPPLIST (по умолчанию это файл WRKDIR/.PLIST.mktmp). Так что если ваш порт строит PLIST на лету, делайте это во время или до выполнения цели pre-install. Кроме того, если вашему порту требуется отредактировать получающийся файл, делайте это в цели post-install изменением файла TMPPLIST.

Другой способ изменения списка сборки порта основан на определении значений переменных PLIST FILES, PLIST DIRS и PLIST DIRSTRY. Каждое из них рассматривается как перечень путей для записи в TMPPLIST содержимого PLIST. Имена, перечисленные в PLIST FILES, PLIST DIRS и PLIST DIRSTRY подвергаются подстановке %VAR%, как описано выше. За исключением этого, имена из PLIST FILES будут появляться в окончательном варианте перечня сборки без изменений, тогда как @dirm и @dirmtry будут соответственно предшествовать именам из PLIST DIRS и PLIST DIRSTRY . Для того чтобы изменения вступили в силу, PLIST FILES, PLIST DIRS и PLIST DIRSTRY должны задаваться до того, как будет записываться TMPPLIST, то есть в цели pre-install или ещё раньше.

## **7.2. Пустые каталоги**

#### **7.2.1. Очистка пустых каталогов**

Заставьте ваш порты удалять пустые каталоги при удалении. Обычно это достигается добавлением строк @dirrm для всех каталогов, которые создаются этим портом. Вам нужно удалить подкаталоги до того, как вы сможете удалить родительские каталоги.

```
 :
lib/X11/oneko/pixmaps/cat.xpm
lib/X11/oneko/sounds/cat.au
 :
@dirrm lib/X11/oneko/pixmaps
@dirrm lib/X11/oneko/sounds
@dirrm lib/X11/oneko
```
Однако, иногда @dirrm будет выдавать ошибки, потому что другие порты используют тот же самый подкаталог. Вы можете использовать @dirrmtry для удаления только пустых каталогов без выдачи предупреждений.

#### @dirrmtry share/doc/gimp

Эта команда не выведет никаких сообщений об ошибках и не вызовет аварийного завершения работы pkg delete (см. [pkg-delete\(8\)\)](https://www.FreeBSD.org/cgi/man.cgi?query=pkg-delete&sektion=8&manpath=freebsd-release-ports), даже если каталог \${PREFIX}/share/doc/gimp не пуст из-за того, что другие порты установили сюда какие-то файлы.

#### **7.2.2. Создание пустых каталогов**

Пустым каталогам, создаваемым во время установки порта, нужно особое внимание. Они не будут созданы при установке пакета, потому что пакеты содержат только файлы, а pkg add и pkg install создают для них каталоги по мере надобности. Чтобы убедиться, что пустой каталог создается при установке пакета, добавьте эту строку в pkg-plist перед соответствующей строкой @dirrm:

```
@exec mkdir -p %D/share/foo/templates
```
# **7.3. Конфигурационные файлы**

Если ваш порт устанавливает конфигурационные файлы в каталог PREFIX/etc (или куда-то еще), *не* делайте их простого перечисления в файле pkg-plist . Это приведёт к тому, что по команде pkg delete или при новой установке файлы, тщательно отредактированные и настроенные пользователем, будут уничтожены.

Вместо этого установите файл(ы) с примерами с расширением filename.sample . Затем скопируйте файл с примером на место настоящего файла конфигурации, если таковой ещё не существует. При деинсталляции удаляйте файл конфигурации только в том случае, если он идентичен файлу с расширением .sample . Вам нужно управлять этим в Makefile и в pkg-plist (для установки из пакета).

Пример части Makefile :

```
post-install:
@if [ ! -f $ {PREFLX} / etc / orbit.config in the right, then \ ${CP} -p ${PREFIX}/etc/orbit.conf.sample ${STAGEDIR}${PREFIX}/etc/orbit.conf ; \
  fi
```
Добавьте по три строки в pkg-plist для каждого конфигурационного файла, как показано ниже:

```
@unexec if cmp -s %D/etc/orbit.conf.sample %D/etc/orbit.conf; then rm -f %D/etc/orbit.↺
conf; fi
etc/orbit.conf.sample
@exec if [ ! -f %D/etc/orbit.conf ] ; then cp -p %D/%F %B/orbit.conf; fi
```
Данные строки являются упорядоченными. На этапе удаления файл с примером сравнивается с рабочим конфигурационным файлом. Полное совпадение означает отсутствие каких-либо изменений в рабочем файле со стороны пользователя, и следовательно этот файл может быть безопасно удалён. Так как файл с примером всё ещё должен существовать для сравнения, строка @unexec следует перед именем файла с примером конфигурации. На этапе установки, если рабочий файл конфигурации отсутствует, он копируется из файла с примером. Файл с примером обязательно должен быть установлен до операции копирования, поэтому строка @ехес следует после имени файла с примером конфигурации.

Для получения дополнительного отладочного вывода на экран можно временно удалить параметр - s из команды  $cmp(1)$ .

Для получения дополнительной инфорации по использованию %D и прочих маркеров подстановки обратитесь к странице Справочника pkg-create(8).

Если существует действительно стоящая причина не устанавливать рабочий файл конфигурации по умолчанию, уберите строку @exec из pkg-plist и добавьте сообщение, указывающее на то, что пользователь обязан скопировать и отредактировать этот файл перед тем, как программное обеспечение начнёт работать.

# 7.4. Динамический или статический список упаковки

Статический список упаковки - это список упаковки, который доступен в Коллекции Портов или как файл pkg-plist (с подстановкой переменных или без неё), или как встроенный в Makefile посредством PLIST FILES, PLIST DIRS и PLIST DIRSTRY. Даже если содержимое является автоматически порождаемым при помощи инструмента или в результате выполнения цели в Makefile до включения в Коллекцию Портов коммиттером, то список всё ещё будет считаться статическим, поскольку его можно узнать без необходимости скачивания или компиляции дистрибутива.

Динамический список упаковки это список упаковки, который получается во время компиляции порта и строится на основе устанавливаемых файлов и каталогов. Узнать такой список невозможно до того, как исходный код портируемого приложения будет скачен и скомпилирован, или после запуска make clean.

Хотя использование динамических список упаковки не запрещено, сопровождающие должны использовать статические списки упаковки везде, где это возможно, поскольку это позволяет пользователям выполнять grep(1) по доступным портам для обнаружения, например, который порт устанавливает определенный файл. Динамические списки должны быть использованы в основном для сложных портов, для которых изменения в списке упаковки кардинальным образом основаны на необязательных возможностях порта (и, таким образом, делая сопровождение статических списков упаковки невозможным), или портов, которые изменяют список упаковки на основе версии используемого им программного обеспечения (например, порты, которые порождают документы при помощи Javadoc).

## 7.5. Автоматическое создание списка упаковки

Первым делом убедитесь, что ваш порт практически полностью завершён и осталось создать только ркдplist. После этого вы можете запустить make makeplist для автоматического создания pkg-plist. Содержимое этого файла должно быть дважды перепроверено.

Пользовательские конфигурационные файлы должны быть удалены или быть установлены как filename.sample. Файл info/dir включать в список не нужно, но должны быть добавлены соответствующие строчки install-info, так, как это описано в разделе о файлах в формате info. Все библиотеки, устанавливаемые портом, должны быть перечислены так, как это описано в разделе о динамических библиотеках.

# Глава 8. Файлы ркд-\*

Есть несколько приёмов работы с файлами pkq-\*, которые мы ещё не описали, но они иногда могут быть очень кстати.

# <span id="page-118-0"></span>8.1. pkg-message

Если вам нужно вывести сообщение для человека, устанавливающего приложение, то вы можете поместить сообщение в файл pkg-message. Эта возможность часто оказывается полезной для вывода дополнительных шагов установки, которые нужно предпринять после выполнения команды pkg install, или для вывода информации о лицензировании.

Если должны выводиться некоторые строки о knobs времени построения или предупреждения, используйте ECHO MSG. Файл pkq-message только для послеустановочных шагов. Также следует иметь в виду различие между ECHO MSG и ECHO CMD. Первое предназначено для вывода на экран информационного текста, а второе для конвейера команд:

```
update-etc-shells:
@${ECHO_MSG} "updating /etc/shells"
@${CP} /etc/shells /etc/shells.bak
@( ${GREP} -v ${PREFIX}/bin/bash /etc/shells.bak; \
 ${ECHO CMD} ${PREFIX}/bin/bash) >/etc/shells
@${RM} /etc/shells.bak
```
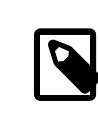

Примечание

Файл pkg-message не нужно добавлять в pkg-plist.

# 8.2. pkg-install

Если при установке бинарного пакета по команде pkg add или pkg install вашему порту нужно выполнить какие-то команды, то вы можете это сделать с помощью скрипта pkg-install. Этот скрипт будет автоматически добавлен к пакету и будет дважды запускаться командой pkg: первый раз в виде \${SH} pkginstall \${PKGNAME} PRE-INSTALL, а второй разкак \${SH} {PKGNAME} POST-INSTALL. Для распознавания того, в каком режиме запущен скрипт, можно использовать параметр \$2. Переменная окружения РКG РREFIX будет принимать значение, соответствующее каталогу, в который устанавливается пакет.

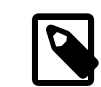

### Примечание

Этот скрипт не запускается автоматически, если вы устанавливаете порт командой make install. Если же вам действительно необходимо его запустить, то запустите его явно из файла Makefile порта строкой вида PKG PREFIX=\${PREFIX} \${SH} \$ {PKGINSTALL}\${PKGNAME} PRE-INSTALL .

# 8.3. pkg-deinstall

Этот скрипт вызывается при удалении пакета.

Этот скрипт будет дважды запускаться командой pkg delete . Первый раз как \${SH} pkg-deinstall \${PKGNAME} DEINSTALL , а второй раз как \${SH} pkg-deinstall \${PKGNAME} POST-DEINSTALL .

## **8.4. Изменение имён файлов pkg-\***

Все имена файлов pkg-\* определяются с помощью переменных, так что вы можете изменить их, если это нужно, в вашем файле Makefile . Это особенно полезно, если вы используете одни и те же файлы pkg-\* совместно между несколькими портами или пишете в один из вышеперечисленных файлов (в главе о [за](#page-134-0)[писи в каталоги, отличные от](#page-134-0) WRKDIR объяснено, почему не рекомендуется осуществлять запись непосредственно в файлы pkg-\*.

Вот список имён переменных и их значений по умолчанию. (Значение PKGDIR по умолчанию равно \${MASTERDIR} .)

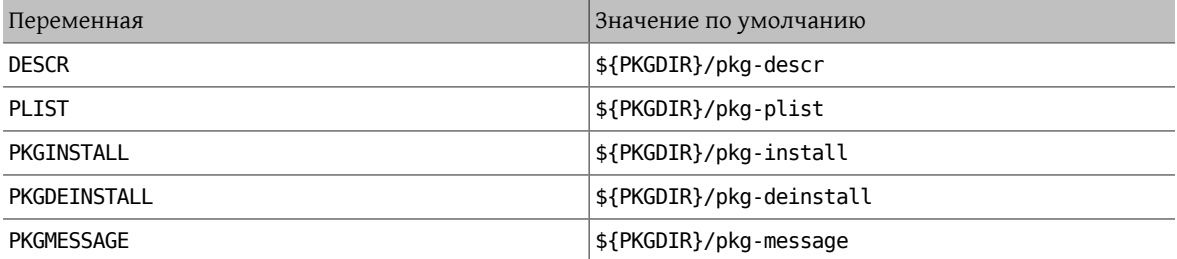

Пожалуйста, изменяйте значения этих переменных, а не переопределяйте PKG\_ARGS . Если вы измените значение переменных PKG\_ARGS , то эти файлы при установке из порта будут установлены в каталог /var/ db/pkg некорректно.

### <span id="page-119-0"></span>**8.5. Использование** SUB FILES И SUB LIST

Переменные SUB\_FILES и SUB\_LIST подходят для задания в файлах порта динамических значений, таких как PREFIX установки в pkg-message .

В переменной SUB\_FILES указывается перечень файлов для автоматического изменения. Каждый *file* из перечня SUB\_FILES\_ обязан иметь соответствующий file.in, присутствующий в FILESDIR. Измененная версия будет создана в WRKDIR. Файлы, определенные в качестве значения USE\_RC\_SUBR (или устаревшего USE RCORDER ), автоматически добавляются в SUB FILES . Для файлов pkg-message, pkg-install и pkgdeinstall устанавливается соответствующая переменная Makefile, указывающая на обработанную версию.

Переменная SUB\_LIST содержит перечень пар VAR=VALUE . В каждом файле из SUB\_FILES для каждой пары будет произведена замена %%VAR%% на VALUE. Некоторые общие пары определяются автоматически: PREFIX, LOCALBASE , DATADIR , DOCSDIR , EXAMPLESDIR , WWWDIR и ETCDIR. Любая строка, начинающаяся с @comment , будет удалена из конечного файла после подстановки переменной.

В следующем примере в pkg-message будет сделана замена %%ARCH%% на системную архитектуру:

```
SUB_FILES= pkg-message
SUB_LIST= ARCH=${ARCH}
```
Обратите внимание, что в этом примере в FILESDIR обязательно существование файла pkg-message.in .

Пример хорошего pkg-message.in :

```
Now it is time to configure this package.
Copy %%PREFIX%%/share/examples/putsy/%%ARCH%%.conf into your home directory
as .putsy.conf and edit it.
```
# Глава 9. Тестирование вашего порта

## <span id="page-120-1"></span>9.1. Запуск make describe

Некоторые утилиты FreeBSD для сопровождения портов, например, portupgrade(1), опираются на базу данных с именем /usr/ports/INDEX, в которой отслеживаются такие характеристики портов, как их зависимости. Файл INDEX создаётся при помощи ports/Makefile верхнего уровня по команде make index, спускающейся в подкаталог каждого порта и выполняющей в нём make describe. Таким образом, если выполнение make describe с каким-либо портом завершится неудачно, то никому не удастся создать INDEX, при этом много людей вскоре станут несчастны.

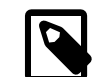

#### Примечание

Возможность генерировать этот файл очень важна вне зависимости от того, какие параметры присутствуют в make.conf, поэтому, пожалуйста, избегайте, таких вещей, как использование декларации .еггог, когда (к примеру) требования к зависимости не было удовлетворено. (Смотрите Раздел 12.15, «Избегайте использования конструкции .error».)

Если make describe выдаёт строчку, а не ошибку, то для вас это пройдёт безболезненно. Обратитесь к файлу bsd.port.mk, чтобы выяснить значение выдаваемых строк.

Заметьте также, что запуск последней версии portlint (как указано в следующем разделе) приведёт к автоматическому запуску команды make describe.

# <span id="page-120-0"></span>9.2. Portlint

Проверьте свою работу командой portlint перед тем, как её отослать или перенести в дерево портов. portlint предупреждает вас о многих распространённых ошибках, как функциональных, так и стилистических. Для нового (или скопированного внутри хранилища) порта самым подходящим является запуск portlint - А; для уже существующего порта достаточно будет запустить portlint - С.

Так как для обнаружения ошибок portlint использует эвристические методы, то им могут выдаваться и ошибочные предупреждения. Кроме того, время от времени нечто, отмечаемое как некорректность, из-за ограничений механизма создания портов не может быть сделано никак иначе. Если вы сомневаетесь, то лучше всего спросить в Список рассылки, посвящённый Портам FreeBSD.

# 9.3. Port Tools

Программа ports-mgmt/porttools входит в состав Коллекции Портов.

port является сценарием переднего плана, который может упростить вам задачу тестирования. Если вы хотите проверить новый порт или обновить существующий, то вы можете использовать port test для проверки вашего порта, включая проверку portlint . Эта команда также находит и отображает любые файлы, которые невключенные в pkg-plist. Смотрите следующий пример:

# port test /usr/ports/net/csup

### <span id="page-121-0"></span>9.4. PREFIX **M** DESTDIR

Переменная PREFIX определяет, куда будет установлен порт. По умолчанию это /usr/local, но может меняться пользователем на собственный путь, такой как /opt. В вашем порту значение этой переменной должно учитываться.

Если пользователь установил переменную DESTDIR, то она определяет полное альтернативное окружение. обычно, это jail или установленная система, смонтированная в месте, отличном от /. На самом деле порт устанавливается в DESTDIR/PREFIX и регистрируется в базе данных пакетов в DESTDIR/var/db/pkg. Поскольку управление DESTDIR производится автоматически инфраструктурой портов с помощью chroot(8), вам не нужны никакие изменения или проявление особой осторожности при написании портов, совместымых с DESTDIR.

Значение переменной PREFIX будет установлено в LOCALBASE (по умолчанию /usr/local). Если задана переменная USE LINUX PREFIX, то PREFIX примет значение LINUXBASE (по умолчанию /compat/linux).

Избегание явно прописываемых путей /usr/local в исходном коде сделает порт гораздо более гибким и способным удовлетворить потребности других серверов. Часто этого можно добиться простой заменой строк /usr/local в различных файлах Makefile внутри порта на \${PREFIX}. Эта переменная автоматически передаётся далее на каждом этапе построения и установки.

Проверьте, что ваше приложение не устанавливает чего-либо в каталог /usr/local вместо PREFIX, Наличие явно указанных путей можно быстро проверить следующим образом:

# make clean: make package PREFIX=/var/tmp/`make -V PORTNAME`

Если что-то было установлено за пределами PREFIX, то процесс создания пакета сообщит об отсутствии файлов.

Это также стоит проверить с использованием поддержки каталога сборки (смотрите Раздел 6.1, «Staging»):

#### # make stage && make check-orphans && make package

Эти проверки не найдут явно указанных путей внутри файлов порта и не проверят корректность использования LOCALBASE в качестве ссылки на файлы из других портов. Порт, временно установленный в /var/ tmp/`make -V PORTNAME`, следует проверять на работоспособность, чтобы убедиться в отсутствии проблем с путями.

Переменная PREFIX не должна задаваться явно в файле Makefile порта. Пользователи при установке порта могут задать в PREFIX свое собственное место, и порт должен учитывать это значение.

Обратитесь к программам/файлам из других портов с переменными, перечисленными выше, без указания явных маршрутов. Например, если ваш порт требует, чтобы макрос PAGER являлся полным путем утилиты less, не используйте строковый путь /usr/local/bin/less . Вместо этого используйте \${LOCALBASE} :

#### -DPAGER=\"\${LOCALBASE}/bin/less\"

Путь с использованием LOCALBASE имеет больше шансов оставаться работоспособным, если системный администратор переместил всё дерево /usr/local куда-то в другое место.

# 9.5. Tinderbox

Если вы алчный контрибутор портов, то вы можете захотеть взглянуть на Tinderbox. Это мощная система построения и тестирования портов. Tinderbox можно установить, используя порт ports-mgmt/tinderbox. Обязательно прочитайте поставляемую документацию, поскольку конфигурация не является тривиальной.

Для получения подробностей посетите вебсайт Tinderbox.

# **9.6. Poudriere**

Если вы контрибутор портов, подумайте об установке poudriere. Это мощная система для построения и тестирования портов. Poudriere можно установить из [ports-mgmt/poudriere](https://www.freebsd.org/cgi/url.cgi?ports/ports-mgmt/poudriere/pkg-descr).

Для получения подробной информации посетите вебсайт [Poudriere](http://fossil.etoilebsd.net/poudriere).

# <span id="page-124-0"></span>Глава 10. Обновление отдельного порта

Если вы заметите, что ваш порт устарел по сравнению с последней авторской версией, первым делом вы должны получить самую последнюю версия порта. Вы можете найти их в каталоге ports/ports-current на зеркальных FTP-серверах FreeBSD. Однако если вы работаете с достаточно большим количеством портов, наверное, будет проще использовать Subversion или portsnap(8) для поддержания всей коллекции портов в актуальном состоянии, как это описано в Руководстве. К тому же это даст возможность отслеживать все зависимости портов.

На следующем шаге необходимо выяснить, нет ожидает ли уже это обновление своей очереди. Для этого у вас есть две возможности. Существует интерфейс к базе данных сообщений о проблемах FreeBSD (PR) (известной также как GNATS) с поисковыми возможностями. Выберите из выпадающего списка ports и введите название порта.

Однако иногда люди забывают поместить название порта в поле Synopsis в точном виде. В таком случае вы можете воспользоваться Системой мониторинга портов FreeBSD (которая известна также как portsmon). В рамках этой системы делается попытка классифицировать PR, касающиеся портов, по имени порта. Для поиска PR, относящихся к определённому порту, используйте механизм Просмотра по одному порту.

Если таких отложенных PR не существует, то на следующем этапе следует послать сообщение электронной почты человеку, поддерживающему порт, который выдаётся по команде make maintainer . Этот человек может уже работать над обновлением, или иметь причину не обновлять порт прямо сейчас (например, изза проблем со стабильностью функционирования новой версии); вам нет нужды дублировать их работу. . Заметьте, что неподдерживаемые порты перечисляются с адресом сопровождающего ports@FreeBSD, ого который является всего лишь адресом общего списка рассылки, так что отправка туда сообщений, скорее всего, в данном случае не поможет.

Если сопровождающий просит вас выполнить обновление, либо сопровождающий отсутствует, то у вас появляется шанс помочь FreeBSD, приготовив обновление самим! Пожалуйста, делайте это с использованием команды diff(1) в основной системе.

Чтобы создать подходящий diff для одного патча, скопируйте файл, который нужно пропатчить, в something.orig, сохраните ваши изменения в something, а затем создайте ваше патч:

#### % diff -u something.orig something > something.diff

В противном случае, вам следует воспользоваться методом svn diff (Раздел 10.1, «Использование Subversion для создания патчей»), либо скопировать содержимое порта в отдельный каталог и применить результат рекурсивной команды diff(1) между новым и старым каталогами порта (например, если каталог с модифицированным портом называется superedit, а оригинальный, совпадающий с находящимся в нашем дереве портов, superedit.bak, то сохраните результат выполнения команды diff - ruN superedit.bak superedit). Подойдёт как унифицированный, так и контекстный дифф, однако коммиттеры портов обычно предпочитают унифицированный формат. Отметьте использование опции - N-это одобряемый способ заставить diff корректно работать в случае добавления новых файлов или удаления старых. Перед тем, как посылать нам diff-файл, пожалуйста, проверьте его, чтобы убедиться в значимости всех внесённых изменений. (В частности, убедитесь, что вы очистили рабочие каталоги командой make clean).

Для упрощения повторяющихся операций с файлами заплаток вы можете воспользоваться скриптом /usr/ ports/Tools/scripts/patchtool.py . Перед тем, как его запускать, пожалуйста, прочтите /usr/ports/ Tools/scripts/README.patchtool.

Если порт никем не поддерживается, а вы активно его используете, пожалуйста, подумайте над тем, чтобы добровольно стать его сопровождающим. Во FreeBSD имеется более 4000 портов без поддержки, и это как раз та область, где всегда нужны добровольцы. (Детальное описание обязанностей сопровождающего можно найти в разделе Руководства Разработчика.)

Лучше всего послать нам diff-файл, включив его в посылку по команде send-pr(1) (категория ports). Если вы сопровождаете порт, обязательно поместите текст [maintainer update] в начале строки описания и задайте в поле «Class» вашего PR строчку maintainer-update . В противном случае в поле «Class» вашего PR должно быть указано change-request. Будьте добры, в сообщении отметьте все добавленные или удалённые файлы, так как они будут непосредственно указаны  $\text{syn}(1)$  при выполнении операции коммита. Если diff-файл имеет размер, превышающий 20КБ, сожмите его и обработайте утилитой uuencode; в противном случае просто включите его как есть в PR.

Прежде чем пользоваться send-pr(1) просмотрите раздел о Написании сообщений о проблемах в статье о Сообщениях об ошибках. Он содержит гораздо больше информации о том, как писать полезные сообщения о проблемах.

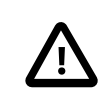

### Важно

Если обновление вызвано соображениями информационной безопасности или наличием серьёзных ошибок в имеющемся порте, пожалуйста, оповестите Группа Менеджеров Дерева Портов FreeBSD <portmgr@FreeBSD.org > о необходимости немедленного перепостроения и повторного распространения пакета данного порта. В противном случае ничего не подозревающие пользователи ркд будут продолжать устанавливать старую версию по команде pkg install в течение ещё нескольких недель.

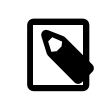

#### Примечание

Повторяем еще раз - для посылки обновлений существующих портов используйте утилиту  $diff(1)$ , а не shar(1)! Это поможет понять коммиттерам портов, что именно было изменено.

<span id="page-125-0"></span>Теперь, когда вы проделали всё это, прочитайте о том, как поддерживать актуальное состояние, в Глава 14, Актуализация.

# 10.1. Использование Subversion для создания патчей

По возможности присылайте исправления в формате svn(1) diff. В таком виде их проще использовать по сравнению с разницей между «старым и новым» каталогами. Так проще увидеть изменения и обновить их в случае, если что-нибудь изменилось в Коллекции Портов с тех пор, как вы начали работу, либо если коммиттер просит что-то исправить.

```
% cd \sim/my_wrkdir \bullet% svn co https://svn0.us-west.FreeBSD.org/ports/head/dns/pdnsd
% cd ~/my_wrkdir/pdnsd
```
 $\Omega$ Это может быть где угодно; место, в котором производится построение портов, не привязано к /usr/  $norts/$ .

 $\boldsymbol{\Theta}$ 

Ø svn0.us-west.FreeBSD.org - это общедоступный сервер Subversion. Выберите ближайшее зеркало и проверьте сертификат зеркалирующего сервера на наличие в перечне зеркалирующих сайтов Subversion.

Находясь в рабочем каталоге, вносите любые изменения, которые обычно делают для порта. При добавлении или удалении файла используйте svn для отслеживания этих изменений:

```
% svn add new file
% svn remove deleted_file
```
Убедитесь, что вы проверяете порт в соответствии с рекомендуемым порядком проверки, описанным в Раздел 3.4, «Тестирование порта» и Раздел 3.5, «Проверка вашего порта утилитой portlint».

```
% svn status
% svn update 0
```
Эта команда попытается выполнить слияние различий между вашим патчем и текущей версией репозитория; внимательно проверьте полученный вывод. Буква перед названием каждого файла означает тип изменения, сделанного с этим файлом. Для получения полного списка смотрите Таблица 10.1, «Префиксы файлов для Subversion Update».

<span id="page-126-0"></span>Таблица 10.1. Префиксы файлов для Subversion Update

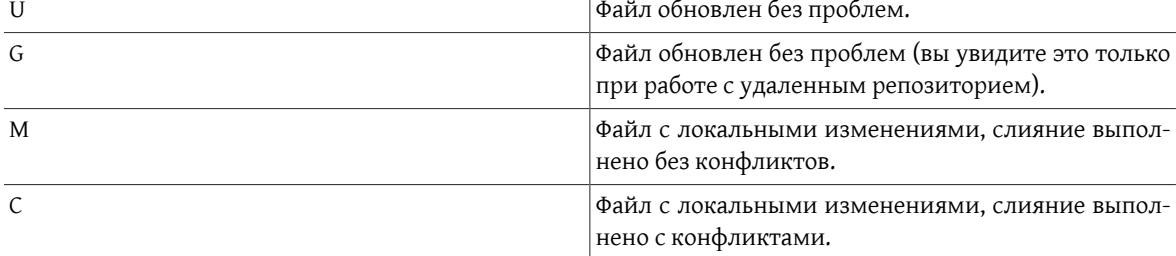

Если в результате выполнения svn update отображается С, то это означает, что что-то изменилось в репозитории Subversion и svn(1) не смогла выполнить слияние локальных изменений с полученными из репозитория. В любом случае никогда не помешает просмотреть изменения, поскольку svn(1) ничего не знает о том, каким должен быть порт, поэтому эта команда может (и, вероятно, будет) делать слияние тех изменений, которые не имеют смысла.

Последним шагом является создание унифицированного diff(1) для полученных изменений:

```
% svn diff > ../`basename ${PWD}`.diff
```
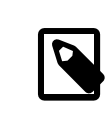

#### Примечание

Информация о любых удаляемых файлов должна быть явным образом указана в PR, поскольку необходимость в удалении файла для коммиттера может быть неочевидна.

Присылайте свои патчи в соответствии с руководством, описанном в Глава 10, Обновление отдельного порта.

# 10.2. Файлы UPDATING и MOVED

Если при обновлении порта требуются специальные шаги, такие как изменение файлов конфигурации . или запуск специальной программы, то вам следует это задокументировать в файле /usr/ports/UPDATING Формат записи в этом файле приводится ниже:

```
YYYYMMDD:
  AFFECTS: users of portcategory/portname
  AUTHOR: Your name <Your email address>
```

```
Special instructions
```
Если вы включаете точные инструкции portmaster или portupgrade, пожалуйста, убедитесь в правильном экранировании символов внутри командной оболочки.

Файл /usr/ports/MOVED содержит записи об удалённых или перемещённых портах. Каждая строка в этом файле состоит из полей: название порта, место, куда он был перемещён, дата и причина перемещения. Если порт был удалён, то поле, указывающее новое место, может оставаться незаполненным. Поля должны разделяться символом | (pipe), как это показано ниже:

#### old name|new name (blank for deleted)|date of move|reason

Дату следует вводить в формате YYYY-MM-DD . Новые записи следует добавлять в конец файла в хронологическом порядке.

Если порт был перемещён, но в дальнейшем восстановлен на прежнем месте, удалите в этом файле строку, содержащую информацию о перемещении.

Полученные изменения можно проверить командой Tools/scripts/MOVEDlint.awk .

# Глава 11. Безопасность портов

# 11.1. Почему безопасность так важна

Ошибки в программном обеспечении появляются случайно. Возможно, самые опасные из них те, что создают уязвимости безопасности. С технической точки зрения подобные уязвимости должны быть закрыты путем исправления вызывающих их ошибок. Тем не менее, политики обработки несущественных ошибок и уязвимостей очень различаются.

Обычная небольшая ошибка затрагивает только тех пользователей, которые задействуют некоторые комбинации настроек, активирующие эту ошибку. Разработчик в конечном счете выпустит патч, а зачтем новую версию программного обеспечения, свободного от ошибки, но большинство пользователей не посчитают нужным сразу же произвести обновление, поскольку эта ошибка никогда у них не проявлялась. Критическая ошибка, которая может приводить к потере данных, представляет серьезную проблему. Тем не менее, предусмотрительные пользователи знают, что большинство возможных происшествий, и среди них программные ошибки, скорее всего приводят к потере данных, поэтому они выполняют резервное копирование важных данных; дополнительно, критическая ошибка будет обнаружена очень скоро.

С уязвимостью безопасности всё иначе. Во-первых, она может сохраняться необнаруженной целые годы, потому что чаще всего не вызывает ошибок в работе. Во-вторых, компания злоумышленников может использовать ее для получения неавторизованного доступа к уязвимой системе, уничтожить или подменить важные данные; в худшем случае пользователь даже не заметит нанесенный урон. В-третьих, взлом уязвимой системы часто упрощает задачу проникновения атакующих в другие системы, которые не могут быть скомпрометированы иначе. Таким образом, устранение уязвимости как таковой недостаточно: следует разослать всем заинтересованным уведомления в наиболее понятной и исчерпывающей форме, что позволит оценить риск и предпринять подходящие меры.

# 11.2. Исправление уязвимостей безопасности

Что касается портов и пакетов, уязвимость безопасности изначально может появиться в исходном дистрибутиве или файлах порта. В первом случае, разработчик исходного программного обеспечения скорее всего сразу же выпустит патч или новую версию, и вам лишь понадобится сразу обновить порт в соответствии с исправлением автора. Если исправление по какой-то причине задерживается, вам следует либо пометить порт как FORBIDDEN, либо добавить в порт ваш собственный патч. В случае уязвимости порта просто исправьте этот порт как можно скорее. В любом случае нужно следовать стандартной процедуре отправки вашего изменения, если вы не обладаете правами на коммит изменения непосредственно в дерево портов.

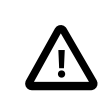

### Важно

Быть коммиттером портов недостаточно для коммита произвольного порта. Помните, что обычно у портов есть сопровождающие, мнение которых вы должны учитывать.

Пожалуйста, убедитесь, что ревизия порта после закрытия уязвимости увеличена. Вот как пользователи, обновляющие установленные пакеты на постоянной основе, увидят, что им нужно запустить обновление. Кроме того, новый пакет будет собран и распространен через FTP и WWW зеркала, замещая уязвимый. Если в процессе исправления уязвимости не было изменено значение PORTVERSION, то должно быть увеличено значение PORTREVISION. Вам следует увеличить значение PORTREVISION после добавления в порт файла с патчем, но не когда вы обновили порт до последней версии программного обеспечения, попутно затронув при этом PORTVERSION, За дальнейшей информацией обращайтесь к соответствующему разделу.

# 11.3. Обеспечение сообщества информацией

### 11.3.1. База данных VuXML

Очень важным и первостепенным шагом при действии как можно раньше после раскрытия уязвимости является уведомление сообщества пользователей порта об опасности. Такие уведомления служат двум целям. Во-первых, в случае действительно серьезной угрозы, будет посоветовано применить мгновенное воздействие. Например, остановить затрагиваемый сетевой сервис или даже удалить порт целиком, пока уязвимость не будет устранена. Во-вторых, масса пользователей имеет тенденцию обновлять установленные пакеты только от случая к случаю. Из уведомления они узнают, что должны обновить пакет без промедления сразу же после появления исправленной версии.

Учитывая огромное число портов в дереве, невозможно по каждому случаю выпускать бюллетень безопасности без создания флуда и потери внимания сообщества к моменту появления действительно серьезных причин. Поэтому уязвимости безопасности, обнаруженные в портах, записываются в базу данных FreeBSD VuXML. Члены Команды Офицеров Безопасности также отслеживают её на предмет появления вопросов, требующих их вмешательства.

Если вы обладаете правами коммиттера, вы можете сам обновить базу данных VuXML. Так вы поможете Команде Офицеров Безопасности и своевременно пошлете ценную информацию сообществу. Тем не менее, если вы не являетесь коммиттером или верите, что нашли исключительно серьезную уязвимость, то не задумываясь свяжитесь с Командой Офицеров Безопасности напрямую как это описано на странице информационной безопасности FreeBSD.

База данных VuXML является документом XML. Его исходный файл vuln.xml содержится прямо внутри порта security/vuxml. Следовательно, полное имя пути к файлу будет PORTSDIR/security/vuxml/ vuln.xml. Каждый раз, при обнаружении вами в порте уязвимости безопасности добавьте об этом запись в этот файл. Пока вы не знакомы с VuXML, лучшее, что вы можете сделать, это найти существующую запись, подпадающую под ваш случай, затем скопировать ее и использовать в качестве шаблона.

### 11.3.2. Короткое вступление в VuXML

В совокупности XML является очень сложным форматом, и его описание выходит далеко за рамки этой книги. Тем не менее, для достижения основного понимания структуры записи VuXML вам понадобится всего лишь понять теги. Имена тегов XML обрамляются в угловые скобки. Каждый открывающий <tag> должен иметь совпадающий закрывающий </tag>. Теги могут быть вложенными. При вложенности внутренние теги должны быть закрыты до закрытия внешних. Существует иерархия тегов, т.е. более сложные правила вкладывания тегов. Это похоже на HTML. Основное отличие в расширяемости XML, т.е. в определении собственных тегов. Из-за своей характерной структуры ХМL придает форму разрозненным данным. В частности, XML подходит для разметки описаний уязвимостей безопасности.

Теперь рассмотрим настоящую запись VuXML:

```
<vuln vid="f4bc80f4-da62-11d8-90ea-0004ac98a7b9"> 0
  <topic>Several vulnerabilities found in Foo</topic> @
  <affects>
    <package>
      <name>foo</name> 8
      <name>foo-devel</name>
      <name>ja-foo</name>
      <range><ge>1.6</ge><lt>1.9</lt></range> 0
      <range><ge>2.*</ge><lt>2.4 1</lt></range>
      <range><eq>3.0b1</eq></range>
    </package>
    <package>
      \leqname>openfoo</name> \Theta<range><lt>1.10 7</lt></range> ©
      \frac{1}{2} <range><ge>1.2.1</ge><lt>1.3 1.1</lt></range>
    </package>
```

```
Глава 11. Безопасность портов
```

```
  </affects>
    <description>
      <body xmlns="http://www.w3.org/1999/xhtml">
         <p>J. Random Hacker reports:</p> 
         <blockquote
           cite="http://j.r.hacker.com/advisories/1">
            <p>Several issues in the Foo software may be exploited
              via carefully crafted QUUX requests.  These requests will
              permit the injection of Bar code, mumble theft, and the
              readability of the Foo administrator account.</p>
         </blockquote>
      </body>
    </description>
  <references> 0
       <freebsdsa>SA-10:75.foo</freebsdsa> 
      <freebsdpr>ports/987654</freebsdpr> 
       <cvename>CAN-2010-0201</cvename> 
      <cvename>CAN-2010-0466</cvename>
    <br />
<br />
<br />
<br />
<br />
<br />
<br />
<br />
<br />
<br />
<br />
<br />
<br />
<br />
<br />
<br />
<br />
<br />
<br />
<br />
<br />
<br />
<br />
<br />
<br />
<br />
<br />
<br />
<br />
<br />
<br />
<br /
      <certsa>CA-2010-99</certsa> 
      <certvu>740169</certvu> 
      <uscertsa>SA10-99A</uscertsa> 
      <uscertta>SA10-99A</uscertta> 
       <mlist msgid="201075606@hacker.com">http://marc.theaimsgroup.com/?
l = bugtrag&m=203886607825605</mlist>\Phi  <url>http://j.r.hacker.com/advisories/1</url> 
    </references>
    <dates>
      <discovery>2010-05-25</discovery> 
      <entry>2010-07-13</entry> 
       <modified>2010-09-17</modified> 
    </dates>
</vuln>
```
Имена тегов должны быть самодокументируемыми, чтобы мы сфокусировались только на полях, нужных нам для заполнения:

- O Это тег верхнего уровня записи VuXML. У него есть обязательный атрибут vid, указывающий на универсальный уникальный идентификатор (UUID) для этой записи (в кавычках). Вы должны формировать UUID для каждой новой записи VuXML (и не забудьте заменить ее для шаблона UUID, если вы не пишете запись с нуля). Для получения VuXML UUID вы можете использовать [uuidgen\(1\).](https://www.FreeBSD.org/cgi/man.cgi?query=uuidgen&sektion=1&manpath=freebsd-release-ports)
- ø Однострочное описание найденной проблемы.
- ଛ Здесь перечислены имена затронутых пакетов. Может быть дано несколько имен, поскольку некоторые пакеты могут быть основаны на одном главном порте или программном продукте. Сюда можно включить стабильную ветвь и ветвь разработки, локализованные версии и подчиненные порты, зависящие от различного выбора важных вариантов конфигурации, указанных на этапе построения.

## Важно

Поиск всех подобных пакетов при написании записи VuXML входит в зону вашей ответственности. Имейте в виду, что make search name=foo это ваш друг. Первичные точки для поиска следующие:

- вариант foo-devel для порта foo;
- другие варианты с суффиксами вида -a4 (для пакетов, связанных с печатью), without-gui (для пакетов с отключенной поддержкой X), или подобных;
- jp-, ru-, zh- и другие возможные локализованные варианты в соответствующих национальных категориях коллекции портов.
- O Здесь указаны затронутые версии пакета(-ов) как один или более диапазонов с использованием комбинации элементов <lt>, <le>, <eq>, <ge>, и <gt>. Диапазоны внесённых версий не должны пересекаться

В спецификации диапазонов \* (звёздочка) означает наименьший номер версии. В частности, 2.\* меньше, чем 2.а. Поэтому звездочка может быть использована в диапазоне для совпадения со всеми возможными alpha, beta и RC версиями. Как вариант, <qe>2.\*</qe><lt>3.\*</lt> выборочно совпадет с версией 2.х, а <ge>2.0</ge><lt>3.0</lt> - нет, поскольку последнее не включает 2.г3 и совпадает с 3.b.

Пример выше указывает, что к затронутым относятся версии с 1.6 до 1.9 включительно, версии 2, х до 2.4 1 и версия 3.0b1.

- Некоторые связанные группы пакетов (в конечном счете, порты) могут быть указаны в разделе <affected>. Это можно использовать, если некоторые программные продукты (скажем, FooBar, FreeBar and OpenBar) являются производными от общей кодовой базы и всё еще совместно используют её ошибки и уязвимости. Имейте в виду отличие от перечисления множественных имён в одном разделе <package>.
- 0 Лиапазоны версий должны учитывать PORTEPOCH и PORTREVISION, если это применимо. Пожалуйста, помните, что в соответствии с правилами сравнения строк версия с ненулевым значением PORTEPOCH выше, чем любая версия без PORTEPOCH, например, 3.0, 1 выше, чем 3.1 или даже 8.9.
- $\boldsymbol{a}$ Сводная информация о проблеме. В этом поле используется XHTML. По крайней мере, должны быть обрамляющие <p> и </p>. Может быть использована более сложная разметка, но только в целях аккуратности и ясности: без эстетства, пожалуйста.
- $\boldsymbol{\Theta}$ Этот раздел содержит ссылки на имеющие отношение документы. Приветствуется как можно большее количество ссылок.
- $\boldsymbol{0}$ Это бюллетень безопасности FreeBSD.
- Это сообщение об ошибке FreeBSD.
- ⊕ Идентификатор MITRE CVE.
- œ **3TO SecurityFocus Bug ID.**
- œ Бюллетень безопасности US-CERT.
- Ф Примечание к уязвимости US-CERT.
- G Уведомление системы Cyber Security Alert US-CERT.
- Œ Уведомление системы Technical Cyber Security Alert US-CERT.
- œ URL к архивному сообщению в списке рассылки. Атрибут msgid является необязательным и может указывать на message ID сообщения.
- ® Основной URL. Должен быть использован в случае, если не подходит ни одна из категорий источника.
- O Дата последнего изменения любой информации данной записи (YYYY-MM-DD). Новые записи не должны включать это поле. Поле должно быть добавлено после редактирования существующей записи.

#### 11.3.3. Тестирование ваших изменений в базе данных VuXML

Предположим, что вы только что написали или заполнили запись об уязвимости в пакете clamav, которая была исправлена в версии 0.65 7.

Прежде всего, вам нужно установить последние версии портов ports-mgmt/portaudit, ports-mgmt/ portaudit-db u security/vuxml.

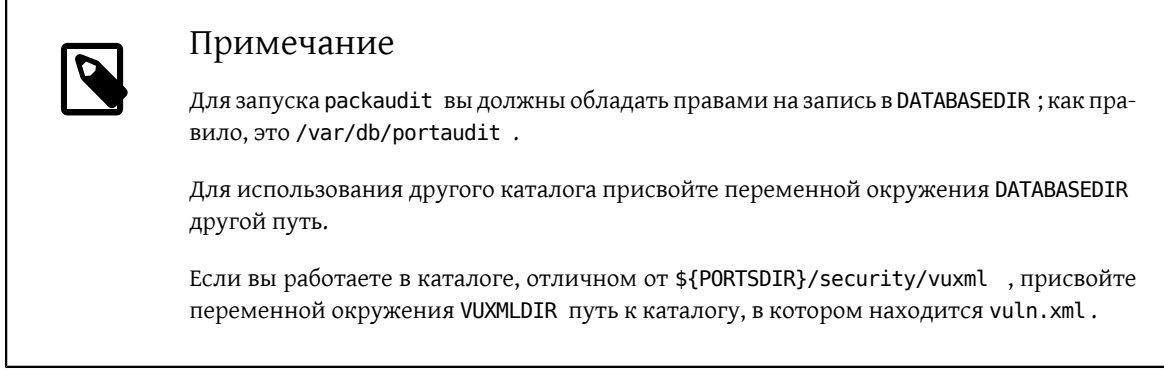

Во-первых, проверьте, нет ли уже записи об этой уязвимости. Если такая запись есть, она совпадёт с предыдущей версией пакета 0.65 6:

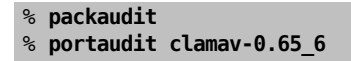

Если ничего не найдено, значит вы получили зеленый свет для добавления новой записи для этой уязвимости.

```
% cd ${PORTSDIR}/security/vuxml
% make newentry
```
Когда вы закончите, проверьте синтаксис и форматирование.

```
% make validate
```
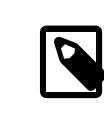

#### Примечание

Вам понадобится установить по крайней мере один из следующих пакетов: textproc/ libxml2, textproc/jade.

Теперь выполните перепостроение базы данных portaudit из файла VuXML:

#### % packaudit

Чтобы убедиться, что раздел <affected> в вашей записи совпадает с правильными пакетами, выполните следующую команду:

% portaudit -f /usr/ports/INDEX -r uuid

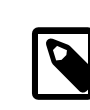

### Примечание

Для лучшего понимания синтаксиса этой команды обращайтесь к portaudit(1).

Убедитесь, что ваша запись не производит ложных совпадений в выводе.

Теперь проверьте, совпадает ли ваша запись с нужными версиями пакета:

```
% portaudit clamav-0.65 6 clamav-0.65 7
Affected package: clamav-0.65_6 (matched by clamav<0.65_7)
```
Type of problem: clamav remote denial-of-service. Reference: <http://www.freebsd.org/ports/portaudit/74a9541d-5d6c-11d8-80e3-0020ed76ef5a.↺ html>

1 problem(s) found.

Первая версия должна совпасть, а последняя нет.

В заключение проверьте, что веб-страница, сформированная из базы данных VuXML, выглядит как положено:

% **mkdir -p ~/public\_html/portaudit**

% **packaudit**

% **lynx ~/public\_html/portaudit/74a9541d-5d6c-11d8-80e3-0020ed76ef5a.html**

# Глава 12. Что делать нужно, и что делать нельзя

# 12.1. Введение

Вот список часто встречающихся действий, которые нужно и которые нельзя делать во время процесса портирования. Проверьте порт по этому списку, и также проверьте порты в базе сообщений PR, которые присланы другими людьми. Присылайте любые комментарии о портах, которые вы проверили, так, как это описано в статье о Сообщениях об ошибках и общих замечаниях. Проверка портов в базе сообщений PR позволит нам быстрее коммиттить их и удостовериться, что вы знаете, что делаете.

# <span id="page-134-0"></span>**12.2. WRKDIR**

Не пишите ничего в файлы вне каталога WRKDIR. Каталог WRKDIR является единственным местом, которое гарантированно будет доступно для записи во время построения порта (обратитесь к главе об установке портов с CDROM за примером построения портов из дерева, доступного только для чтения). Если вам нужно изменить какой-либо из файлов pkq-\*, сделайте это, переопределив переменную, но не перезаписывая их.

## 12.3. WRKDTRPRFFTX

Добейтесь того, чтобы ваш порт принимал во внимание значение переменной WRKDIRPREFIX . Большинство портов об этом не заботятся. В частности, если вы обращаетесь к каталогу WRKDIR другого порта, заметьте, что его правильным местоположением является WRKDIRPREFIXPORTSDIR/subdir/name/work, а не PORTSDIR/subdir/work или.CURDIR/../../subdir/name/work мличто-то подобное.

Кроме того, если вы сами задаете WRKDIR, то должны поставить перед ним знак \${WRKDIRPREFIX}\${.CURDIR} .

# 12.4. Различение операционных систем и версий ОС

Вы можете встретиться с кодом, который требует модификаций или условной компиляции в зависимости от того, с какой версией FreeBSD Unix он работает. Предпочтительным способом отделения кода для версий FreeBSD является использование макросов \_FreeBSD\_version и \_FreeBSD\_, определённых в sys/ param.h. Если этот файл не подключен, добавьте код

#### #include <sys/param.h>

в нужном месте файла . с.

FreeBSD определён во всех версиях FreeBSD в качестве старшего номера версии системы. Например, в FreeBSD 9.x FreeBSD определён со значением 9.

```
#if _FreeBSD \geq 9\# if FreeBSD version >= 901000
 /* здесь особый код для версий 9.1+ */
 endif
#endif
```
# 12.5. Написание чего-либо после bsd.port.mk

Не пишите ничего после строки .include <bsd.port.mk> .Этой строки можно избежать, включив в где-то в середину вашего файла Makefile файл bsd.port.pre.mk, и файл bsd.port.post.mk в конец.

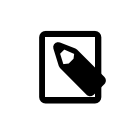

#### Примечание

Вам нужно включить либо пару файлов bsd.port.pre.mk /bsd.port.post.mk, либо только bsd.port.mk; не используйте оба этих метода одновременно.

В файле bsd.port.pre.mk определяются лишь несколько переменных, которые могут быть использованы в тестах из файла Makefile, в файле bsd.port.post.mk заданы остальные.

Вот некоторые важные переменные, определенные в файле bsd.port.pre.mk (это не полный список, для выяснения полного списка прочтите, пожалуйста, сам файл bsd.port.mk).

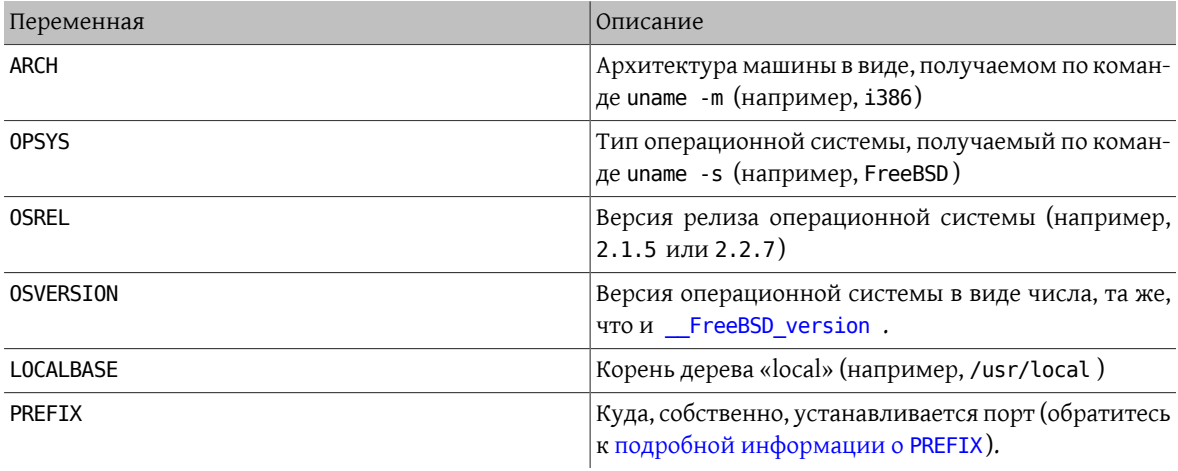

#### Примечание

Если вы задаете переменную MASTERDIR, делайте это до подключения bsd.port.pre.mk.

Вот несколько примеров того, что вы можете написать после bsd.port.pre.mk :

```
# no need to compile lang/perl5 if perl5 is already in system
.if ${OSVERSION} > 300003
BROKEN= perl is in system
.endif
```
Вы не забываете об использовании табуляции вместо пробелов после BROKEN=:-).

# 12.6. Использование выражения ехес в сценариях обёртках

Если порт устанавливает сценарий на языке shell, который служит для запуска другой программы, и если запуск этой программы является последним действием сценария, убедитесь, что запуск программы производится с использованием выражения ехес, например:

#### #!/bin/sh

#### exec %%LOCALBASE%%/bin/java -jar %%DATADIR%%/foo.jar "\$@"

Выражение ехес заменяет процесс сценария на указанную программу. Если ехес опущен, то процесс сценария во время работы программы остается в памяти, бесполезно потребляя системные ресурсы.

## 12.7. Поступайте разумно

Файл Makefile должен выполнять действия просто и небеспричинно. Если вы можете сделать что-то на несколько строк короче или более читабельно, сделайте это. В качестве примеров можно привести использование конструкций. if утилиты make вместо соответствующей конструкции if командного процессора, ненужность переопределения цели do-extract при возможности переопределения EXTRACT\* и использование GNU CONFIGURE вместо CONFIGURE ARGS += -- prefix=\${PREFIX}

Если вы обнаружите, что для выполнения чего-то приходится писать много нового кода, то, пожалуйста, просмотрите файл bsd.port.mk на предмет того, не содержит ли он решение именно вашей проблемы. Хотя его трудно читать, имеется много проблем, выглядящих сложными, для которых файл bsd.port.mk уже содержит быстрое решение.

## 12.8. Работа как с сс. так и схх

Порт должен принимать во внимание как переменную СС, так и СХХ. Под этим мы подразумеваем, что порт ни в коем случае не должен устанавливать значения этих переменных, переопределяя имеющиеся значения; вместо этого можно добавлять нужные значения к уже имеющимся. Это связано с тем, что параметры построения, относящиеся ко всем портам, могут быть заданы глобально.

Если порты не учитывают значения этих переменных, добавьте строку NO PACKAGE=ignores either cc or схх в файл Makefile.

Далее следует пример файла Makefile, использующего как переменную СС, так и СХХ. Обратите внимание на использование символов ?=:

 $CC? = acc$ 

 $CXX? = q++$ 

Вот пример, в котором не принимаются во внимание ни СС, ни СХХ:

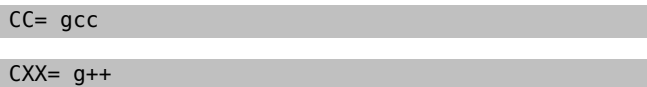

В системах FreeBSD обе переменные СС и СХХ могут быть определены в файле /etc/make.conf. В первом примере задаётся значение, если оно ранее не было определено в /etc/make.conf, что сохраняет любые определения, данные на уровне системы в целом. Второй пример переопределяет всё, что было задано ранее.

## 12.9. Использование сғысс

Порт должен учитывать переменную CFLAGS. Под этим мы подразумеваем, что порт ни в коем случае не должен устанавливать значения этой переменной, переопределяя имеющиеся значения; вместо этого можно добавлять нужные значения к уже имеющимся. Это связано с тем, что параметры построения, относящиеся ко всем портам, могут быть заданы глобально.

Если порты не учитывают значения этой переменной, добавьте строку NO PACKAGE=ignores cflags в файл Makefile

Далее следует пример файла Makefile, использующего переменную CFLAGS. Обратите внимание на использование символов +=:

CFLAGS+= - Wall - Werror

А вот пример, в котором не учитывается значение переменной CFLAGS:

CFLAGS= - Wall - Werror

В системе FreeBSD переменная CFLAGS определена в файле /etc/make.conf . В первом примере к переменной CFLAGS добавляются дополнительные флаги, при этом сохраняются все определения, данные ранее на уровне системы. Во втором примере всё, что было задано ранее, игнорируется.

Из сторонних файлов Makefile следует удалить флаги оптимизации. Общесистемные флаги оптимизации находятся в системной переменной CFLAGS. Пример из немодифицированного Makefile:

CFLAGS= -03 -funroll-loops -DHAVE\_SOUND

При использовании системных флагов оптимизации Makefile станет похожим на следующий пример:

CFLAGS+= -DHAVE SOUND

## 12.10. Библиотеки потоков

Во FreeBSD библиотека потоков обязана быть скомпонована с исполняемыми файлами с использованием специального флага -pthread . Если порт настаивает на прямой компоновке с -lpthread, создайте патч для использования -pthread.

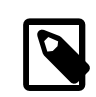

#### Примечание

Если построение порта заканчивается ошибкой unrecognized option '-pthread', то может быть желательно использование сс в качестве компоновщика через установку CONFIGURE ENV в LD=\${CC}. Параметр - pthread напрямую командой ld не поддерживается.

# 12.11. Пожелания

Посылайте подходящие изменения/патчи автору/сопровождающему для включения в следующий релиз. Это только сделает вашу работу гораздо легче при выходе следующего релиза.

# 12.12. README.html

README. html не является частью порта и генерируется при помощи make readme. Не включайте этот файл в патчи или коммиты.

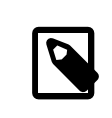

#### Примечание

Если не удается выполнить make readme, убедитесь, что значение по умолчанию ЕСНО MSG не изменено внутри порта.

#### <span id="page-138-0"></span>12.13. Пометка неустанавливаемого порта как вкокем, FORBIDDEN  $M J I M T G N O R F$

В некоторых случаях пользователи не должны допускаться к установке порта. Для того, чтобы сообщить пользователю, что порт не следует устанавливать, имеется несколько make-переменных, которые могут быть использованы в файле Makefile порта. Значения следующих make-переменных будут причиной, возвращаемой пользователям, по которой порт отказывает в установке. Пожалуйста, используйте корректные make-переменные, так как каждая переменная make передает абсолютно различный смысл как для пользователей, так и для автоматизированных систем, которые полагаются на файлы Makefile , таких как кластер построения портов, FreshPorts и portsmon.

#### 12.13.1. Переменные

• BROKEN предназначена для портов, которые в настоящее время не компилируются, не устанавливаются или не удаляются правильно. Следует использовать, когда проблема считается временной.

В особых случаях кластер построения будет продолжать попытки собрать их, чтобы показать, решена ли основная проблема. (Однако, как правило, кластер запускается без этой возможности.)

В частности, используйте BROKEN, когда порт:

- не компилируется
- не выполняет процесс своей конфигурации или установки
- устанавливает файлы вовне \${LOCALBASE}
- не удаляет полностью все свои файлы при деинсталляции (тем не менее, это может быть допустимо, и подходит для портов, оставляющих после себя файлы, измененные пользователем)
- FORBIDDEN используется для портов, которые содержат уязвимости в информационной безопасности или являются потенциально вредными в плане обеспечения информационной безопасности системы FreeBSD при установке данного порта (например: заведомо небезопасная программа или программа, которая предоставляет легко взламываемые сервисы). Порты должны помечаться как FORBIDDEN, как только в конкретном программном обеспечении обнаружилась уязвимость, но обновление выпущено не было. В идеальном случае порты должны обновляться максимально быстро после обнаружения уязвимости, чтобы уменьшить число уязвимых хостов FreeBSD (нам нравится иметь репутацию безопасной системы), однако иногда случается значительный временной разрыв между обнаружением уязвимости и выходом обновлённого релиза уязвимого программного обеспечения. Не помечайте порт как FORBIDDEN, если причина не вызвана соображениями информационной безопасности.
- IGNORE предназначена для портов, которые не должны строиться по какой-либо другой причине. Следует использовать для портов, в случае когда проблема считается структурной. Кластер построения ни при каких условиях не будет строить порты, помеченные как IGNORE. В частности, используйте IGNORE, когда порт:
	- компилируется, но работает неправильно
	- не работает на установленной версии FreeBSD
	- имеет дистрибутивный файл, который не может быть автоматически извлечен из-за лицензионных ограничений
	- не работает с каким-либо другим портом, установленным в настоящее время (например, порт зависит от www/apache20, но установлен www/apache22)

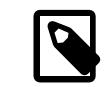

#### Примечание

Если порт будет конфликтовать с уже установленным портом (например, если они устанавливают файл в то же место, но с иным функциональным назначением), то используйте вместо этого CONFLICTS . CONFLICTS сам установит значение IGNORE.

• Если порт нужно пометить как IGNORE только на некоторых архитектурах, для этого есть две другие удобные переменные, которые автоматически установят для вас значения: ONLY\_FOR\_ARCHS и NOT\_FOR\_ARCHS . Примеры:

ONLY FOR ARCHS= i386 amd64

NOT FOR ARCHS= ia64 sparc64

Собственное сообщение IGNORE можно задать с использованием ONLY\_FOR\_ARCHS\_REASON И NOT FOR ARCHS\_REASON. Отдельно для каждой архитектуры это возможно с использованием ONLY FOR ARCHS REASON ARCH IN NOT FOR ARCHS REASON ARCH.

• Если порт загружает и устанавливает исполняемые файлы i386, то следует установить IA32 BINARY PORT. Если эта переменная установлена, будет выполнена проверка доступности каталога /usr/lib32 для библиотек версии IA32 и поддержки IA32 в ядре. При невыполнении любого из этих условий будет автоматически установлена переменная IGNORE.

#### 12.13.2. Замечания по реализации

Строки не следует брать в кавычки. Также построение строки должно несколько различаться из-за способа отображения информации пользователю. Примеры:

BROKEN= fails to link with base -lcrypto

IGNORE= unsupported on recent versions

получаемые в результате следующего вывода make describe:

foobar-0.1 is marked as broken: fails to link with base -lcrypto.

foobar-0.1 is unsupported on recent versions.  $==$ 

## 12.14. Пометка порта на удаление с DEPRECATED ИЛИ EXPIRATION\_DATE

Помните, что BROKEN и FORBIDDEN будут использованы как временное средство, если порт не является работающим. Постоянно неработоспособные порты должны полностью удаляться из дерева.

В подходящих ситуациях пользователи могут быть оповещены о предстоящем удалении через переменные DEPRECATED и EXPIRATION\_DATE. Первое - это просто строка, сообщающая причину запланированного удаления порта; вторая является строкой в формате ISO 8601 (YYYY-MM-DD). Обе будут показаны пользователю.

Переменную DEPRECATED можно установить без использования EXPIRATION DATE (в частности, при рекомендации новой версии порта), но обратный порядок не имеет никакого смысла.

Не существует устоявшейся политики, как долго следует продолжать уведомления. Текущая практика дает около месяца для решения проблем безопасности и два месяца для проблем построения. Это также дает немного времени на исправление проблем любым заинтересованным коммиттерам.

## <span id="page-140-0"></span>12.15. Избегайте использования конструкции .error

Правильным способом подать сигнал для Makefile о том, что порт не может быть установлен из-за какого-то внешнего фактора (например, пользователь указал недопустимую комбинацию опций построения), является установка непустого значения для IGNORE. Это значение будет сформатировано и показано пользователю во время make install.

-использование для этих целей. еггог является распространенной ошибкой. Проблема в том, что в этой си туации будут повреждены многие инструменты автоматизации, работающие с деревом портов. Наибольшим образом это распространено при попытке построить /usr/ports/INDEX (смотрите Раздел 9.1, «Запуск make describe »). Тем не менее, даже более простые команды, такие как make maintainer, в этом случае также вернут ошибку. Это не является приемлемым.

#### Пример 12.1. Как избегать использования .error

Из следующих двух вариантов строки файла Makefile первый приведёт к неудачному завершению работы make index, а второй - нет:

.error "option is not supported"

IGNORE=option is not supported

# 12.16. Использование sysctl

Использование sysctl не рекомендуется, кроме как при выполнении целей. Это вызвано тем, что вычисление любых makevar, таких как во время команды make index, с необходимостью запуска этой команды, еще больше замедляет весь процесс.

sysctl(8) следует всегда использовать через переменную SYSCTL, поскольку она содержит полностью заданный путь, и при необходимости может быть переопределена.

# 12.17. Меняющиеся дистрибутивные файлы

Иногда авторы программного обеспечения меняют содержимое выпущенных дистрибутивных файлов без смены названия. Вы должны проверять, что изменения являются официальными и произведены автором. В прошлом бывало, что дистрибутивный файл молча изменялся на сайтах загрузки с намерением нанести вред или скомпрометировать безопасность конечного пользователя.

Отложите старый файл с дистрибутивом в сторону, загрузите новый, распакуйте его и сравните содержимое при помоши diff(1). Если вы не видите ничего подозрительного, то можете обновить файл distinfo. Убедитесь, что вы подытожили различия в вашем PR или описании коммита, чтобы другие люди были в курсе, что вы позаботились о том, что ничего плохого не случилось.

Возможно вы также захотите связаться с автором этого программного обеспечения для подтверждения изменений.

## 12.18. Избегание линуксизмов

Не используйте /ргос, если доступны любые другие источники получения информации, например,  $setpropname(argv[0])$  в main() и  $getpropname(3)$ , в случае если вы хотите «знать своё имя».

Не полагайтесь на поведение, не регламентированное POSIX.

Не выполняйте запись временных меток в критических путях выполнения приложения, если можно обойтись без этого. Получение временных меток может быть медленным, в зависимости от степени точности используемых часов в операционной системе. Если временные метки действительно нужны, определите степень требуемой точности и используйте тот API, в котором документируется получение достаточной точности.

Ряд простых системных вызовов (например, gettimeofday(2), getpid(2)) работают намного быстрее в Linux® по сравнению с любой другой операционной системой из-за кеширования и используемой оптимизации vsyscall. Не полагайтесь на их дешевизну в критичных к производительности приложениях. В целом, старайтесь избегать системных вызовов там, где это возможно.

Не полагайтесь на специфичное для Linux® поведение сокета. В частности, отличаются размеры буфера сокета по умолчанию (выполните вызов setsockopt(2) с S0\_SNDBUF и S0\_RCVBUF, и в то время как в Linux® при заполнении буфера сокета send(2) блокируется, FreeBSD возвращает ошибку и устанавливает ENOBUFS в качестве значения егтно.

Если требуется рассчитывать на нестандартное поведение, инкапсулируйте это должным образом в общий для всех API с проверкой поведения на этапе конфигурации, и если требуемое поведение не найдено, прекращайте выполнение.

Используйте страницы справочника для проверки, относится ли функция к интерфейсу POSIX (ищите раздел «STANDARDS» на странице справочника).

Не рассчитывайте на то, что в качестве /bin/sh используется bash. Убедитесь, что командная строка, переданная в system(3), будет работать в POSIX-совместимой оболочке.

Список основных bash-измов расположен здесь.

Проверьте, что используемые заголовочные файлы включены в POSIX или список, рекомендуемый страницей справочника, т.к. например, забыть подключить sys/types. h - не такая уж проблема в Linux®, однако это не так во FreeBSD.

Компилируйте многопоточные приложения с ключом «-pthread», а не «-lpthread» или как-либо ещё.

## 12 19 Разное

Файлы pkg-descr и pkg-plist должны проверяться дважды. Если вы пересматриваете порт и думаете, что его можно описать иначе, сделайте это.

Пожалуйста, не создавайте дополнительных копий лицензии GNU General Public License в нашей системе.

Будьте внимательны с юридическими вопросами! Не делайте из нас нелегальных распространителей ПО!

# Глава 13. Примерный Makefile

Вот примерный Makefile, который можно использовать при создании нового порта. Обязательно удалите все дополнительные комментарии (те, которые в скобках)!

Вам рекомендуется следовать этому формату (соблюдая порядок следования переменных, пустые строки между разделами, и так далее). Этот формат разработан для того, чтобы важная информация была легко найдена. Мы рекомендуем вам воспользоваться утилитой portlint для проверки файла Makefile.

```
[заголовок... просто чтобы нам было легче идентифицировать порт. - ]
# Created by: Satoshi Asami <asami@FreeBSD.org>
[Необязательная строка Created by: содержит имя
человека, создавшего первоначальную версию порта. Следует отметить,
что за «:» следует пробел, но не символ табуляции. Если
эта строка присутствует, будущие сопровождающие не должны её менять
или удалять, кроме как по запросу первоначального автора. - ]
# $FreeBSD$
Г ^^^^^^^^^ Эта строка будет автоматически заменена на строчку RCS ID
системой SVN при выполнении операции коммита в наше хранилище. При
обновлении порта не приводите эту строку обратно к виду
"$FreeBSD$". SVN сделает это автоматически.-]
[секция описания собственно порта и основного сервера - сначала всегда
PORTNAME и PORTVERSION, за ним следует CATEGORIES, а затем
MASTER_SITES, за которым может идти MASTER_SITE_SUBDIR.
PKGNAMEPREFIX и PKGNAMESUFFIX, если они нужны, следуют за ними.
Затем следует DISTNAME, EXTRACT SUFX и/или DISTFILES, а потом, если это нужно,
EXTRACT ONLY.-1
PORTNAME= xdvi
PORTVERSION= 18.2
CATEGORIES= print
[не забывайте про завершающую косую черту ("/") !
если вы не используете макросы MASTER SITE *]
MASTER SITES= ${MASTER SITE XCONTRIB}
MASTER SITE SUBDIR= applications
PKGNAMEPREFIX= ja-
DISTNAME= xdvi-pl18
[задайте это, если исходный код поставляется не в виде
стандартного файла ".tar.gz"]
EXTRACT SUFX= .tar.Z
[секция патчей -- может быть пустой]
PATCH_SITES= ftp://ftp.sra.co.jp/pub/X11/japanese/
PATCHFILES= xdvi-18.patch1.gz xdvi-18.patch2.gz
[сопровождающий; *обязательное поле*! Это человек, который добровольно
занимается обновлениями порта и неисправностями при построении, и которому
пользователь может направлять вопросы и сообщения об ошибках. Для
 сохранения как можно более высокого качества Коллекции Портов мы больше
не принимаем новые порты, назначенные на "ports@FreeBSD.org".-1
MAINTAINER= asami@FreeBSD.org
COMMENT= DVI Previewer for the X Window System
[зависимости -- могут быть пустыми]
RUN DEPENDS= qs:${PORTSDIR}/print/qhostscript
[этот раздел для остальных стандартных переменных из bsd.port.mk, кроме
тех, что перечислены выше]
[Если порт задает вопросы во время этапов настройки, построения,
установки...-]
IS_INTERACTIVE= yes
[Если распаковка происходит в каталог, отличных от ${DISTNAME}...-]
WRKSRC= ${WRKDIR}/xdvi-new
```

```
[Если патчи делались не относительно ${WRKSRC}, вам, может быть, не
придется изменять эту переменную]
PATCH_DIST_STRIP= -p1
[Если порт требует скрипта "configure", генерируемого GNU-версией программы
autoconf]
GNU CONFIGURE= yes
[Если для построения порту требуется GNU-версия утилиты make, а не
/usr/bin/make...-]
USES = \text{gmake}[Если это приложение Х и требует запуска "xmkmf -a"...-]
USES = \n  <i>imake</i>[и так далее]
[В правилах ниже используются нестандартные переменные]
MY_FAVORITE_RESPONSE= "yeah, right"
[теперь специальные правила, в порядке их вызова]
pre-fetch:
я что-то выкачиваю, точно
post-patch:
мне кое-что сделать после применения патча, великолепно
pre-install:
и потом еще кое-что перед установкой, ого
[и, наконец, эпилог]
.include <bsd.port.mk>
```
# Глава 14. Актуализация

Коллекция Портов FreeBSD постоянно изменяется. Здесь находится некоторая информация о том, как поддерживать её в актуальном состоянии.

## 14.1. FreshPorts

Самым простым способом отслеживать уже произошедшие обновления является подписка на FreshPorts. Для мониторинга вы можете выбрать несколько портов. Мейнтейнерам настоятельно рекомендуется подписаться здесь, потому что они будут получать уведомления не только о собственных изменениях, но и об изменениях, сделанных любым другим коммиттером FreeBSD. (Это часто необходимо для синхронизации с изменениями на более низком технологическом уровне-хотя более корректным было бы получение предупреждений от тех, кто вносит подобные изменения, иногда этот этап пропускается или он просто непрактичен. Кроме того, в некоторых случаях изменения по своей природе весьма незначительны. Мы полагаем, что любой разработчик в таких ситуациях будет руководствоваться здравым смыслом).

Если вы хотите использовать FreshPorts, то вам нужна только учётная запись. Если регистрационный адрес вашей электронной почты будет иметь вид @FreeBSD.org, то справа на Web-страницах вы увидите дополнительную ссылку. Для тех из вас, кто уже получил учётную запись FreshPorts, но не использовал собственный адрес электронной почты @FreeBSD.org, достаточно сменить адрес на @FreeBSD.org, подписаться, а затем сменить его обратно.

Bo FreshPorts имеется также функция проверки правильности, которая автоматически проверяет каждое изменение, внесённое в дерево портов FreeBSD. Если вы подпишетесь на эту услугу, то будете оповещаться обо всех ошибках, обнаруженных FreshPorts при проверке внесённых вами изменений.

## 14.2. Web-интерфейс к хранилищу исходных текстов

Файлы в хранилище исходных текстов можно просматривать при помощи Web-интерфейса. Изменения, которые касаются в целом всей системы портов, теперь документируются в файле CHANGES, Изменения, касающиеся отдельных портов, отражаются теперь в файле UPDATING. Однако однозначный ответ на любой вопрос можно найти, только прочитав исходных код bsd.port.mk и связанных с ним файлов.

## 14.3. Список рассылки FreeBSD, посвящённый портам

Если вы поддерживаете порты, то должны следить за Список рассылки, посвящённый Портам FreeBSD, О важных изменениях, отражающихся на работе портов, будет сообщаться здесь, а затем они переносятся в CHANGES.

Если данный список рассылки слишком загружен сообщениями, вы можете отслеживать freebsd-portsannounce, который модерируется и не является местом для дискуссий.

## 14.4. Кластер построения портов FreeBSD

Одной из наименее известных сильных сторон FreeBSD является тот факт, что для непрерывного построения Коллекции Портов для каждого из основных релизов ОС для каждой архитектуры уровня поддержки Tier-1 выделен целый кластер машин.

Отдельные порты собираются, если они специально не помечены как IGNORE. Для портов, помеченных как BROKEN, попытки будут продолжены для того, чтобы увидеть, если основная проблема была решена. (Это сделано через использование переменной TRYBROKEN для Makefile порта.)

### **14.5. Portscout: сканер дистрибутивных файлов портов FreeBSD**

Кластер построения выделен для выполнения самого последнего релиза каждого из портов, дистрибутивные файлы которых уже были сгружены. Однако из-за постоянных изменений в Internet дистрибутивные файлы могут быстро исчезать. [Portscout](http://portscout.FreeBSD.org), средство сканирования дистрибутивных файлов FreeBSD пытается опросить каждый из сайтов, доступных для сгрузки каждого из портов, для определения того, доступны ли ещё дистрибутивные файлы. Portscout может готовить отчёты в HTML и рассылать электронные письма об имеющихся обновлениях для портов тем, кто это запрашивает. Мейнтейнеры периодически запрашивают наличие изменений, либо вручную, либо используя ленту RSS.

Главная страница Portscout отображает email мейнтейнера порта, количество портов, за которые ответственен мейнтейнер, количество портов с новыми дистрибутивными файлами и процент устаревших портов. Функция поиска выполняет поиск мейнтейнера по адресу электронной почты и позволяет выбирать между всеми портами или только устаревшими.

При щелчке по адресу электронной почты мейнтейнера отображается список всех его портов, разделённых по категориям, вместе с текущим номером версии, информацией о наличии новой версии, временем последнего обновления порта и временем его последней проверки. Функция поиска на этой странице позволяет пользователю выполнять поиск конкретного порта.

По щелчку на название порта в списке отображается информация о порте [FreshPorts](http://freshports.org).

### **14.6. Система мониторинга портов FreeBSD**

Другим полезным ресурсом является Система [мониторинга](http://portsmon.FreeBSD.org) портов FreeBSD (известная также как portsmon ). Система представляет собой базу данных, обрабатывающую информацию из нескольких источников и позволяющую просматривать их при помощи Web-интерфейса. На данный момент задействованы база сообщений об ошибках (PR), протоколы ошибок кластера построения и отдельные файлы из коллекции портов. В будущем в этот список будет добавлена система проверки дистрибутивных файлов и другие ресурсы.

Для начала вы можете просмотреть всю информацию о некотором порте при помощи средства [Обзор от](http://portsmon.FreeBSD.org/portoverview.py)[дельного порта](http://portsmon.FreeBSD.org/portoverview.py).

На момент написания это единственный доступный ресурс, который для имени порта ставит в соответствие записи PR GNATS. (Отправители PR не всегда добавляют в название имя порта, хотя мы предпочитаем, чтобы они это делали.) Таким образом, portsmon это хорошее место для начала, если вы хотите найти присланные PR и/или ошибки построения для существующего порта; либо поискать, был ли уже прислан новый порт, который вы подумывали создать сами.

## **15.1. Значения USES**

Таблица 15.1. Значения USES

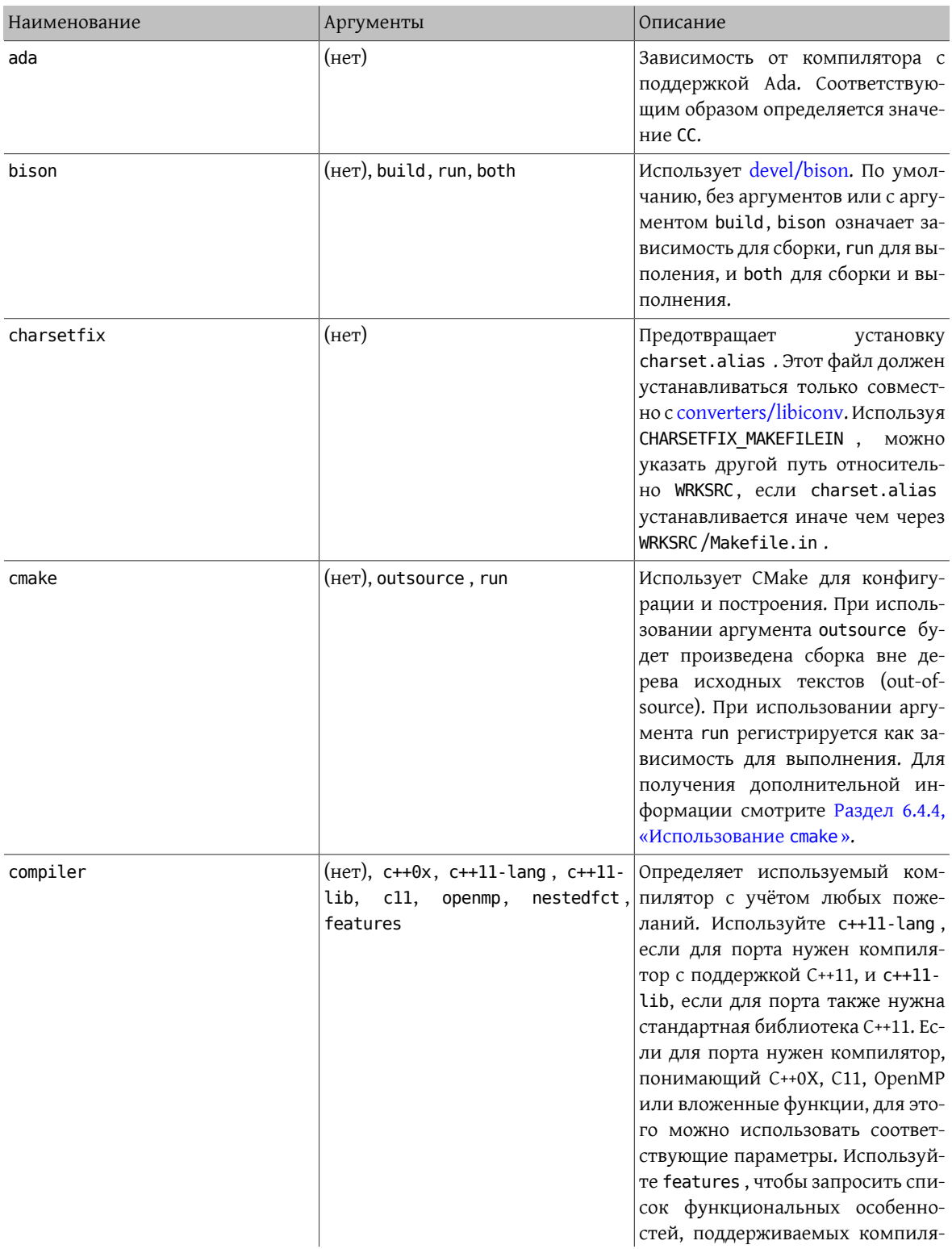

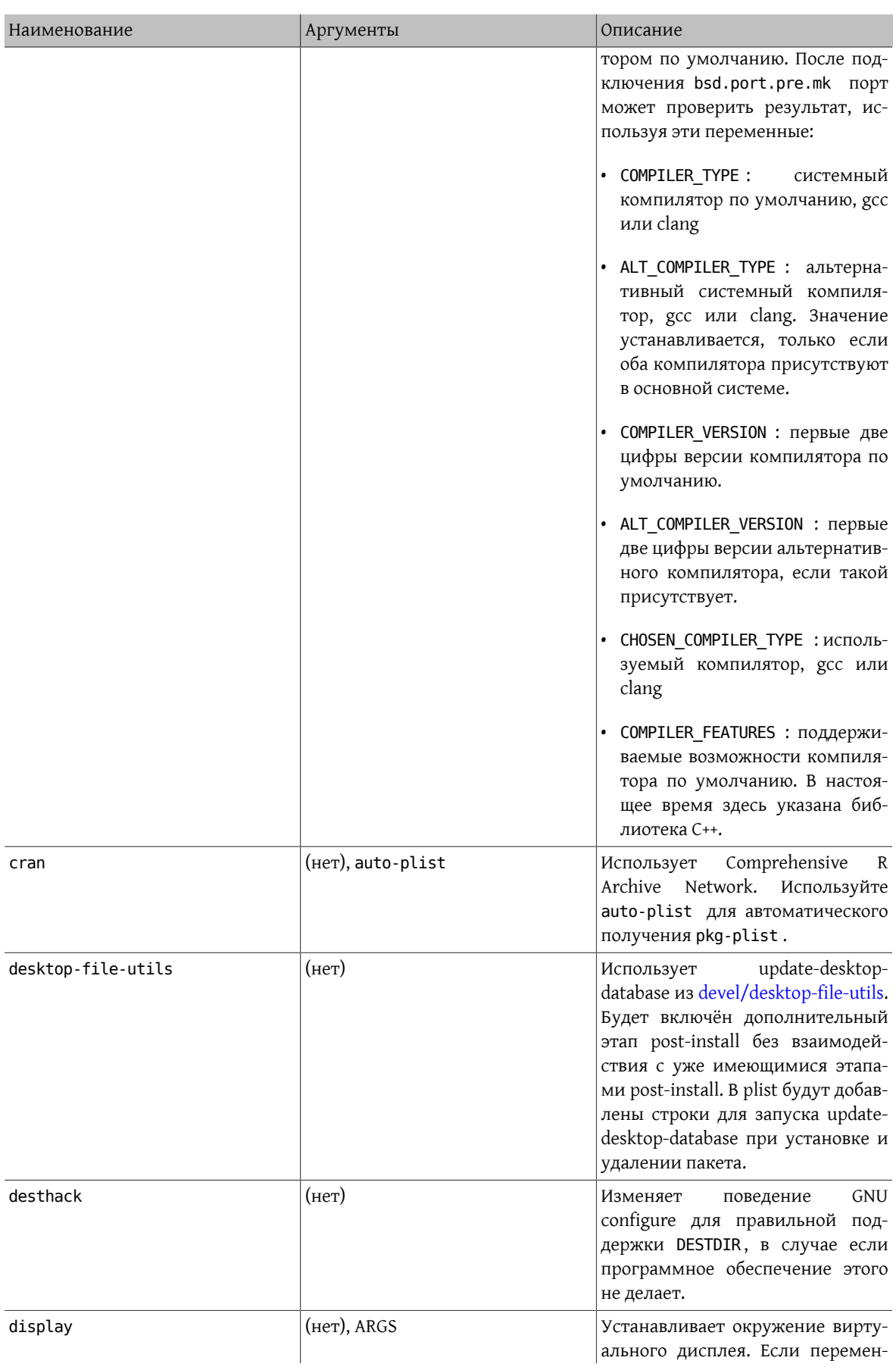

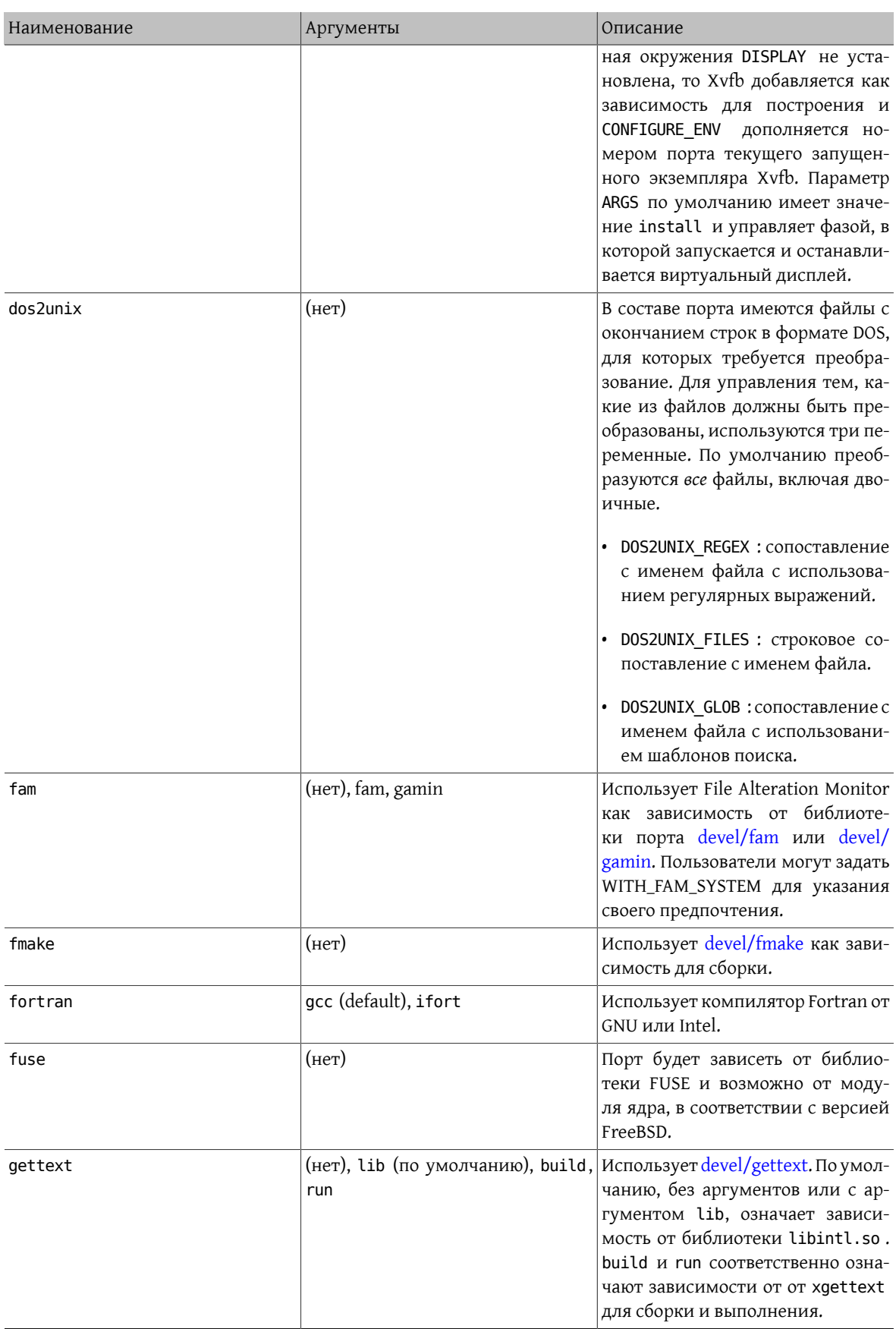

#### Значения USES

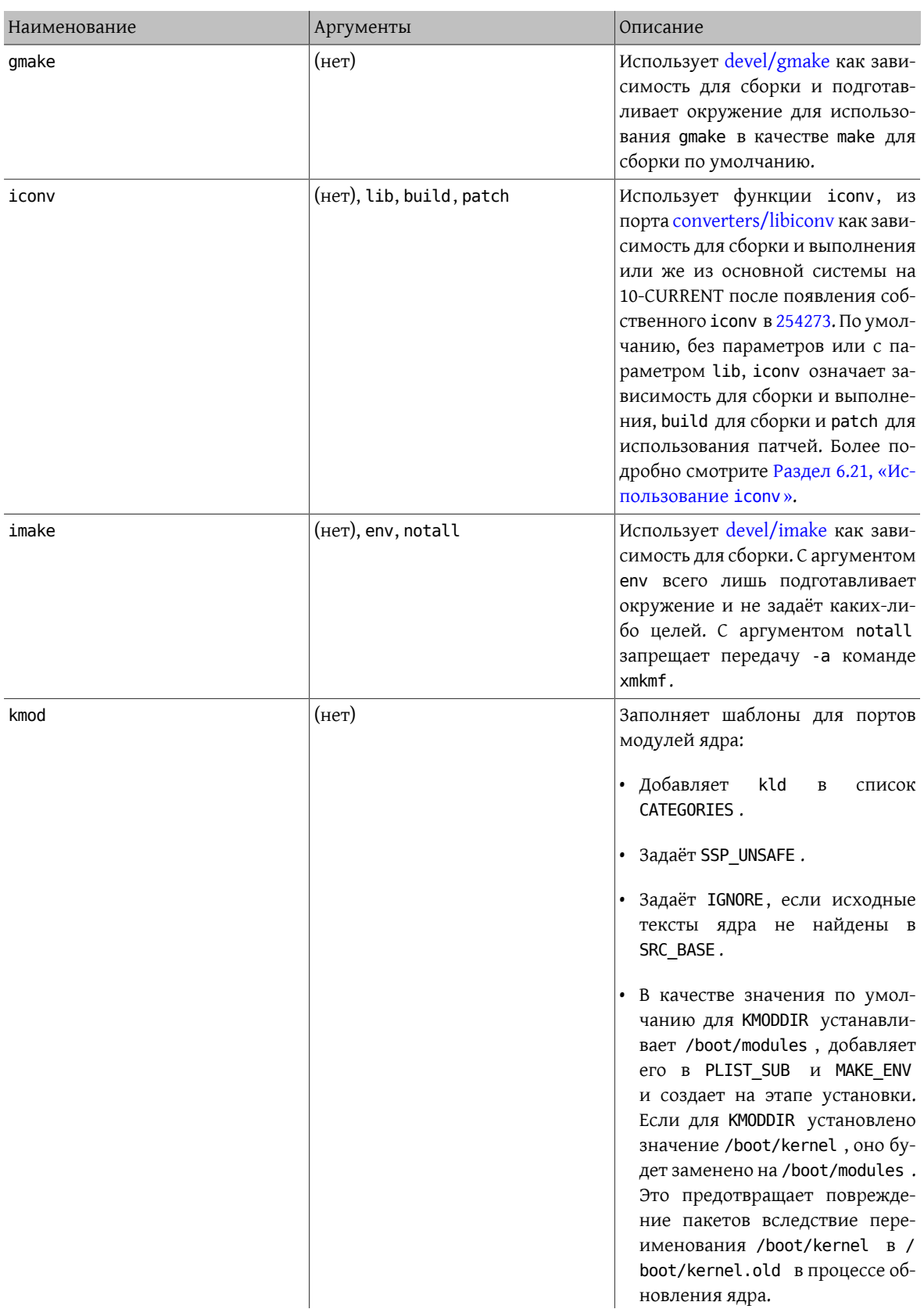

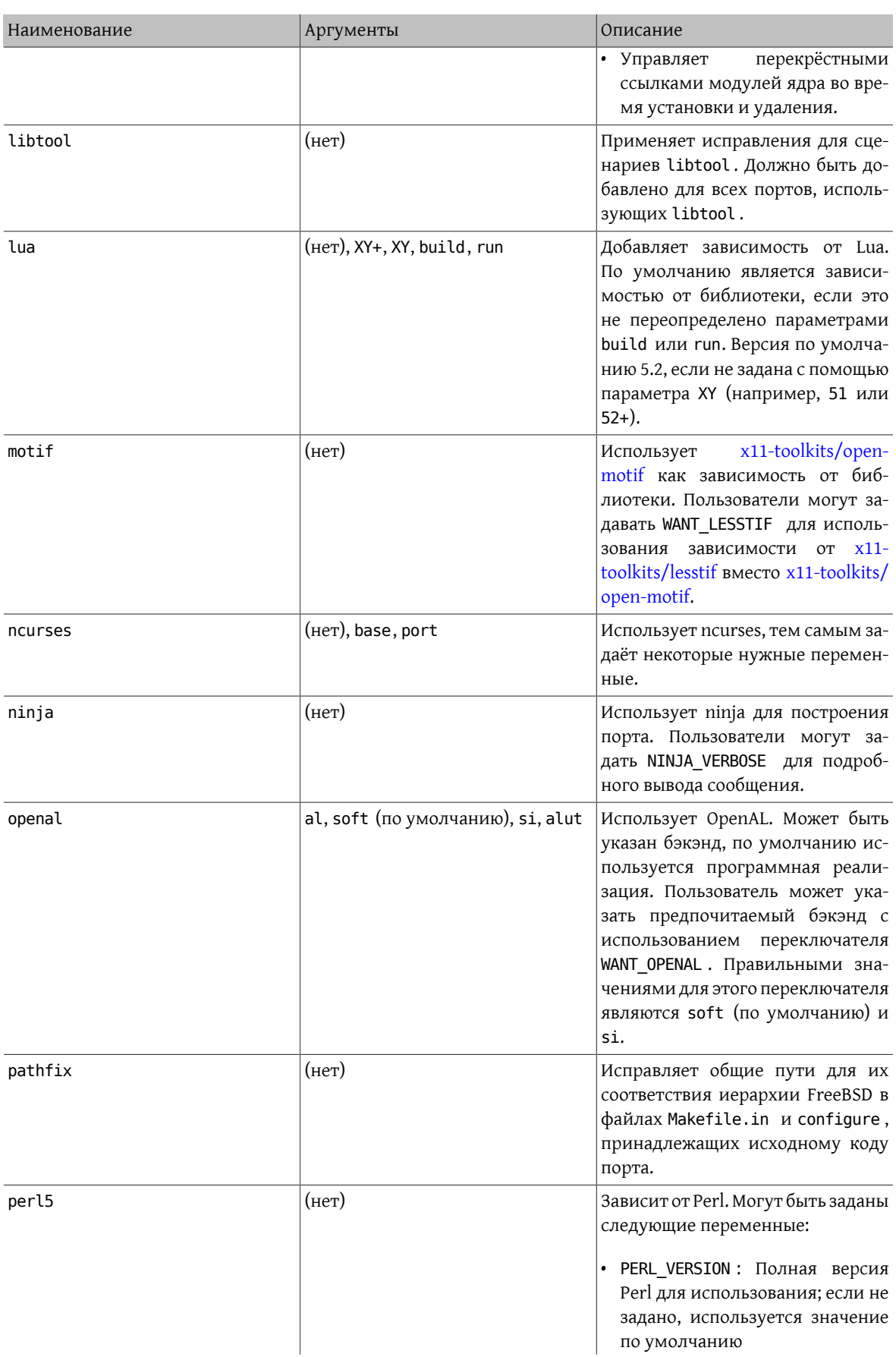

#### Значения USES

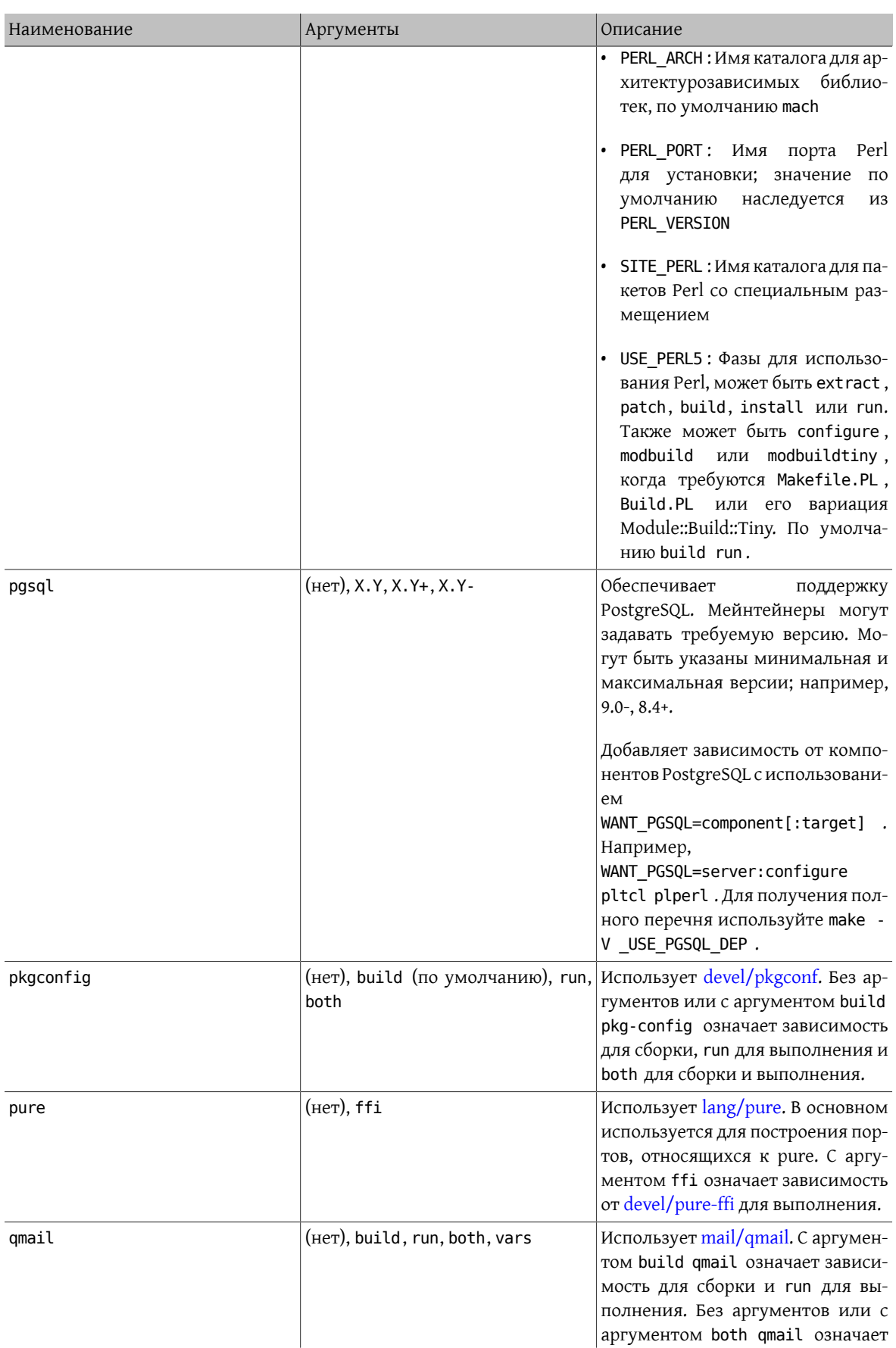

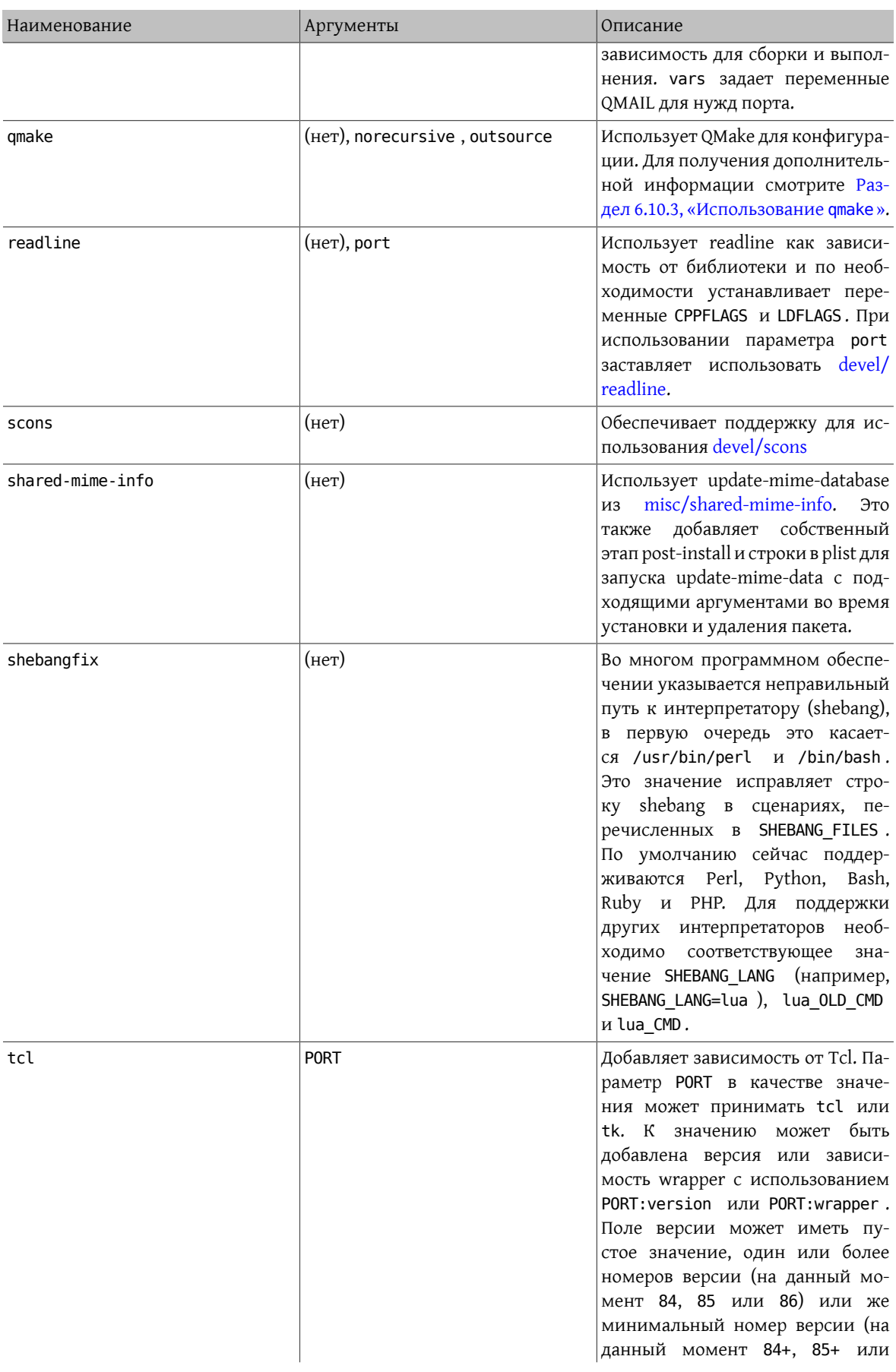

#### Значения USES

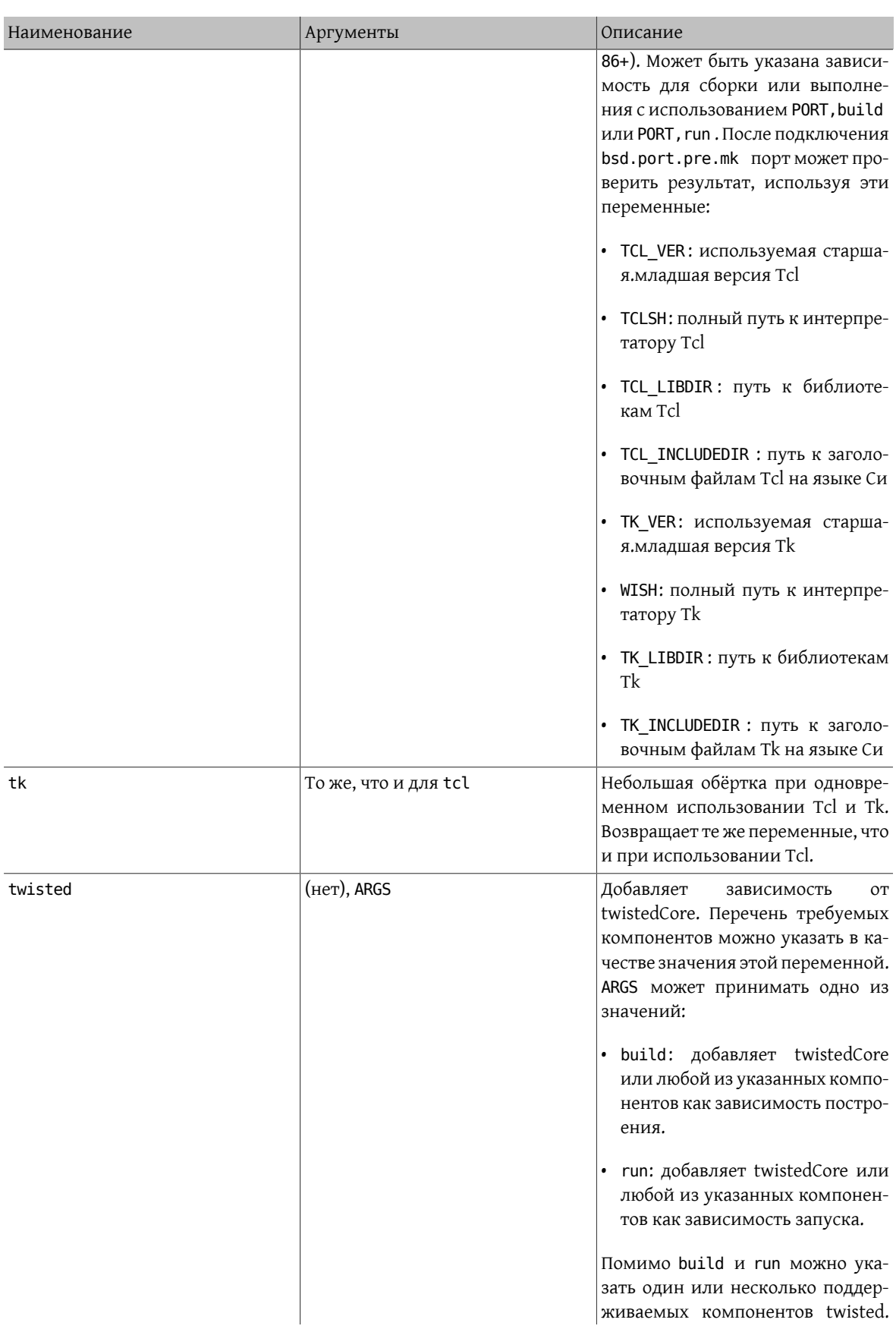

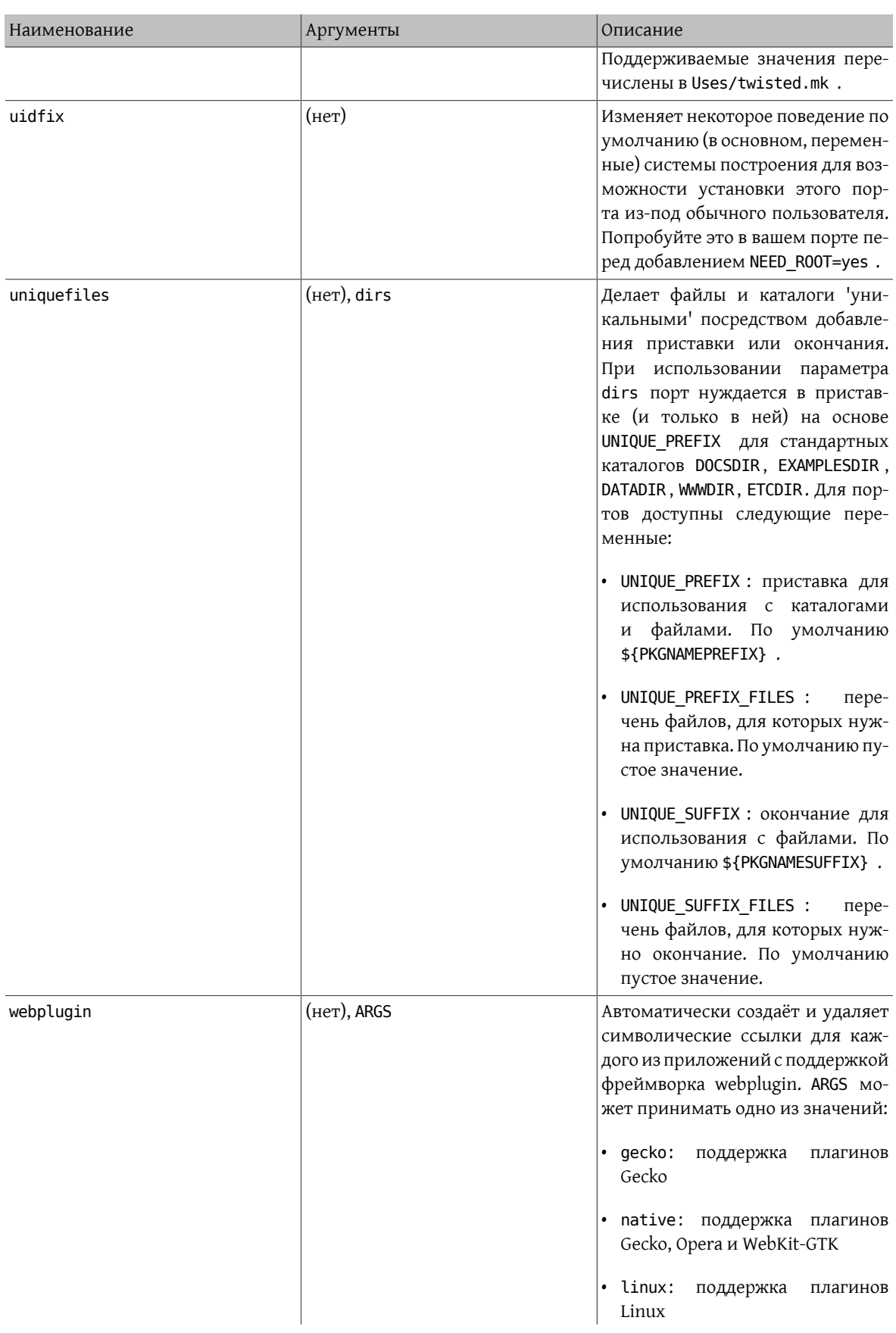

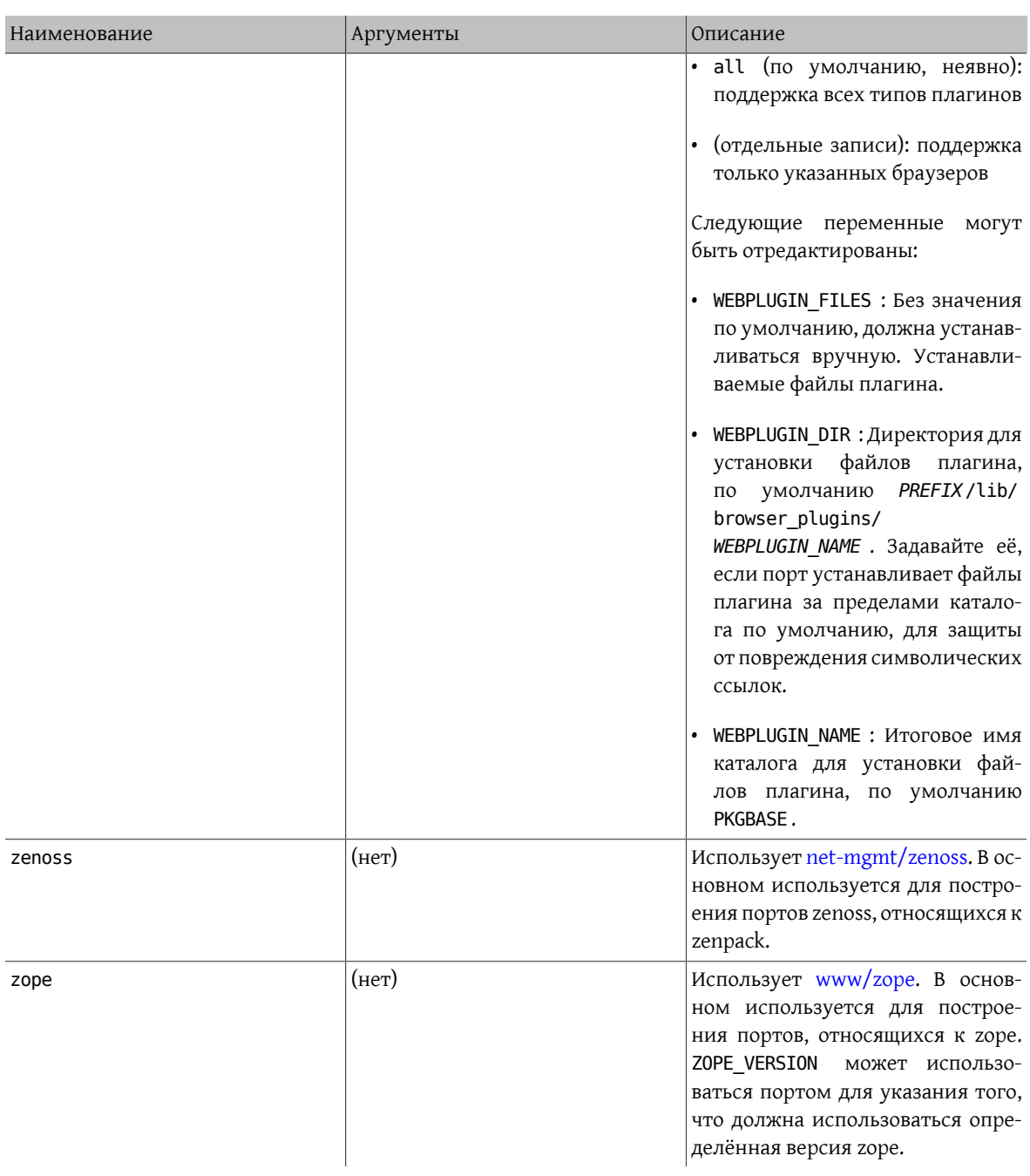

# 15.2. Значения \_FreeBSD\_version

Ниже для справки приводится перечень значений \_\_FreeBSD\_version в виде, который определён в [sys/](http://svnweb.FreeBSD.org/base/head/sys/sys/param.h?view=markup) [param.h](http://svnweb.FreeBSD.org/base/head/sys/sys/param.h?view=markup):

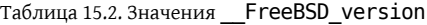

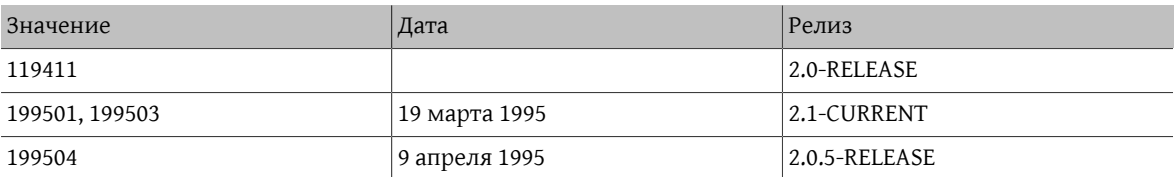

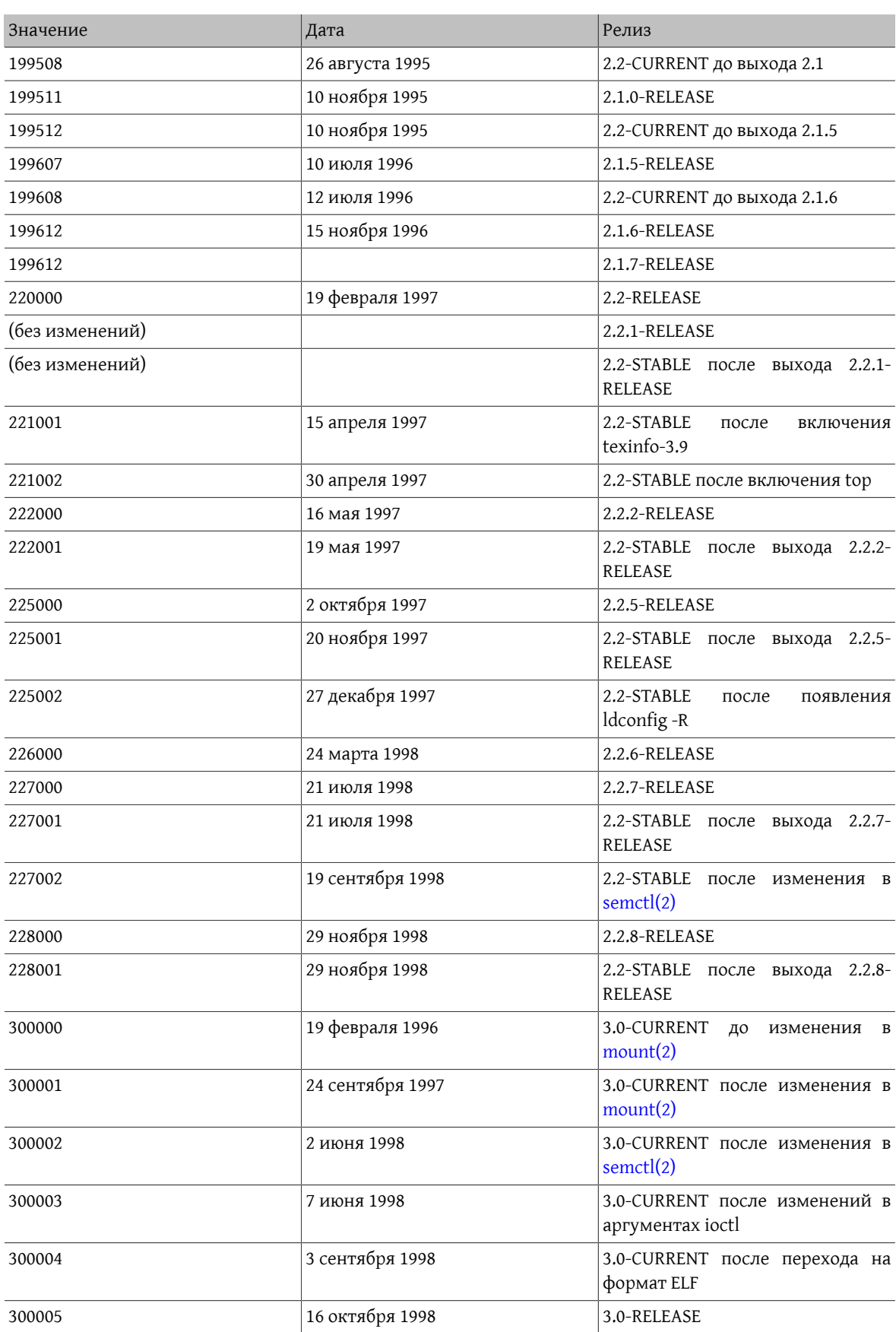

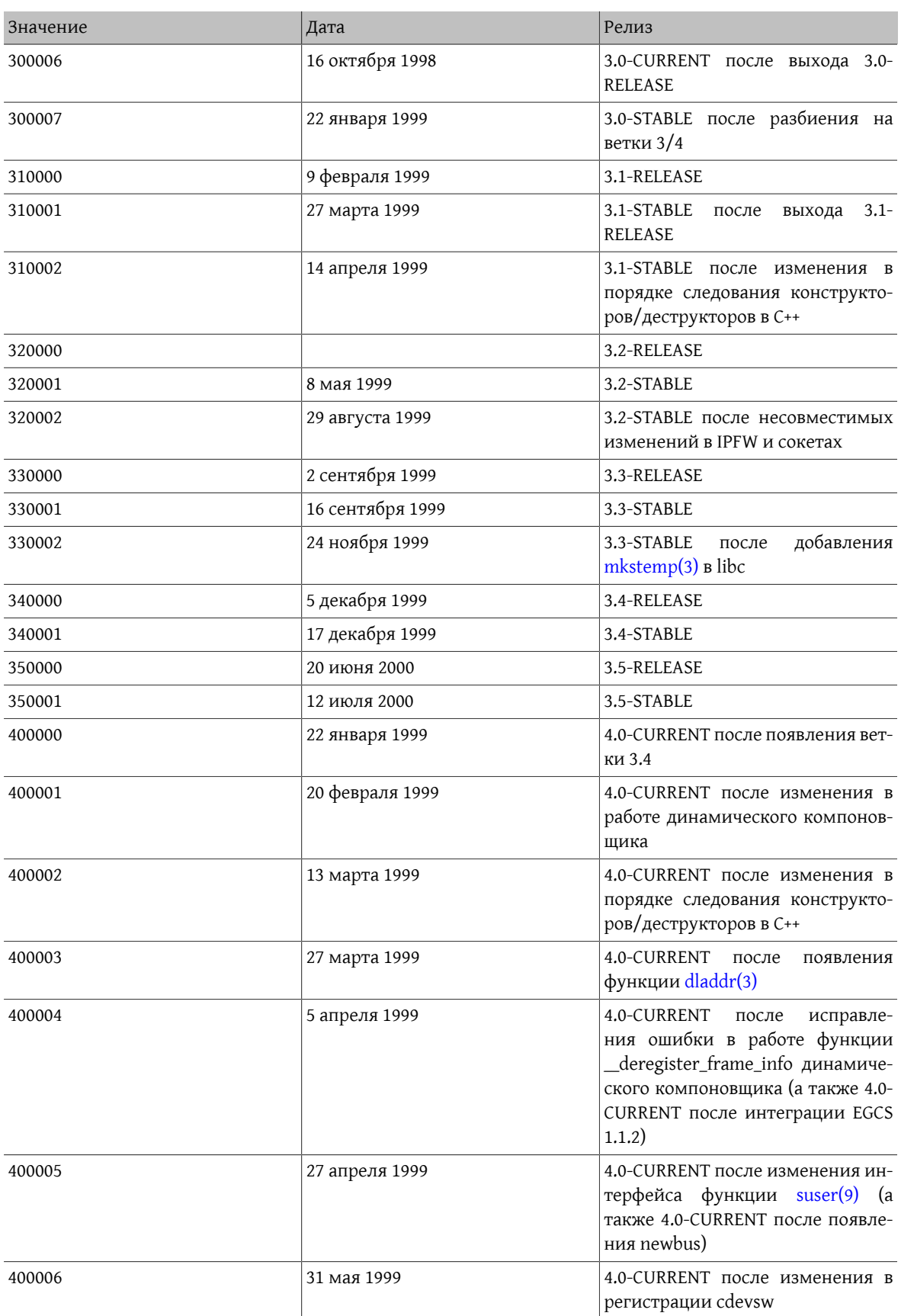

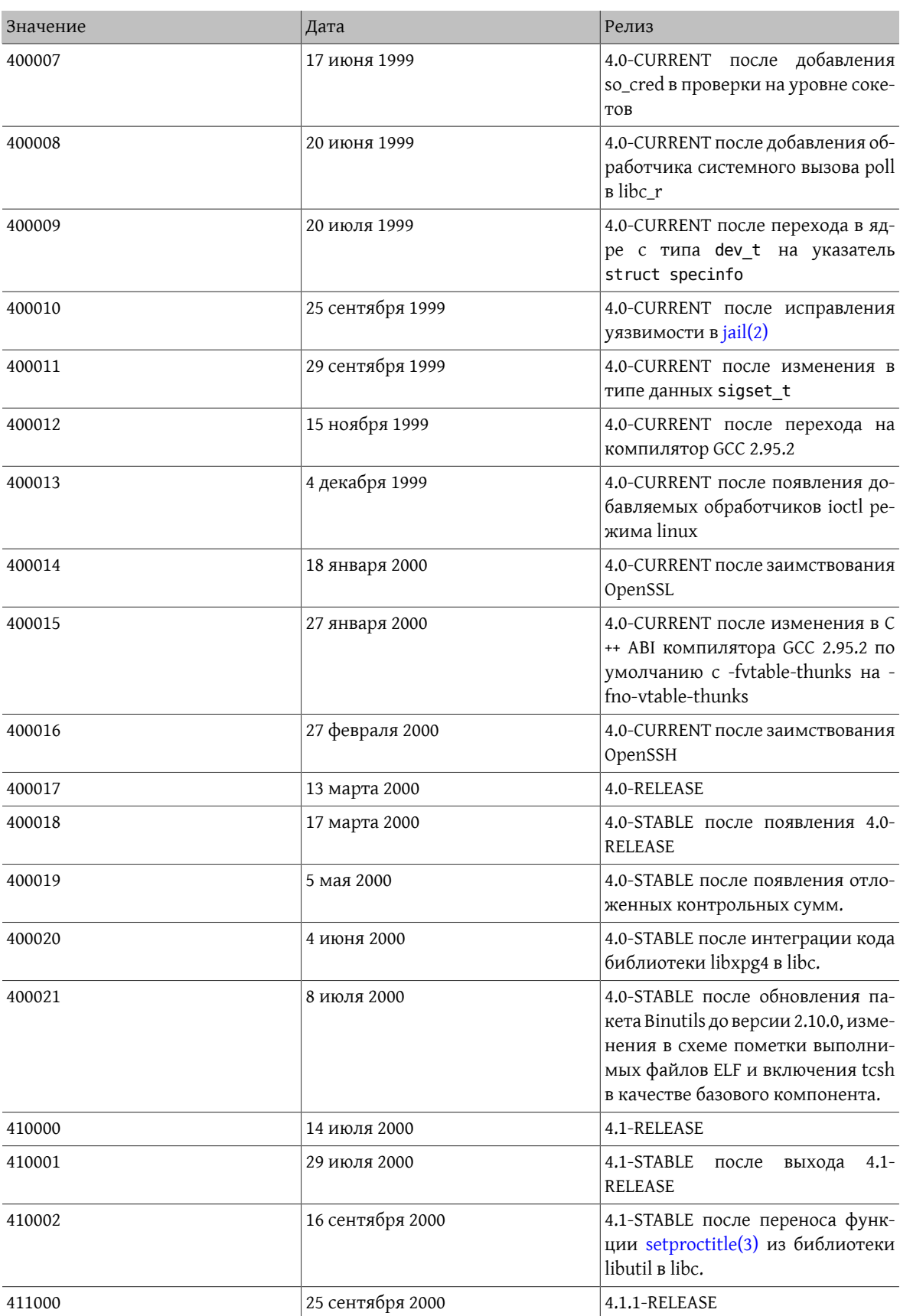

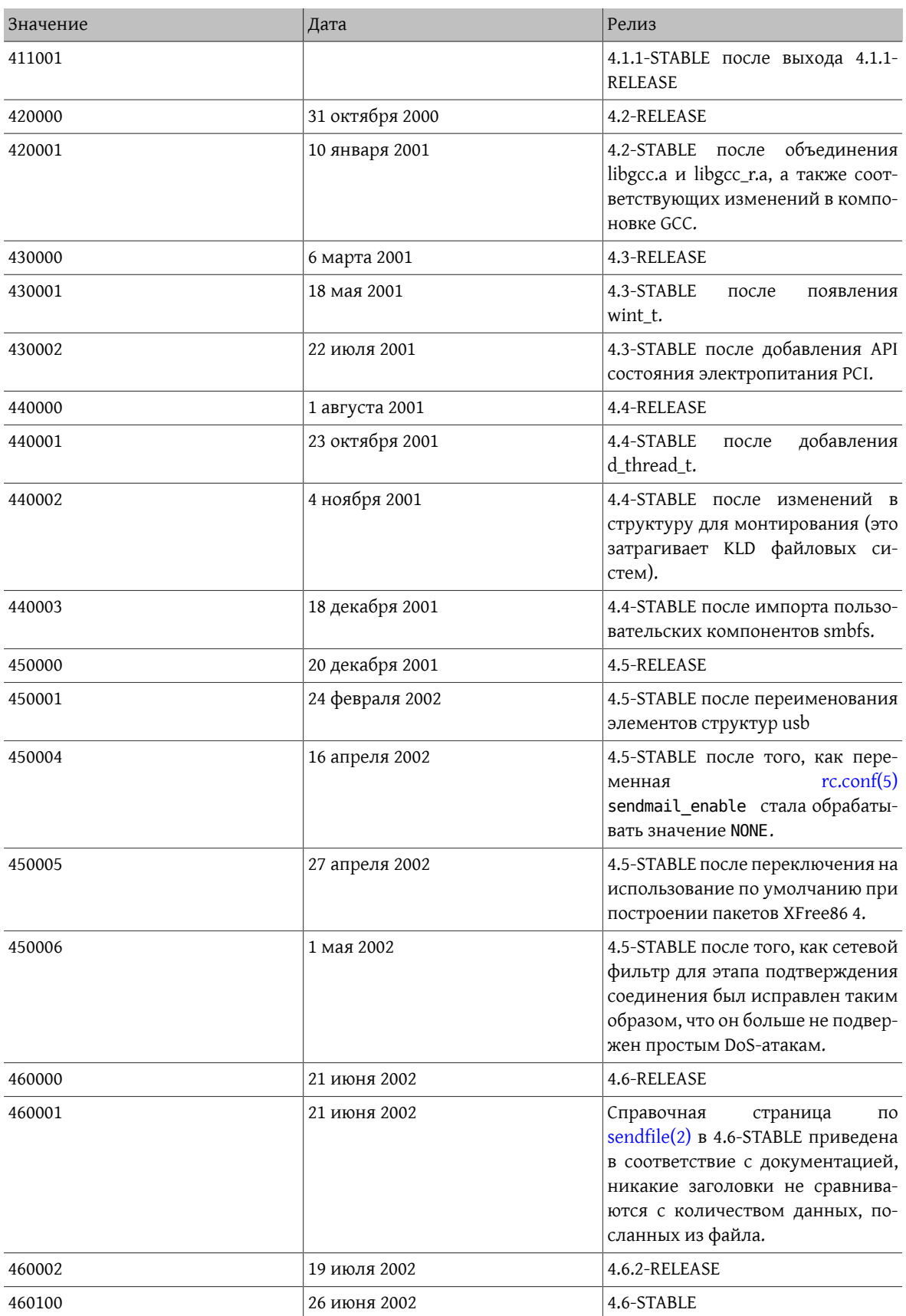

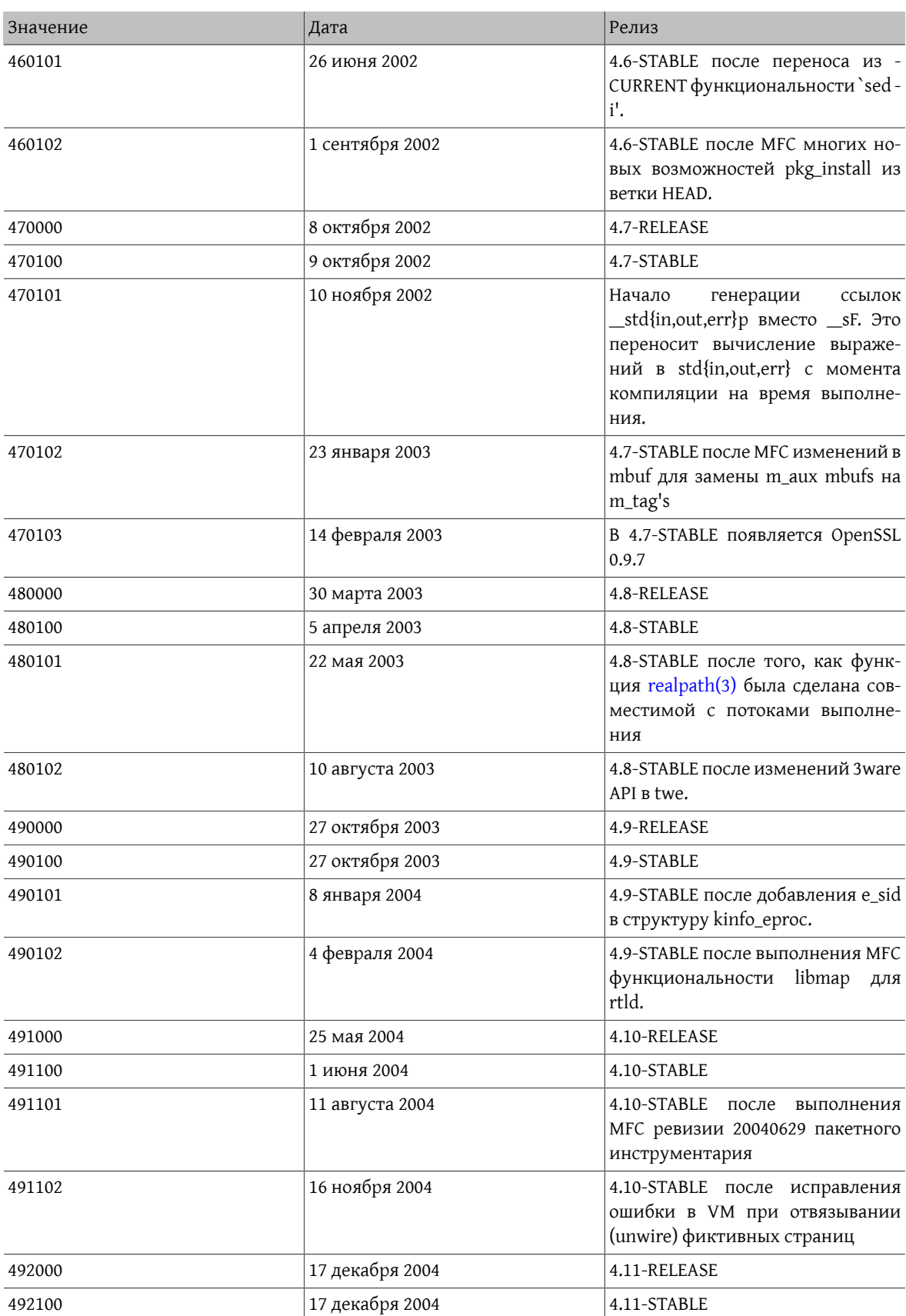

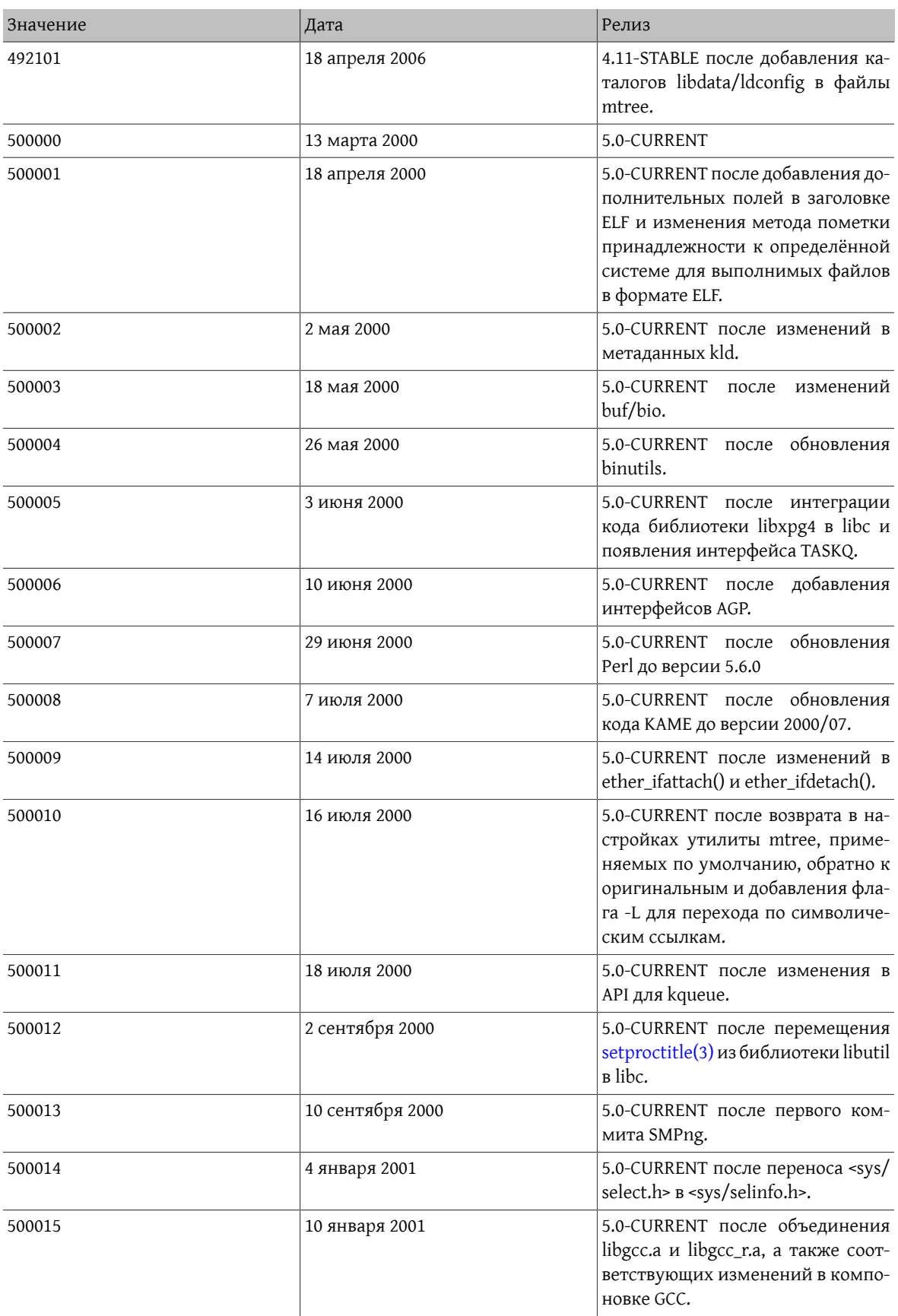

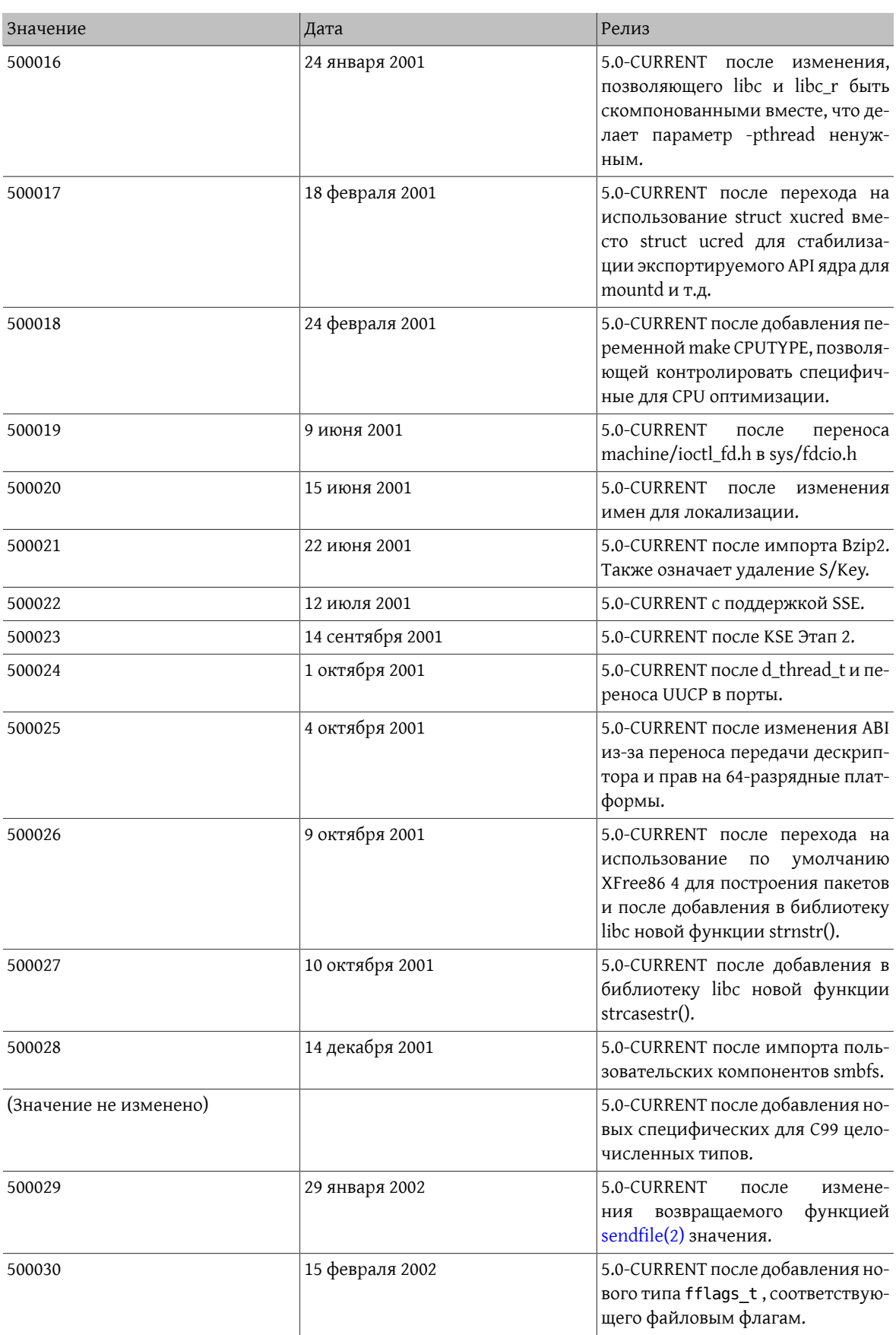

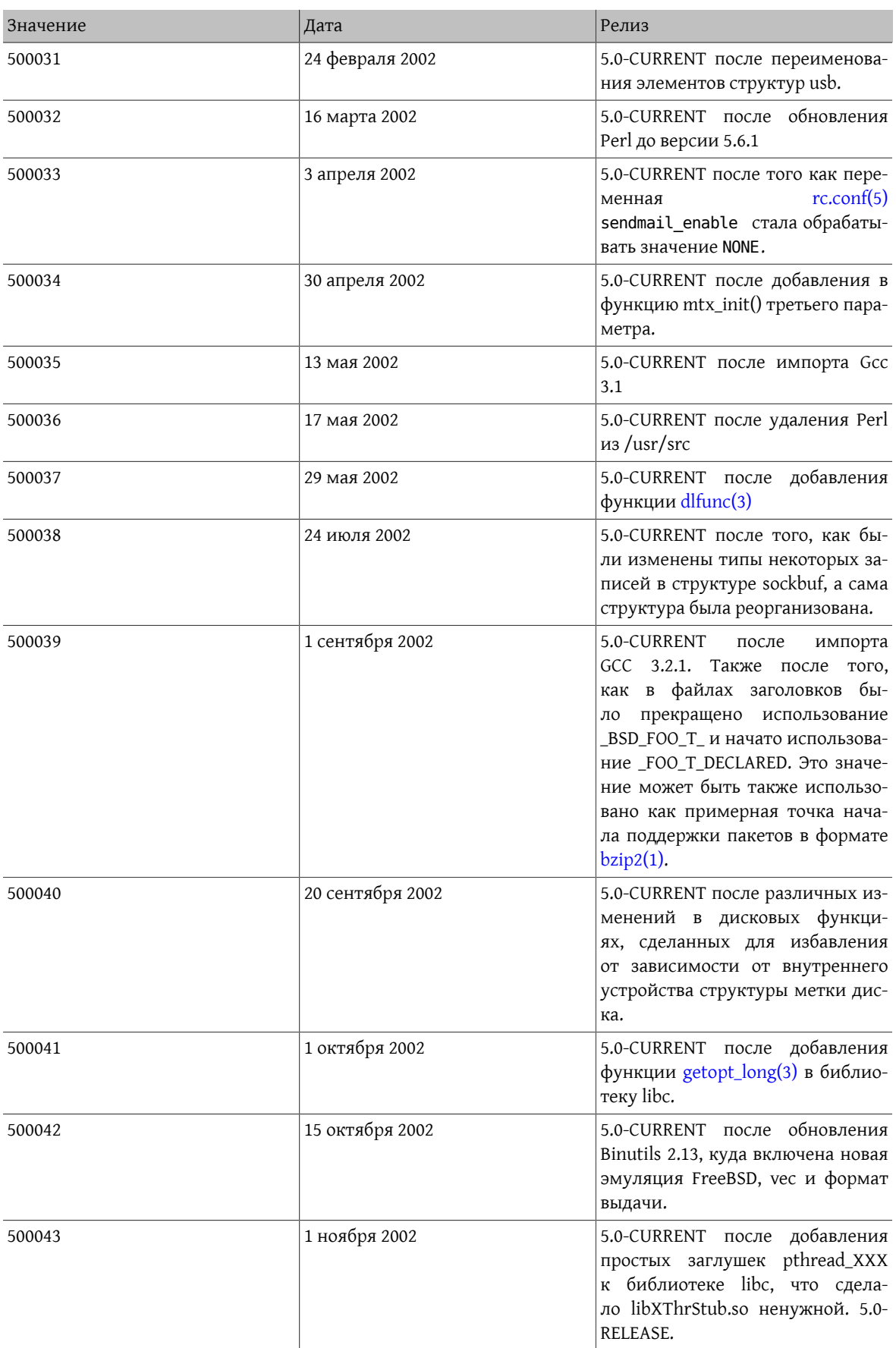

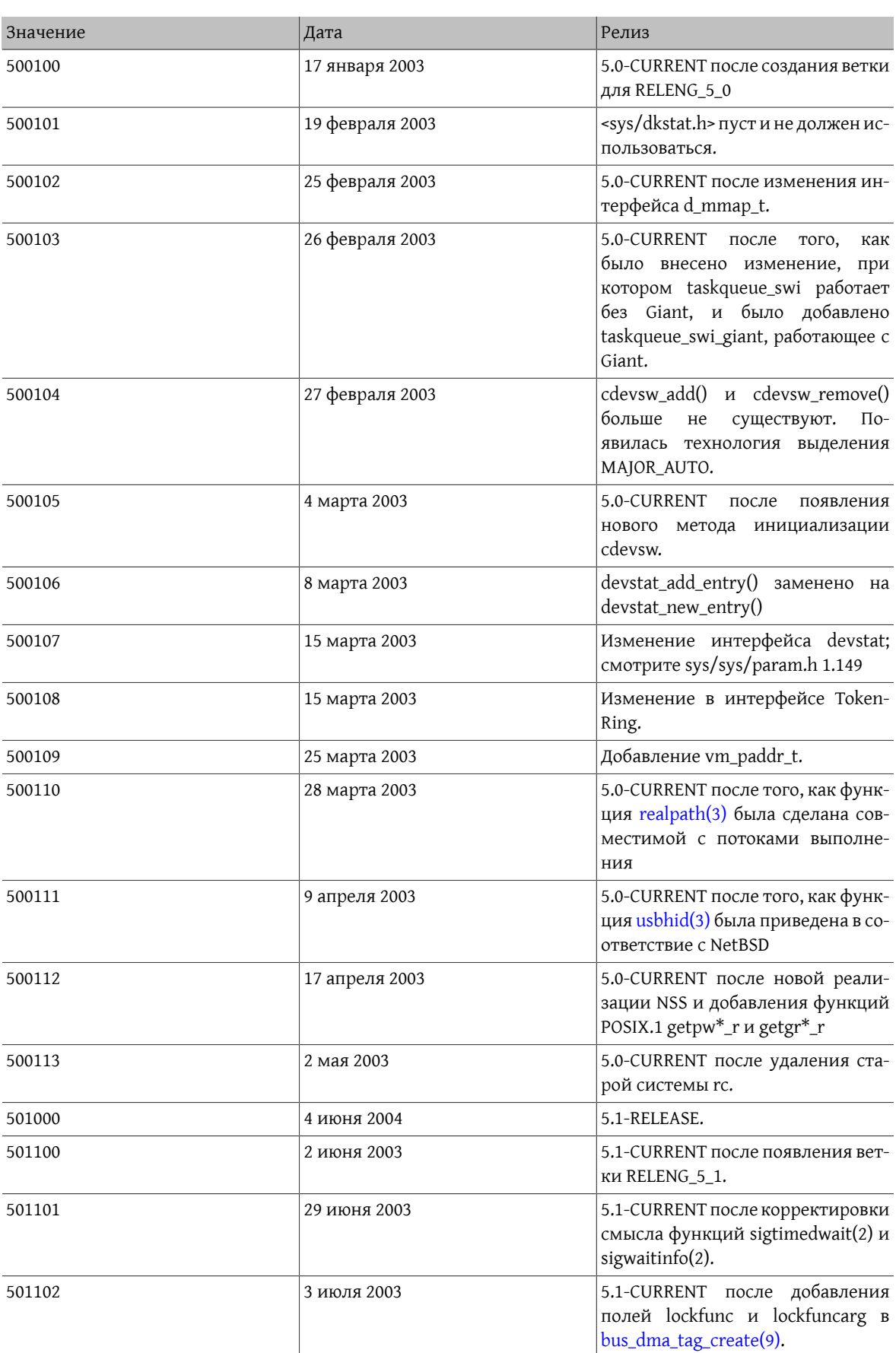

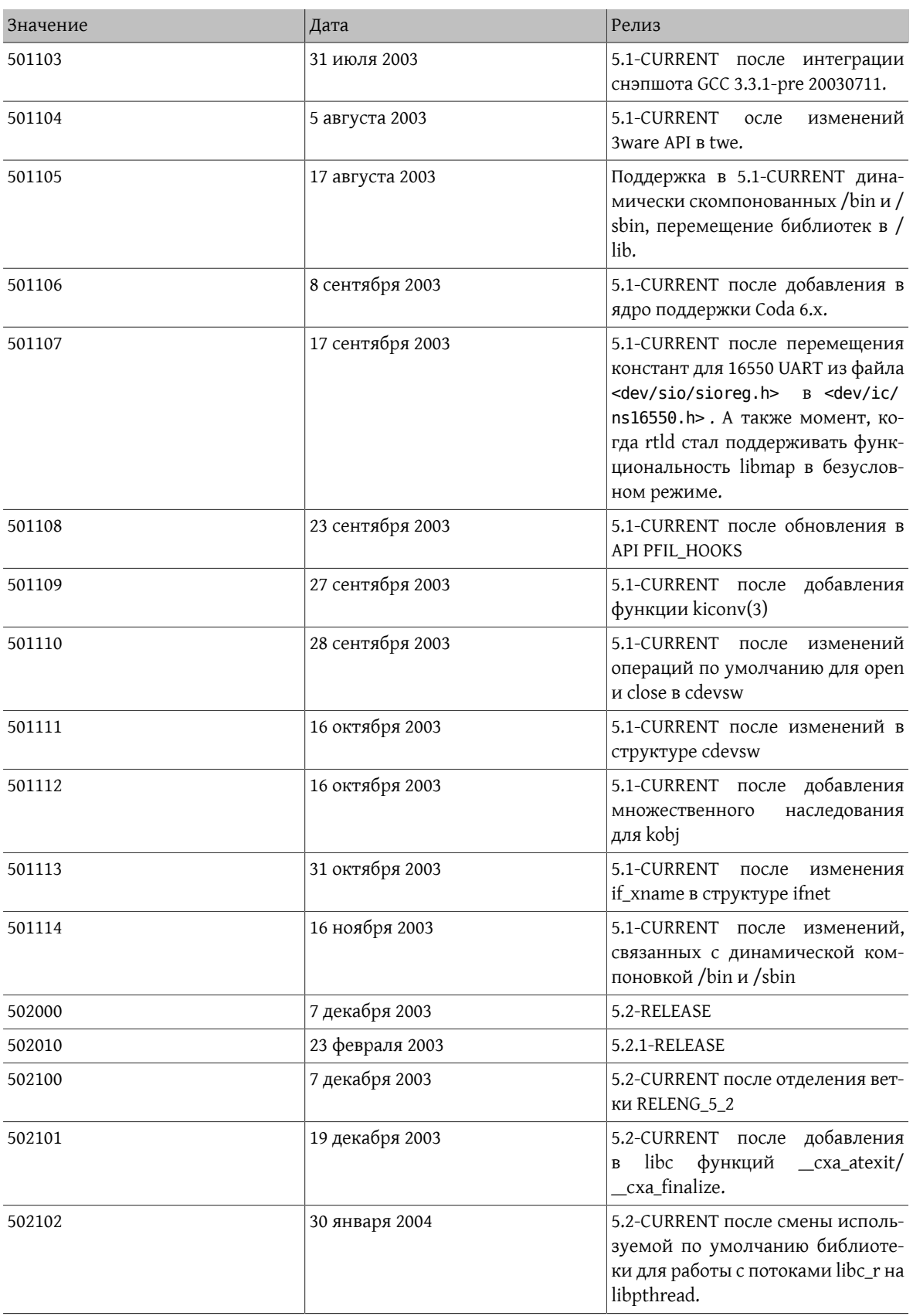

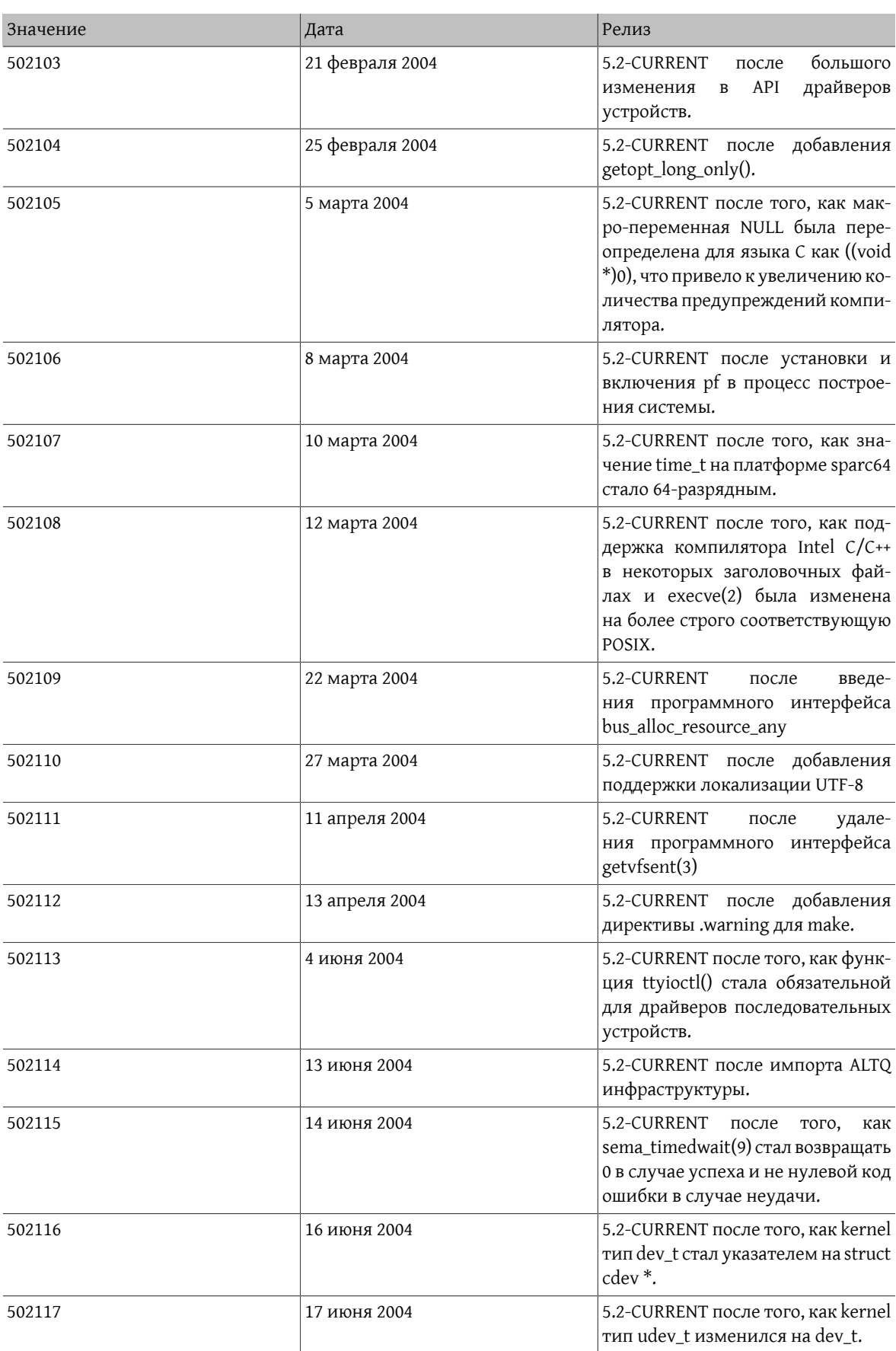

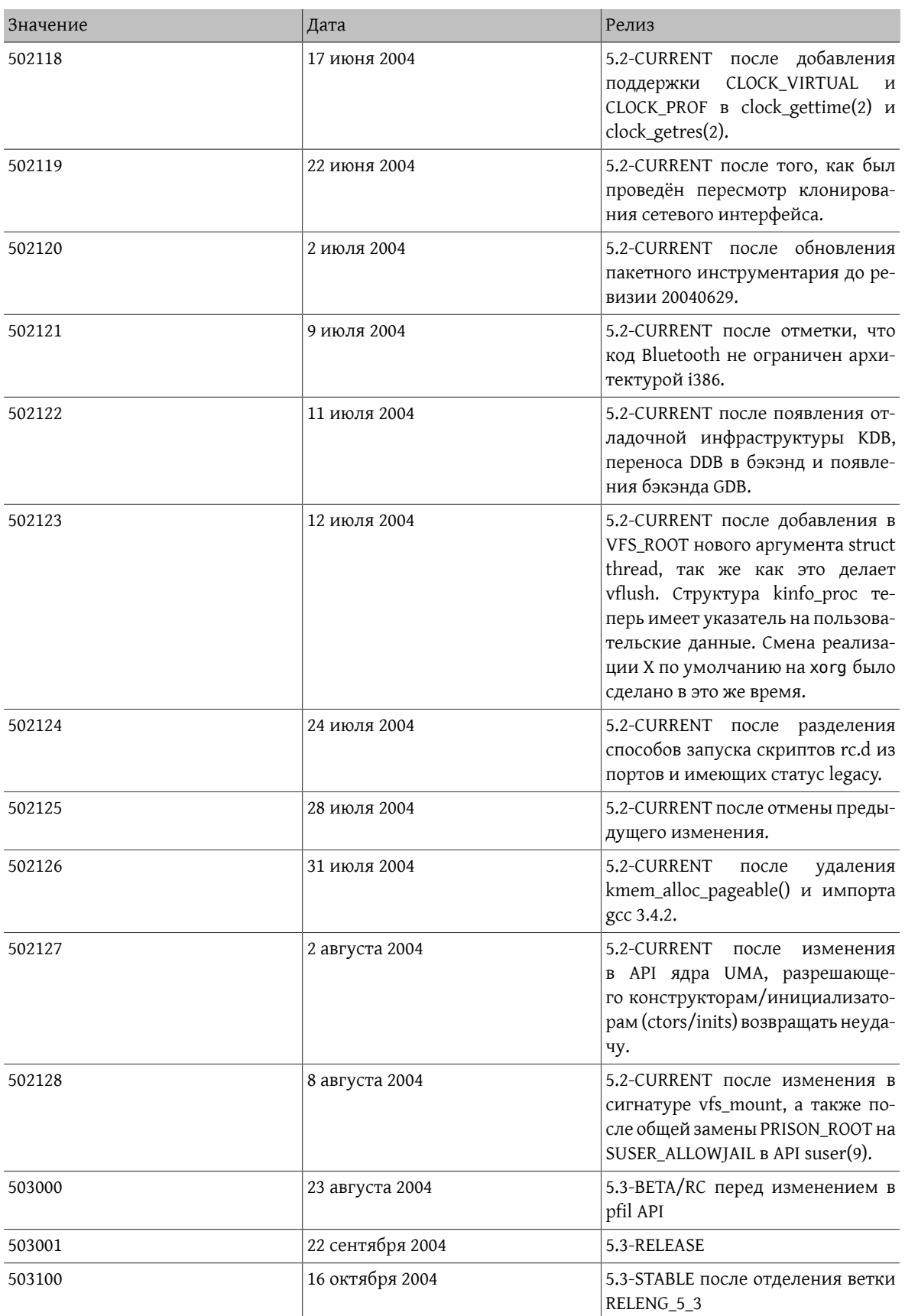

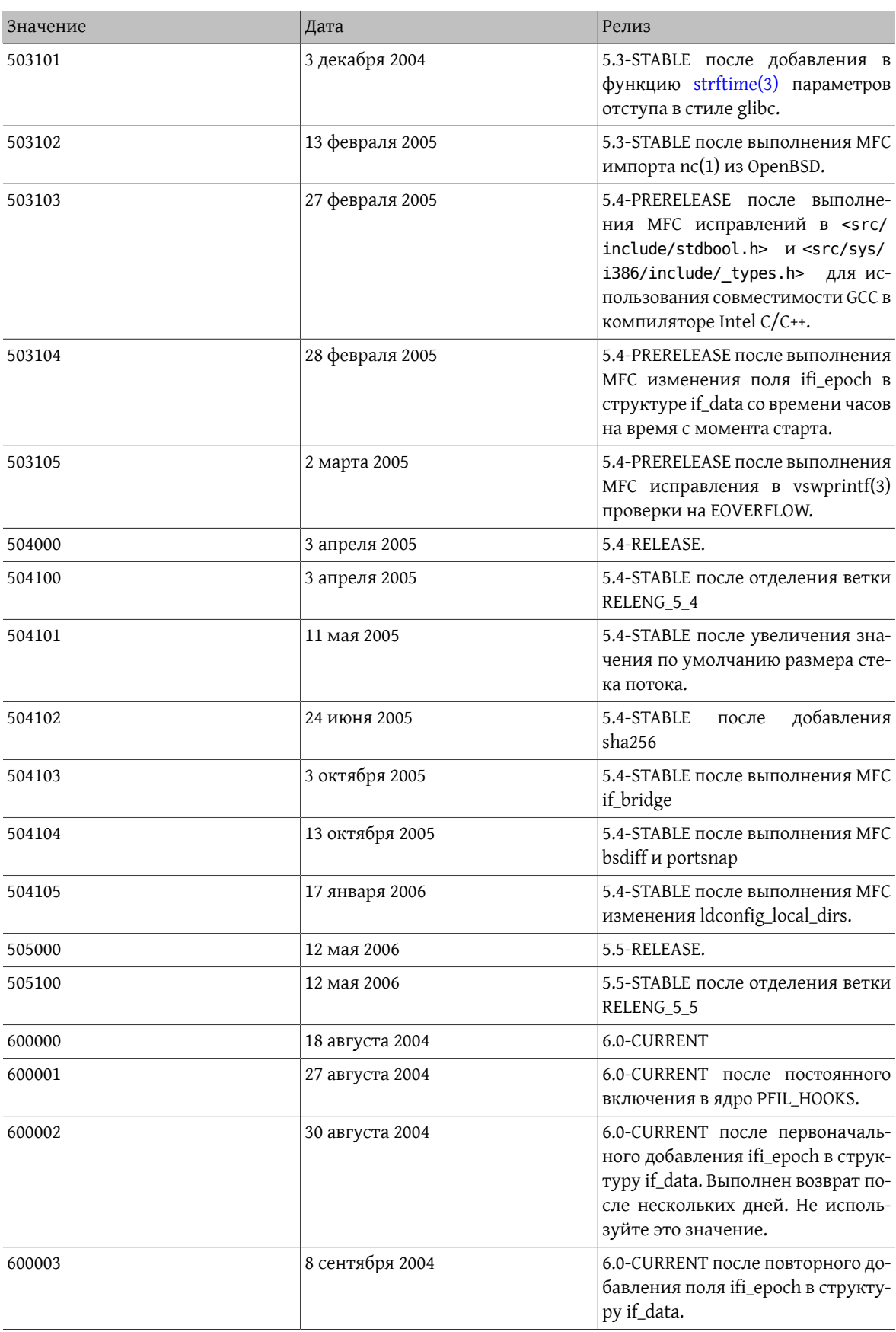

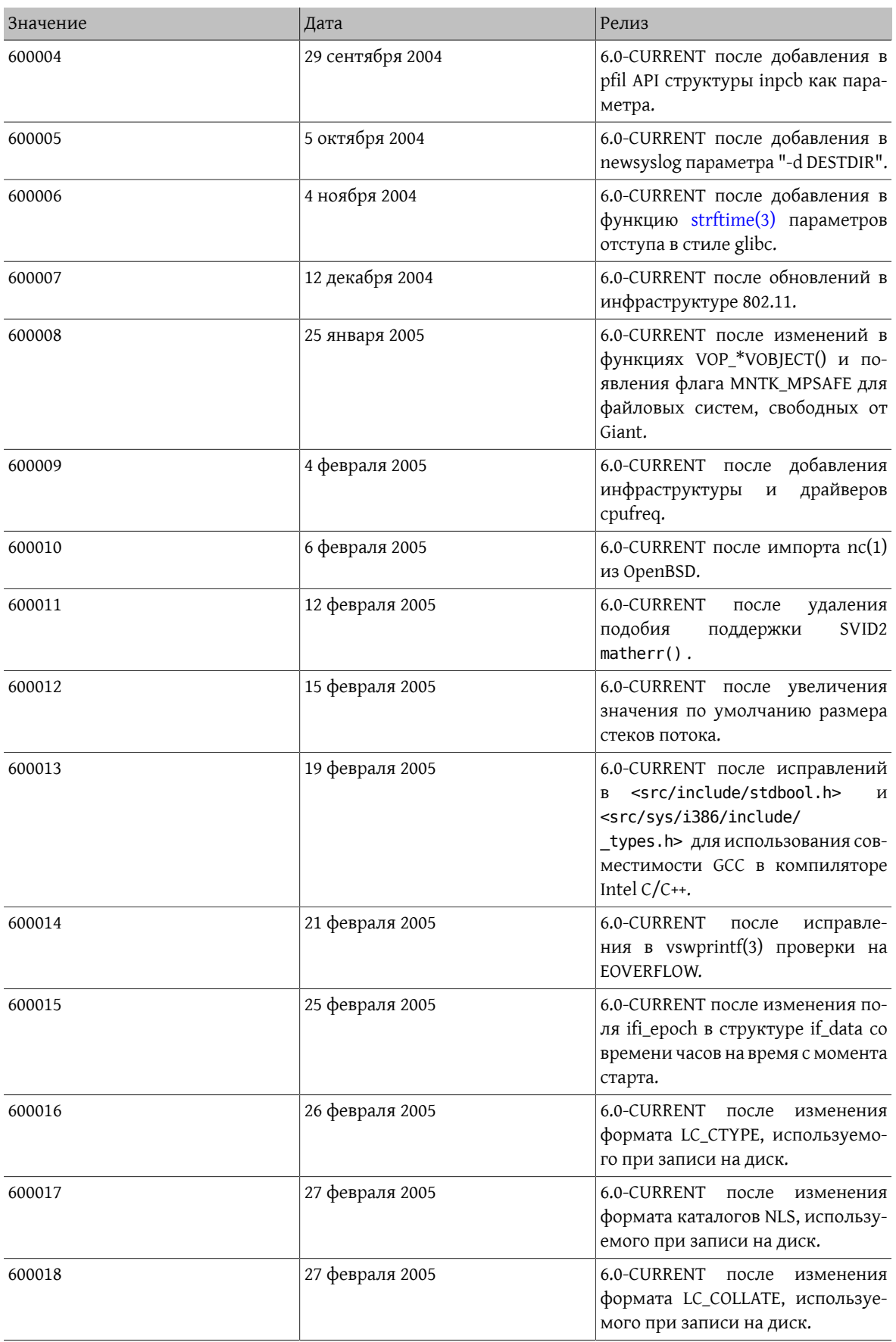

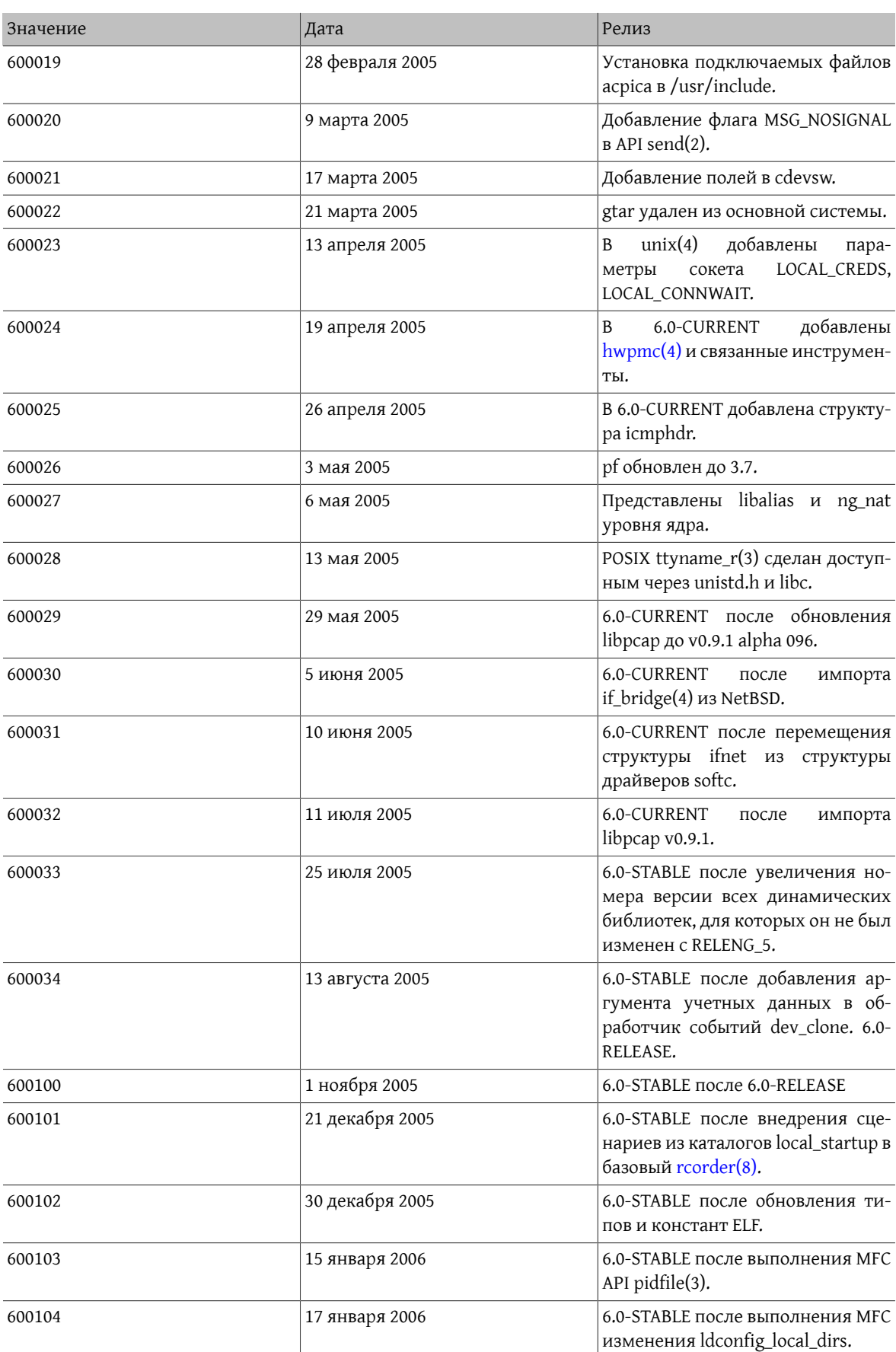

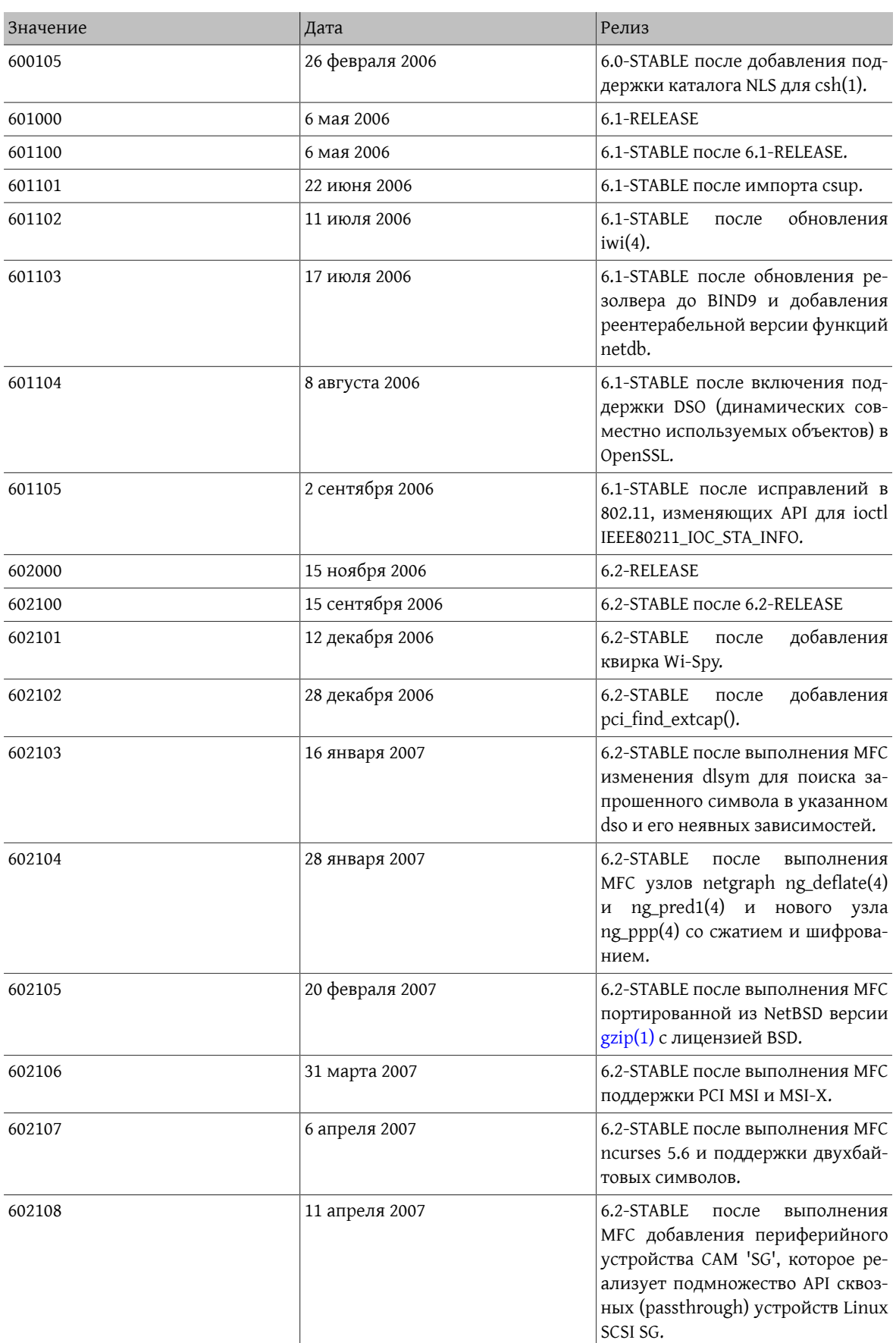

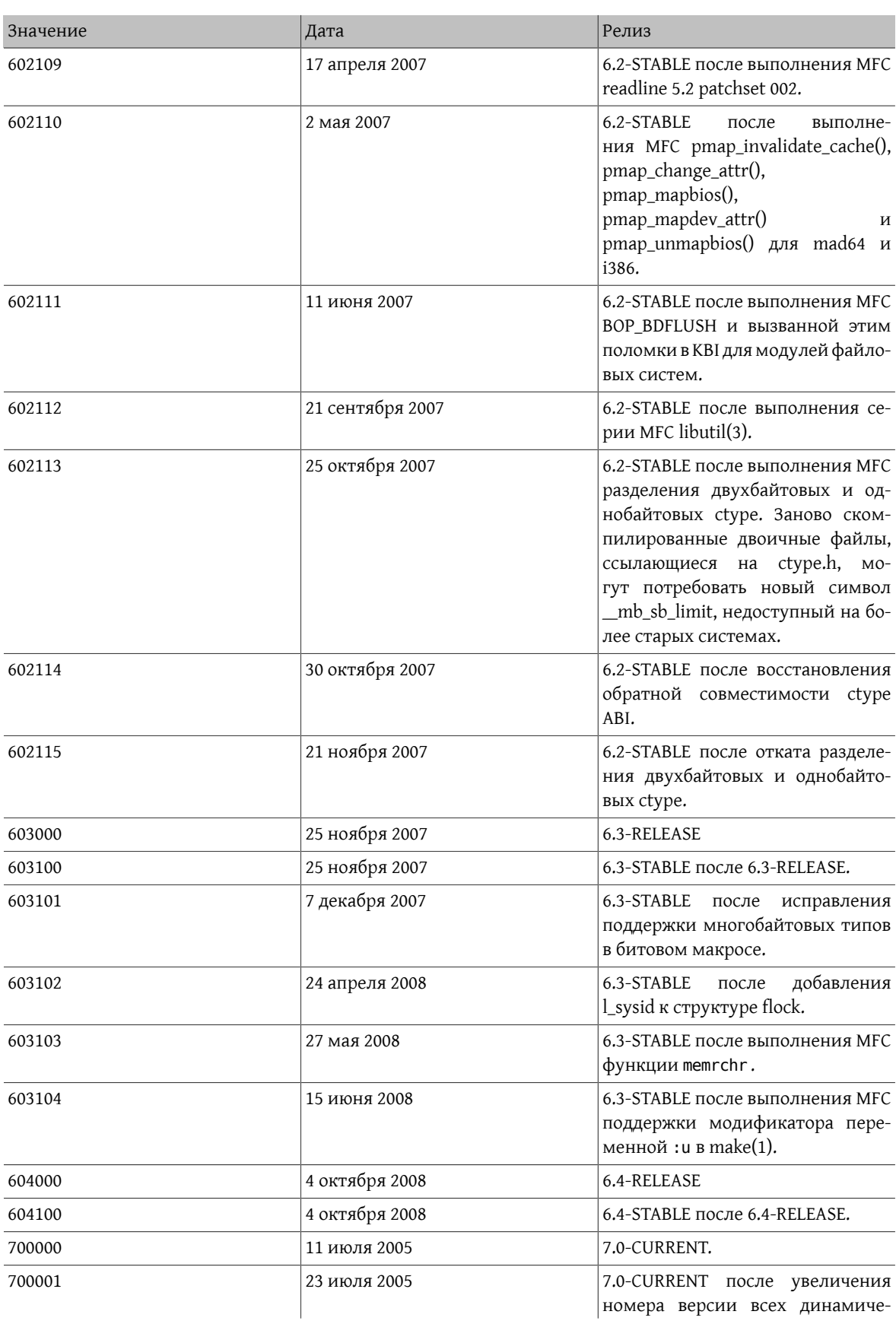

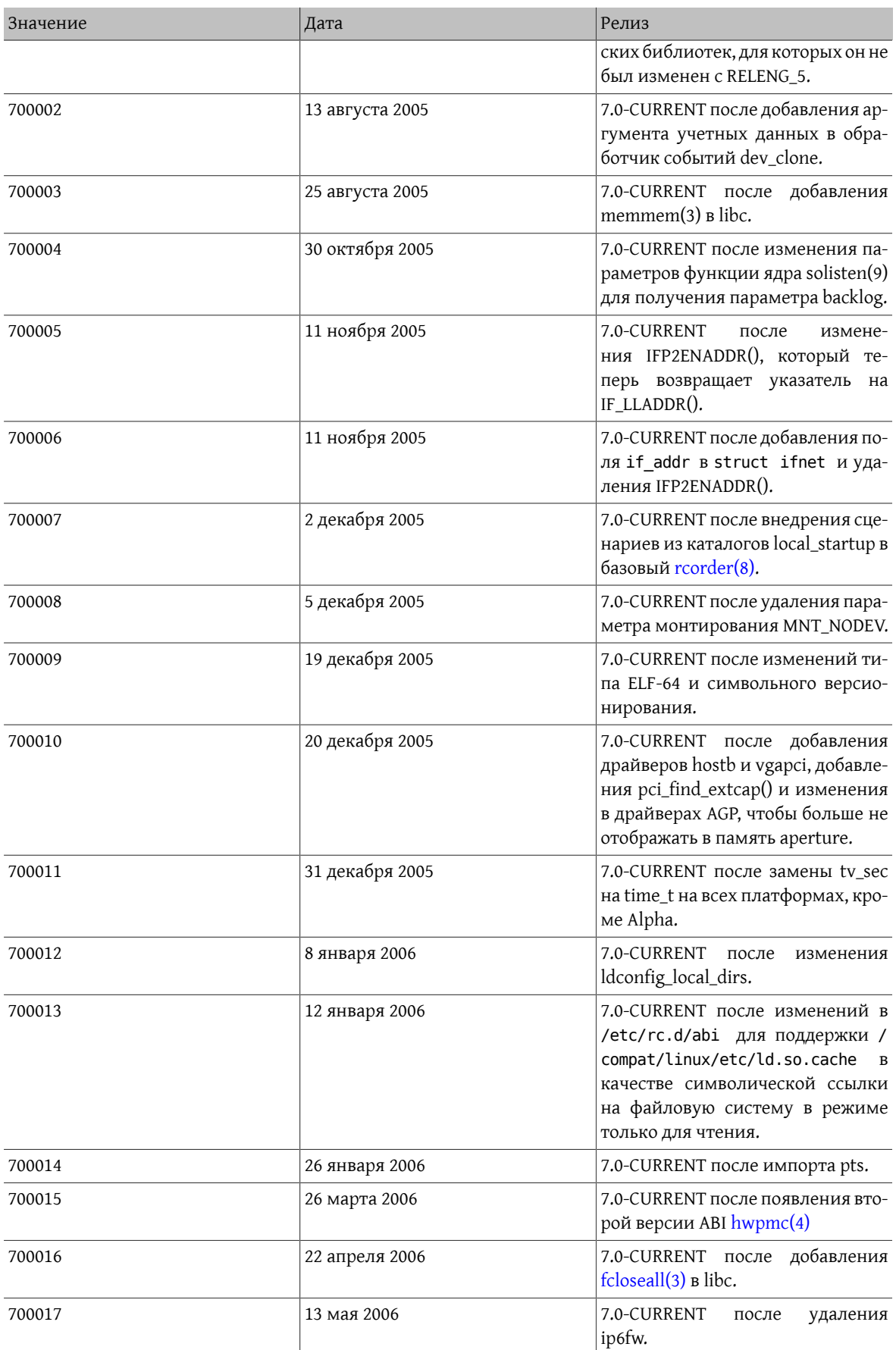

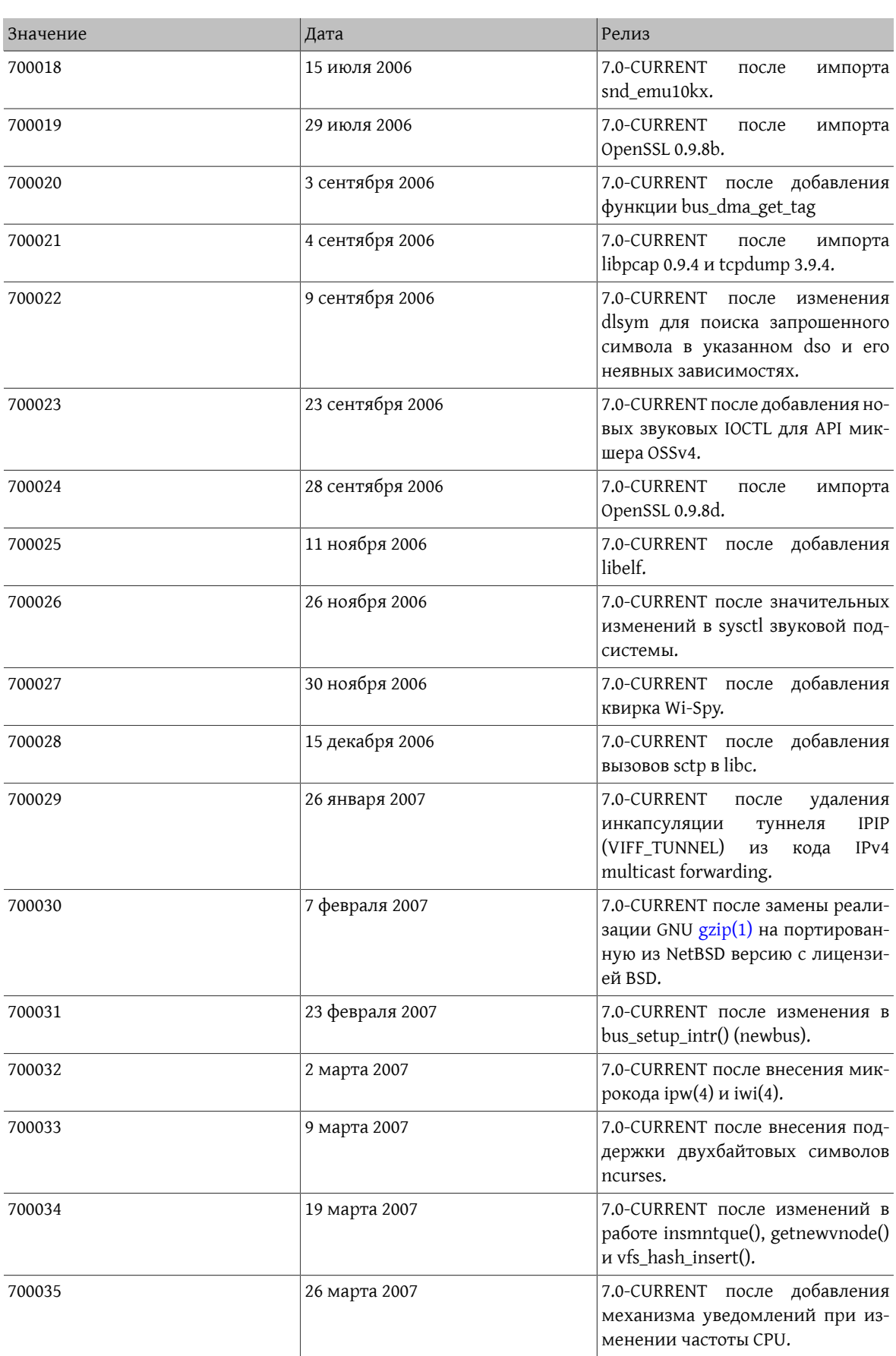

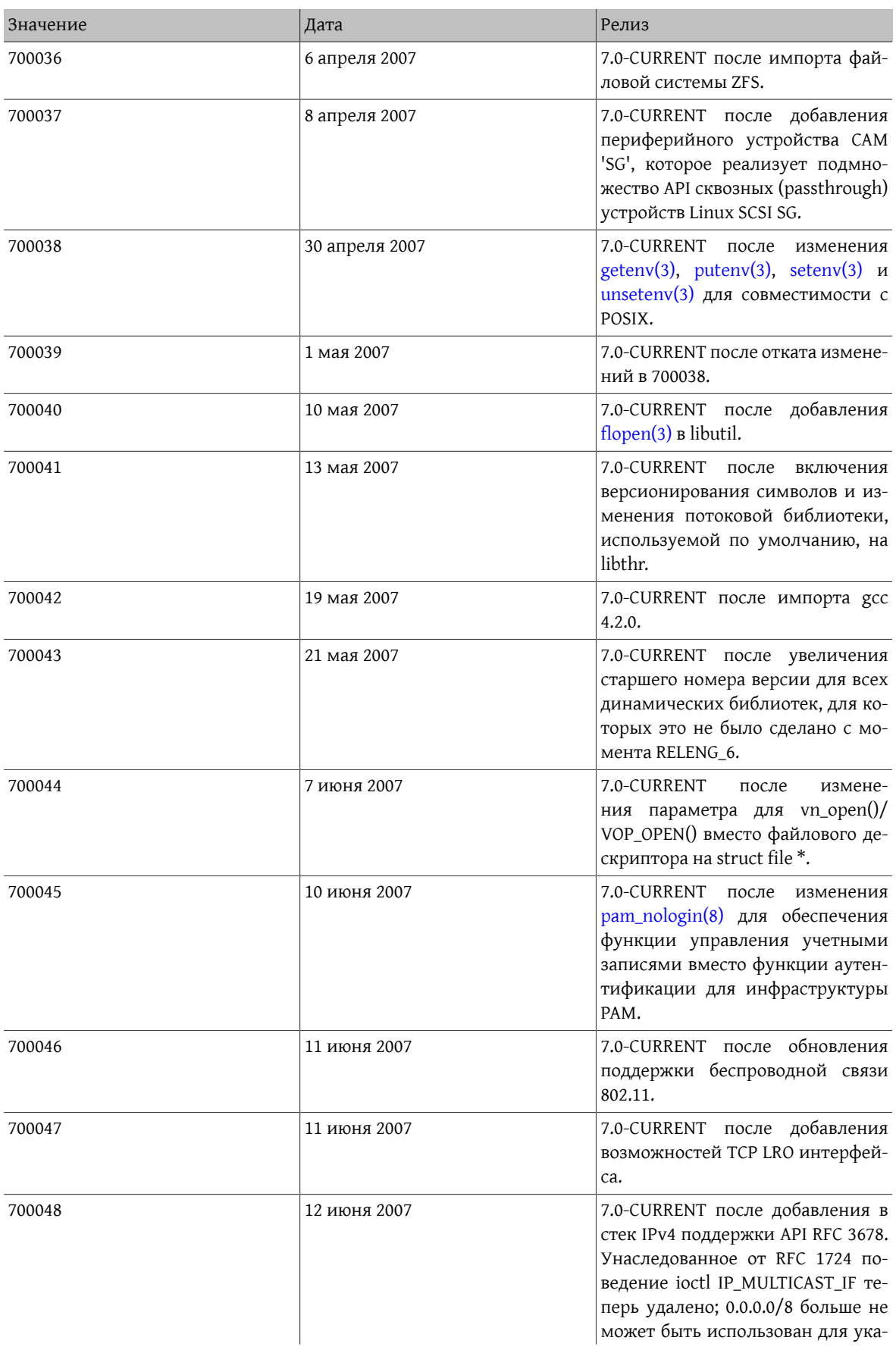

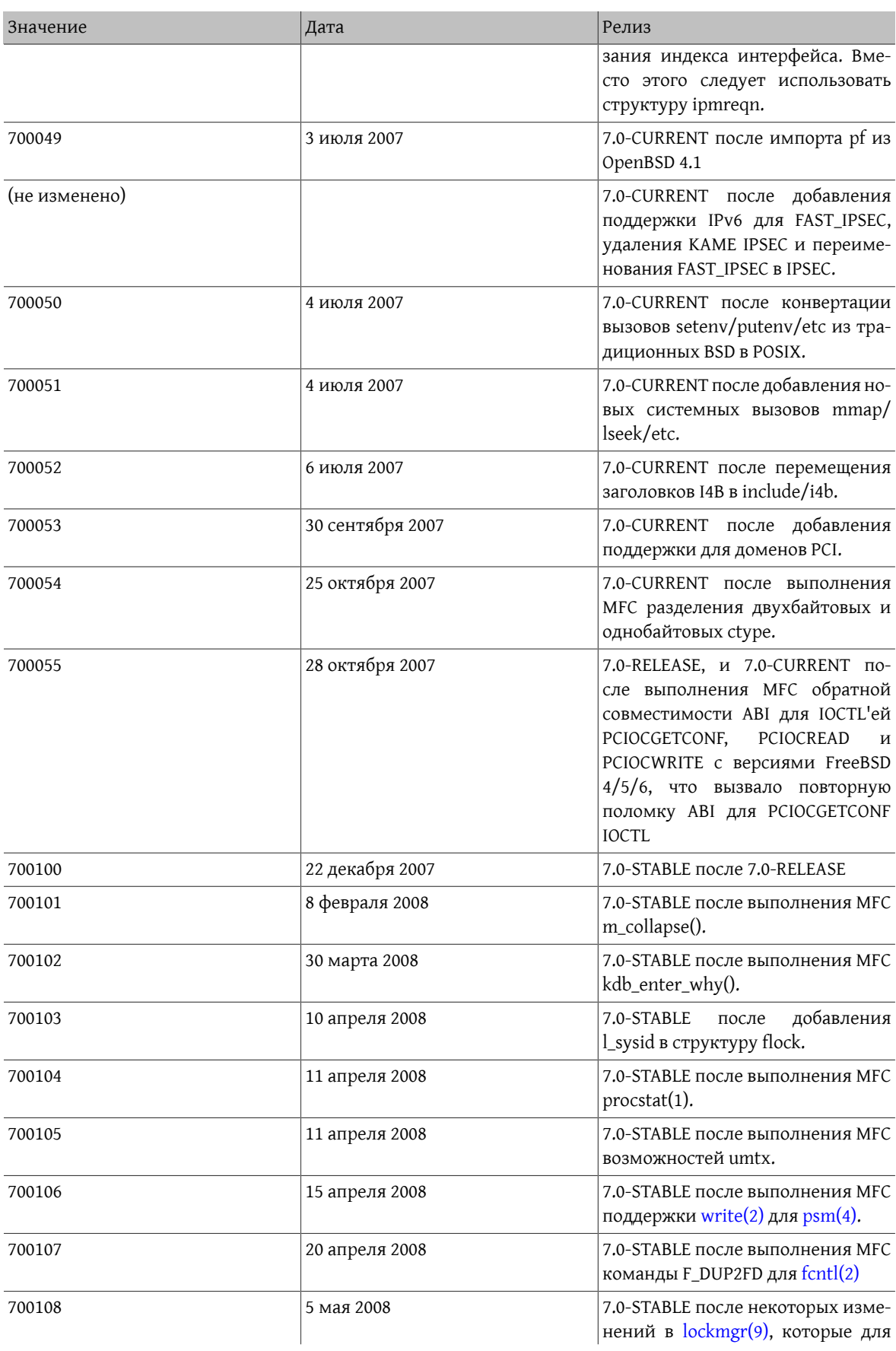

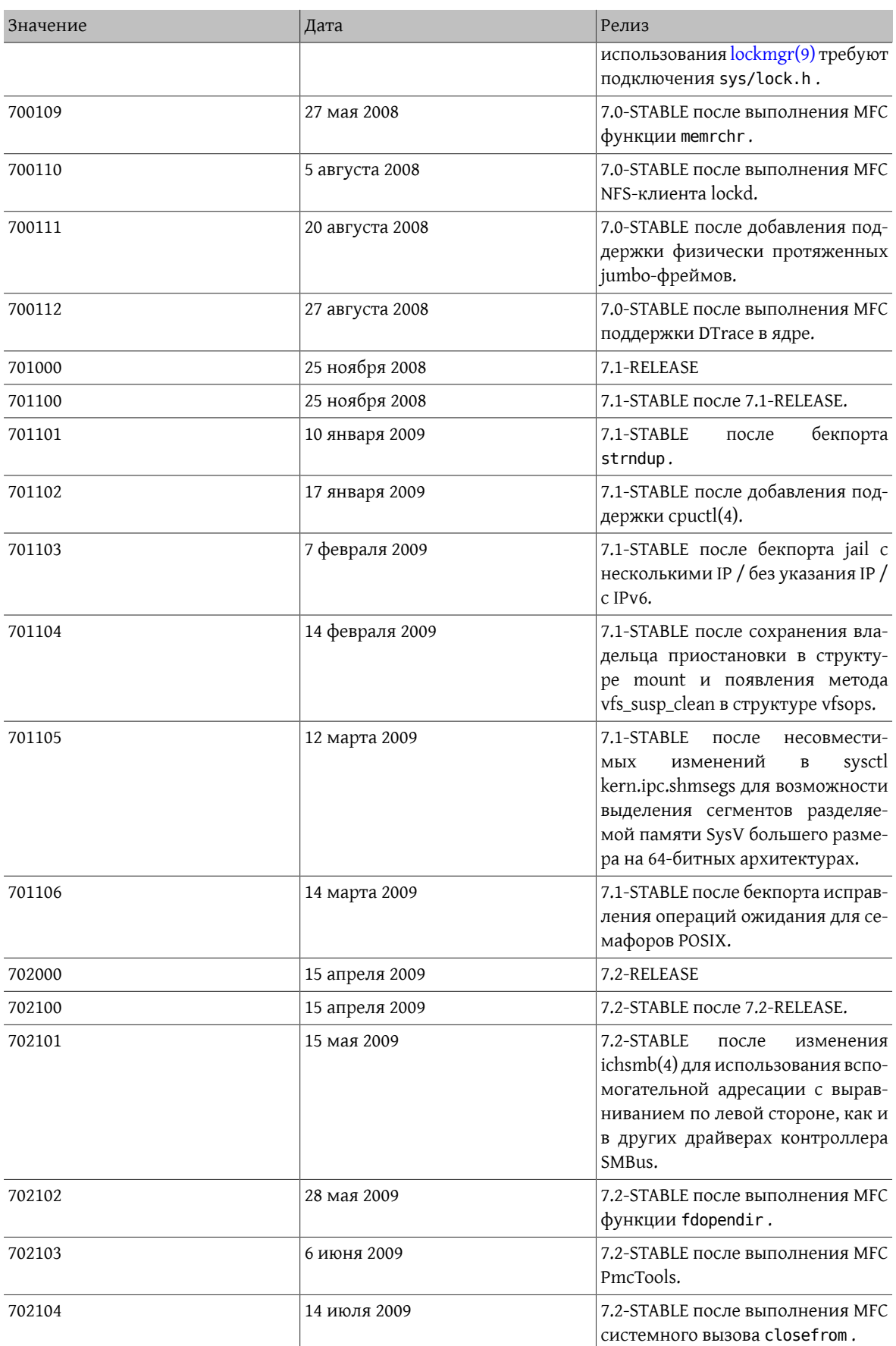

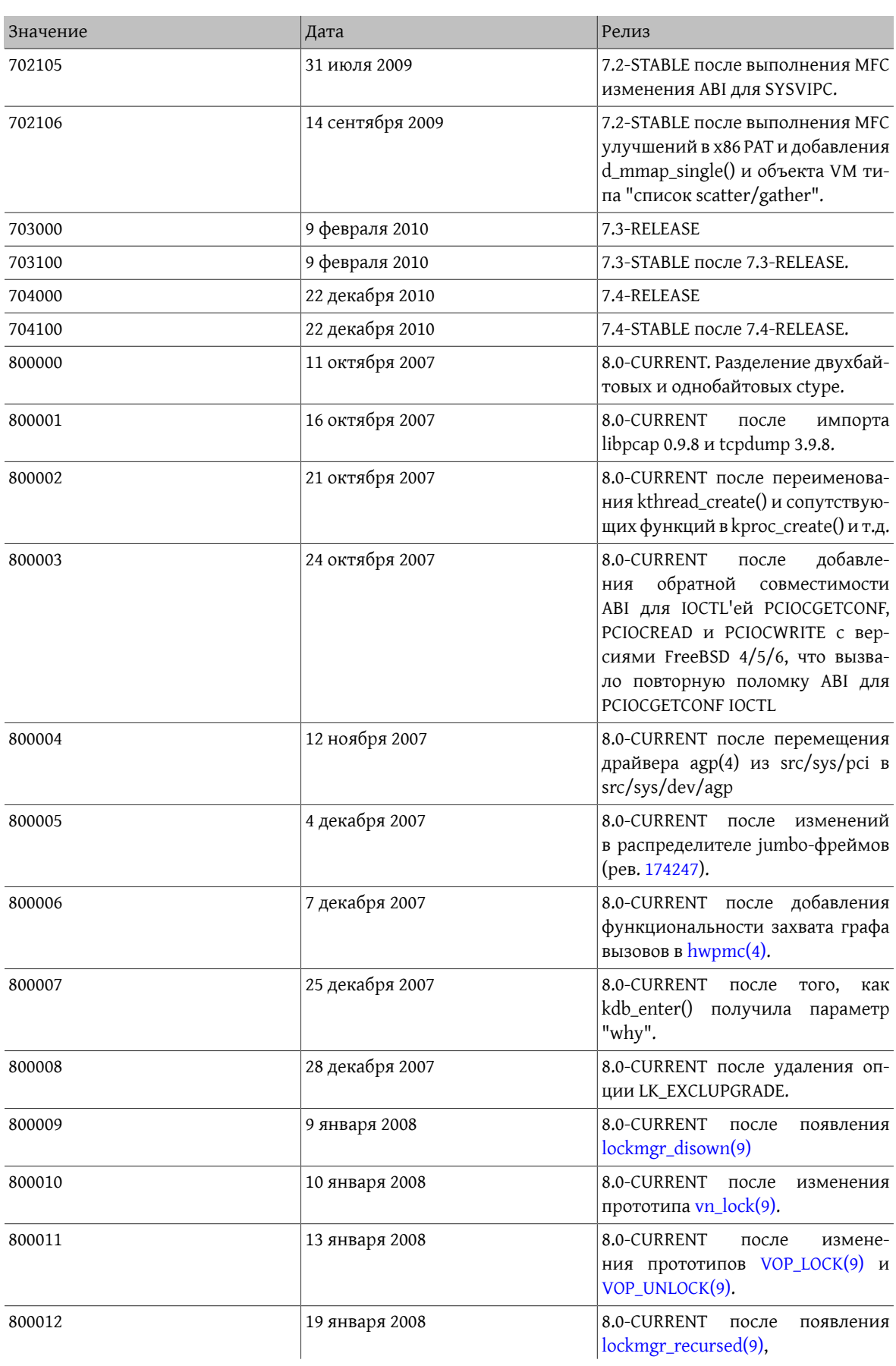

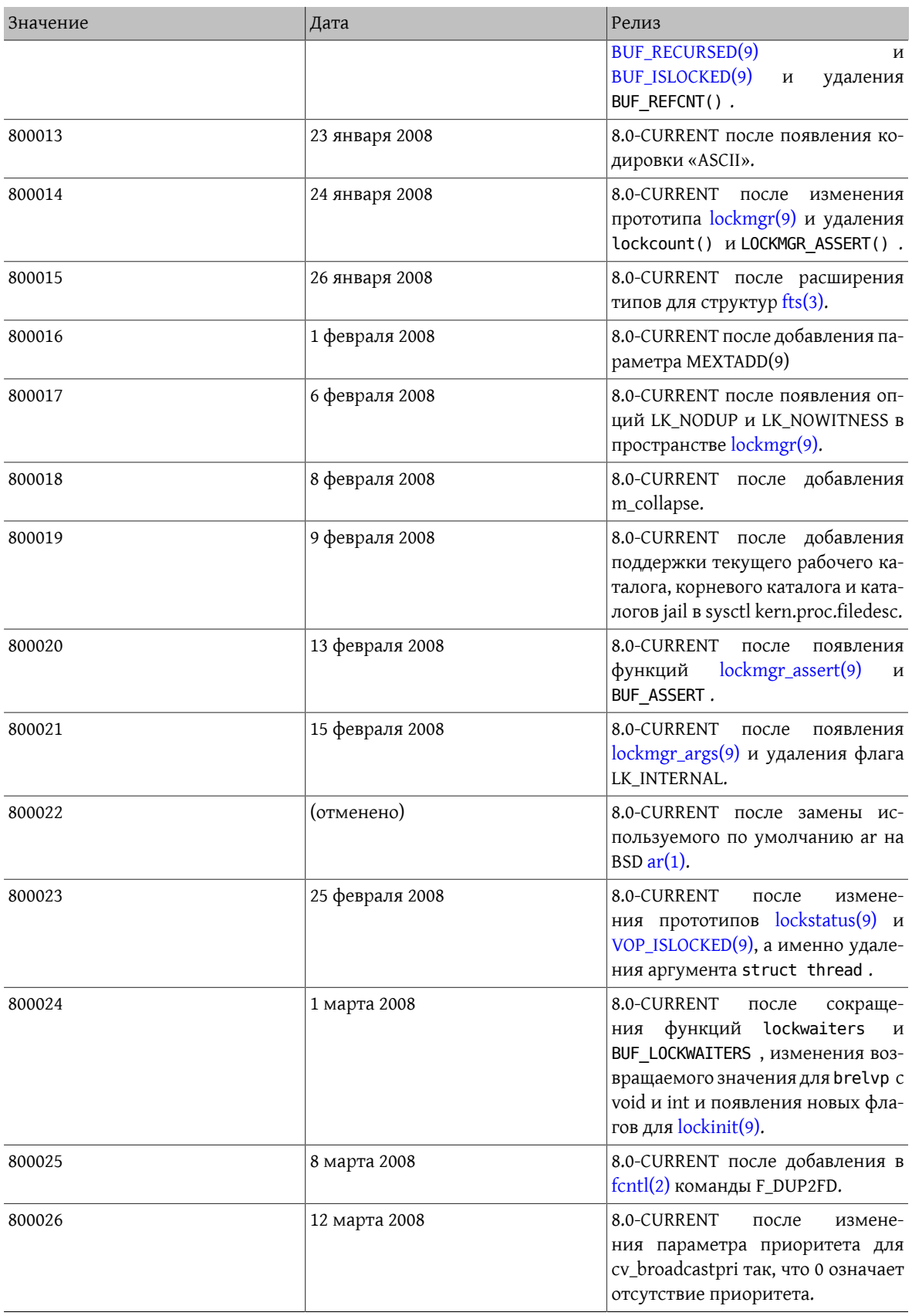
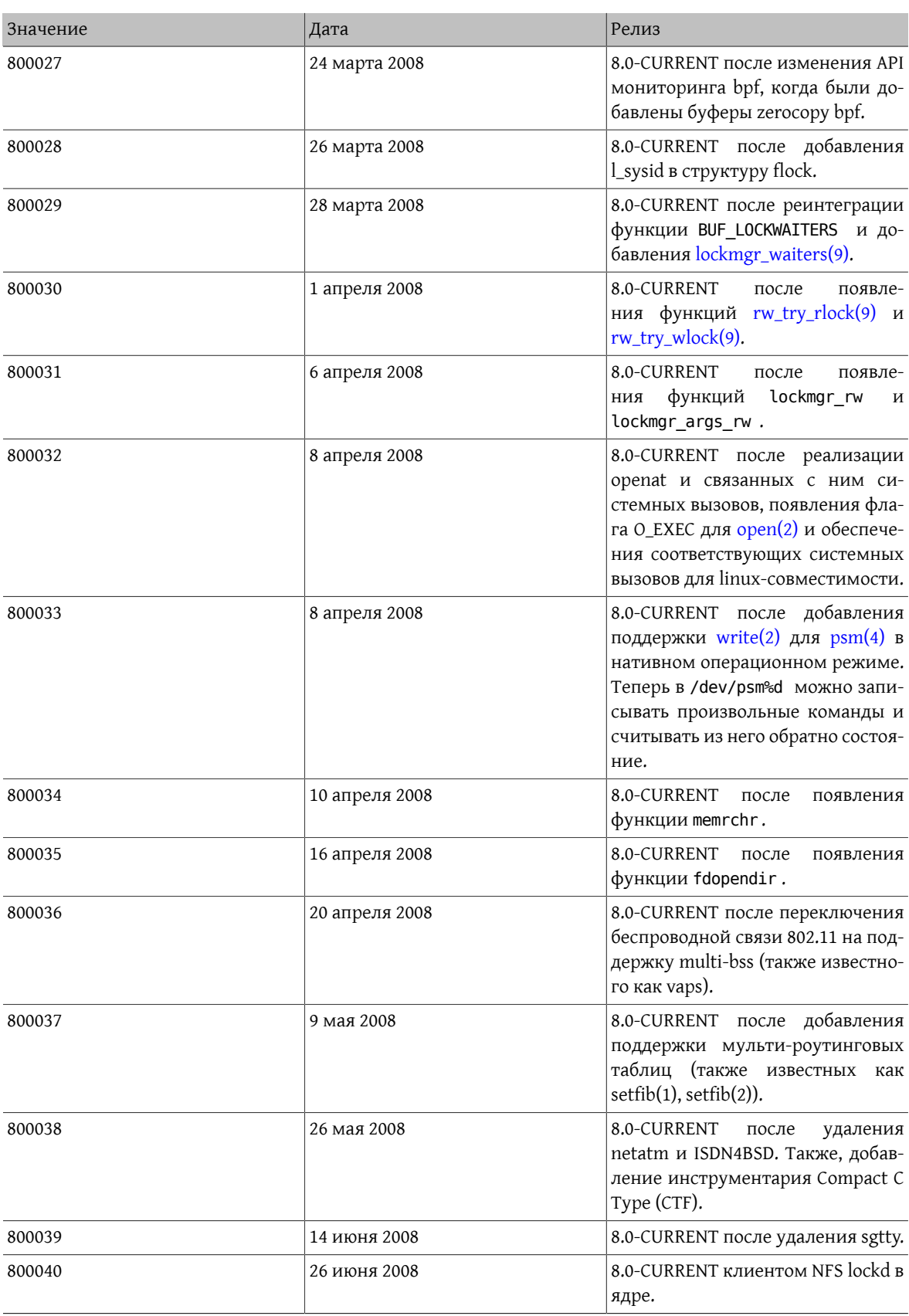

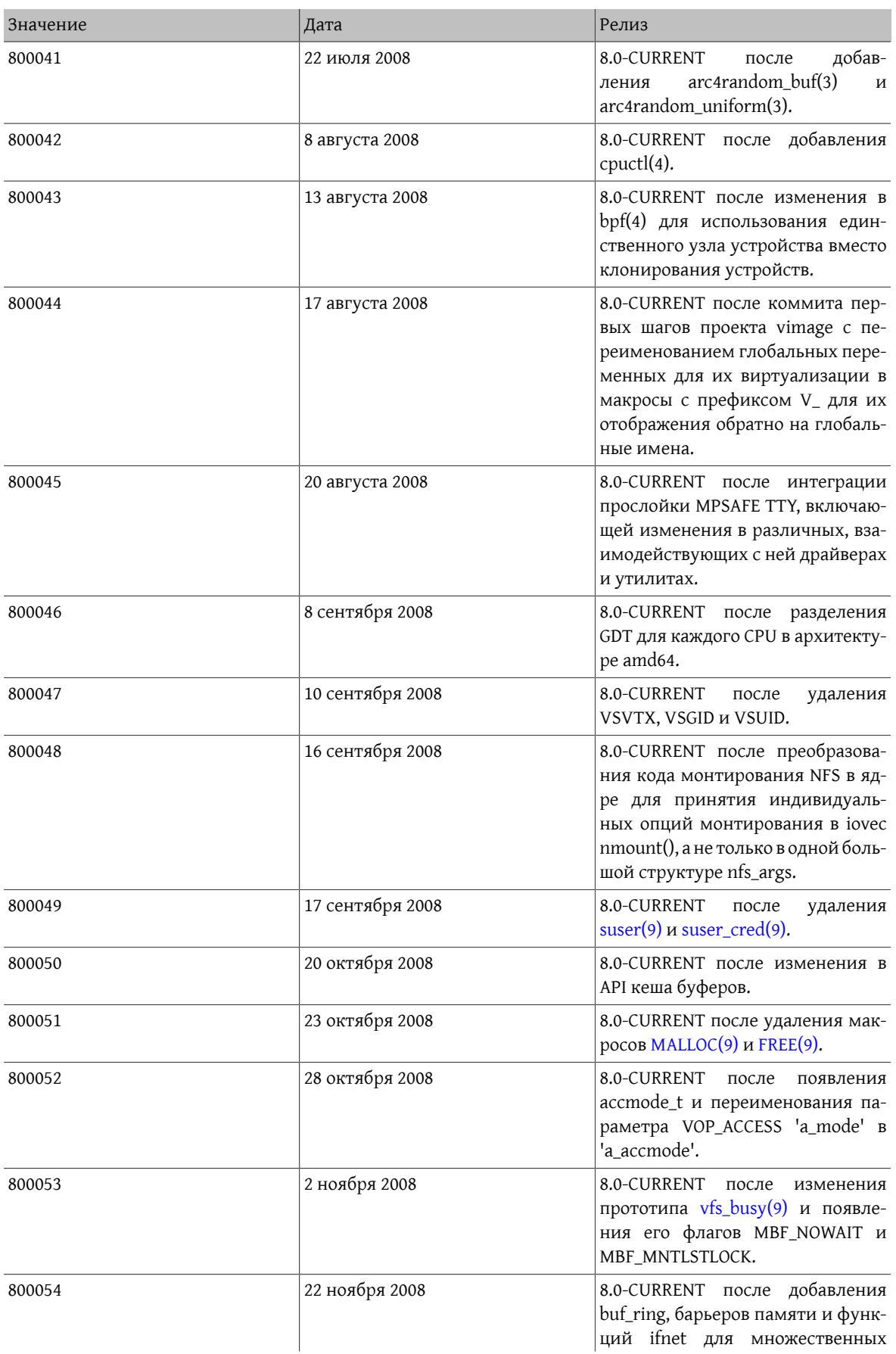

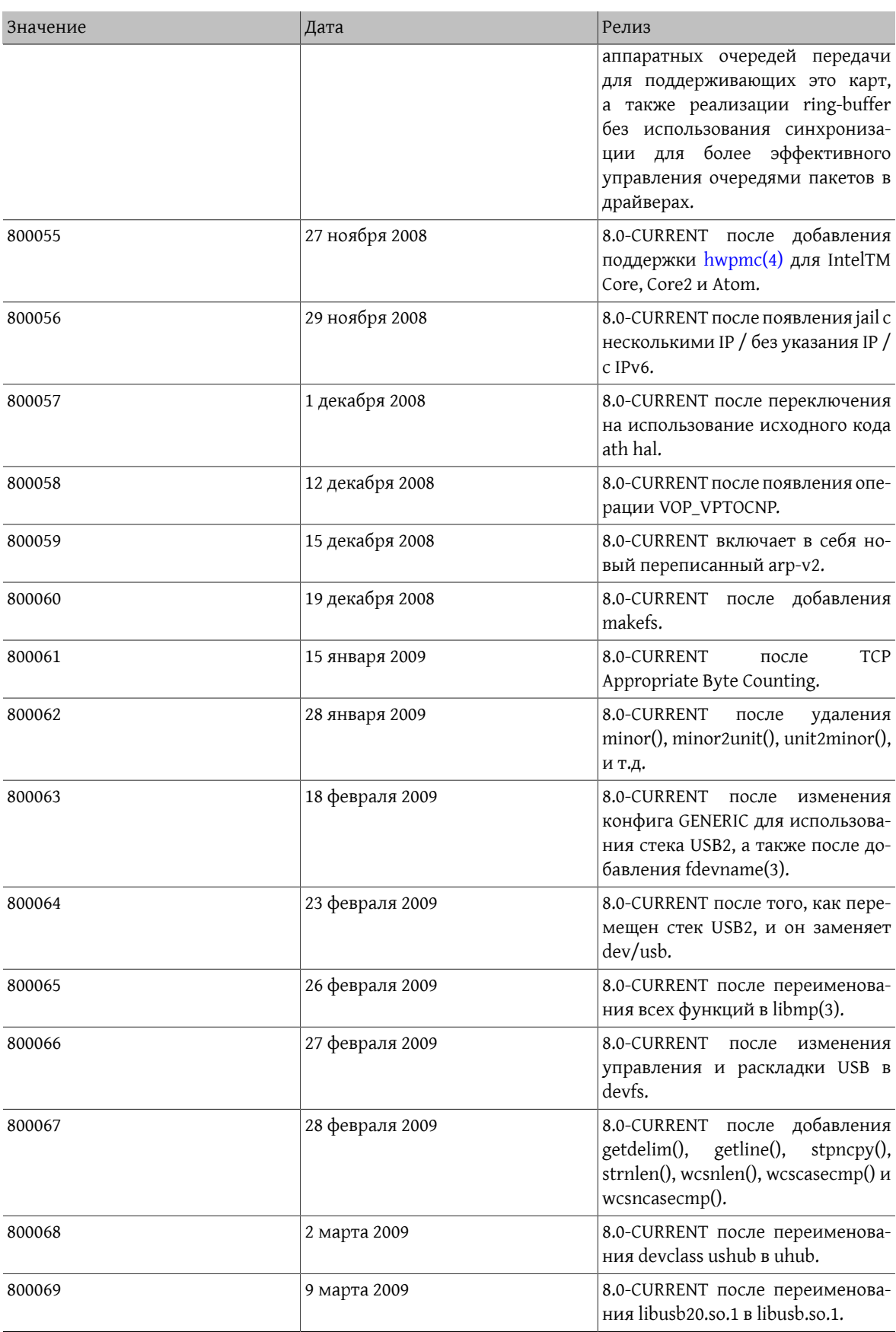

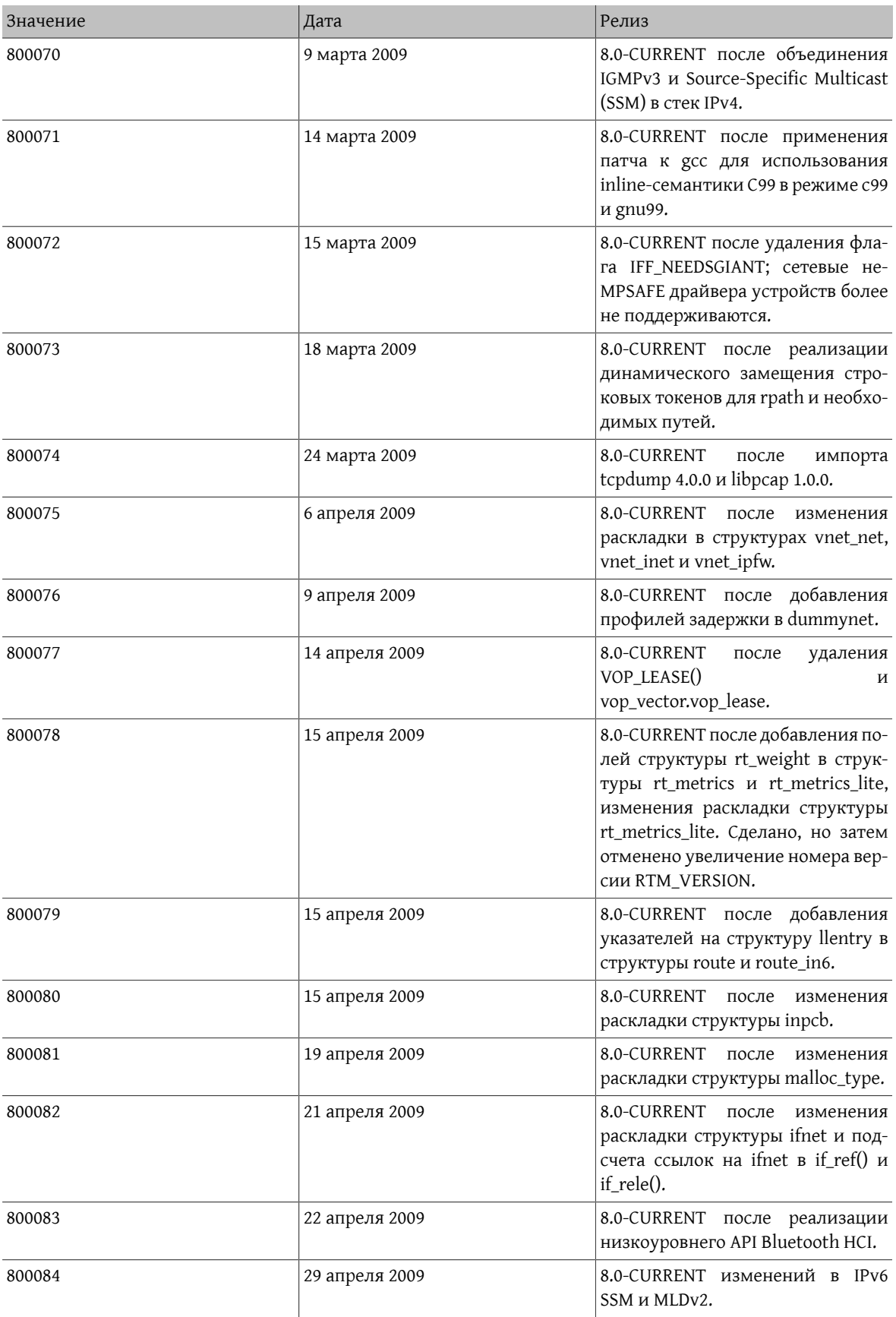

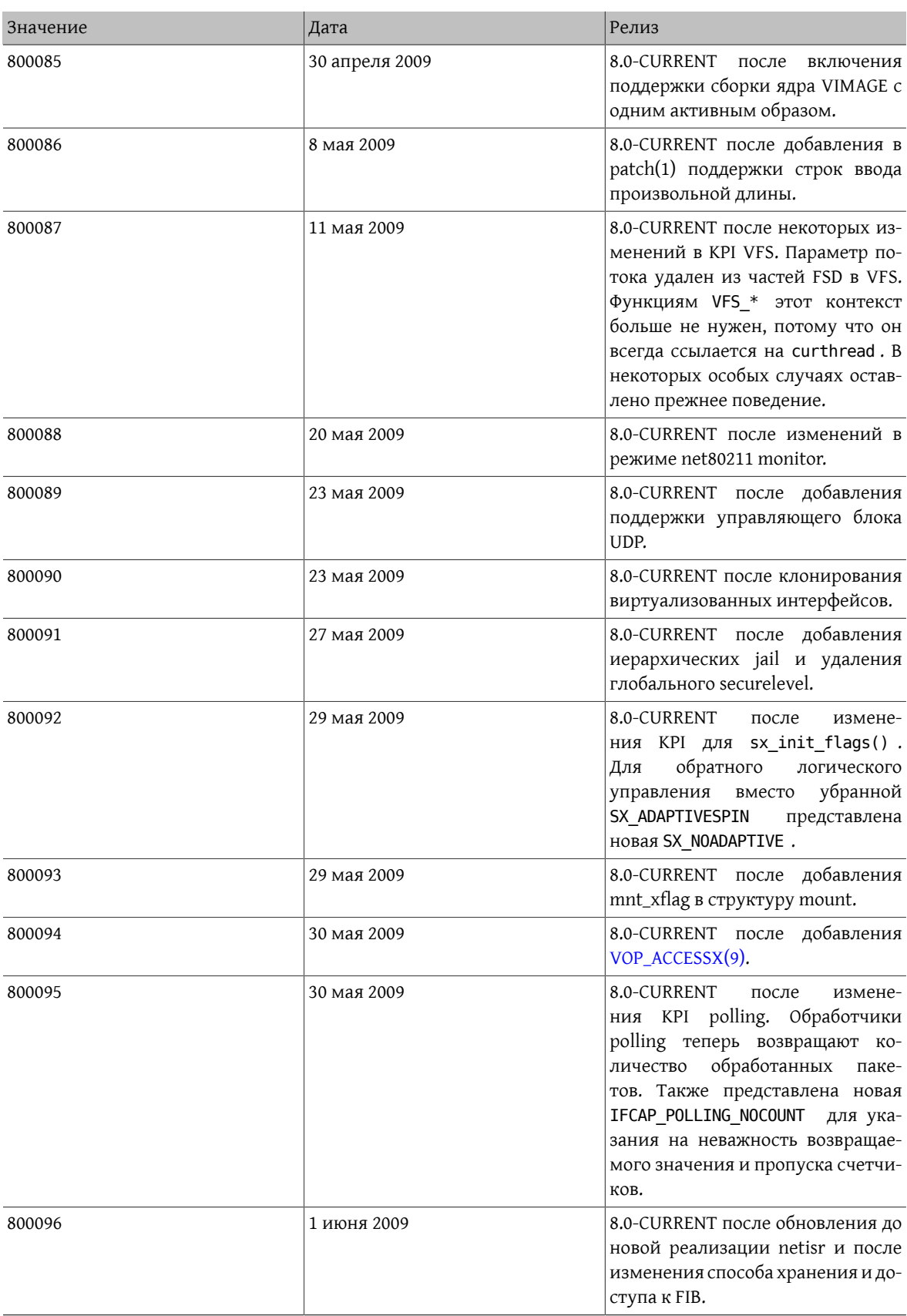

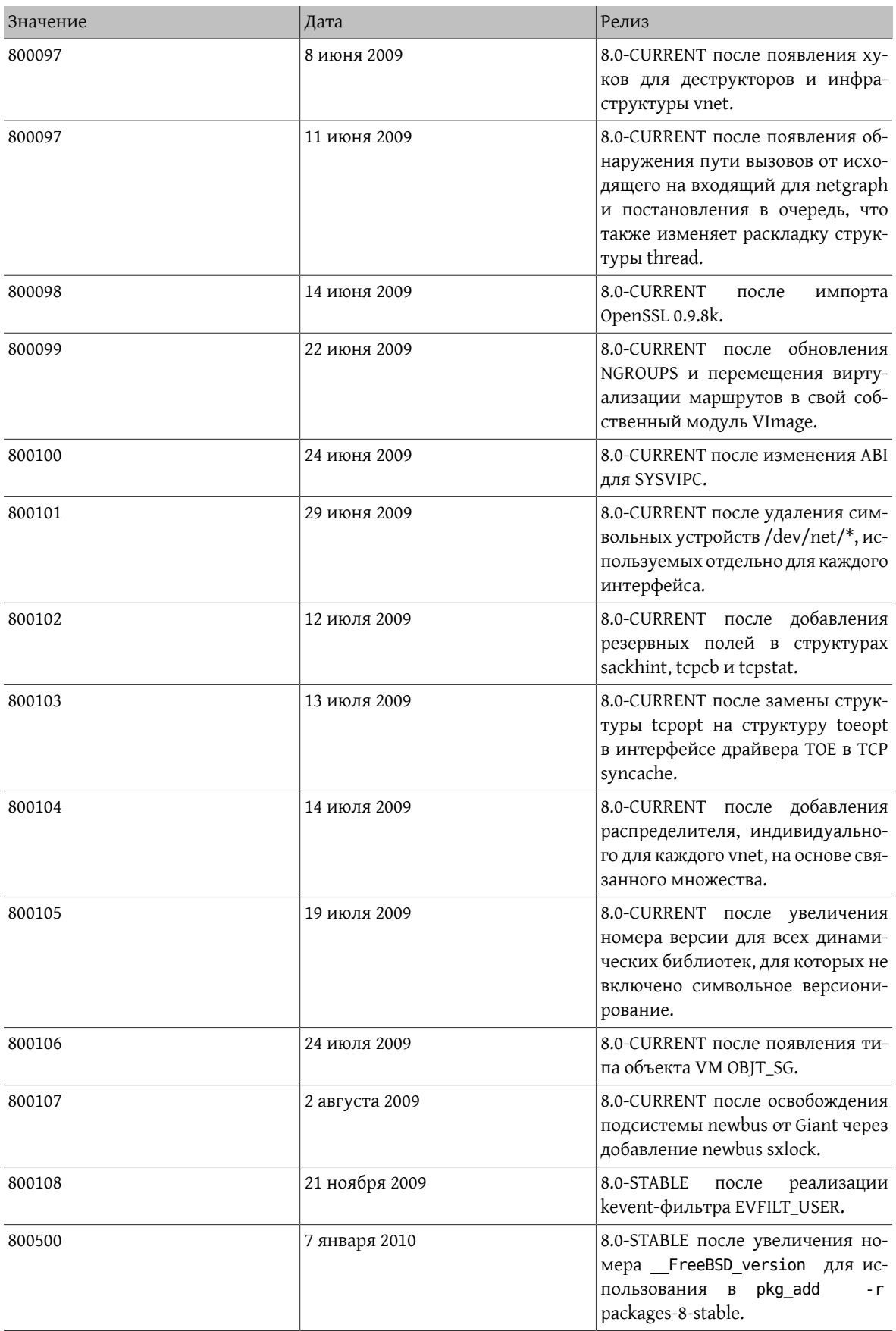

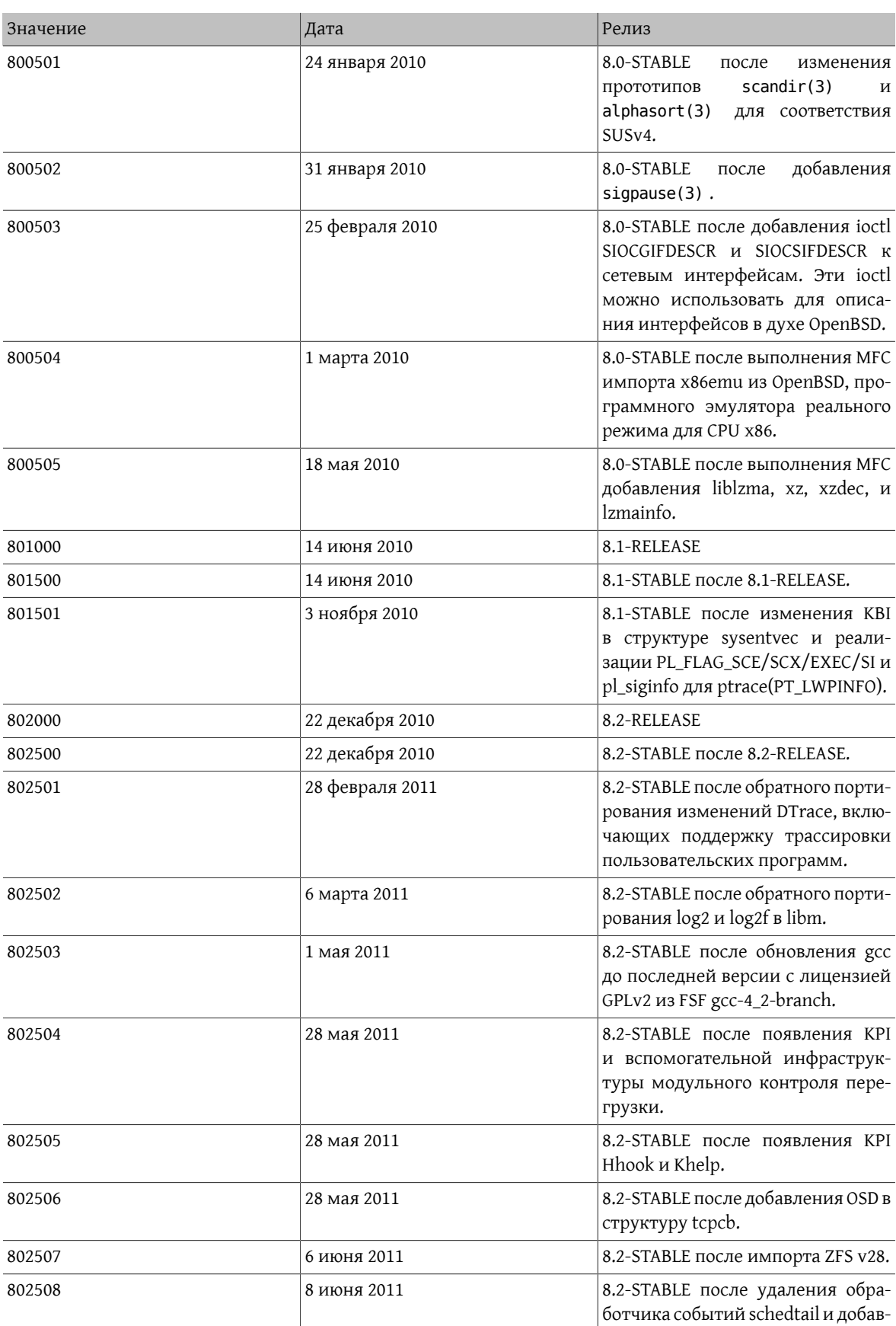

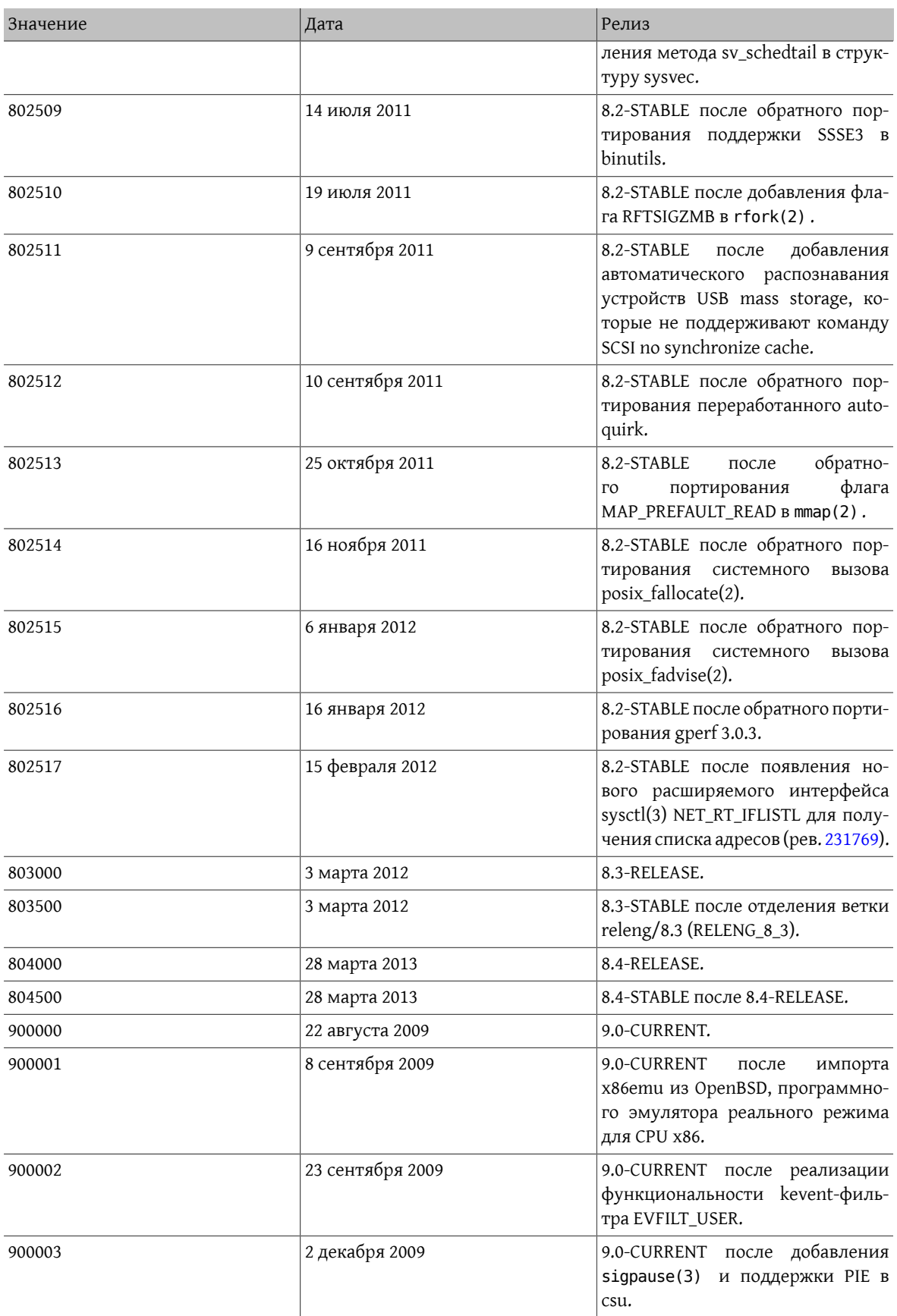

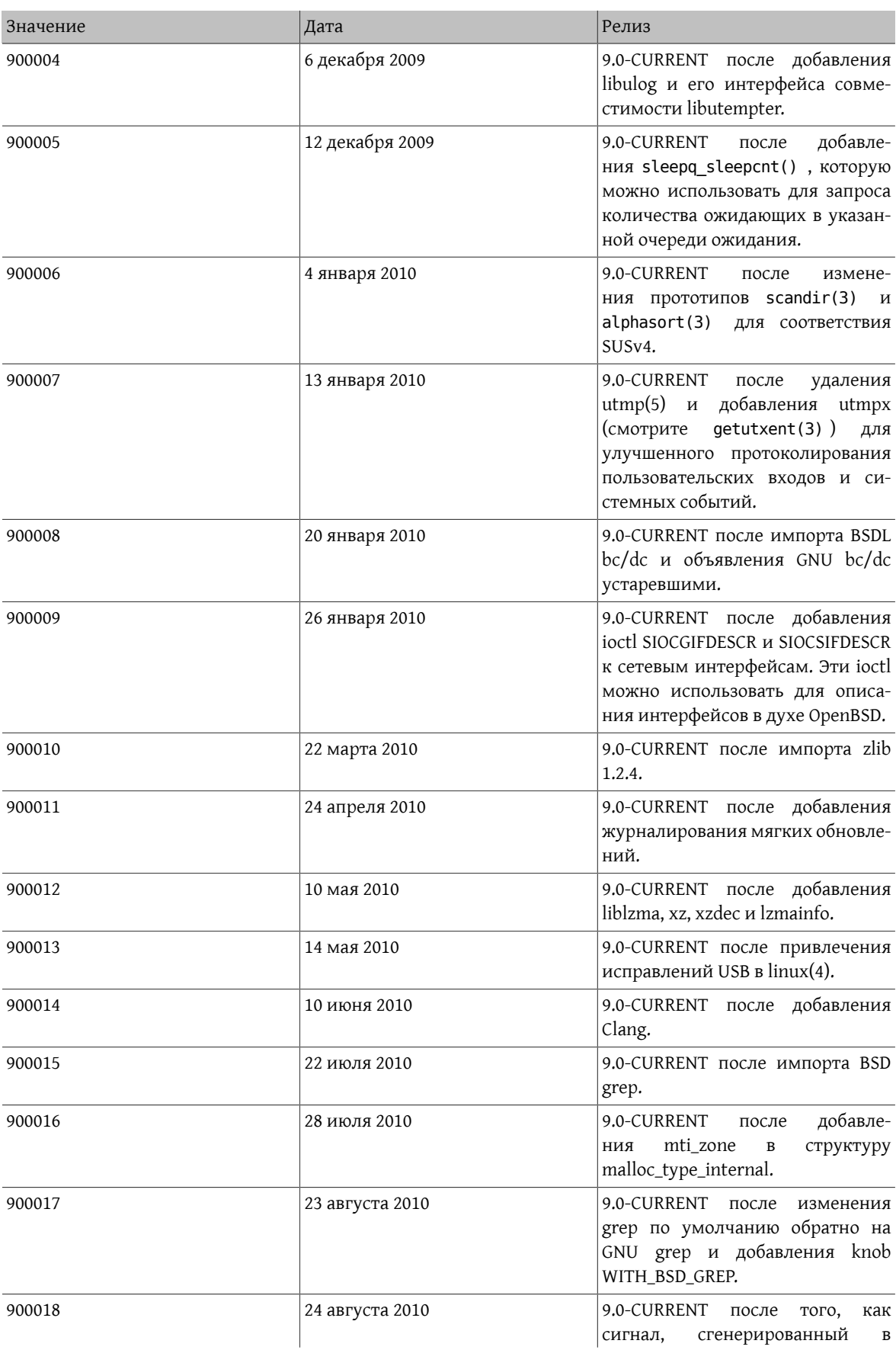

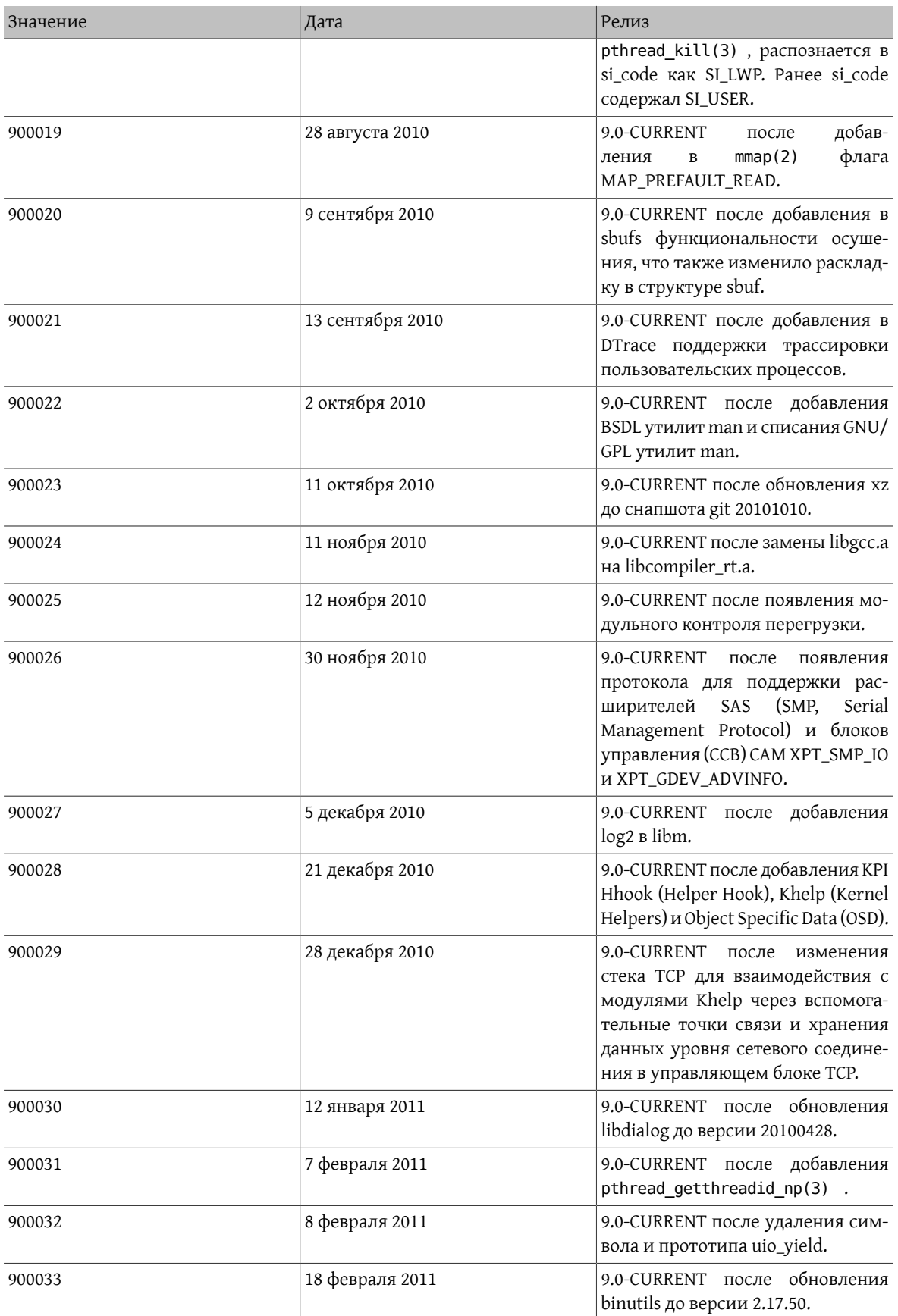

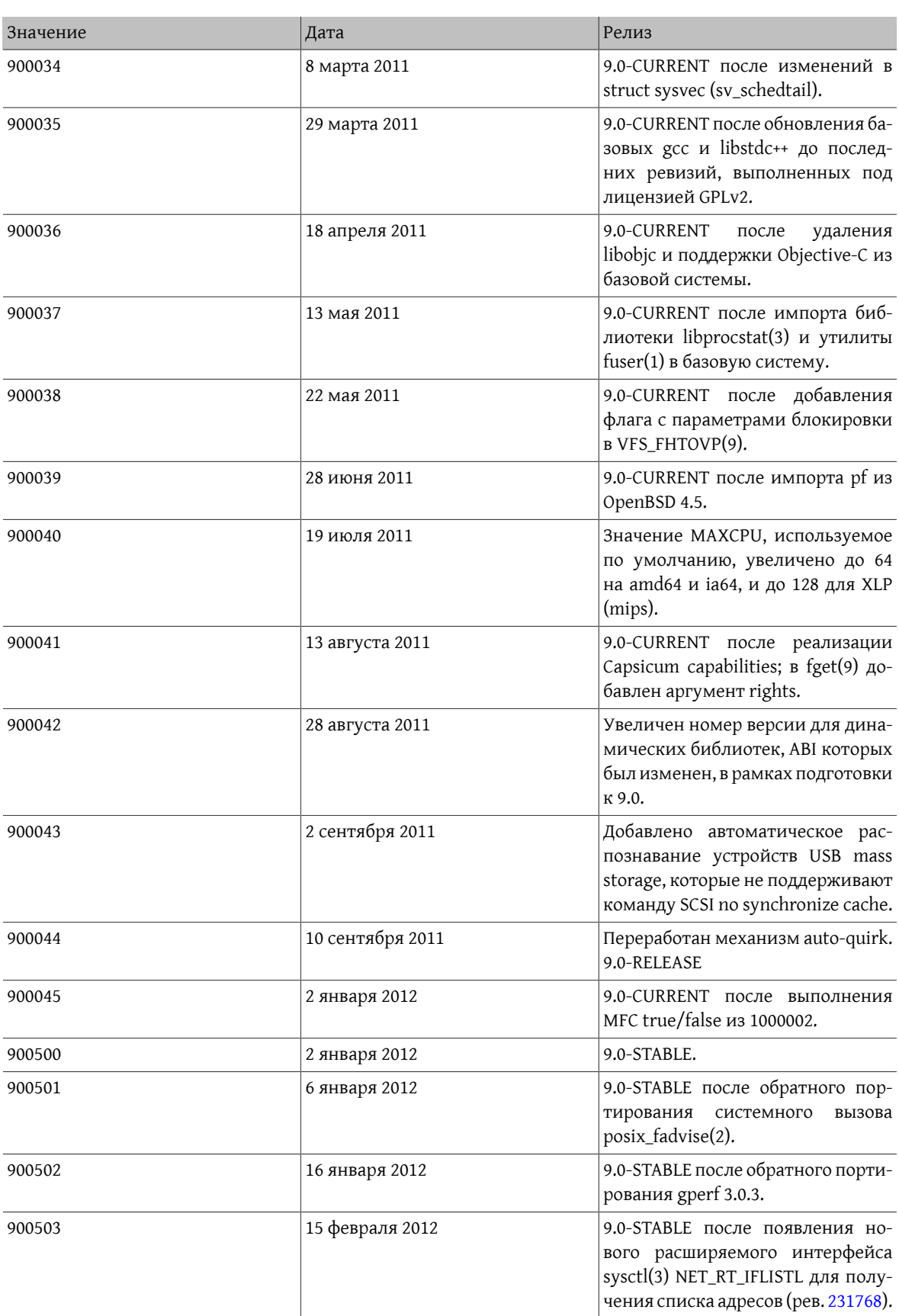

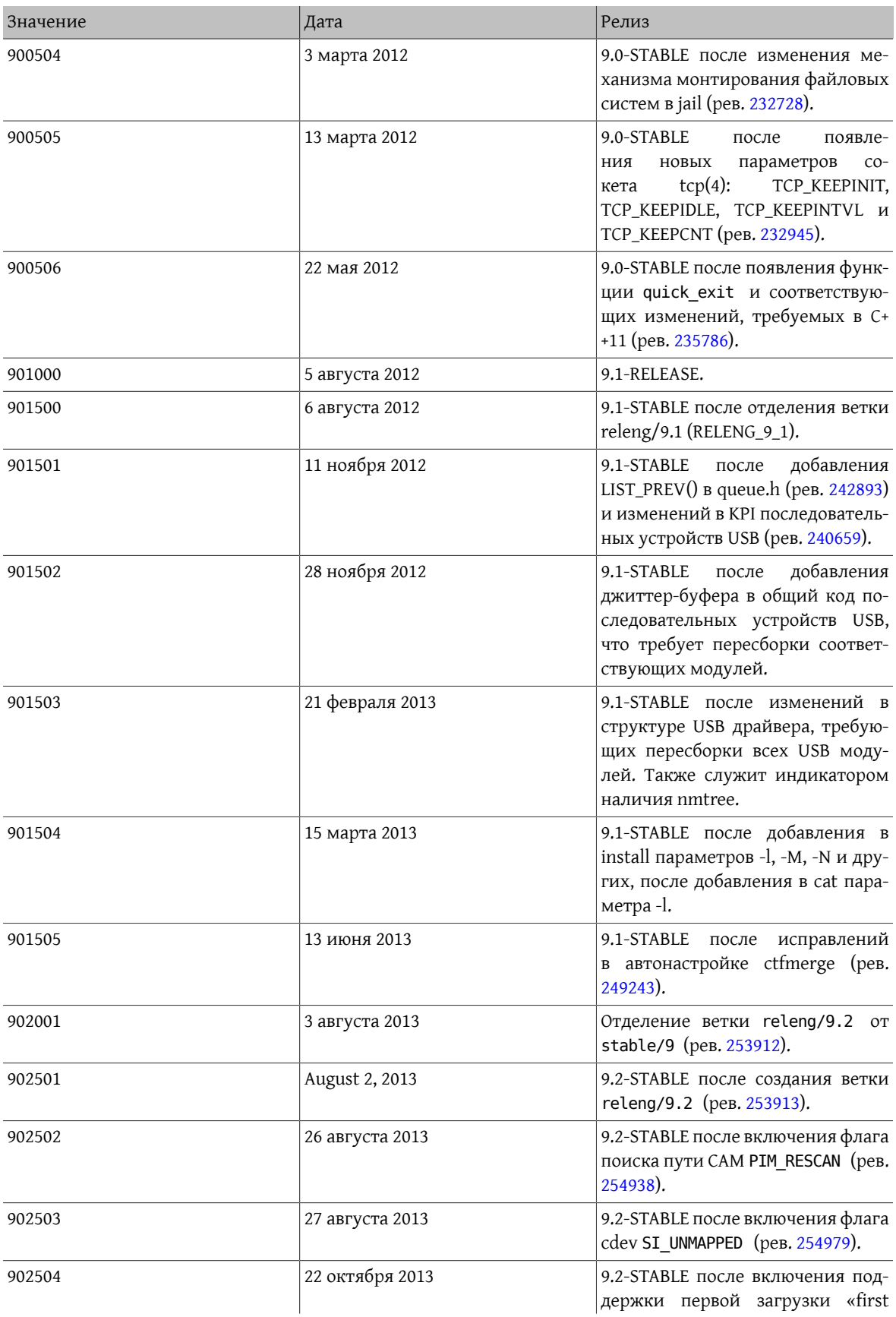

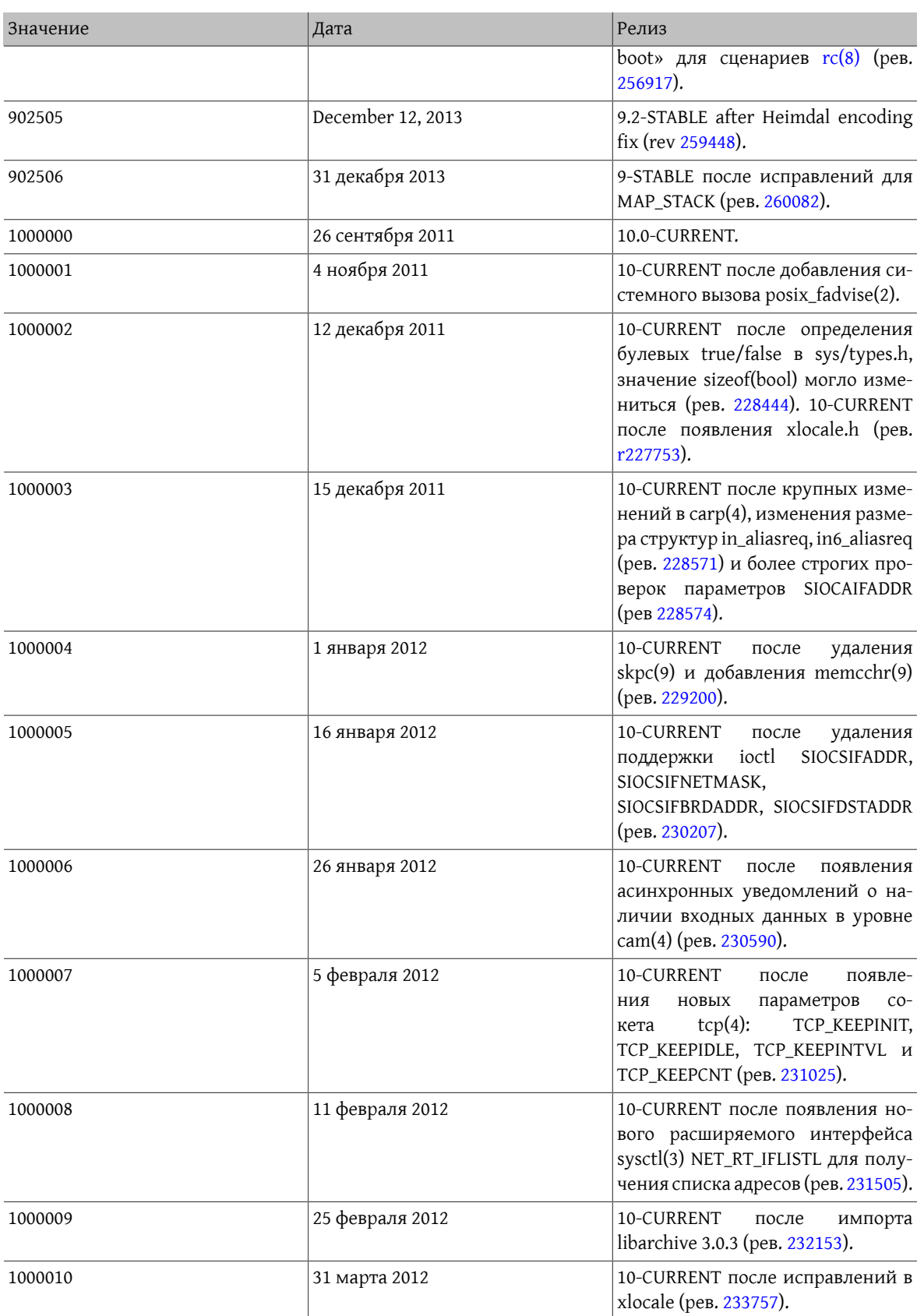

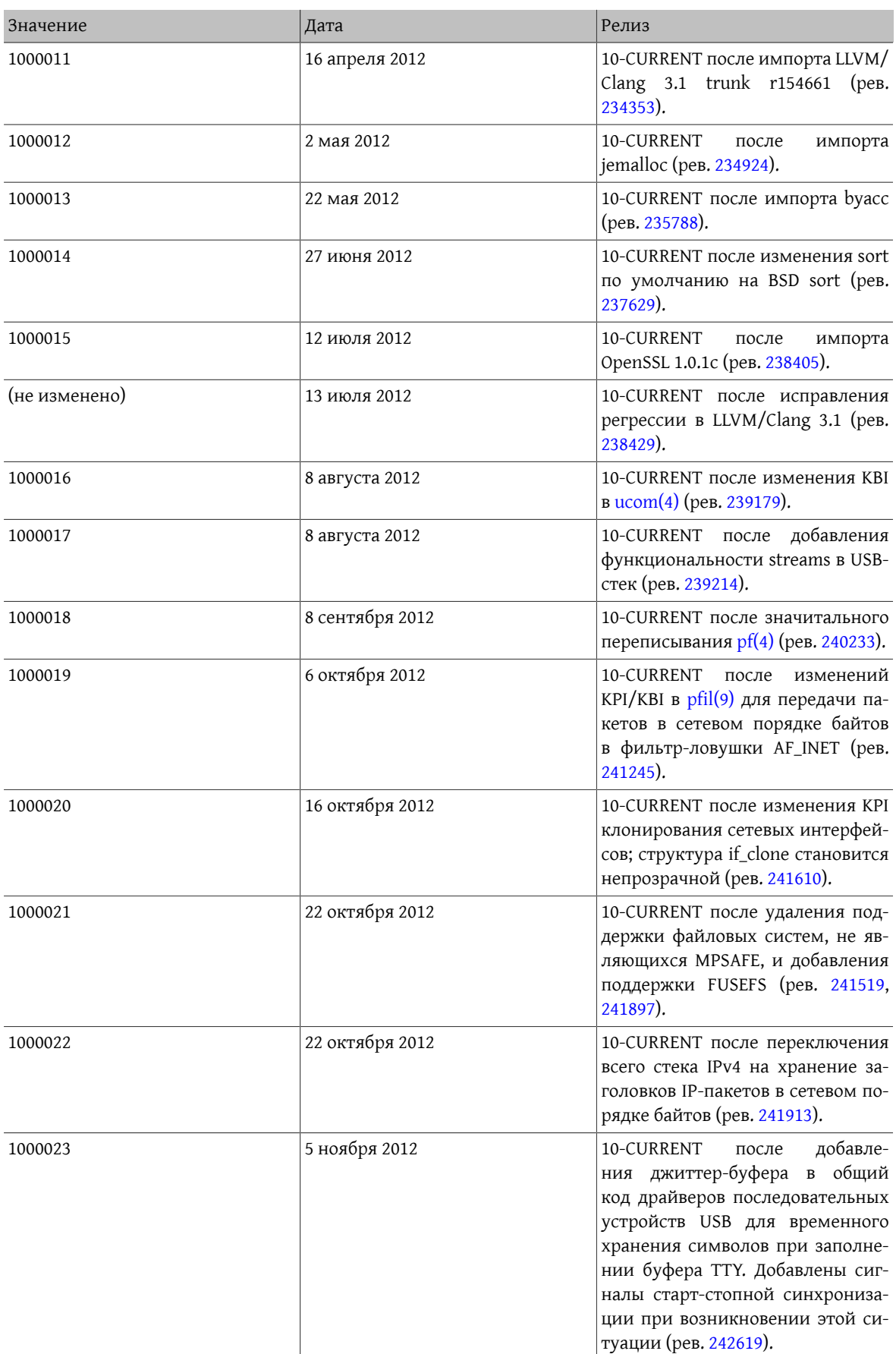

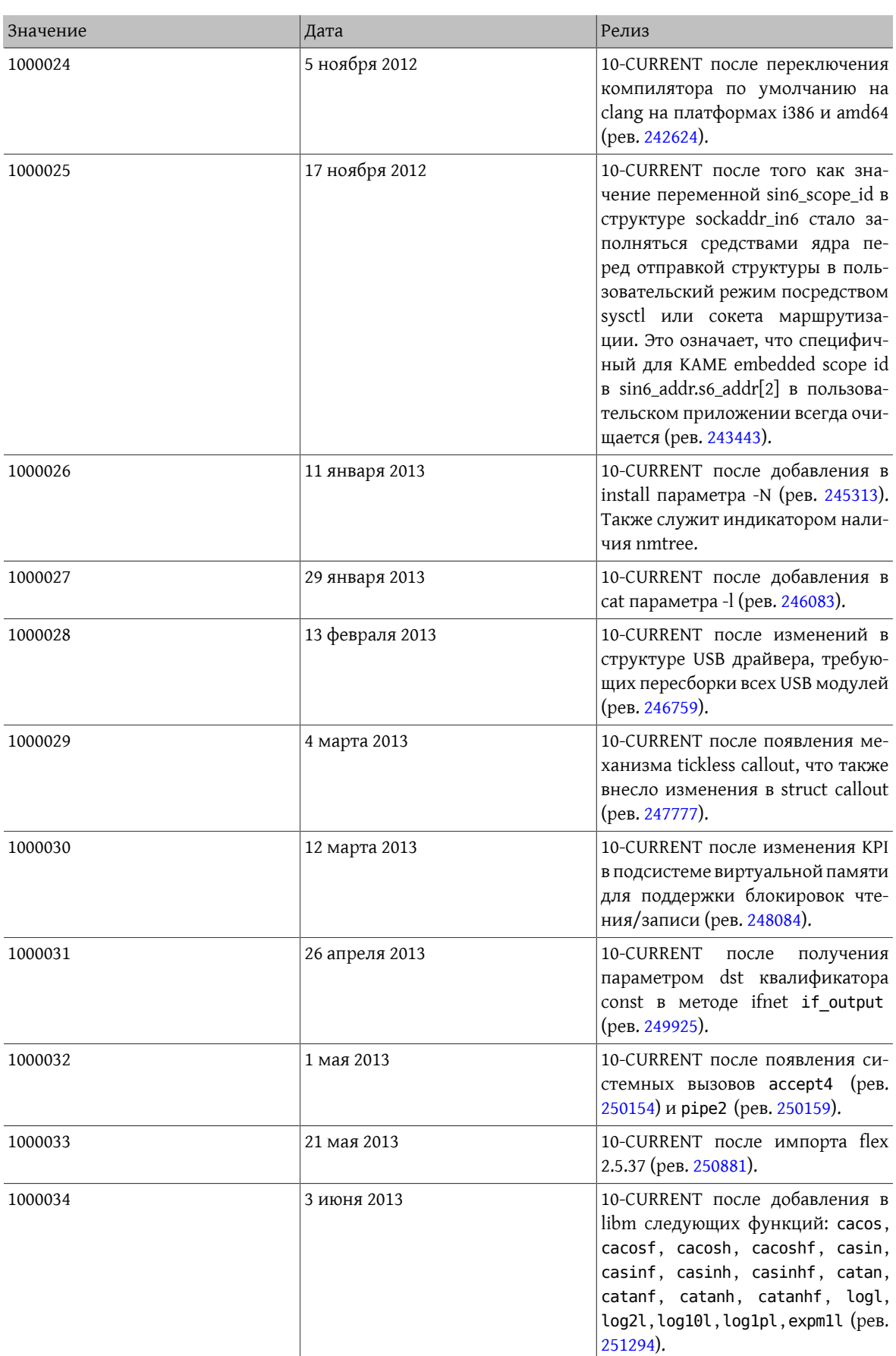

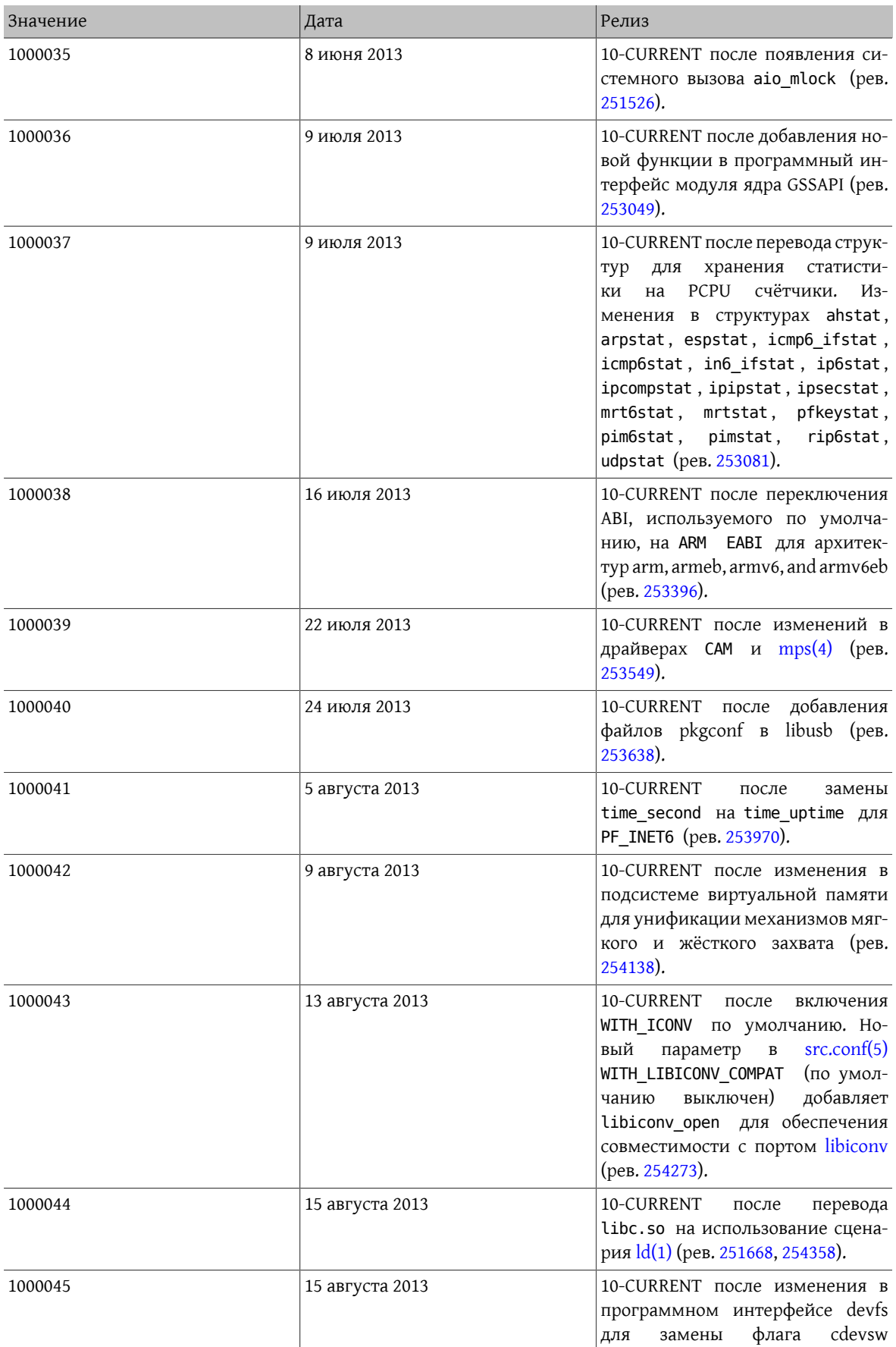

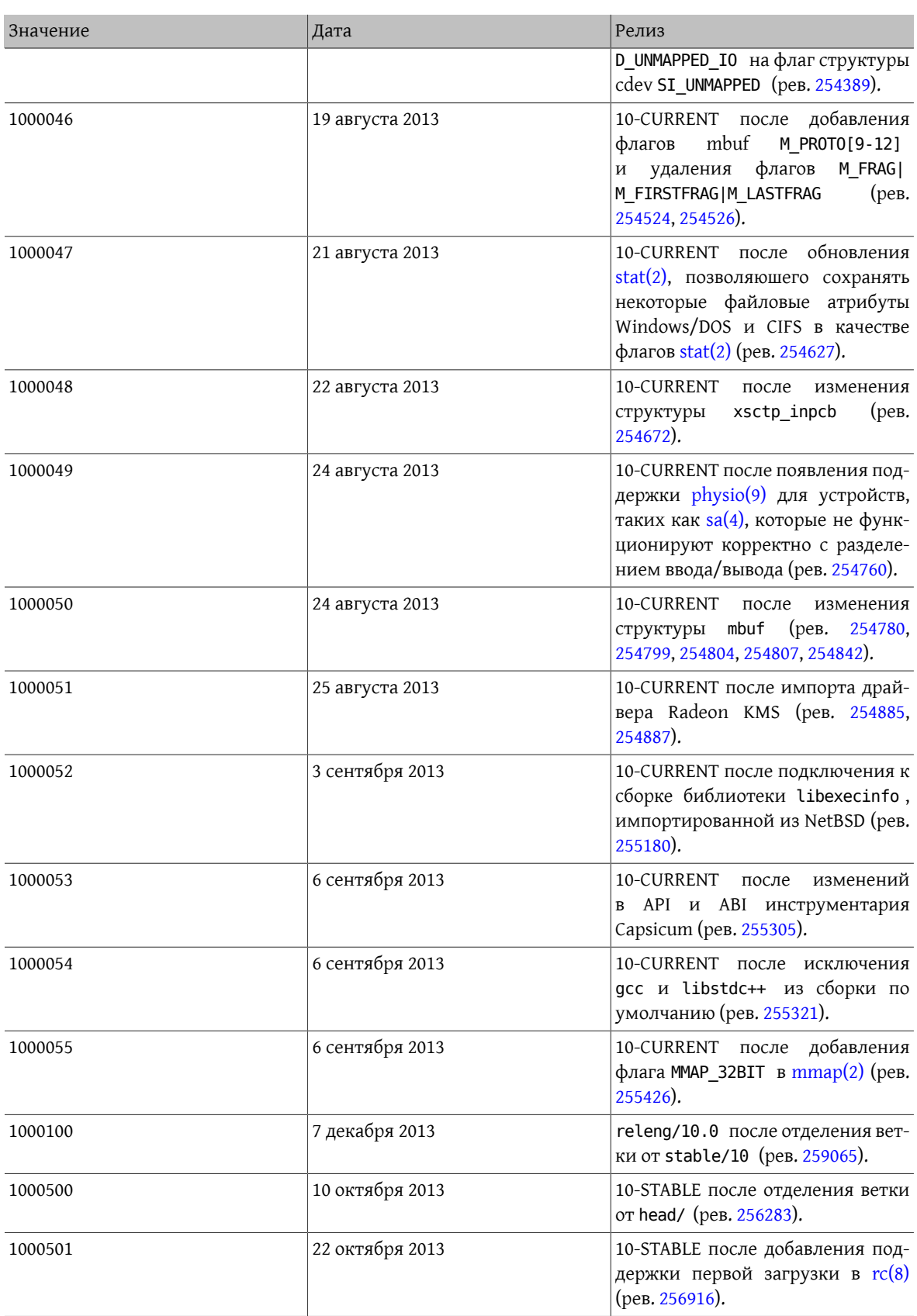

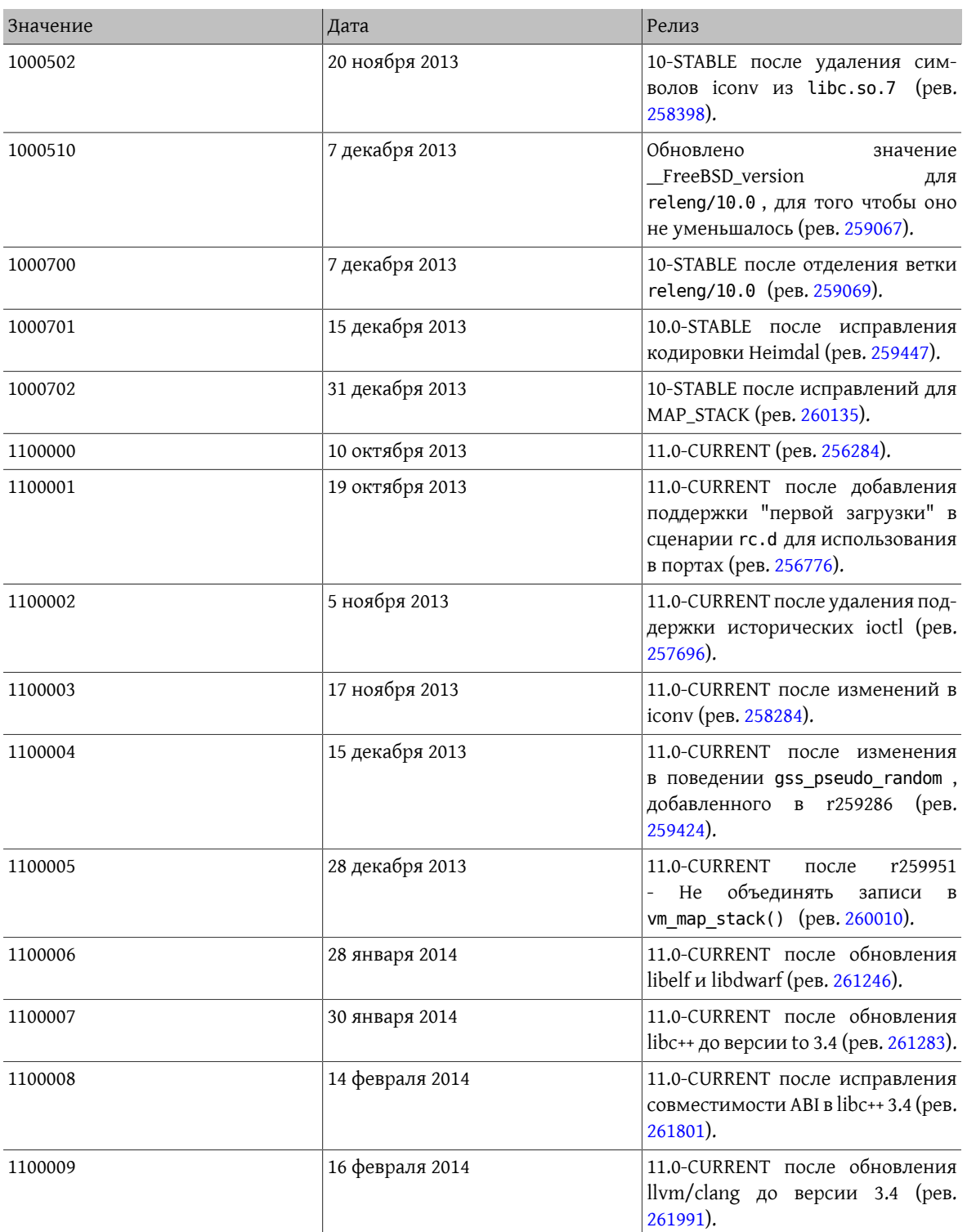

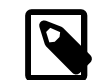

# Примечание

Заметьте, что 2.2-STABLE иногда идентифицирует себя как «2.2.5-STABLE» после 2.2.5- RELEASE. Такой принцип использовался год и месяц, но мы решили изменить его на более однозначную систему нумерации старший/младший, начиная с версии 2.2. Это объясняется тем, что параллельная разработка в нескольких ветках делает непрактич-

ным идентификацию релизов просто по их реальным датам выпуска. Если вы сейчас делаете порт, вам не стоит заботиться о старых версиях -CURRENT; они перечислены здесь просто в информационных целях.